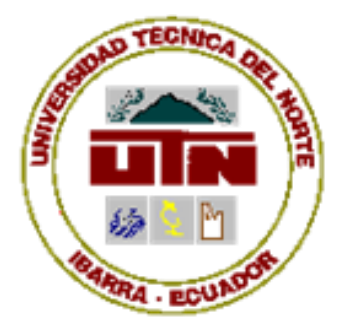

# UNIVERSIDAD TÉCNICA DEL NORTE

# **FACULTAD DE INGENIERÍA EN CIENCIAS APLICADAS** CARRERA DE INGENIERÍA EN ELECTRÓNICA Y REDES DE **COMUNICACIÓN**

# TÍTULO: "HACKEO DE LA IMPRESORA HP 1102W LÁSER/TÓNER PARA LA IMPRESIÓN DE CIRCUITOS ELECTRÓNICOS DIRECTAMENTE EN BAQUELITA"

TESIS PREVIA A LA OBTENCIÓN DEL TÍTULO DE INGENIERO EN ELECTRÓNICA Y REDES DE COMUNICACIÓN.

> **AUTOR: WILSON FERNANDO VACA CHIGUANO.** DIRECTOR: ING. CARLOS ALBERTO VÁSQUEZ. **IBARRA-ECUADOR**

> > 2016

# **UNIVERSIDAD TÉCNICA DEL NORTE BIBLIOTECA UNIVERSITARIA AUTORIZACIÓN DE USO Y PUBLICACIÓN A FAVOR DE LA UNIVERSIDAD TÉCNICA DEL NORTE**

# **1. IDENTIFICACIÓN DE LA OBRA**

La Universidad Técnica del Norte dentro del proyecto Repositorio Digital Institucional, determinó la necesidad de disponer de textos completos en formato digital con la finalidad de apoyar los procesos de investigación, docencia y extensión de la Universidad.

Por medio del presente documento dejo sentada mi voluntad de participar en este proyecto, para lo cual pongo a disposición la siguiente información:

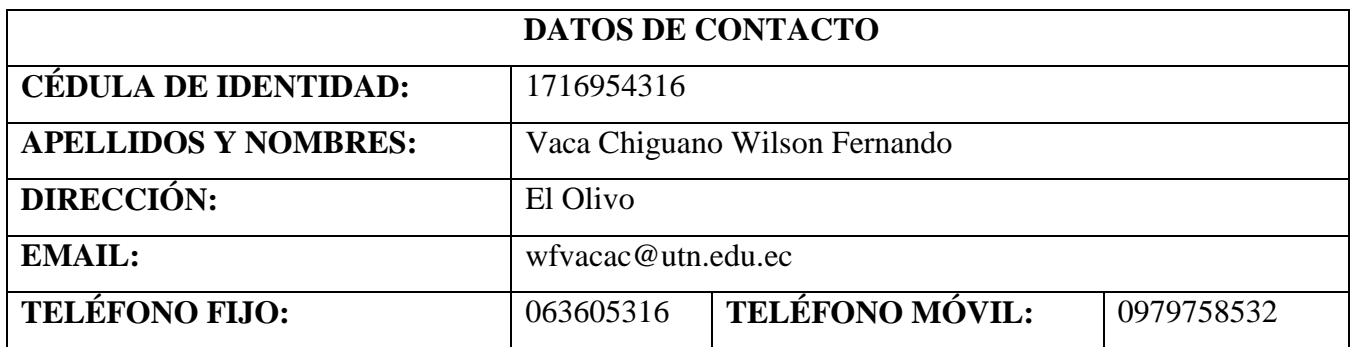

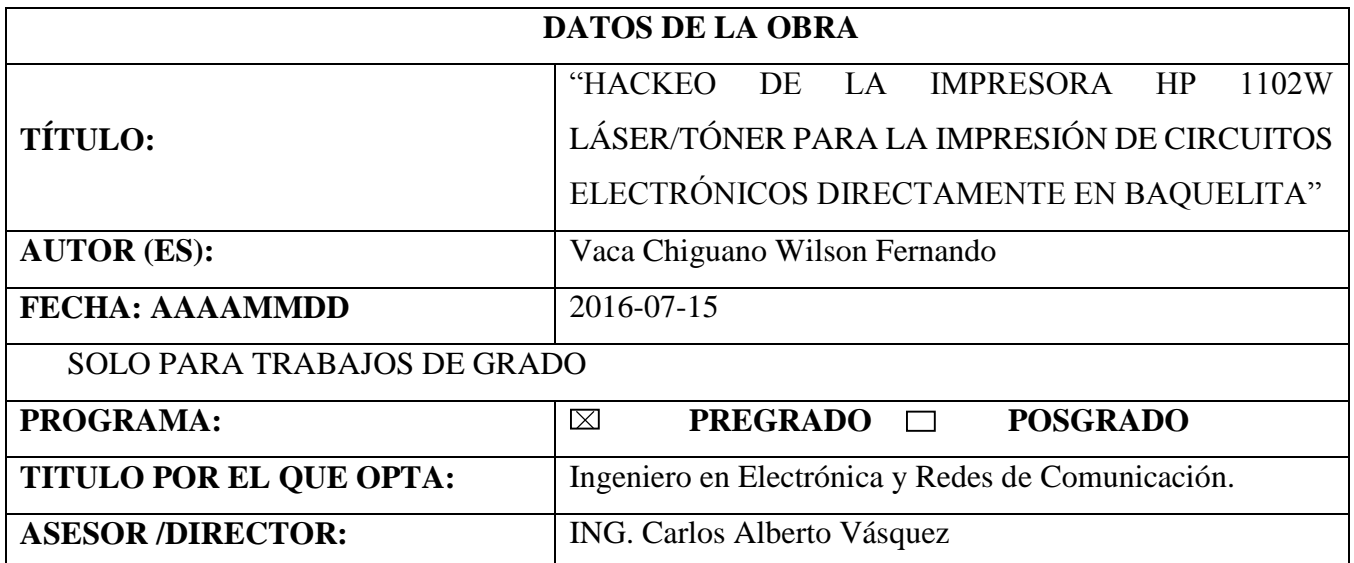

# **2. AUTORIZACIÓN DE USO A FAVOR DE LA UNIVERSIDAD**

Yo, Wilson Fernando Vaca Chiguano, con cédula de identidad Nro. 171695431-6, en calidad de autor (es) y titular (es) de los derechos patrimoniales de la obra o trabajo de grado descrito anteriormente, hago entrega del ejemplar respectivo en formato digital y autorizo a la Universidad Técnica del Norte, la publicación de la obra en el Repositorio Digital Institucional y uso del archivo digital en la Biblioteca de la Universidad con fines académicos, para ampliar la disponibilidad del material y como apoyo a la educación, investigación y extensión; en concordancia con la Ley de Educación Superior Artículo 144.

# 3. CONSTANCIAS NEWS BRAD TECNICA DEL NORTE

El autor (es) manifiesta (n) que la obra objeto de la presente autorización es original y se<br>la desarrolló, sin violar derechos de autor de terceros, por lo tanto, la obra es original y que es (son) el (los) titular (es) de los derechos patrimoniales, por lo que asume (n) la responsabilidad sobre el contenido de la misma y saldrá (n) en defensa de la Universidad en caso de reclamación por parte de terceros.

Ibarra, a la Universidad Tenica del

**EL AUTOR:** 

(Firma).... ...

Nombre: Wilson Fernando Vaca Chiguano.

IV

IV

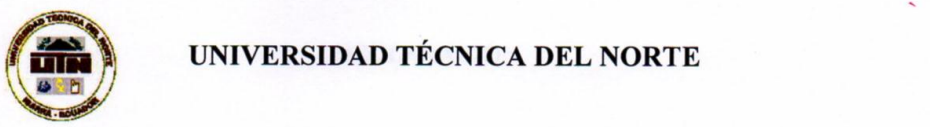

# **UNIVERSIDAD TÉCNICA DEL NORTE**

V

# CESIÓN DE DERECHOS DE AUTOR DEL TRABAJO DE GRADO A FAVOR DE LA UNIVERSIDAD TÉCNICA DEL NORTE

Yo, Wilson, Wilson, Wilson, Wilson, Wilson, Wilson, Wilson, Wilson, Chiguano, con con con con con con con control in<br>Altre in the identity of the intervention of the intervention of the intervention of the intervention of

Yo, Wilson Fernando Vaca Chiguano, con cédula de identidad Nro. 171695431-6, manifiesto mi voluntad de ceder a la Universidad Técnica del Norte los derechos patrimoniales consagrados en la Ley de Propiedad Intelectual del Ecuador, artículos 4, 5 y 6, en calidad de autor (es) de la obra o trabajo de grado denominado: , que ha sido desarrollado para optar por el título de: "HACKEO DE LA IMPRESORA HP 1102W LÁSER/TÓNER PARA LA IMPRESIÓN DE CIRCUITOS ELECTRÓNICOS DIRECTAMENTE EN BAQUELITA" en la Universidad Técnica del Norte, quedando la Universidad facultada para ejercer plenamente los derechos cedidos anteriormente. En mi condición de autor me reservo los derechos morales de la obra antes citada. En concordancia suscribo este documento en el momento que hago entrega del trabajo final en formato impreso y digital a la Biblioteca de momento que hago entrega del trabajo final en formato impreso y digital a la Biblioteca del trabajo final a la

Ibarra, a los 15 días del mes de Julio 2016.

 $(Firma)$ ..

Nombre: Wilson Fernando Vaca Chiguano.

Cédula: 171695431-6.

### **DECLARACIÓN**

Yo, Wilson Fernando Vaca Chiguano con cédula de identidad Nro. 171695431-6, estudiante de la carrera de Ingeniería en Electrónica y Redes de Comunicación, libre y voluntariamente<br>declaro que el presente trabajo de investigación, es de mi autoría y no ha sido realizado, ni calificado por otro profesional, para efectos académicos y legales será de mi responsabilidad.

Firma ...

Nombre: Wilson Fernando Vaca Chiguano.

Cédula: 171695431-6.

Ibarra, Julio 2016

VI

### **CERTIFICACION**

1102W LÁSER/TÓNER ELECTRÓNICOS ELECTRÓNICOS ELECTRÓNICOS ELECTRÓNICOS ELECTRÓNICOS ELECTRÓNICOS ELECTRÓNICOS E<br>1102W LÁSER/TÓNER ELECTRÓNICOS ELECTRÓNICOS ELECTRÓNICOS ELECTRÓNICOS ELECTRÓNICOS ELECTRÓNICOS ELECTRÓNICOS

Certifico, que el presente trabajo de Titulación, "HACKEO DE LA IMPRESORA HP 1102W LÁSER/TÓNER PARA LA IMPRESIÓN DE CIRCUITOS ELECTRÓNICOS DIRECTAMENTE EN BAQUELITA" ha sido desarrollado por el señor Wilson Fernando Vaca Chiguano bajo mi supervisión.

 $rac{1}{\sqrt{1-\frac{1}{2}}}$ 

ING. Carlos Vásquez A.

**DIRECTOR DE TESIS** 

# **AGRADECIMIENTO**

*A Dios, a la Universidad Técnica del Norte, y a la Facultad De Ingeniería En Ciencias Aplicadas por ofrecerme las herramientas indispensables para el cumplimiento de mi formación profesional en mis años de estudio.*

*Al ser más hermoso, que tengo a mi lado, a mi madre Fabiola Janet Chiguano Travez que, con su trabajo, esfuerzo y sobre todo con su inmenso amor me ha enseñado a no rendirme ante la adversidad. Gracias a ella he conseguido este logro y convertirme en lo que soy.*

*A mi novia Katherine Pamela Izama Flores por su apoyo constante e incondicional a lo largo de mi carrera estudiantil.*

*A los docentes, amigos y compañeros que formaron parte de mi aprendizaje, preparándome para enfrentar las distintas dificultades que se presentan en la vida profesional.*

*A mi director de Tesis, Ing. Carlos Vásquez y al Ing. Jaime Michilena cuya orientación fue fundamental en mi trabajo de titulación.*

# **DEDICATORIA**

*A Dios, por su inmenso amor he infinita misericordia al estar siempre a mi lado y guiarme en mi camino de vida.*

*A mi madre por estar a mi lado y brindarme su apoyo incondicional durante mi vida estudiantil.*

*A mi abuelita Fany, que estuvo apoyándome desde lejos con sus consejos o con una simple palabra de apoyo.*

*A toda mi familia, que siempre ha creído en mí y ha sido la base de mi fortaleza.*

# **INDICE DE CONTENIDO**

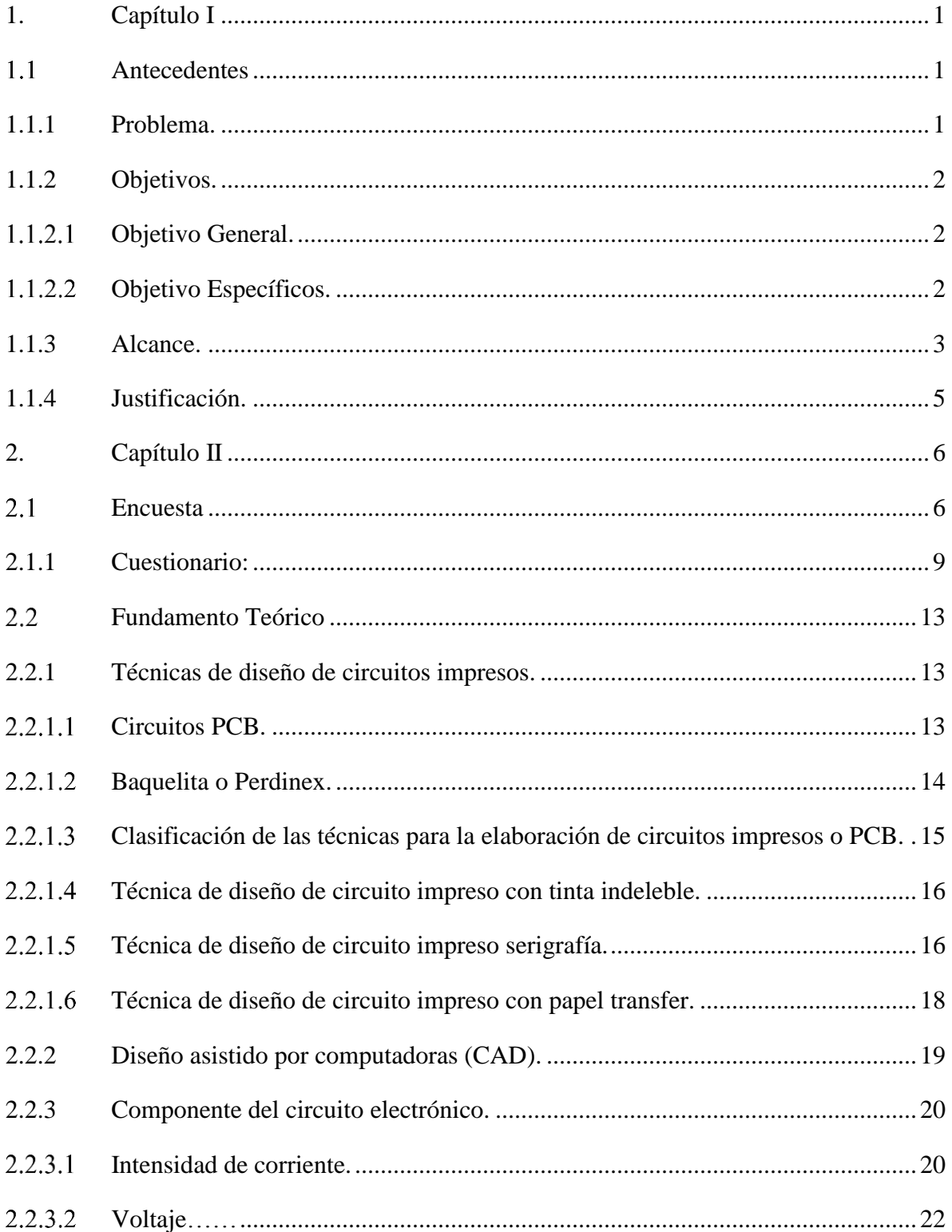

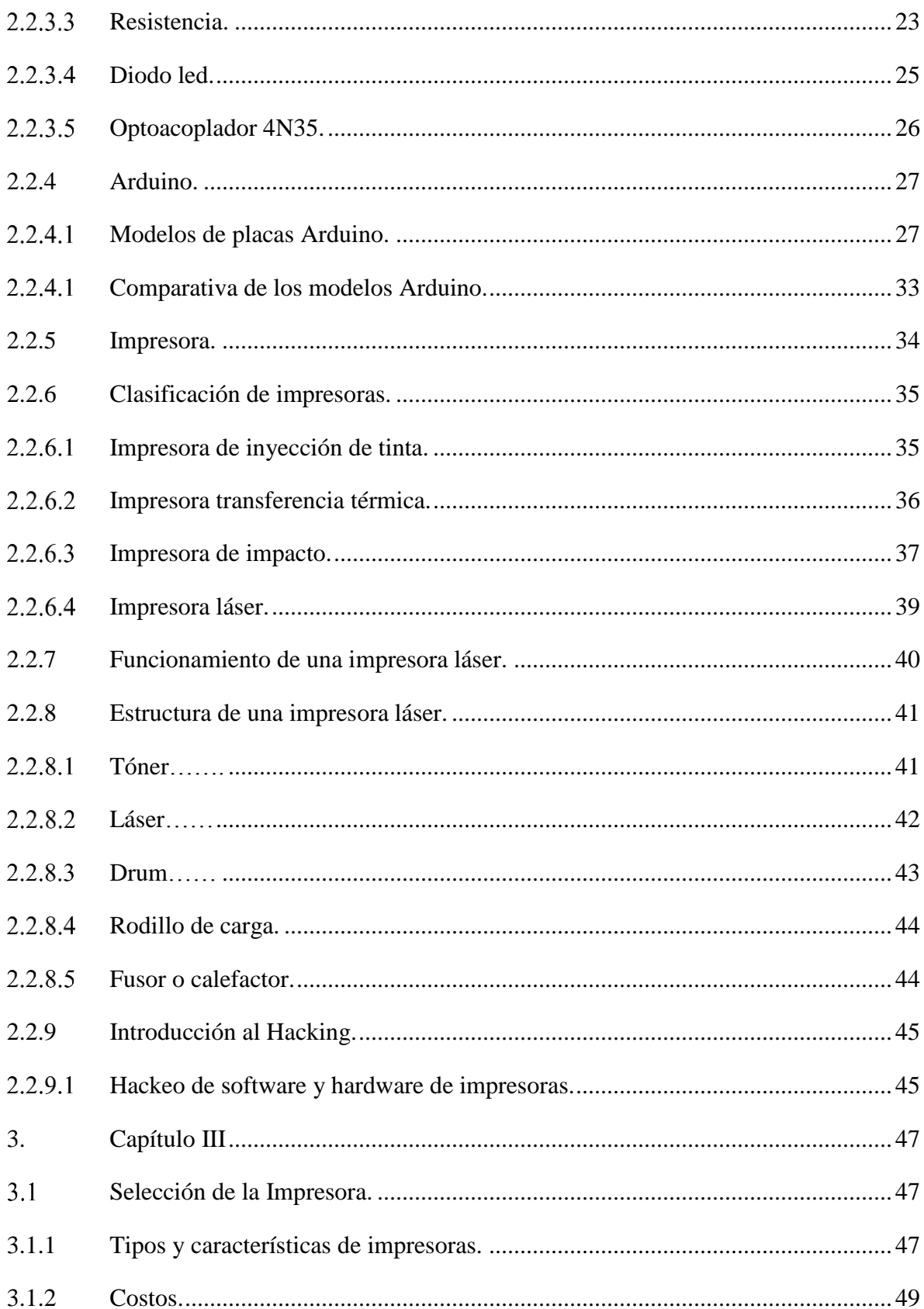

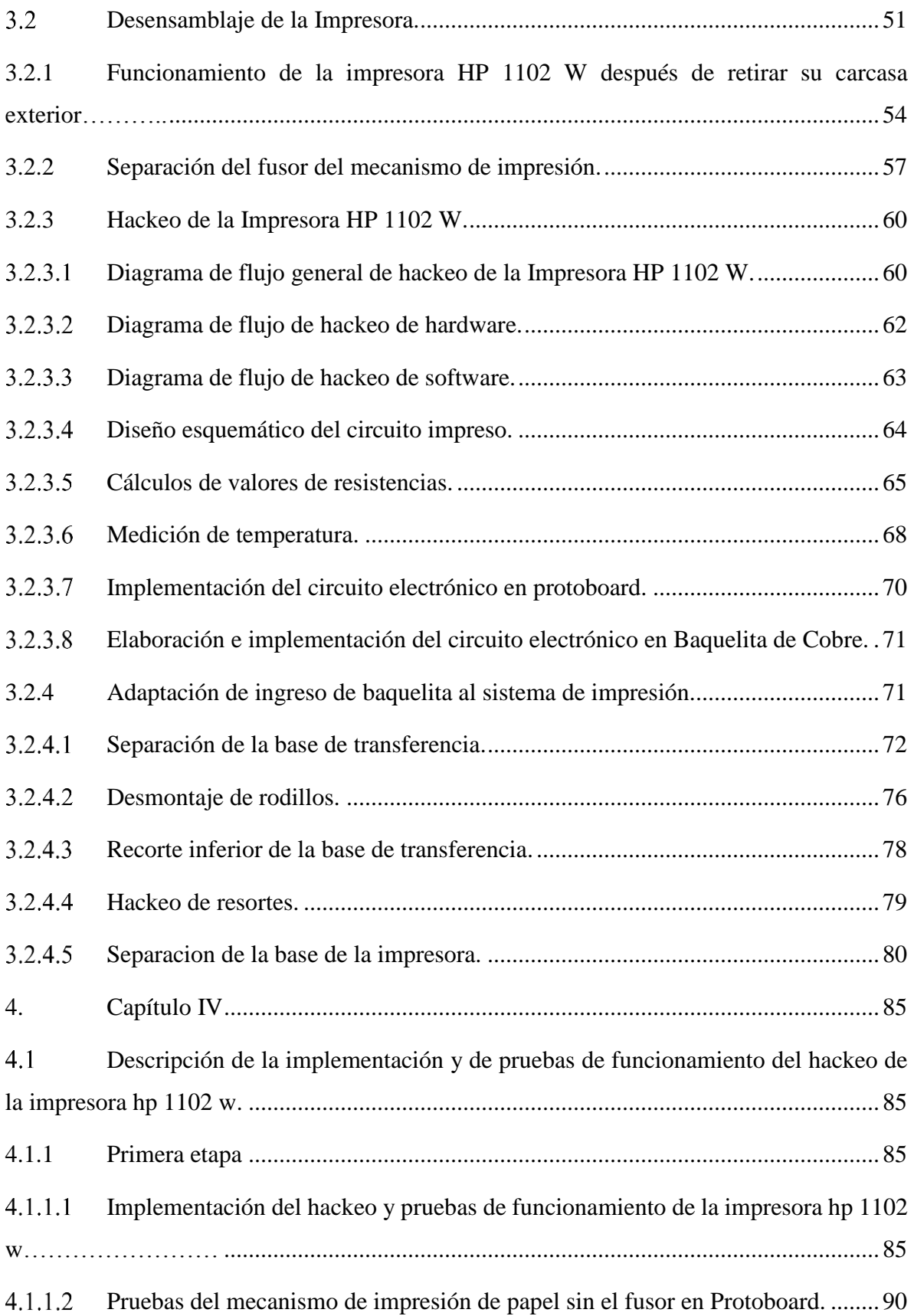

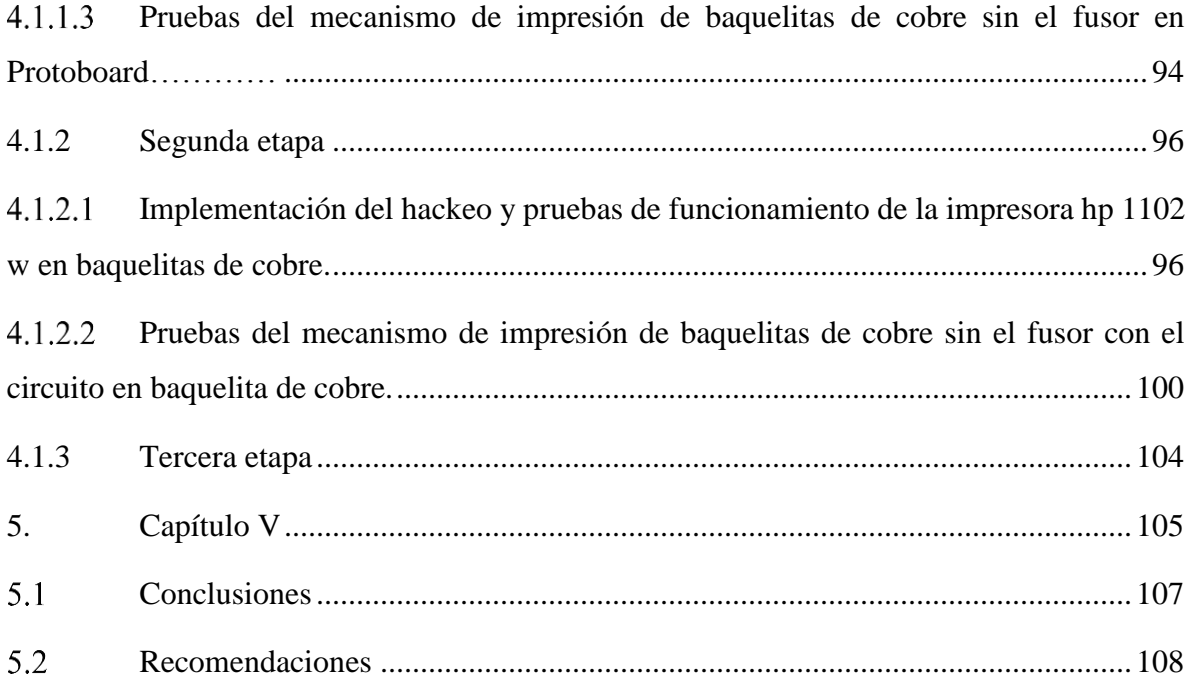

# **INDICE DE FIGURAS**

![](_page_13_Picture_7.jpeg)

![](_page_14_Picture_238.jpeg)

# XVI

![](_page_15_Picture_249.jpeg)

# XVII

![](_page_16_Picture_234.jpeg)

# XVIII

![](_page_17_Picture_111.jpeg)

# **INDICE DE TABLAS**

![](_page_18_Picture_92.jpeg)

# **INDICE DE FORMULAS**

![](_page_19_Picture_7.jpeg)

### **RESUMEN**

El presente trabajo de titulación consiste en el desarrollo de hackeo de la impresora HP 1102 W utilizando la tecnología de láser/tóner para la impresión de circuitos electrónicos directamente en baquelita de cobre, que servirá de ayuda a los estudiantes de la carrera de Electrónica Y Redes En Comunicación de la Facultad De Ingeniería En Ciencias Aplicadas.

El hackeo de la impresora HP 1102 W consiste en dos procesos muy importantes: Hackeo de Hardware y Hackeo de Software, el primer Hackeo se refiere a la modificación de toda la estructura física de la impresora HP 1102 W, desde el ajuste de resortes de los rodillos de presión hasta el ingreso de la baquelita de cobre de forma vertical, en cambio el segundo hackeo se trabajó en el diseño de un circuito electrónico que sustituiría la conexión del fusor de la impresora HP 1102 W evitando así que la impresora presente errores. Con estos dos procesos de hackeo se realiza la impresión de un circuito electrónico que beneficiara en tiempo y esfuerzo a los estudiantes que realizan proyectos en baquelita.

Como pruebas de funcionamiento la impresora HP 1102 W, pasó por varios procesos mostrando así las distintas modificaciones, justificando de esta manera la innovación de la impresora al ingreso de la baquelita en la base de transferencia y la tecnología a utilizar en el hackeo de sensores con el dispositivo ARDUINO UNO. Con esto se determinó que si todas las modificaciones cumplen con el nivel de impresión en la baquelita el hackeo de la impresora HP 1102 W se realizó con éxito.

### **ABSTRACT**

This work degree is the development of hacking the HP 1102 W Printer, using laser and toner technology to print electronic circuits directly on bakelite copper, which it will assist to the students of the Electrónica Y Redes En Comunicación of the Facultad de Ingeniería en Ciencias Aplicadas.

There are two important processes to Hacking the HP 1102 W printer: Hacking Hardware and Hacking Software, the first hack refers to the modification of the entire physical structure of the HP 1102 W printer, from adjusting springs the pressure rollers to the entry bakelite copper vertically, while the second hack worked on the design of an electronic circuit that would replace the connection fuser HP 1102 W printer avoiding the present printer errors. With these two hacking processes we can print an electronic circuit that benefit in time and effort to the students who work in projects based in Bakelite.

How test runs the HP 1102 W printer, it went through several processes that showing the different modifications, thus justifying innovation printer admission Bakelite in the basis and technology transfer used in the hacking sensors with the ARDUINO UNO device. With that we could determinate that if all the changes comply with the level of printing in the Bakelite the hacking HP 1102 W printer was successful

# <span id="page-22-0"></span>**1. Capítulo I**

#### <span id="page-22-1"></span> $1.1$ **Antecedentes**

### <span id="page-22-2"></span>**1.1.1 Problema.**

En la Universidad Técnica Del Norte ubicada en la ciudad de Ibarra, existe la carrera de Electrónica y Redes De Comunicación, en la que los estudiantes, después de aprobar las materias del eje de formación Humanísticas y Básicas, comienzan a cursar las materias Profesionales, tales como Electrónica, Sistemas Digitales, Circuitos Electrónicos, Sistema Microprocesados y Micros Avanzados, por lo cual comienzan a tener conocimientos sobre la elaboración de circuitos.

Los estudiantes que comienzan con el estudio en la electrónica toman como partida realizar la elaboración de sus circuitos con las distintas técnicas de fabricación tales como, el diseño de circuitos impresos con tinta indeleble, cintas plásticas adheribles, papel transfer, o con la técnica de planchado. Presentando aquí una infinidad de inconvenientes, en el momento de aplicar estas técnicas, debido a sus limitantes como por ejemplo al utilizar el marcador indeleble, el estudiante debe realizar el dibujo de las pistas del circuito de una manera precisa, o cuando se utiliza la técnica del planchado, al no poder cubrir todo su circuito con el calor necesario la placa presenta cortes en las pistas, desperdiciando el tiempo y el esfuerzo invertido del estudiante.

Una alternativa para cumplir satisfactoriamente la impresión de los circuitos electrónicos en una baquelita, es realizar un hackeo a una impresora de láser/tóner, la cual nos permitirá introducir una placa (baquelita) y realizar la impresión del circuito, obteniendo una alta calidad de impresión, garantizando la continuidad de las pistas, beneficiando al estudiante en tiempo y esfuerzo al momento de realizar la placa de circuitos.

Al poseer la información de que los estudiantes han realizado circuitos impresos con el marcador indeleble, obteniendo un resultado no tan satisfactorio, la opción de un nuevo método de impresión de placas (baquelita), teniendo en cuenta la disponibilidad de impresoras láser/tóner, garantiza que el estudiante obtenga un resultado beneficioso para su aprendizaje.

### <span id="page-23-0"></span>**1.1.2 Objetivos.**

### <span id="page-23-1"></span>1.1.2.1 *Objetivo General.*

Implementar un sistema que realice impresiones de circuitos electrónicos en una baquelita mediante la utilización de una impresora Hp 1102w láser/tóner, aplicando los conocimientos de electrónica estudiados en las materias profesionales para mejorar el desempeño en tiempo y esfuerzo en este tipo de requerimientos.

## <span id="page-23-2"></span>*Objetivo Específicos.*

- Determinar mediante entrevistas y encuestas las distintas dificultades que presentan los estudiantes de la Carrera de Electrónica y Redes de Comunicación, al momento de realizar circuitos impresos.
- Identificar las características y funcionamiento interno de la impresora Hp 1102w, y a su vez la importancia del láser/tóner en la aplicación de los circuitos electrónicos mediante la investigación de documentos y la página oficial del fabricante.
- Implementar a la impresora Hp 1102w las modificaciones de hardware, y realizar pruebas de funcionamiento para la corrección de errores garantizando la factibilidad del proyecto.
- Diseñar un circuito que nos permita el hackeo del software de detección de la baquelita de la impresora Hp 1102w para satisfacer las necesidades del proyecto.
- Realizar pruebas de impresión utilizando los distintos softwares de diseño pcb después de una especificación funcional con el estándar ISO / IEC / IEEE 29148 de los programas más utilizados por los estudiantes de la Carrera De Electrónica Y Redes De Comunicación.
- Realizar un manual de usuario y un manual de instalación y gestión para un desempeño óptimo de la impresora Hp 1102w.

# <span id="page-24-0"></span>**1.1.3 Alcance.**

El proyecto inicia realizando entrevistas y encuestas para conocer la dificultad y el tiempo promedio en la que los estudiantes realizan la elaboración de un circuito en una placa de cobre (baquelita), con esta información, se efectuara un diseño de hackeo a la impresora Hp 1102w para la impresión de circuitos electrónicos, en beneficio de los estudiantes de la Carrera De Electrónica Y Redes De Comunicación.

Se plantea trabajar con la impresora HP 1102 W ya que posee una tecnología láser que nos permite una impresión de tóner optimo hasta 600x600x2 dpi es decir una salida efectiva de 1200 dpi (número de puntos individuales de tinta que una impresora o tóner puede producir en un espacio lineal de una pulgada), y es compatible con los sistemas operativos que en la actualidad los estudiantes de la Carrera De Electrónica Y Redes De Comunicación trabajan, que son XP, Windows 7, Windows 8 de 32 y 64 bits.

Primero se modificará la impresora, destapándola de una manera que se visualice solo la parte metálica y las tarjetas electrónicas, retirando rodillos, laminas metálicas y las bandejas de papel ya que se podrían dañar debido a que se realizaran cortes en la parte plástica.

Después de esto se retira los resortes del rodillo que se encarga de la transferencia de electrostática, continuando con los piñones que se encuentran en las guías por donde circula la placa de cobre (baquelita), teniendo en cuenta que son muy delicadas, liberando de esta manera a la carcasa plástica de todos sus componentes. Luego se procederá a recortar los resortes por donde ingresará nuestra placa de cobre de tal manera que pueda pasar libremente sin que quede ajustado, he impida la circulación de la misma, haciendo pruebas de ingreso y salida de la baquelita de manera manual observando el correcto funcionamiento.

Después de las modificaciones mecánicas internas realizadas en la impresora se continua con el diseño de un circuito electrónico que nos permita el hackeo del software, permitiendo la detección de la placa de cobre (baquelita), realizando pruebas de simulación en una placa de pruebas (protoboard) hasta su correcto funcionamiento e implementación a la impresora Hp 1102w.

Como resultado final nuestra impresora Hp 1102 W estará modificada y hackeada con los cambios respectivos, para lo cual se realizará un manual de usuario y un manual de instalación y gestión para su correcto funcionamiento garantizando la factibilidad del proyecto.

Se documentará las debidas conclusiones y recomendaciones que se presentará en todo el transcurso del proyecto, sintetizando así la información de una manera clara y precisa.

# <span id="page-26-0"></span>**1.1.4 Justificación.**

Dentro de los conocimientos adquiridos en la carrera de Electrónica Y Redes De Comunicación, se observa que los estudiantes han realizado una gran cantidad de prácticas y proyectos, utilizando circuitos electrónicos.

En la mayoría de los casos, los estudiantes han visto la necesidad de obtener circuitos impresos en las placas de cobre (baquelita) para proporcionar mayor estabilidad y presentación a un trabajo.

Como podemos saber el proceso convencional de elaboración de circuitos impresos, nos permite plasmar el circuito en una placa de cobre, con su desventaja que el proceso tiene una duración muy larga por lo cual se presenta una pérdida de tiempo. Es por ello que se prefirió desarrollar una modificación, permitiendo reducir dicho tiempo en la elaboración de circuitos impresos utilizando la mejor herramienta que posee la impresora Hp 1102w, que es el láser/tóner.

La impresora de láser/tóner ha sustituido métodos convencionales por su versatilidad, precisión, y velocidad en el trabajo, proporcionando como consecuencia un ahorro de esfuerzo y de tiempo a los estudiantes de la Carrera De Electrónica Y Redes De Comunicación.

### <span id="page-27-0"></span>**2. Capítulo II**

En el segundo capítulo se encuentra el marco teórico que abarca desde encuestas a los estudiantes hasta la información sobre las técnicas de circuitos impresos, con sus respectivas herramientas y elementos electrónicos que facilitaran al entendimiento del tema de titulación.

#### <span id="page-27-1"></span> $2.1$ **Encuesta**

Se realizará una encuesta a los estudiantes de la carrera de Electrónica y Redes de Comunicación de la Universidad Técnica del Norte, las preguntas son abiertas y de opción múltiple, con una temática de cuestionario que relaciona temas como el tiempo y presentación al momento de elaborar proyectos de electrónica en baquelita. A continuación, se ha tomado en cuenta a tres materias, donde la experiencia del estudiante y del docente expresa que en dichas materias existe un mayor número de prácticas a diferencia de otras materias que son muy importantes pero su número de proyectos es mínimo, por esto en la Tabla 1 se indica a quien va dirigida la encuesta.

| <b>MATERIA</b>                     | <b>SEMESTRE</b> | NUM. DE<br><b>ESTUDIANTES</b> |
|------------------------------------|-----------------|-------------------------------|
| Sistemas Digitales                 | Quinto          | 25                            |
| <b>Sistemas</b><br>Microprocesados | Sexto           | 36                            |
| Sistemas Embebidos                 | Séptimo         | 26                            |
| <b>TOTAL</b>                       |                 | 87                            |

<span id="page-27-2"></span>*Tabla 1. Número de estudiantes que se realizará la encuesta*

*Fuente. Carrera de Electrónica y Redes de Comunicación.*

$$
n = \frac{N \times Z^2 \times \sigma^2}{(N-1) \times e^2 + Z^2 \times \sigma^2}
$$

*Ecuación 1. Tamaño de muestra*

<span id="page-28-0"></span>Donde:

- n = Tamaño de muestra.
- $N = \tan \alpha$ ño de población.
- $Z =$  Nivel de confianza.
- $\dot{O}$  = Desviación estándar.

e = Limite aceptable.

A continuación, se reemplazará los valores de la Ecuación 1, explicando cada uno de ellos.

<span id="page-28-1"></span> $\dot{O}$  = Es la desviación estándar de la población que, generalmente cuando no se tiene su valor, porque no existen estudios anteriores se suele utilizar  $p$  que es un valor constante de 0,5. Este valor se reemplaza en la Ecuación 2 de la siguiente manera.

# $\sigma = 1 - p$

*Ecuación 2. Desviación estándar.*

 $\sigma = 1 - 0.5$ 

$$
\sigma = 0.5
$$

Z = Es el valor obtenido mediante niveles de confianza. Es un valor constante que, si no se tiene su valor, se lo toma en relación al 95% de confianza que equivale a 1,96 (como más usual) o en relación al 99% de confianza equivale 2,58, valor que queda a criterio del investigador.

e = Límite aceptable de error muestral que, generalmente cuando no se tiene su valor, suele utilizarse un valor que varía entre el 1% (0,01) y 9% (0,09), valor que queda a criterio del encuestador.

Tomando los siguientes datos el resultado es el siguiente.

$$
N = 87
$$

$$
O = 0,50
$$

$$
Z = 1,96
$$

$$
e = 0,08
$$

$$
n = \frac{87 \times 1.96^2 \times 0.5^2}{(87 - 1) \times 0.08^2 + 1.96^2 \times 0.5^2}
$$
  
83.52

$$
n = \frac{0.332}{1.51}
$$

$$
n = 55
$$

n = se requiere de un total de 55 Encuestas.

# <span id="page-30-0"></span>**2.1.1 Cuestionario:**

En el cuestionario que se realizó se garantiza la necesidad de una herramienta que facilite a la elaboración de circuitos en baquelita. El resultado de cada una de las preguntas se encuentra en el Anexo 02.

# **¿Qué tan a menudo Ud. realiza circuitos impresos en placas de cobre o baquelita?**

- A. Cada semana.
- B. Cada mes.
- C. Cada semestre.

# **Análisis:**

En la primera pregunta se conoce el periodo de tiempo que realiza un estudiante, al elaborar una impresión de circuitos en baquelitas de cobre.

- **¿Por su experiencia como estudiante al momento de presentar proyectos finales en las materias afines de electrónica el docente solicita la presentación del proyecto en?**
	- A. Protoboard.
	- B. Baquelita de cobre.

# **Análisis:**

En la segunda pregunta se determina cuál de los dos equipos de emulación es el más solicitado en el momento de presentar un proyecto de electrónica ya sea este en protoboard o en baquelita.

### **¿Qué método de impresión de circuito conoce?**

- A. Manual o artesanal (marcador indeleble).
- B. Impresión de circuito con papel transfer.
- C. Serigrafía.
- D. Otro.

Si su respuesta es otro cuales son:

..........................................................................................................................

# **Análisis:**

En la tercera pregunta se conoce el método que más se aplica cuando el estudiante realiza una impresión de circuitos electrónicos en una baquelita de cobre.

# **¿Qué software de diseño de circuitos utiliza para realizar los circuitos electrónicos?**

- A. Multisim.
- B. Proteus.
- C. Otro.

Si su respuesta es otros cuales son:

..........................................................................................................................

## **Análisis:**

En la cuarta pregunta el estudiante indica que tanto como el software de Multisim y el software de Proteus son los más utilizados, pero existen otros programas que pueden ser considerados.

# **¿Qué software de impresión de circuitos utiliza para realizar placas electrónicas?**

- A. PCB Wisard.
- B. Eagle.
- C. LiveWire.
- D. Otro.

Si su respuesta es otros cuales son:

...........................................................................................................................

# **Análisis:**

En la quinta pregunta el estudiante indica que el software de impresión PCB Wisard, Eagle y LiveWire son muy utilizados, pero existen otros que se pueden tomar en consideración.

**¿Cuánto tiempo demora en realizar un circuito en una placa de cobre (baquelita)?** 

A. 30 minutos.

- B. 1 hora.
- C. 6 horas.
- D. 1 día.

# **Análisis:**

En la sexta pregunta se conoce el tiempo que se retrasa el estudiante por la dificultad que se presenta al elaborar un circuito en una placa de cobre.

# **¿Qué dificultad tiene al momento de realizar la impresión de un circuito electrónico en una baquelita?**

- A. El efecto espejo al momento de transferir la tinta a la baquelita de cobre.
- B. Buscar una impresora que realice una impresión a láser.
- C. Buscar el papel de impresión adecuado para realizar el proceso.

# **Análisis:**

En la última pregunta se conoce cuáles son los inconvenientes y factores que se le presenta al estudiante al momento de realizar la impresión de circuitos electrónicos en baquelita de cobre.

Una vez realizada la encuesta a los estudiantes de las materias de Sistemas Digitales, Sistemas Microprocesados y Sistemas Embebidos, se llega a la conclusión la necesidad de tener una herramienta de impresión que disminuya en tiempo y esfuerzo al realizar la impresión de circuitos electrónicos en baquelita.

<span id="page-34-0"></span>En el fundamento teórico se explica la información sobre las técnicas de circuitos impresos, con sus respectivas herramientas y elementos electrónicos que facilitan al entendimiento del proyecto de titulación.

### <span id="page-34-1"></span>**2.2.1 Técnicas de diseño de circuitos impresos.**

El proceso de placas electrónicas de circuitos impresos, es manejado en las universidades y trabajos que fabrican o modifican equipos con destino específico hacia la electrónica. En la Universidad Técnica Del Norte los estudiantes de la carrera de Electrónica Y Redes De Comunicación se dedican al diseño y desarrollo electrónico, para cumplir así los conocimientos científicos que se les presenta en las distintas materias.

### <span id="page-34-2"></span>*Circuitos PCB.*

 $\overline{a}$ 

Un  $PCB<sup>1</sup>$  es un recurso que permite conectar diferentes tipos de elementos electrónicos, a través de una superficie, caminos, rutas, buses o pista de material conductor, grabados en hojas de cobre laminadas sobre un sustrato no conductor, generalmente baquelita o fibra de vidrio. Los circuitos impresos se utilizan tanto en componentes electrónicos, los mismos que son usados por profesionales y estudiantes.

Con en el inconveniente que se pueden presentar fallas, por las diferentes técnicas de producción, en la Figura 1 se observa un circuito impreso en una placa de cobre. (Cherres , Eugenio, & Orozco, 2010)

<sup>1</sup> PCB: sus siglas en inglés Printed Circuit Board y su traducción es Placa de circuito impreso.

![](_page_35_Picture_0.jpeg)

*Figura 1. PBC Fuente. (Electro Fat Cats Podcast, 2015).*

# <span id="page-35-1"></span><span id="page-35-0"></span>*Baquelita o Perdinex.*

La baquelita fue creada en 1907 por Leo Baekeland. Es un compuesto de fenol<sup>2</sup> y formil<sup>3</sup> o fenoplástico tiene diferentes aplicaciones de mucho interés, es duro y se encuentra en estado sólido, es un buen aislante, puede soportar temperaturas de 200 a 300 grados centígrados. A continuación, se muestra en la Figura 2 una baquelita de 20 x 10 cm. (Mariano, 2011)

![](_page_35_Picture_4.jpeg)

*Figura 2. Baquelita de cobre de 12cm x 8cm. Fuente. (dinastiatecnologica, 2014).*

<span id="page-35-2"></span> $\overline{a}$ 

<sup>2</sup> Fenol: en su forma pura es un sólido cristalino de color blanco-incoloro a temperatura ambiente.

<sup>3</sup> Formil: Líquido de olor fuerte y con propiedades desinfectantes
#### *Clasificación de las técnicas para la elaboración de circuitos impresos o PCB.*

La técnica de elaboración de placas de circuitos impresos se puede observar en la Figura 3.

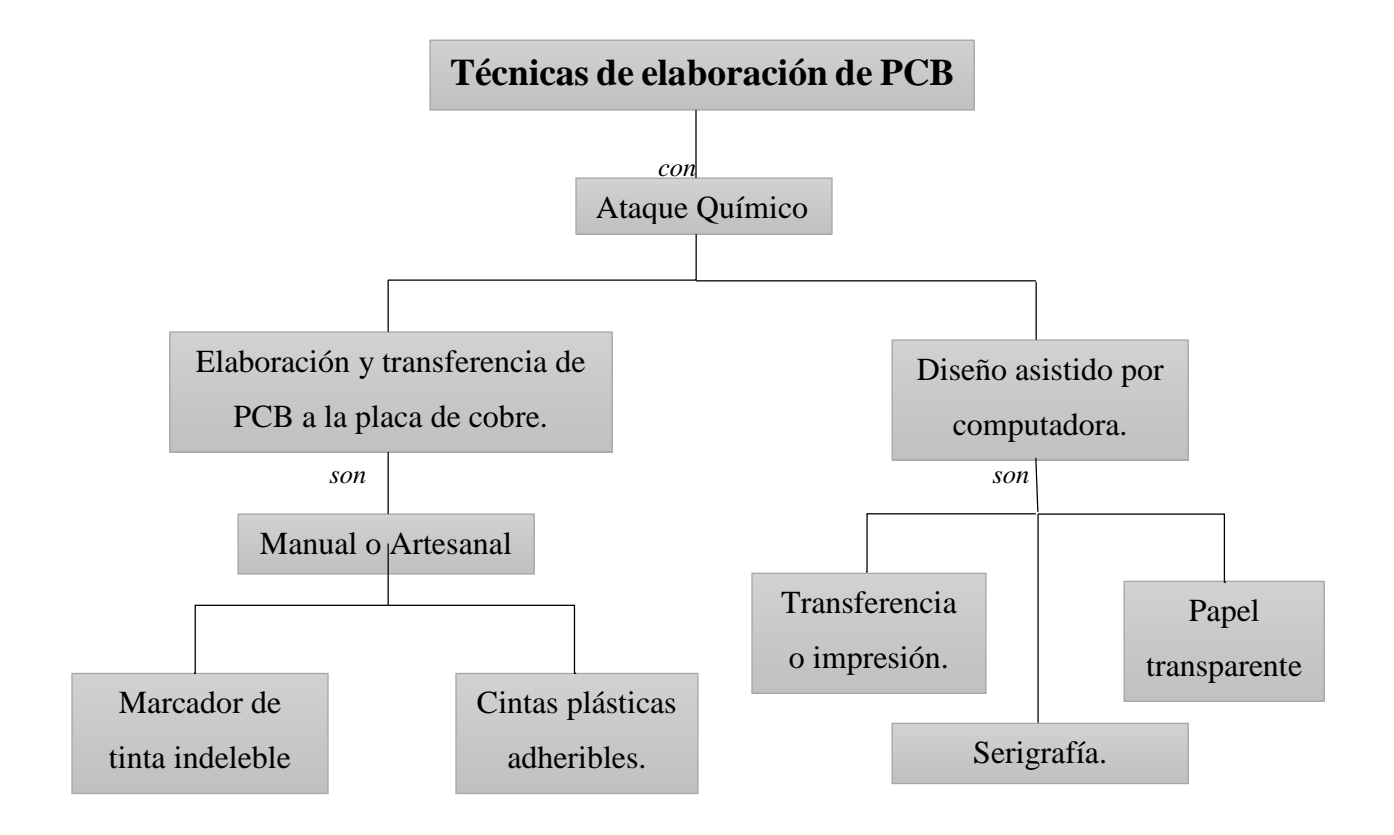

*Figura 3. Técnicas de circuitos impresos. Fuente. (Salas, Pérez, & Ramírez, 2007)*

Las diferentes técnicas que se presentó en la Figura 3, son utilizadas por empresas, profesionales y estudiantes que se encuentran en el mundo de la electrónica.

#### *Técnica de diseño de circuito impreso con tinta indeleble.*

Esta técnica de producción de circuitos impresos, se realiza mediante la utilización de plumón de tinta indeleble. El cloruro férrico plasma el diseño y corroe la superficie de cobre no deseada. Para producir estas tarjetas se debe realizar primero un dibujo manual de las pistas del PCB en este proceso se tiene muchos errores de pista por lo tanto la calidad de impresión no es buena. Este método es usado más por estudiantes, aprendices o aficionados a la electrónica que realizan trabajos, proyectos de mediana complejidad, tomando en cuenta que la inversión es mínima, en la Figura 4 se muestra un circuito realizado con tinta indeleble. (Romero, 2009)

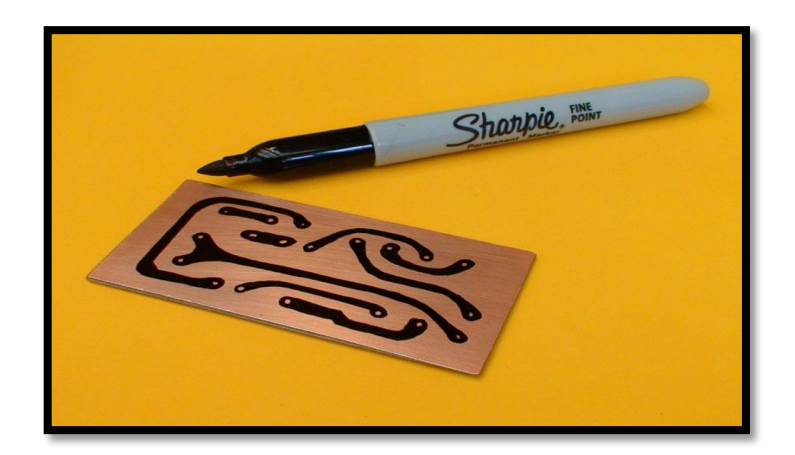

*Figura 4. Circuito impreso con tinta indeleble. Fuente. (construyasuvideorockola, 2011)*

# *Técnica de diseño de circuito impreso serigrafía.*

Esta técnica se basa en proteger con pintura acrílica (plástica) todas las pistas, uniones y texto deseado que tenga el circuito como puede ser el nombre del autor de los componentes, para así remover u oxidar el cobre  $(Cu<sup>4</sup>)$  no protegido. La técnica de serigrafía

<sup>4</sup> Cu: es el símbolo químico del cobre.

presenta un costo elevado en la utilización de materiales que otras técnicas, como la pantalla (marco de (MarcadorDePosición1) madera con tela o malla), foto insoladora (Fuente de Luz visible), paleta plástica, removedor de pantalla, limpiador Universal, pinturas acrílicas para serigrafía<sup>5</sup>, estopa. (Salas, Pérez, & Ramírez, 2007)

Los Pasos para la transferencia de la imagen a la placa de cobre por Serigrafía:

- Limpiar la pantalla. No deben existir poros tapados en la malla.
- Imprimir en acetato o transparencia, en blanco y negro, con abundante tóner o tinta.
- Aplicar foto emulsión en forma uniforme a la malla de serigrafía.
- Colocar el acetato con el arte del PCB sobre la pantalla foto emulsionada, sobre ellos la insoladora.
- Lavar con abundante agua y secar la malla. Quedarán los poros sellados donde no exista la imagen del PCB.
- Colocar la malla en contacto directo con la superficie de cobre (Cu) y pintar con acrílico.
- Las partes deseadas quedarán protegidas con pintura.

- Quitar y dejar secar la pintura ubicado en la placa de (Cu). En caso deseado, seguir pintando sobre otras láminas de Cobre, tatas veces como circuitos impresos deseados o hasta que la calidad de impresión se deteriore; de requerirse, limpiar y secar la pantalla para luego continuar con las impresiones de pintura sobre las láminas de cobre (Cu).
- Al finalizar las impresiones, se debe limpiar y secar con precaución la pantalla para evitar que se tapen los poros de interés.

<sup>5</sup> Serigrafía: técnica de impresión que consiste en grabar imágenes por medio de una pantalla de seda o tela metálica muy fina.

 Una vez seca la pintura, se procede al ataque químico u oxidación del cobre (Cu) no deseado (pág. 7).

A continuación, se muestra en la Figura 5 una impresión realizada por la técnica de serigrafía.

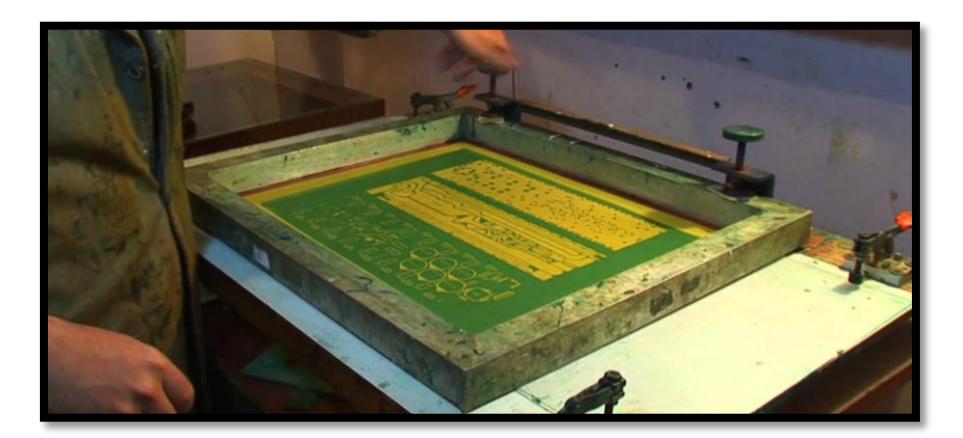

*Figura 5. Serigrafía de circuito impreso. Fuente. (construyasuvideorockola, 2011)*

## *Técnica de diseño de circuito impreso con papel transfer.*

Esta técnica consiste en transferir el circuito impreso por fotocopiado o impresión láser sobre un papel al mismo que se le conoce como papel transfer o satinado, que se indica en la Figura 6, también se emplea una plancha de calentamiento. Donde el papel transfer funciona al calentar el papel, este traslada el tóner adecuado a la placa, de esta manera, la capa de carbón protege las partes deseadas del circuito, para luego ser ingresado al ácido. La ventaja principal de este método es la de realizar pistas de hasta 0.1 mm, con su técnica de impresión de doble cara.(Salas, Pérez, & Ramírez, 2007)

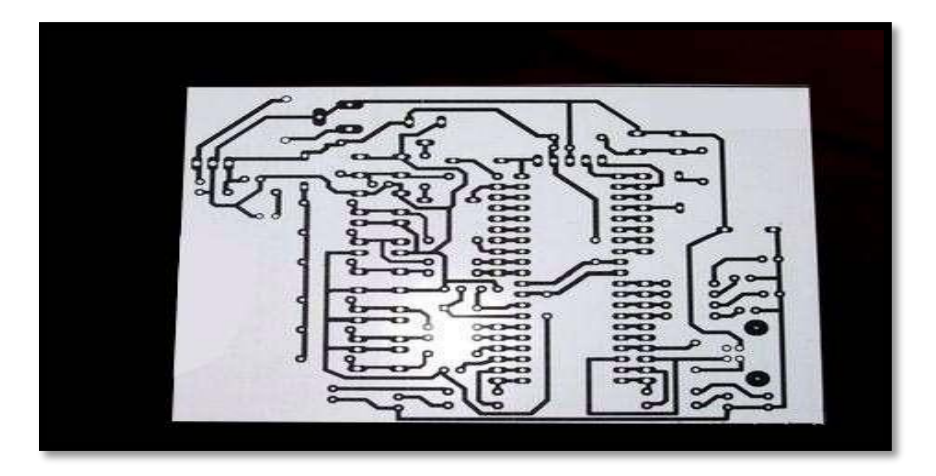

*Figura 6. Papel transfer. Fuente. (Mercado Libre, 2016)*

# **2.2.2 Diseño asistido por computadoras (CAD<sup>6</sup> ).**

Para efectuar un circuito electrónico, el diseñador requiere de documentación, hojas técnicas de fabricantes y/o apoyo de Herramientas Computacionales que orienten en cuanto a las variables, parámetros y componentes requeridos. En la Tabla 2 se muestra dichos parámetros. (Salas, Pérez, & Ramírez, 2007, pág. 3).

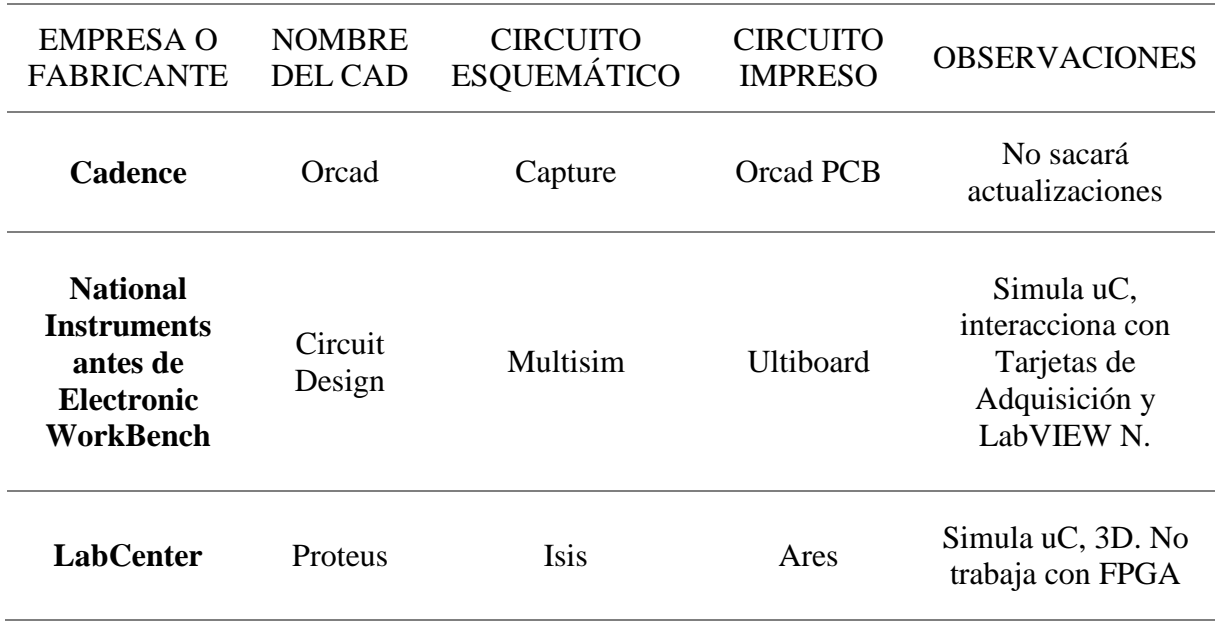

*Tabla 2. Tipos de CADs*

 $\overline{a}$ 

<sup>6</sup> CAD: en sus siglas en inglés Computer Aided Design y en español Diseño Asistido por Computadora.

| Cadsoft                                        | Eagle             | Schematic        | <b>Board</b>       | No simula                       |  |
|------------------------------------------------|-------------------|------------------|--------------------|---------------------------------|--|
| <b>Sunstone</b>                                | <b>PCB123</b>     | Schematic        | Layout             | No simula                       |  |
| <b>MicroSim</b><br>Corporation                 | DesignLab         | Microsim         | <b>MicrosimPCB</b> | con Pspice, FPGA,<br><b>PCB</b> |  |
| <b>Technology</b><br><b>Sales Inc.</b>         | Easy-PC           | <b>Schematic</b> | <b>PCB</b> Layout  | Easy-Spice, 3D                  |  |
| <b>Sustone</b>                                 | <b>PCB</b> wizard | Schematic        | Layout             | No simula                       |  |
| $E_{\text{tanh}}$ (Salas Dénor & Damínor 2007) |                   |                  |                    |                                 |  |

*Fuente. (Salas, Pérez, & Ramírez, 2007)*

#### **2.2.3 Componente del circuito electrónico.**

Los circuitos eléctricos se usan en numerosos sistemas eléctricos para realizar diferentes tareas con fines profesionales o de aprendizaje, a continuación, se explicará las definiciones de los componentes electrónicos que se utilizaran en la tesis previa a la obtención del título.

## *Intensidad de corriente.*

Cuando un alambre conductor (integrado por varios átomos) se conecta a una batería (una fuente de fuerza electromotriz), las cargas son obligadas a moverse; las cargas positivas se mueven en una dirección, mientras que las cargas negativas se mueven en la dirección opuesta. Este movimiento de cargas crea corriente eléctrica. Por convención se considera al flujo de corriente como el movimiento de cargas positivas. Esto es, opuesto al flujo de cargas negativas, tal como lo ilustra la Figura 7. Simplificando la definición de Corriente eléctrica es la velocidad de cambio de la carga respecto al tiempo, medida en amperes. A continuación, se indica en la Ecuación 3 como encontrar el valor de la intensidad de corriente. (A).(Alexander, 2016)

$$
I = \frac{V}{R}
$$

*Ecuación 3. Intensidad de Corriente.*

Donde:

I = Intensidad.

 $V = Vol<sub>t</sub>aje.$ 

 $R =$ Resistencia.

La intensidad de corriente se mide en amperes (A):

 $1$  ampere =  $1$  voltaje/ohm

Simbología:

$$
A=\frac{v}{\Omega}
$$

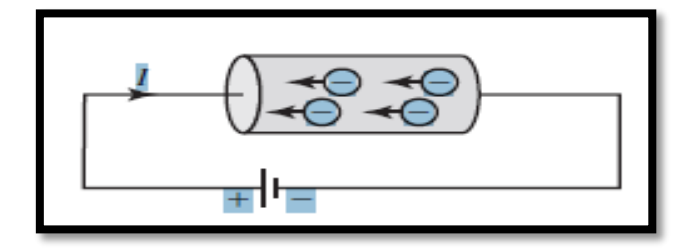

*Figura 7. Corriente eléctrica debida al flujo de una carga electrónica en un conductor.*

# *Voltaje.*

Como se explicó brevemente en la sección anterior, para mover el electrón en un conductor en una dirección particular es necesario que se transfiera cierto trabajo o energía. Por lo tanto, tensión o diferencia de potencial es la energía requerida para mover una carga unitaria a través de un elemento, medida en volts. A continuación, se indica en la Ecuación 4 como encontrar el valor del voltaje. (Alexander, 2016)

## $V = I x R$

*Ecuación 4. Voltaje*

Donde:

 $V = Vol<sub>ta</sub>je.$ 

 $I = Intensidad.$ 

 $R =$  Resistencia.

Donde el voltaje se mide en volt,

 $1$   $volt = 1$ Ampere x  $Ohm$ 

Simbología:

 $v = A x Q$ 

#### *Resistencia.*

La resistencia eléctrica enseña a diferenciar cual es el mejor conductor o el peor, de tal manera que se puede decir que un mal conductor posee mucha resistencia eléctrica, mientras que uno bueno tiene poca. De esta manera, la resistencia eléctrica es la mayor o menor oposición que ofrecen los cuerpos conductores al paso de la corriente eléctrica. Este fenómeno se podría explicar así: cuando los electrones circulan por un conductor, estos tienen que moverse atreves de todos los átomos produciéndose una especie de rozamiento (resistencia al movimiento de electrones) que se transforman en calor como se puede apreciar en la Figura 8. (Alcalde, 2010)

Su fórmula para ser calculada se expresa en la Ecuación 5

$$
R = \frac{V}{I}
$$

*Ecuación 5. Formula de la Resistencia*

Donde la Resistencia se mide en Ohm,

$$
Ohm = \frac{volt}{Amp}
$$

Simbología:

$$
\Omega = \frac{v}{A}
$$

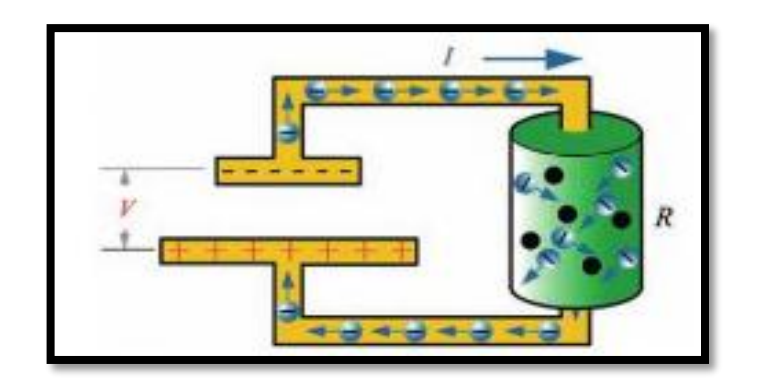

*Figura 8. Resistencia que se presenta como oposición de los materiales. Fuente. (Alcalde, 2010)*

# *Potencia.*

La potencia es una cantidad que varía con el tiempo. Así, la potencia absorbida o suministrada por un elemento es el producto de la tensión entre los extremos del elemento y la corriente a través de él. (Sadiku, 2003)

## $P = V x I$

*Ecuación 6. Formula de la potencia.*

Donde la potencia se mide en Watt:

$$
Watt = Voltx \, Amp
$$

Simbología:

 $W = v x A$ 

El led o diodo emisor de luz de estado sólido, constituye un tipo especial de semiconductor, cuya característica principal es convertir en luz la corriente eléctrica de bajo voltaje que atraviesa su chip. Desde el punto de vista físico un LED común se presenta como un bulbo miniaturizado como se observa en la Figura 9, carente de filamento o de cualquier otro tipo de elemento o material peligroso, con la ventaja sobre otras tecnologías que no contamina el medio ambiente. (Garcia, 2015)

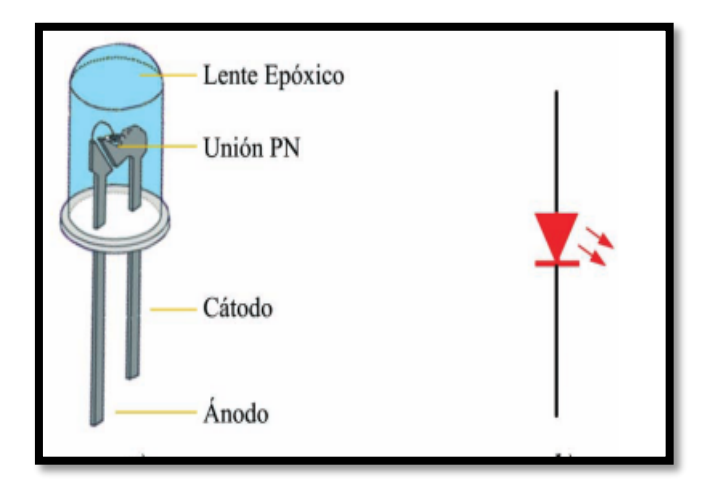

*Figura 9. Diodo LED (aspecto físico y símbolo) Fuente. (Alcalde, Electronica, 2005)*

De acuerdo con las características de funcionamiento de cada LED, el chip puede operar con una tensión o voltaje de polarización directa entre 1 y 4 V (volt) aproximadamente, con una corriente que fluctúa entre 10 y 40 mA (mili ampere), que puede variar también de acuerdo con el tamaño y color de luz que emite cada uno en particular. La aplicación de un voltaje o corriente de trabajo por encima del valor establecido por el fabricante para cada diodo LED en particular puede llegar a acortar su vida útil, o también destruirlo. (Garcia, 2015)

#### *Optoacoplador 4N35.*

Un optoacoplador (llamado también optoaislador o aislador acoplado ópticamente) combina un LED y un fotodiodo en un solo encapsulado. La Figura 10 muestra un optoacoplador. Tiene un LED en el lado de entrada y un fotodiodo en el lado de salida. La tensión de la fuente de la izquierda y la resistencia en serie establecen una comente en el LED. Entonces, la luz proveniente del LED incide sobre el fotodiodo, lo que genera una corriente inversa en el circuito de salida, que produce una tensión en la resistencia de salida. La tensión de salida es igual a la tensión de la fuente menos la tensión en la resistencia. Si la tensión de entrada varía, la cantidad de luz también lo hará, lo que significa que la tensión de salida cambia de acuerdo con la tensión de entrada. Por ello, la combinación de un LED y un fotodiodo recibe el nombre de optoacoplador. El dispositivo puede acoplar una señal de entrada con el circuito de salida. El optoacoplador de tipo 4N35 es de tipo fototransistor que se compone de un optoacoplador con una etapa de salida formada por un transistor (Malvino, 2003)

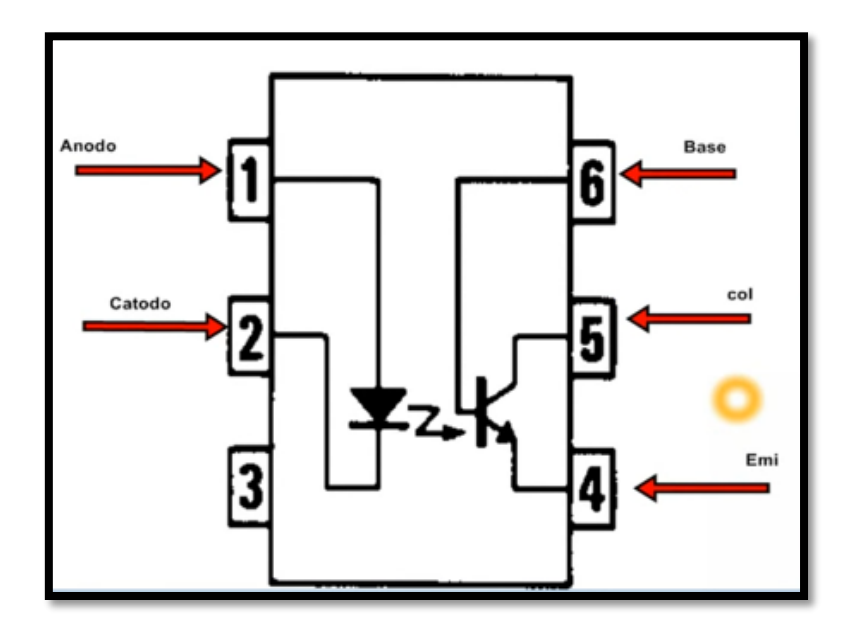

*Figura 10. Optoacoplador 4N35. Fuente. (Hinostroza, 2013)*

#### **2.2.4 Arduino.**

Arduino según (Artero, 2013) es en realidad tres cosas:

Una placa hardware libre que incorpora un microcontrolador reprogramable y una serie de pines-hembra (los cuales están unidos internamente a las patillas de E/S del microcontrolador) que permiten conectar allí de forma muy sencilla y cómoda diferentes sensores y actuadores. Así pues, la placa Arduino no es más que una PCB que implementa un determinado diseño de circuitería interna. No obstante, cuando hablamos de "placa Arduino", deberíamos especificar el modelo concreto, ya que existen varias placas Arduino oficiales, cada una con diferentes características (como el tamaño físico, el número de pines-hembra ofrecidos, el modelo de microcontrolador incorporado y como consecuencia, entre otras cosas, la cantidad de memoria utilizable, etc.).

#### *Modelos de placas Arduino.*

Existen diferentes placas de Arduino, las cuales dependen mucho del tamaño del proyecto, de la cantidad de entradas y/o salidas requeridas, si la alimentación y programación se va a realizar con la propia placa, si va a interactuar con su misma circuitería o si va a comunicarse con dispositivos externos móviles como: PDA's, receptores, celulares, entre otros; así, se tienen entre las placas Arduino más conocidas: Arduino Uno, Arduino Mega, Arduino Zero, Arduino Pro, Arduino Nano, entre otras. (Cevallos, 2013)

#### **Arduino UNO.**

Es la placa estandarizada y posiblemente la más conocida y documentada. Es una buena opción para empezar a usar Arduino y familiarizarse con el entorno (Urgiles & Colcha, 2015). En la Figura 11 se muestra una placa modelo Arduino UNO.

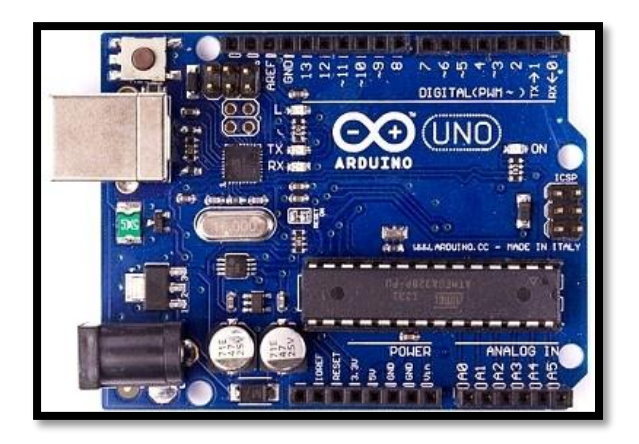

*Figura 11. Arduino UNO empaquetado. Fuente. [https://www.arduino.cc/en/Products/Counterfeit.](https://www.arduino.cc/en/Products/Counterfeit)*

A continuación, en la Tabla 3 se muestra las características de la placa Arduino UNO.

| Microcontrolador                   | ATmega328P                                   |  |
|------------------------------------|----------------------------------------------|--|
| <b>Tensión De Funcionamiento</b>   | 5V                                           |  |
| Voltaje De Entrada                 | $7-12V$                                      |  |
| (Recomendado)                      |                                              |  |
| Voltaje De Entrada (Límite)        | $6-20V$                                      |  |
|                                    | 14 (de los cuales 6 proporcionan salida      |  |
| <b>E/S</b> Digitales Prendedores   | PWM)                                         |  |
| <b>PWM Digital Pines I/O</b>       | 6                                            |  |
| Pines De Entrada Analógica         | 6                                            |  |
| <b>Corriente Continua Para Pin</b> | $20 \text{ mA}$                              |  |
| I/O                                |                                              |  |
| <b>Corriente CC Para Pin 3.3V</b>  | $50 \text{ mA}$                              |  |
|                                    | 32 KB (ATmega328P)                           |  |
| <b>Memoria Flash</b>               | de los cuales 0,5 KB utilizado por el gestor |  |
|                                    | de arranque                                  |  |
| <b>Sram</b>                        | 2 KB (ATmega328P)                            |  |

*Tabla 3. Especificaciones Técnicas Arduino UNO*

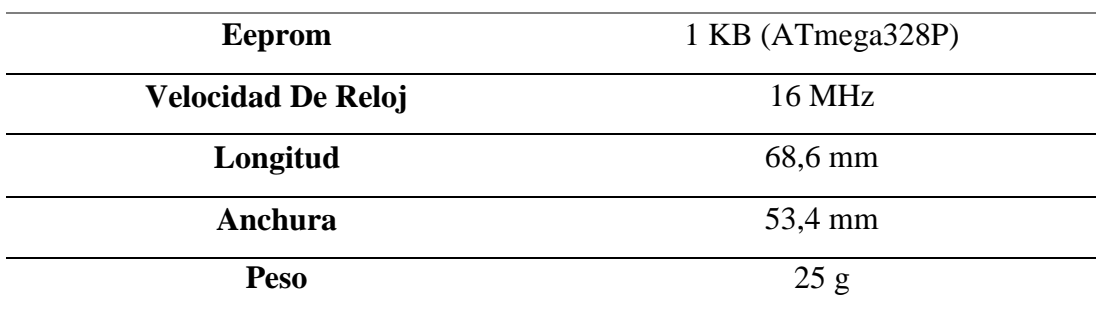

*Fuente. (GENUINO, 2015) [http://www.arduino.cc/en/Main/ArduinoBoardUno.](http://www.arduino.cc/en/Main/ArduinoBoardUno)*

## **Arduino Mega.**

El Arduino Mega es una placa electrónica basada en el ATmega1280. Cuenta con 54 pines digitales de entrada y salida (de los cuales 14 se pueden utilizar como salidas PWM), 16 entradas analógicas, 4 Puertos seriales, un cristal oscilador de 16 MHz, una conexión USB, un conector de alimentación, una cabecera ICSP<sup>7</sup>, y un botón de reinicio, como se muestra en la Figura 12. Contiene todo lo necesario para apoyar el microcontrolador; basta con conectarlo a un ordenador con un cable USB o la batería para empezar. La Placa Mega es compatible con la mayoría de los modelos de Arduino. (Arduino, 2015).

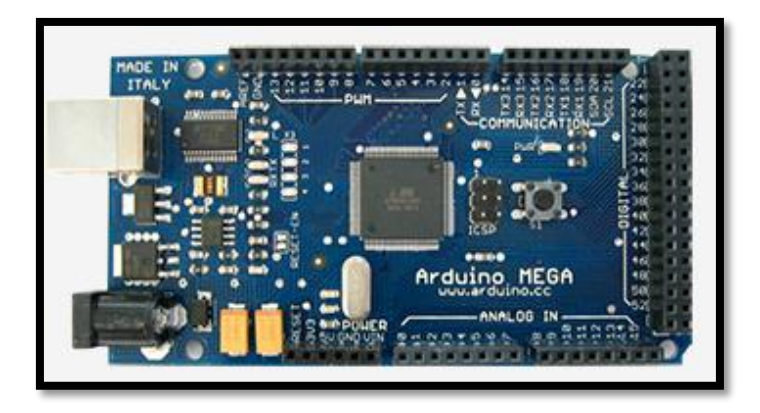

*Figura 12. Arduino Mega. Fuente. [https://www.arduino.cc/en/Main/arduinoBoardMega.](https://www.arduino.cc/en/Main/arduinoBoardMega)*

<sup>7</sup> ICMP= Programación Serial en Circuito

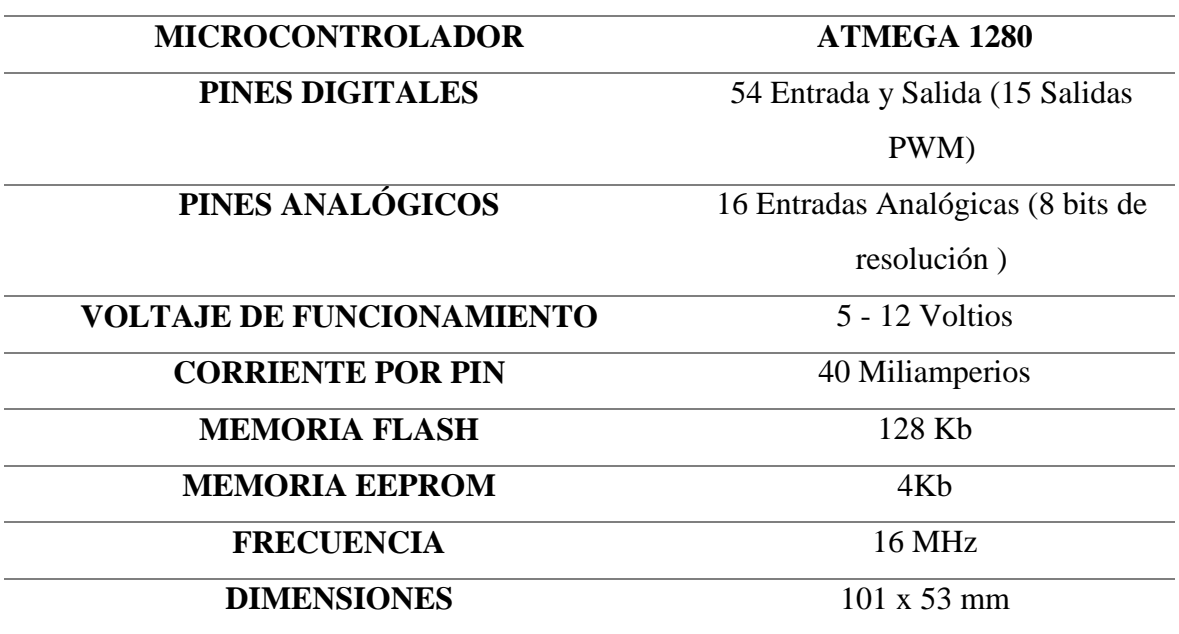

A continuación, en la Tabla 4 se muestra las características de la placa Arduino Mega.

*Tabla 4. Características Arduino Mega*

*Fuente. (GENUINO, 2015) [http://www.arduino.cc/en/pmwiki.php?n=Main/arduinoBoardMega.](http://www.arduino.cc/en/pmwiki.php?n=Main/arduinoBoardMega)*

## **Arduino Zero.**

El Arduino Zero es una extensión de 32 bits simple y poderosa de la plataforma establecida por Arduino UNO. La junta Zero tiene como objetivo proporcionar a las personas con potencial creativo mayores recursos para la creación de sistemas innovadores. Esta placa se puede utilizar en la elaboración de dispositivos inteligentes, tecnología portátil, alta tecnología de automatización, robótica y otros proyectos. Está basada en un microcontrolador ATMEL<sup>8</sup> SAMD21, que cuenta con un núcleo de 32 bits, como se observa en la Figura 13.

<sup>8</sup> Atmel= compañía de semiconductores

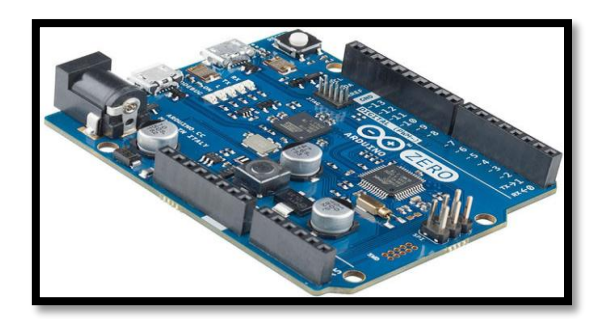

*Figura 13. Arduino ZERO. Fuente. [http://www.xataka.com/makers/arduino-zero-el-nuevo-juguetito-con-cortex-m0.](http://www.xataka.com/makers/arduino-zero-el-nuevo-juguetito-con-cortex-m0)*

A continuación, en la Tabla 5 se muestra las características de la placa Arduino Zero.

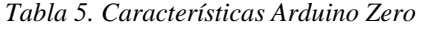

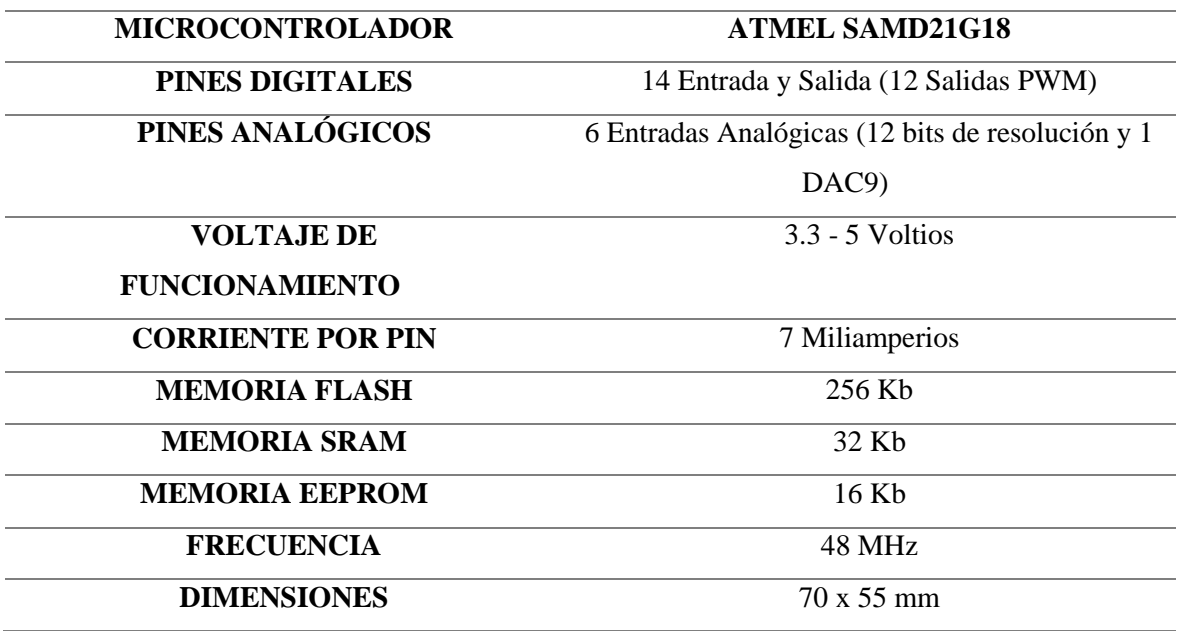

*Fuente. (GENUINO, 2015). <http://www.arduino.cc/en/Main/ArduinoBoardZero>*

# **Arduino Mini Pro.**

El Arduino Mini Pro es una placa electrónica basada en el microcontrolador ATmega328. Cuenta con 14 pines digitales de entrada y salida, 6 entradas analógicas, un botón de reinicio y los agujeros para el montaje de pines, como se observa en la Figura 14.

<sup>9</sup> DAC= Conversión Digital Analógica

La placa Arduino Mini Pro está diseñada para la instalación permanente o semipermanente en objetos o exposiciones. El tablero viene sin zócalos pre-instalados, permitiendo el uso de varios tipos de conectores o soldadura directa de cables. (Arduino, 2015).

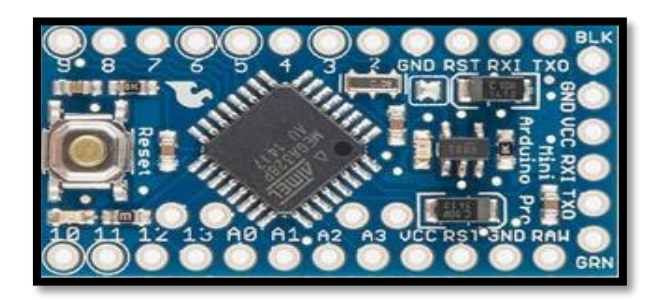

*Figura 14. Arduino Mini Pro. Fuente. [https://www.arduino.cc/en/Main/ArduinoBoardProMini.](https://www.arduino.cc/en/Main/ArduinoBoardProMini)*

A continuación, en la Tabla 6 se muestra las características de la placa Arduino Mini Pro.

*Tabla 6. Características Arduino Mini PRO*

| <b>MICROCONTROLADOR</b>          | ATMEGA 328                                   |  |
|----------------------------------|----------------------------------------------|--|
| <b>PINES DIGITALES</b>           | 14 Entrada y Salida (6 PWM)                  |  |
| PINES ANALÓGICOS                 | 6 Entradas Analógicas (8 bits de resolución) |  |
| <b>VOLTAJE DE FUNCIONAMIENTO</b> | 5 - 12 Voltios                               |  |
| <b>CORRIENTE POR PIN</b>         | 40 Miliamperios                              |  |
| <b>MEMORIA FLASH</b>             | 32 Kb                                        |  |
| <b>MEMORIA SRAM</b>              | $8$ Kb                                       |  |
| <b>MEMORIA EEPROM</b>            | 1 <sub>Kb</sub>                              |  |
| <b>FRECUENCIA</b>                | 16 MHz                                       |  |
| <b>DIMENSIONES</b>               | $33 \times 18$ mm                            |  |

Al obtener la información de los distintos modelos de Arduino se realiza una tabla comparativa de los modelos mencionados.

# *Comparativa de los modelos Arduino.*

## *Tabla 7. Comparativa de modelos Arduino.*

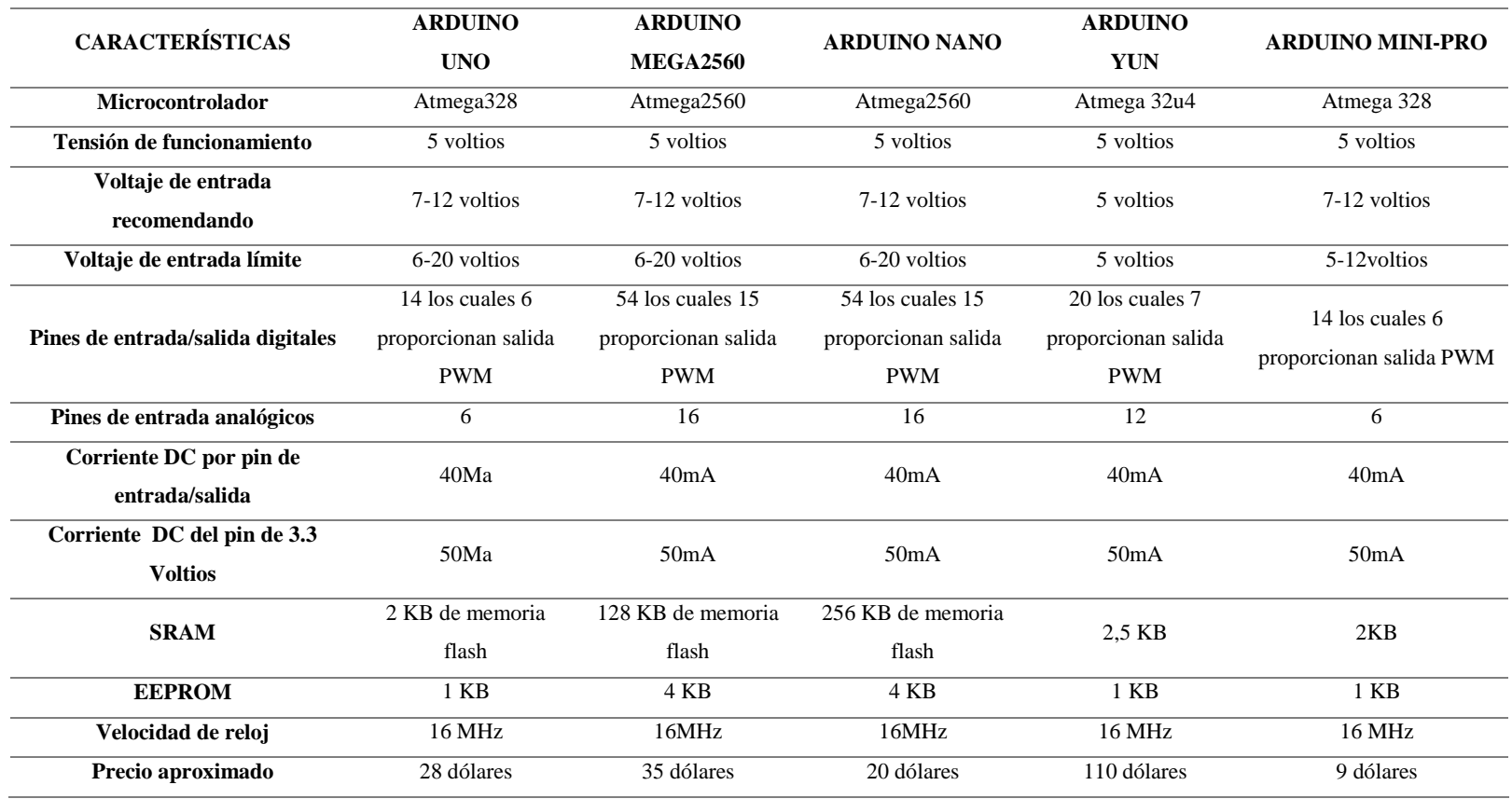

*Nota: Los precios encontrados en esta tabla son referenciales de fábrica. Fuente. [http://www.arduino.cc/en/Products.Compare.](http://www.arduino.cc/en/Products.Compare)*

Al conocer las características de cada uno de los tipos de Arduino que existen, se eligió el modelo de Arduino UNO para el proyecto de titulación, debido que al evaluar la necesidad del proyecto las características del dispositivo Arduino UNO es la que mejor se adapta a nuestro interés, valorando la característica del número de pines analógicos que se necesita para llevar acabo nuestro proyecto.

#### **2.2.5 Impresora.**

La impresora es un dispositivo electromecánico o periférico de salida. Es una parte muy esencial, ya que permite plasmar o sacar una copia de nuestro trabajo realizado (texto, grafico, tablas, afiches, etc.), mediante un soporte físico el cual puede ser un papel, cartulina, etc. Esta emplea o funciona con cartuchos de tinta, a láser, o con cintas, etc. A continuación, podemos observar en la Figura 15 una impresora HP 1102 W (Montero, 2014, pág. 136)

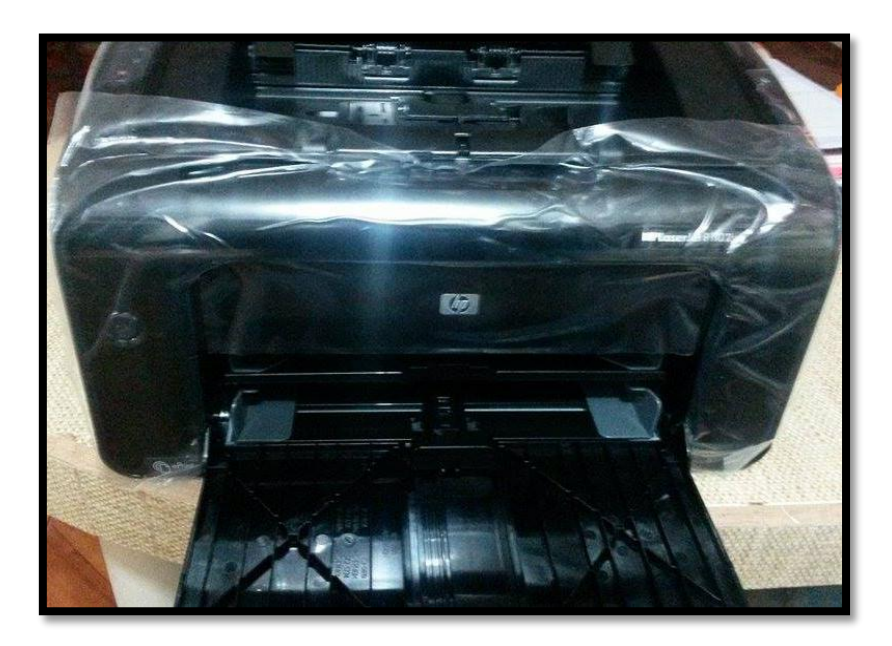

*Figura 15. Impresora hp laser jet 1102 w antes de ser hackeada. Fuente. Impresora HP 1102 W.*

#### **2.2.6 Clasificación de impresoras.**

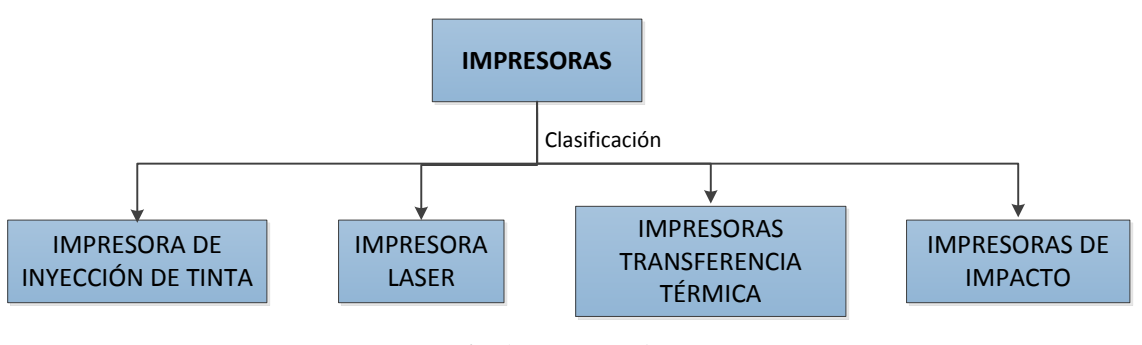

*Figura 16. Clasificación de impresión. Fuente. (Montero, 2014, pág. 167)*

## *Impresora de inyección de tinta.*

La impresión de inyección de tinta, es un método de no impacto. La tinta es emitida por boquillas que se encuentran en el cabezal de impresión. El cabezal de impresión recorre la página en franjas horizontales, usando un motor para moverse lateralmente, y otro para pasar el papel en pasos verticales. Una franja de papel es impresa, entonces el papel se mueve, listo para una nueva franja. Para acelerar el proceso, la cabeza de la impresora no imprime sólo una simple línea de píxeles en cada pasada, sino también una línea vertical de píxeles a la vez.

Por medio de tinta líquida, plasma la información en un medio físico. Generalmente utiliza un cartucho con tinta negra y otro con 3 colores integrados: cian, magenta y amarillo como se muestra en la Figura 17; aunque actualmente la tendencia es que cada color sea independiente. La impresora de inyección de tinta crea los colores a partir de la mezcla de los 4 colores anteriores. Los dispositivos de los que actualmente también puede recibir directamente datos son discos duros portátiles o memorias USB. (Buelvas Bermúdez, 2012).

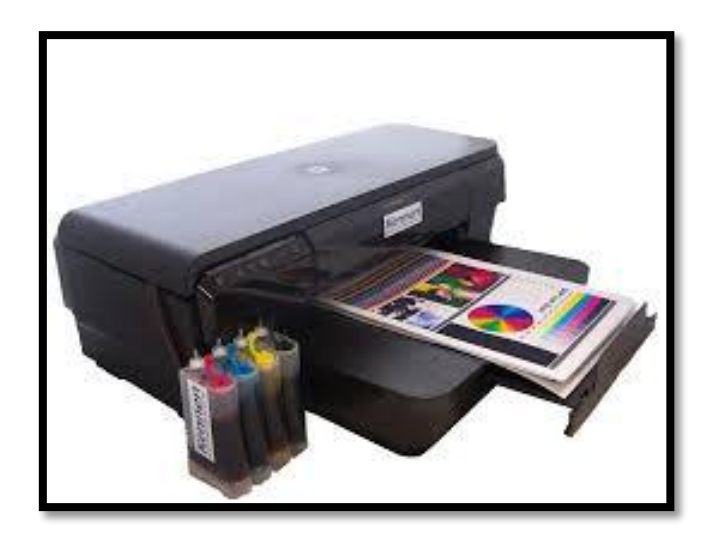

*Figura 17. Impresora de inyección de tinta. Fuente. MLA-615256188-impresora-a3-hp-7110-sistema-continuo-kennen-tintas-ocp-\_JM.*

## *Impresora transferencia térmica.*

#### ScanSource, (2016) se refiere

Cuando hablamos de Transferencia Térmica nos referimos a que el calor del cabezal de la impresora es aplicado en una cinta, luego el material de la cinta impresa es transferido a la etiqueta. Este método asegura una mayor vida al cabezal de la impresora, la fuerza de fricción es mínima gracias a la suave superficie de la cinta. Existen diferentes cintas para tipos de etiquetas. (pág.2)

#### **Impresión Térmica Directa**

Cuando hablamos de Térmica Directa nos referimos a que el calor del cabezal de la impresora es aplicado directamente sobre la etiqueta. Una capa de la etiqueta se vuelve negra conforme es aplicado el calor del cabezal. Por este motivo a diferencia de la Transferencia Térmica no es necesario utilizar una cinta.

Usualmente se cree que la Impresión de Térmica Directa resulta menos costosa al prescindir de una cinta, sin embargo, el cabezal de la impresora sufre mayor fricción al imprimir directamente en la etiqueta, resultando un tiempo de vida menor para el cabezal de impresión. El papel es más grueso que la cinta y el filo de cada etiqueta lo golpea desgastándolo más rápido. En la Figura 18 se observa de mejor manera.

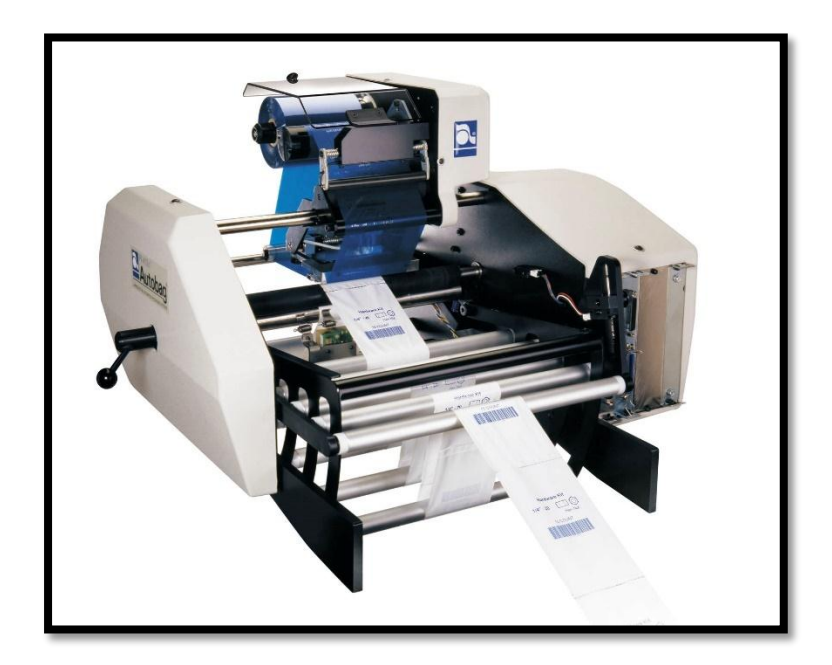

*Figura 18. Impresora de transferencia térmica. Fuente.<http://www.directindustry.es/prod/automated-packaging-systems/product-7104-16757.html>*

## *Impresora de impacto.*

Las impresoras de impacto son la tecnología más antigua en producción activa. Algunos de los fabricantes más grandes continúan produciendo, mercadeando y dando asistencia a las impresoras de impacto, partes y suministros. Las impresoras de impacto son las más funcionales en ambientes especializados donde los bajos costos de impresión son esenciales, en la Figura 19 se puede apreciar un modelo de impresora de impacto. Las tres formas más comunes de impresoras de impacto son de matriz de puntos, margarita e impresoras en línea.

#### **Impresoras de matriz de puntos**

La tecnología detrás de las impresoras de matriz de puntos en bien simple. Se presiona el papel contra un tambor (un cilindro cubierto con una goma) y es constantemente empujado a medida que progresa la impresión. El cabezal de impresión movido electromagnéticamente se mueve a lo largo del papel y golpea la cinta de impresión situada entre el papel y el pin del cabezal de impresión. El impacto del cabezal contra la cinta imprime puntos de tinta en el papel lo que forma los caracteres legibles.

## **Impresoras margarita**

Si ha trabajado con una máquina de escribir anteriormente, entonces entiende el concepto tecnológico subyacente en las impresoras de margarita. Estas impresoras tienen cabezales compuestos de ruedas metálicas o plásticas cortadas en pétalos. Cada pétalo tiene la forma de una letra (en mayúsculas y minúsculas), número o símbolo de puntuación. Cuando se golpea el pétalo contra la cinta de impresión, la forma resultante fuerza a la tinta al papel. Las impresoras de margarita son ruidosas y lentas. No pueden imprimir gráficos y no pueden cambiar las fuentes tipográficas a menos que se reemplace físicamente la rueda de impresión. Con la llegada de las impresoras láser, las impresoras de margarita no son comunes en los ambientes computacionales modernos.

### **Impresoras en línea**

Otro tipo de impresoras de impacto, de alguna manera similares a las impresoras de margarita, son las impresoras de línea. Sin embargo, en vez de una rueda de impresión, las impresoras de línea tienen un mecanismo que permite imprimir múltiples caracteres en la misma línea. El mecanismo puede utilizar un tambor de impresión grande que gira o una cadena de impresión rotativa. Cuando la cadena o el tambor rotan sobre la superficie del papel, los martillos electromagnéticos detrás del papel empujan el papel (junto con la cinta) en la superficie del tambor o cadena, marcando el papel con la forma del carácter en el tambor o cadena.

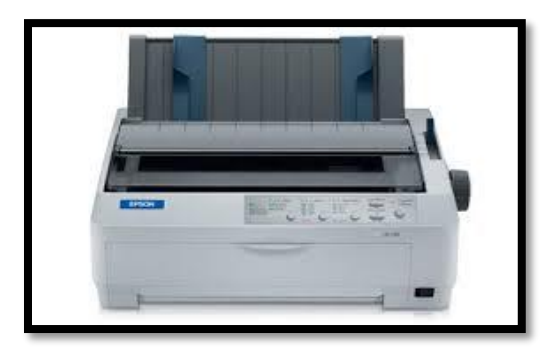

*Figura 19. Impresora de impacto. Fuente[. http://www.directindustry.es/prod/epson/product-25188-700661.html](http://www.directindustry.es/prod/epson/product-25188-700661.html)*

# *Impresora láser.*

Una impresora láser es un módulo electromecánico, que tiene la función de recibir información digital procedente de la computadora, la impresora láser al realizar sus impresiones es muy veloz y tiene una calidad de alta resolución, para por medio de tinta en polvo y un rayo láser, plasmar la información en un medio físico, cuando el rayo toca el papel, forma una imagen electrostática que atrae la tinta seca o en polvo. Este proceso es muy similar al funcionamiento de una fotocopiadora. (Buelvas Bermúdez, 2012).

Estas impresoras son libres de impacto y tienen tóner, por lo cual poseen un cilindro relleno con tinta en forma de polvo. Pueden imprimir a color, pero las más utilizadas usan solo tinta negra, ya que para el color se necesita tóner adicional. Cuentan internamente con chips y circuitos electrónicos que reciben órdenes de la computadora y almacenan los datos para imprimirlos. A continuación, en la Figura 20 se muestra una impresora HP láser.

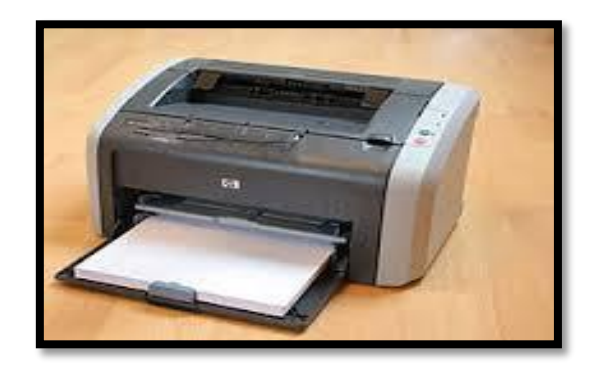

*Figura 20. Impresora HP Láser. Fuente. [https://es.hp.org/wiki/Impresora\\_láser#/media/File:LaserJet1012.jpg](https://es.hp.org/wiki/Impresora_láser#/media/File:LaserJet1012.jpg)*

#### **2.2.7 Funcionamiento de una impresora láser.**

Las impresoras láser son unidades electroestáticas, ya que utilizan corriente estática a fin de producir diferencia de potenciales de manera controlada. La corriente estática es aquella que se aplica a materiales resistentes al paso de la corriente, como el vidrio. (Cotamo, Martinez, Guzman, & Rincon, 2010).

Las impresoras láser tienen el siguiente funcionamiento:

- La impresora recibe la orden desde la computadora de lo que va a imprimir.
- La impresora almacena los datos recibidos en la memoria RAM interna también llamada Buffer.
- Un mecanismo electromecánico acomoda la hoja acorde a las especificaciones que envía la computadora.
- Un mecanismo llamado escáner, emite un haz de luz láser que se refleja con un espejo sobre el tóner. Este haz de luz lleva cargas electroestáticas, las cuáles atraen el polvo de tinta y forman el carácter o figura sobre el tóner.

El tóner gira; pasa sobre la hoja y la tinta en polvo se sobrepone en la hoja.

- Luego la hoja pasa sobre un mecanismo llamado fusor, el cuál gira y además está caliente, por lo que se derrite la tinta en polvo, y una vez que se enfría, la tinta está pegada en la hoja.
- La hoja va avanzando por medio de un rodillo movido por un motor, conforme se termina de imprimir cada renglón, se mueve para empezar el siguiente.

 Lo anterior se repite hasta terminar los datos almacenados. Dependiendo el modelo de impresora, esta puede enviar la señal de que terminó de imprimir, así como el nivel de tinta de tóner presente. A continuación, se muestra en la Figura 21 dicho funcionamiento.

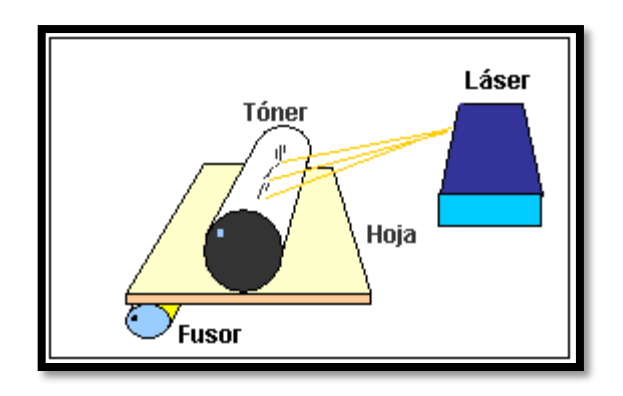

*Figura 21. Funcionamiento de una impresora láser. Fuente. [http://www.informaticamoderna.com/Impresora\\_lasser.htm](http://www.informaticamoderna.com/Impresora_lasser.htm)*

## **2.2.8 Estructura de una impresora láser.**

#### *Tóner.*

Según, Melendez Acosta, (2011) dice que,

El tóner es el elemento más importante de todo el sistema. Es una especie de polvo muy fino que puede llegar a tener una medida inferior a los 5 micrones cada grano. El tamaño de este grano lo hace muy peligroso para las vías respiratorias. De hecho, es un producto de tratamiento especial y es considerado peligroso en algunos países, por lo que su manipulación requiere de ciertos cuidados. (p.11)

Al tóner se lo conoce como tinta seca por analogía funcional con la tinta, es de color negro, que se deposita en el papel que se pretende imprimir por medio de atracción electrostática, o magnetografía. Una vez adherido el pigmento, éste se fija en el papel por medio de presión y calor adecuados o por medio de un sistema de fusión en frío y presión. En la Figura 22 se aprecia la forma y estructura de un tóner.

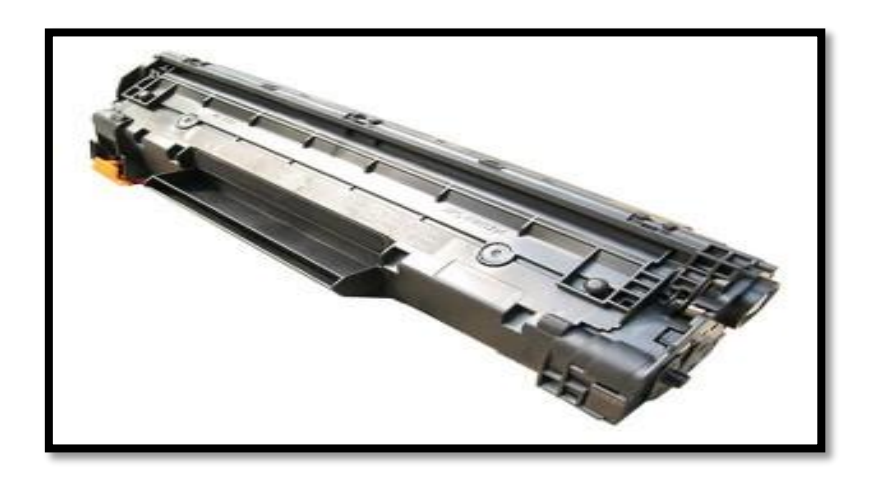

*Figura 22. Tóner.*

*Fuente. (HEWLETT PACKARD ENTERPRISE, 2016); [www.hp.es/85AD-Toner-Negro-HP-Laserjet-P1102-Doble-x2](http://www.hp.es/85AD-Toner-Negro-HP-Laserjet-P1102-Doble-x2)*

## *Láser.*

Según, Melendez Acosta, (2011)

Ésta es una unidad que, según los fabricantes, está sellada y no es recomendable abrir ya que hay lentes que están calibrados y piezas sumamente delicadas. Dentro de esta unidad se encuentra un diodo láser que emite el haz de luz y un motor llamado escáner motor que tiene una serie de espejos que en algunos casos son de hasta ocho caras. También se encuentra unos lentes de enfoque y un detector del haz denominado bindetect que le informa a la impresora si el láser funciona. El láser al generar el haz de luz produce una línea recién cargada; y si se la deja sin tocar el folio saldría totalmente pintado. El láser incide sobre aquellas partes que no se desea que aparezcan pintadas quitando la carga del cilindro. Como se observa en la Figura 23 las partes del láser de la impresora HP 1102 W.

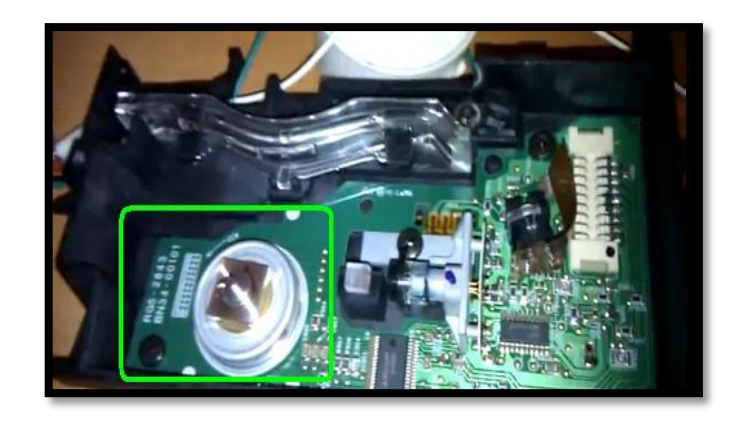

*Figura 23. Láser de una impresora. Fuente. (Buelvas Bermúdez, 2012) http://es.slideshare.net/johnbuber/todo-sobre-impresora-lser-y-sus-partes*

## 2.2.8.3 Drum.

El drum como se observa en la Figura 24 o también conocido como cilindro de imagen está elaborado de aluminio, Melendez Acosta, (2011) afirma que:

Contiene una capa de aproximadamente 50 μm. Esa capa es fotosensible, y se altera con la luz. Esta capa proporciona al cilindro la capacidad de mantener las cargas en la oscuridad. Por ende, en la oscuridad, el cilindro es resistente al paso de la corriente. En cambio, cuando se expone a la luz, se hace conductivo y pierde las cargas mediante una conexión al chasis que todos los cilindros tienen en un extremo. (p12)

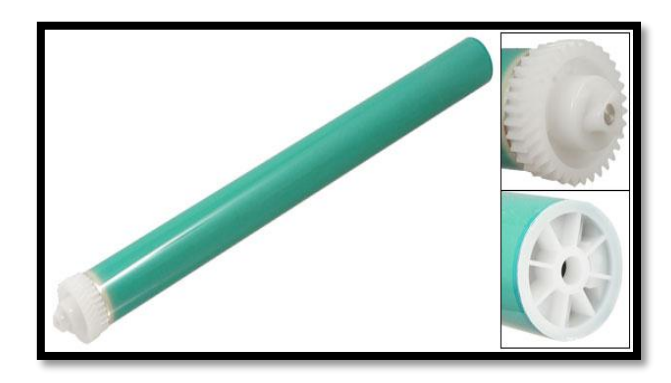

*Figura 24. Drum o Cilindro de imagen.*

*Fuente. (HEWLETT PACKARD ENTERPRISE, 2016) [http://www8.hp.com/ec/es/products/oas/product](http://www8.hp.com/ec/es/products/oas/product-detail.html?oid=4080236&jumpid=reg_r1002_eces_c-002_title_r0001)[detail.html?oid=4080236&jumpid=reg\\_r1002\\_eces\\_c-002\\_title\\_r0001](http://www8.hp.com/ec/es/products/oas/product-detail.html?oid=4080236&jumpid=reg_r1002_eces_c-002_title_r0001)*

## *Rodillo de carga.*

El rodillo de carga es una parte fundamental de la impresora en el momento de realizar la impresión de imagen, por lo general es de caucho con un eje interior ferroso. De esta manera garantiza la impresión de la imagen de forma clara y precisa. Otra de las funciones importantes del rodillo, es la de cargar y descargar el cilindro electrostático y de esta manera no permitir la duplicidad de imagen.

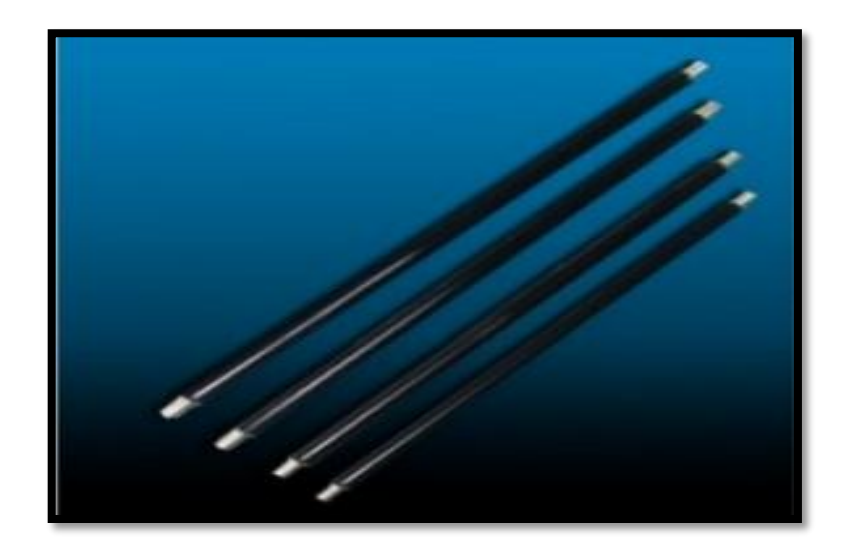

*Figura 25. Rodillo de carga. Fuente. (Buelvas Bermúdez, 2012) <http://es.slideshare.net/johnbuber/todo-sobre-impresora-lser-y-sus-partes>*

#### *Fusor o calefactor.*

Este dispositivo llamado fusor que se muestra en la Figura 26 o unidad de fusión tiene un rodillo de "presión y un rodillo de calor. Su función es: el papel pasa entre los dos rodillos que aplican una cantidad de calor y presión suficiente como para que el tóner que forma la imagen quede adherido al papel. Debes saber que la unidad fusora de la impresora hp tiene la función de calentar un elemento cerámico a temperaturas de 120º a 130º grados centígrados y así consigue fundir el tóner para que se pegue al papel. (Melendez Acosta, 2011,p.8).

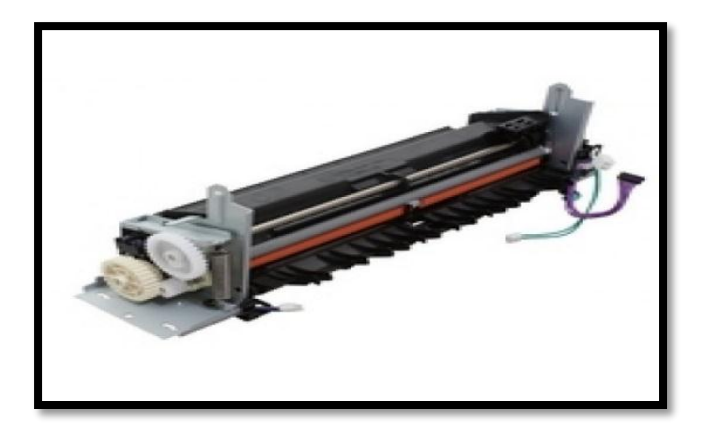

*Figura 26. Fusor.*

*Fuente. (HEWLETT PACKARD ENTERPRISE, 2016) [http://www8.hp.com/ec/es/products/oas/product](http://www8.hp.com/ec/es/products/oas/product-detail.html?oid=4080236&jumpid=reg_r1002_eces_c-002_title_r0001)[detail.html?oid=4080236&jumpid=reg\\_r1002\\_eces\\_c-002\\_title\\_r0001](http://www8.hp.com/ec/es/products/oas/product-detail.html?oid=4080236&jumpid=reg_r1002_eces_c-002_title_r0001)*

## **2.2.9 Introducción al Hacking.**

Hackear (término adaptado del inglés "hacking" se refiere a la acción de explorar y buscar las limitantes de un código o de una máquina. El término hackear también significa acción de irrumpir o entrar de manera forzada a un sistema de cómputo o a una red. (Raymond, 2012).

## *Hackeo de software y hardware de impresoras.*

Consiste en modificar su programación, para desarticular el sistema de detección de píxeles impresos y permitir su uso ilimitado del equipo sin consideración de desgaste o necesidad de sustituir componentes. Cuando se sustituye componentes, no solo en el momento que dejaron de funcionar, si no al instante en el que se cambia por un componente diferente o simplemente se descarta del sistema de funcionamiento, se está realizando un Hacking de impresoras, pero al nivel de hardware.

Es decir, cuando se descarta un componente como puede ser un fusor, un rodillo, un resorte, etc. La impresora marca un error debido que al encender o cuando realiza una impresión, realiza un escaneo interno comprobando que su sistema se encuentre en orden y todas sus piezas están conectadas debidamente, caso contrario no permitirá realizar la impresión.

En el instante que se presenta este error el usuario tiene muchas opciones para corregirlo, comenzando con un estudio del componente que se reemplazó o se descartó del sistema. Un ejemplo claro para solucionar el error que presenta una impresora es detectar las señales que se envían desde el componente hacia la tarjeta madre en su cableado y realizando un circuito electrónico que pueda sustituir dicha señal, corrigiendo así el error y obteniendo así un funcionamiento a la necesidad del usuario, con un hackeo de software.

## **3. Capítulo III**

En este capítulo se realiza un estudio de la tecnología a ser investigada para determinar el mejor procedimiento para su finalidad y además identificar posibles problemas que pudieran obstruir con el correcto funcionamiento de la impresora.

#### $3.1$ **Selección de la Impresora.**

Se realizará una comparación de tres tecnologías de impresoras, tomando en cuenta diferentes características como calidad de impresión, costos y compatibilidad del sistema operativo.

## **3.1.1 Tipos y características de impresoras.**

Los tipos y características de las impresoras, ayuda al diseño de hackeo de software y de hardware, como se indica a continuación en la Tabla 8.

|                                          | <b>IMPRESORA</b><br><b>MATRICIAL</b>                                                                                        | <b>IMPRESORA DE</b><br><b>INYECCION DE TINTA</b>                                                                         | <b>IMPRESORA LÁSER</b>                                                                                             |
|------------------------------------------|----------------------------------------------------------------------------------------------------|----------------------------------------------------------------------------------------------------|----------------------------------------------------------------------------------------------------|
| <b>SUMINISTRO DE</b><br><b>IMPRESIÓN</b> | Cinta entintada negra<br>(8750)                                                                                             | Cartuchos de color/negro                                                                                                 | Tóner                                                                                                    |
| <b>VENTAJAS</b>                          | Es económica, su cinta<br>de imprimir es<br>rendidora, permite<br>utilizar papel<br>carbónico, impresiones<br>a bajo costo. | Imprimen a color a buena<br>calidad, son rápidos,<br>silenciosas, cartuchos<br>recargables y son de precio<br>económico. | Son muy rápidas, silenciosas,<br>realizan impresiones en seco<br>a color y en negro, alta<br>calidad de impresión. |

*Tabla 8 Comparativa entre tecnología de impresoras*

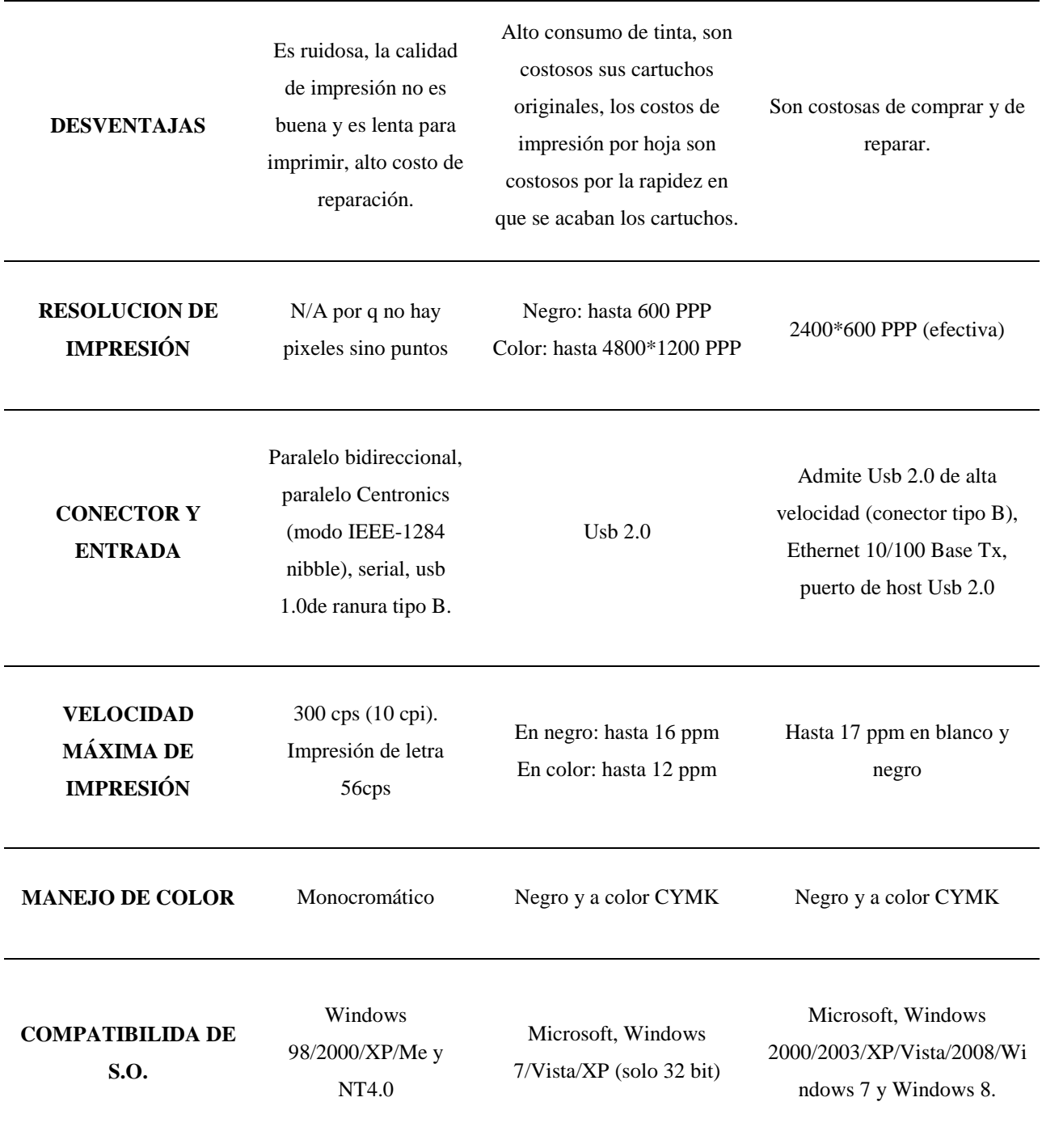

*Fuente. (Buelvas Bermúdez, 2012, pág. 53) [http://es.slideshare.net/johnbuber/todo-sobre-impresora](http://es.slideshare.net/johnbuber/todo-sobre-impresora-lser-y-sus-partes)[lser-y-sus-partes](http://es.slideshare.net/johnbuber/todo-sobre-impresora-lser-y-sus-partes)*

Al analizar la comparativa de las impresoras propuestas en la Tabla 8, se hizo la valorización de las siguientes características como: el suministro de impresión, rapidez, ruido de trabajo, resolución de impresión y manejo de color.

#### **3.1.2 Costos.**

Un tema importante a considerar es el costo de los diferentes modelos de impresoras que existen en el mercado, por lo tanto, se realiza una comparativa de precios como se muestra en la Tabla 9.

**IMPRESORA COSTO IMAGEN** Impresora Matricial Epson Lx-350 Monocromo-Negro. \$300 Impresora Epson Multifuncional Tinta Continua L210. \$260.99 Impresora HP Láser/Tóner 1102w. \$220

*Tabla 9. Comparativa de precios de impresoras en el mercado*

*Nota: Los precios encontrados en esta tabla son referenciales de fábrica Fuente. (LINIO, 2006) y (HEWLETT PACKARD ENTERPRISE, 2016).*

Una vez que se realiza la investigación de los tipos de impresoras, se eligió que el mejor equipo, tanto como por tecnología, accesibilidad y economía, es la impresora HP 1102 W Láser/Tóner como se explica en la Tabla 10.

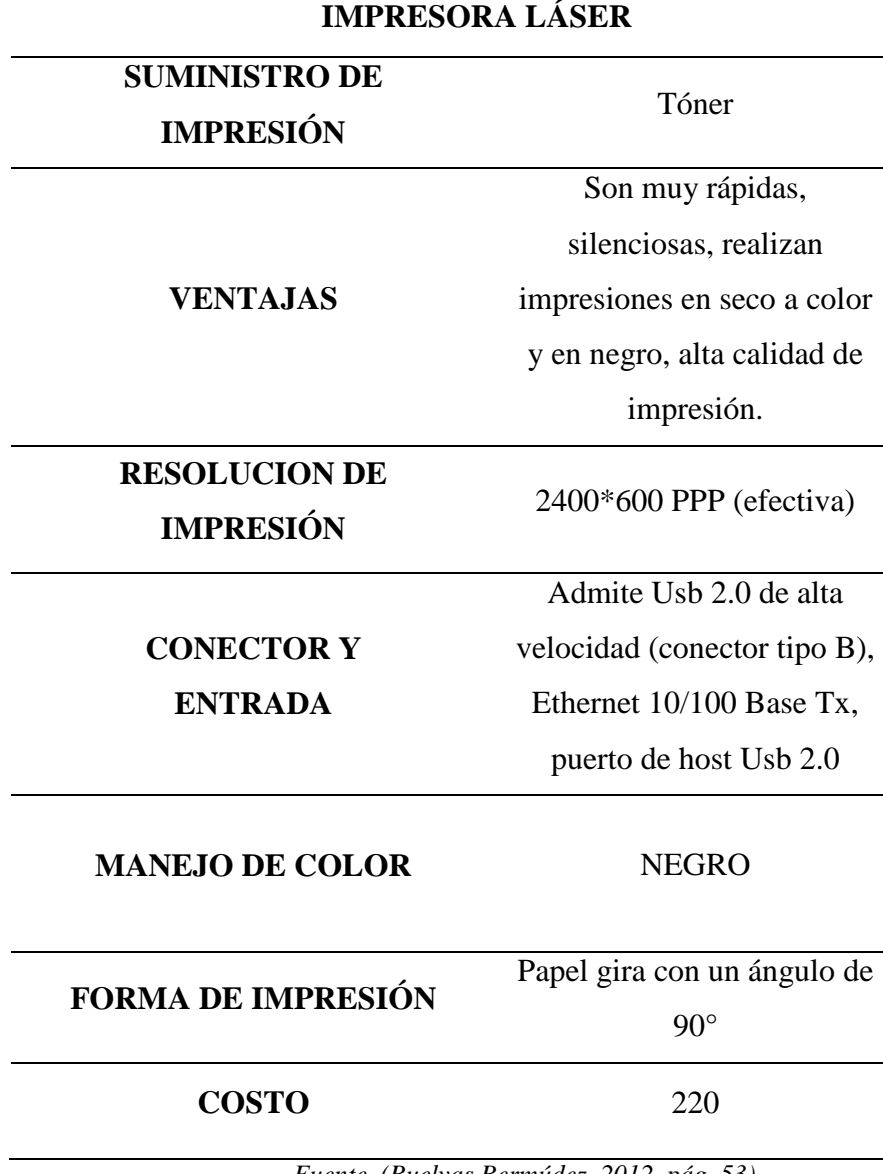

*Tabla 10. Análisis de elección de impresora*

*Fuente. (Buelvas Bermúdez, 2012, pág. 53)*

 $\overline{\phantom{a}}$
#### **Desensamblaje de la Impresora.**  $3.2$

Para la impresora HP 1102 W Láser/Tóner, se toma en cuenta innumerables factores para su desensamblaje y no cometer ningún daño al equipo que se encuentra al interior de la carcasa, en el Anexo 03 se explica a detalle este proceso. A continuación, se observa en la Figura 27 la carcasa externa de la impresora HP 1102 W.

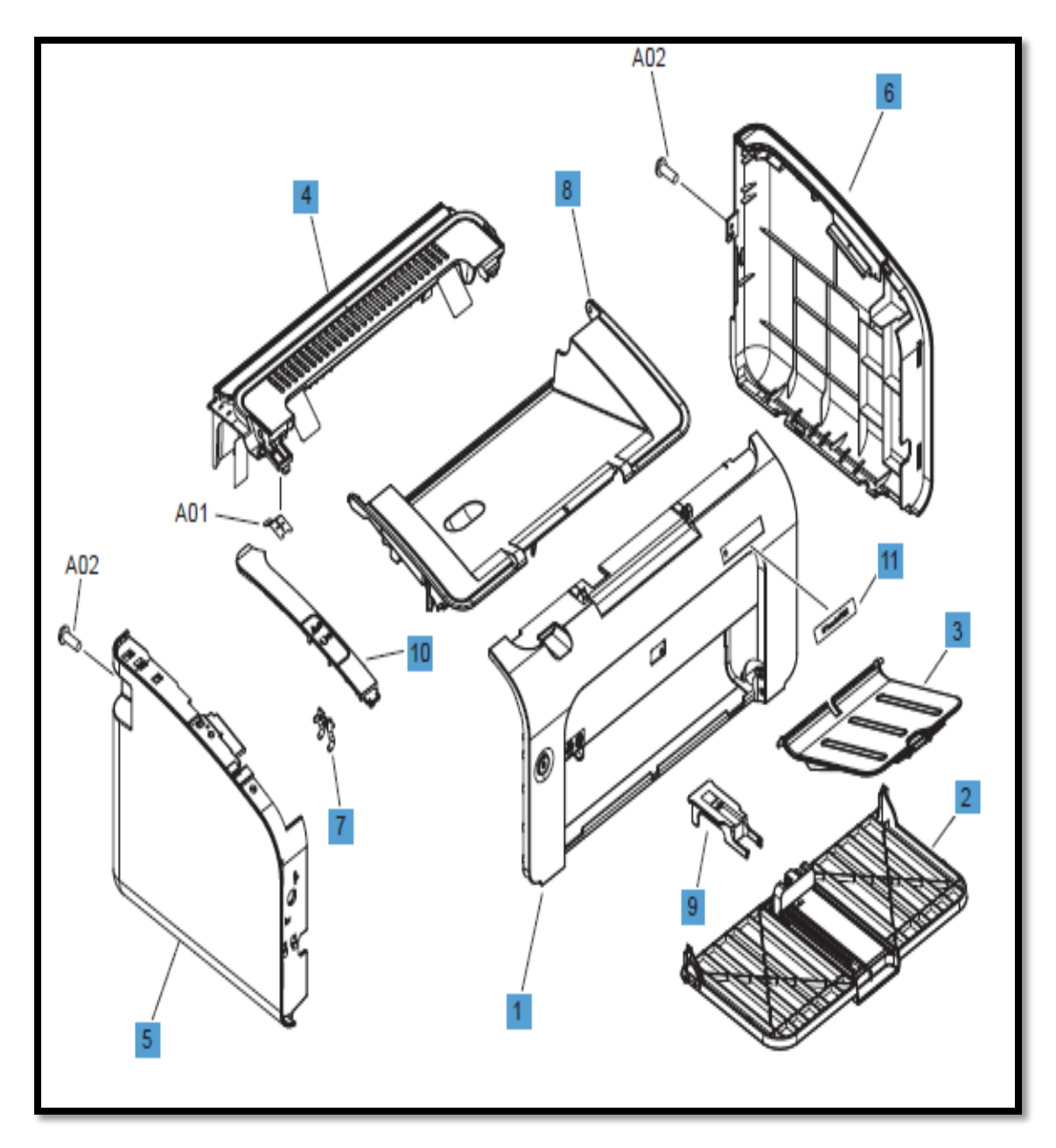

*Figura 27. Parte externa de la impresora HP 1102 W Fuente. (HEWLETT PACKARD ENTERPRISE, 2016)*

En la tabla 11 se enumera y se describe las partes de la carcasa externa que se retira para tener un mejor entendimiento del funcionamiento de la impresora HP 1102 W.

*Tabla 11. Descripción de la carcasa externa de la impresora.*

| Referencia              | Descripción<br>Portada.                          |  |  |  |  |  |
|-------------------------|--------------------------------------------------|--|--|--|--|--|
| 1                       |                                                  |  |  |  |  |  |
| $\boldsymbol{2}$        | Ensamblaje de la bandeja de recogida de papel.   |  |  |  |  |  |
| 3                       | Ensamblaje de la bandeja de suministro de papel. |  |  |  |  |  |
| $\overline{\mathbf{4}}$ | Montaje de la tapa hacia abajo.                  |  |  |  |  |  |
| 5                       | Ensamblaje de la cubierta izquierda.             |  |  |  |  |  |
| 6                       | Montaje de la cubierta derecha.                  |  |  |  |  |  |
| 7                       | Tubo de luz.                                     |  |  |  |  |  |
| 8                       | Puerta, cartucho de impresión.                   |  |  |  |  |  |
| 9                       | Tapón de papel.                                  |  |  |  |  |  |
| 10                      | Placa izquierda.                                 |  |  |  |  |  |
| 11                      | Placa nombre.                                    |  |  |  |  |  |

*Fuente. (HEWLETT PACKARD ENTERPRISE, 2016).*

En la Figura 28 se puede observar la impresora adquirida para el proyecto de titulación

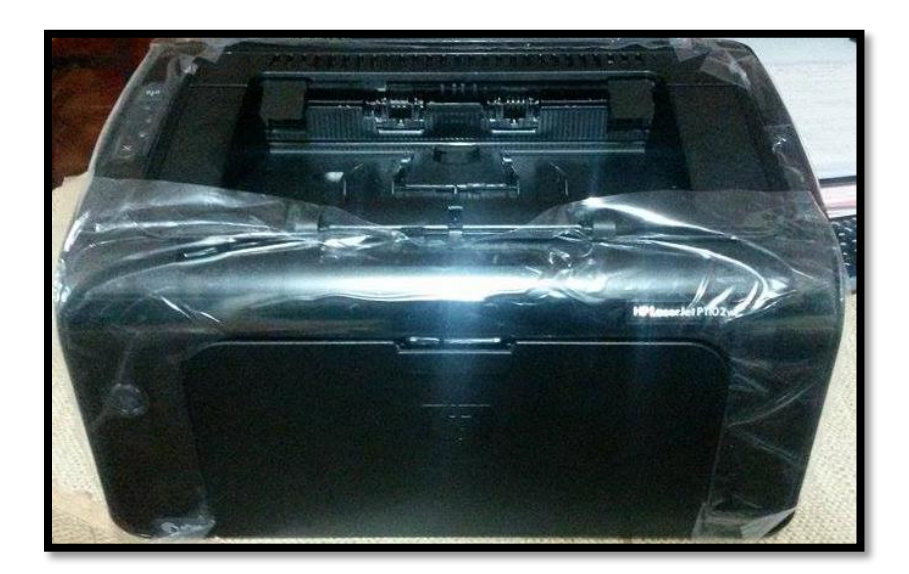

*Figura 28. Impresora HP 1102 W Láser/Tóner empacada. Fuente. Impresora HP 1102 W.*

Se puede observar que después de haber cumplido con los pasos específicos del Anexo 03 la impresora fue desmantelada como se muestra en la Figura 29 donde se puede apreciar la base de transferencia de la impresora HP 1102 W.

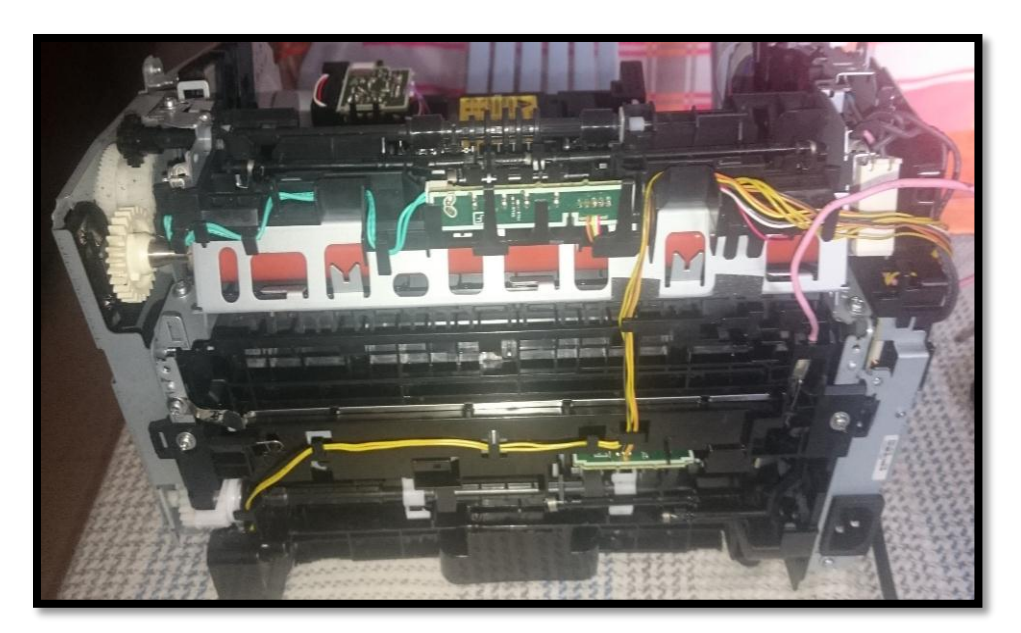

*Figura 29. Parte posterior sin carcasa Fuente. Impresora HP 1102 W.*

En la Figura 30 se observa la parte frontal de la impresora con el láser recubierto de su protección metálica.

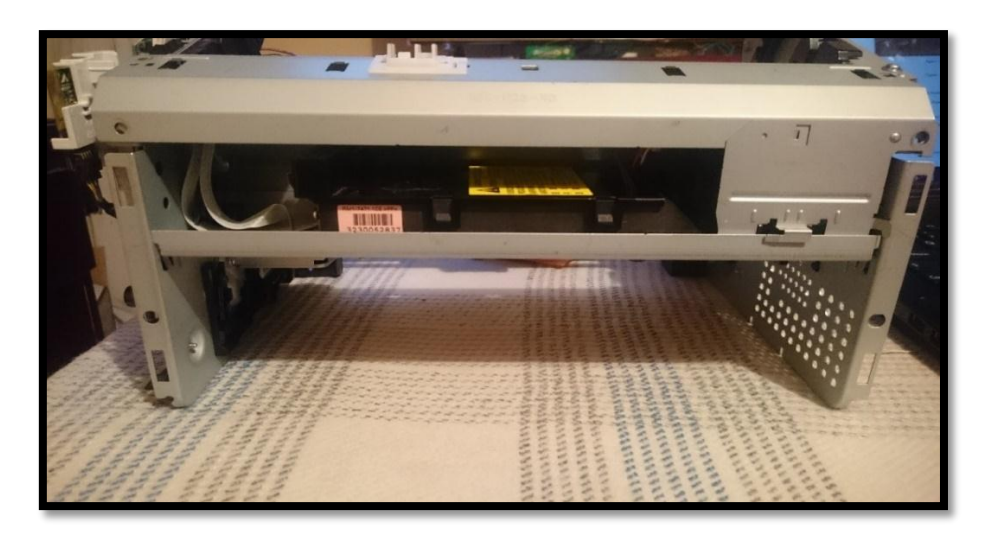

*Figura 30. Parte frontal sin carcasa Fuente. Impresora HP 1102 W.*

### **3.2.1 Funcionamiento de la impresora HP 1102 W después de retirar su carcasa exterior.**

Después de haber retirado la carcasa de la impresora Hp 1102 W se realiza una prueba de impresión para verificar su funcionamiento.

A continuación, en la Figura 31 se indica que la impresora está encendida.

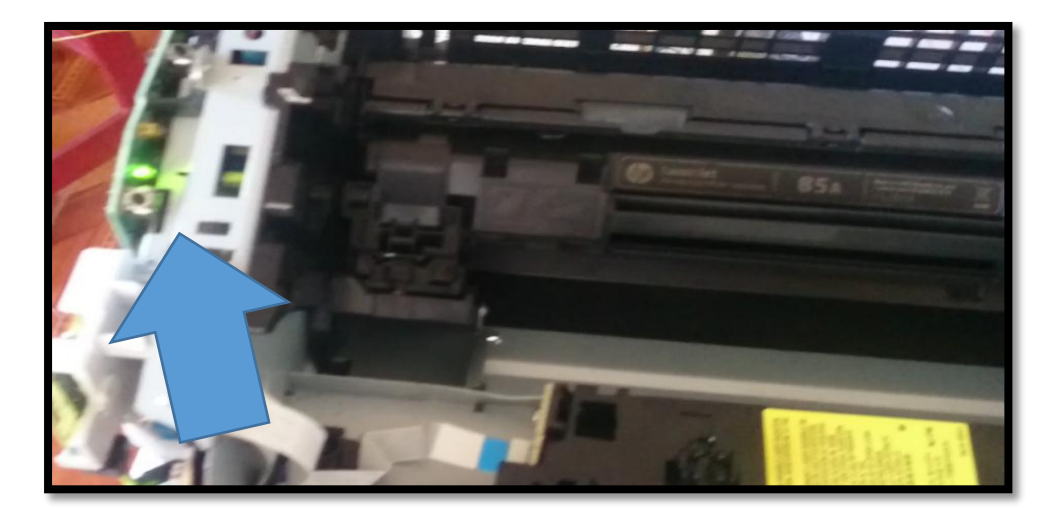

*Figura 31. Botón de encendido Fuente. Impresora HP 1102 W.*

Después de encender la impresora HP 1102 W se observa en la Figura 32 que se ha encendido el led tomate, esto indica que se ha presentado un error, por lo tanto, no se puede realizar la impresión.

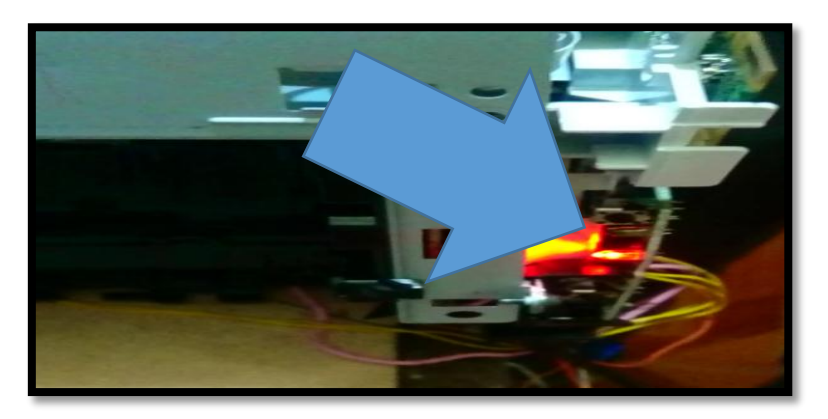

*Figura 32. Verificación de un problema de impresión. Fuente. Impresora HP 1102 W.*

Este error se produce por haber retirado la tapa superior de la impresora, debido que la misma tiene la función de cubrir de la luz, al tóner y el láser, ya que se puede producir daños en el drum por sus celdas fotovoltaicas.

Para corregir este error se procede a inhabilitar la herradura de entrada de la impresora, debido a que este bloqueo será provisional hasta conseguir el hackeo de la impresora HP 1102 W, como se muestra en la Figura 33.

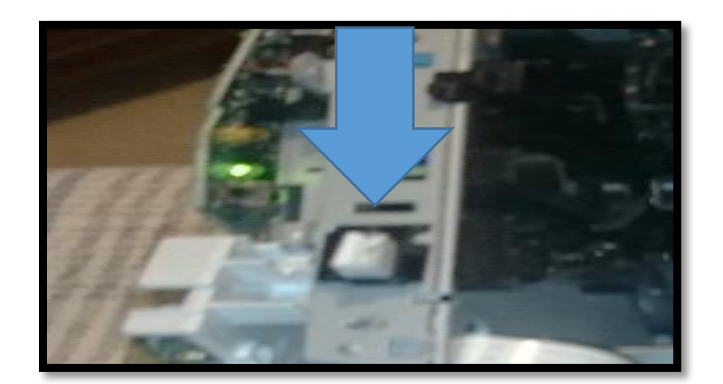

*Figura 33. Herradura inhabilitada. Fuente. Impresora HP 1102 W.*

Al corregir el error, se enciende la impresora como se indica en la Figura 34 y se verifica que al encender se activó el led verde.

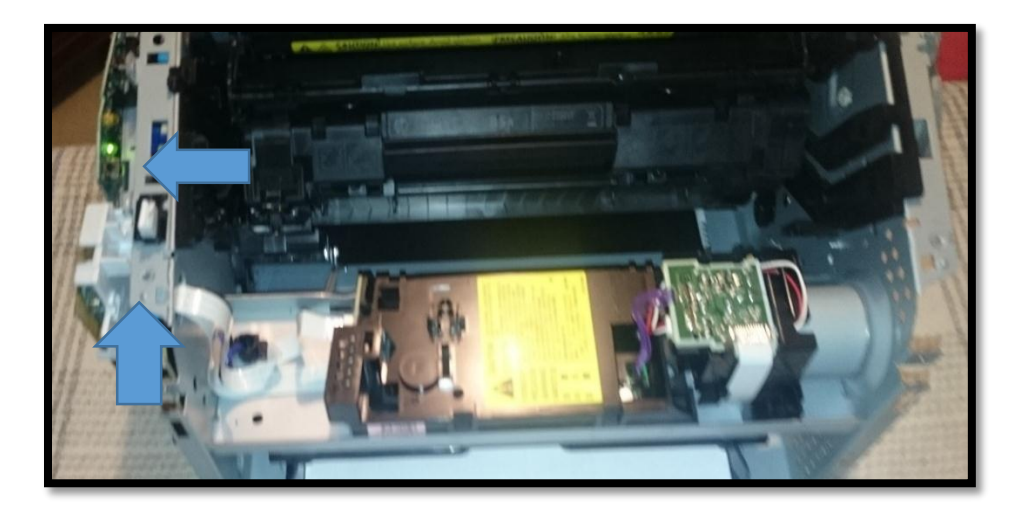

*Figura 34. Parte frontal sin carcasa. Fuente. Impresora HP 1102 W.*

Una vez lista la impresora se procede a realizar una impresión de prueba. Como se indica en la Figura 35.

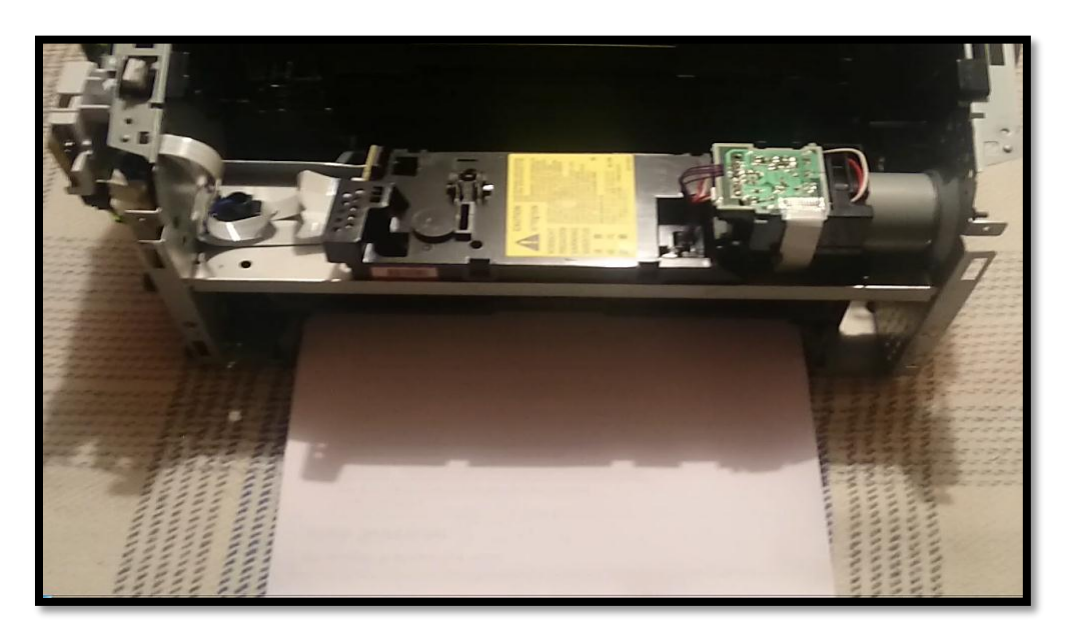

*Figura 35. Impresora sin carcasa exterior y lista para realizar una impresión. Fuente. Impresora HP 1102 W.*

Al realizar la impresión, como se observa en la Figura 36 se obtiene una imagen de alta calidad.

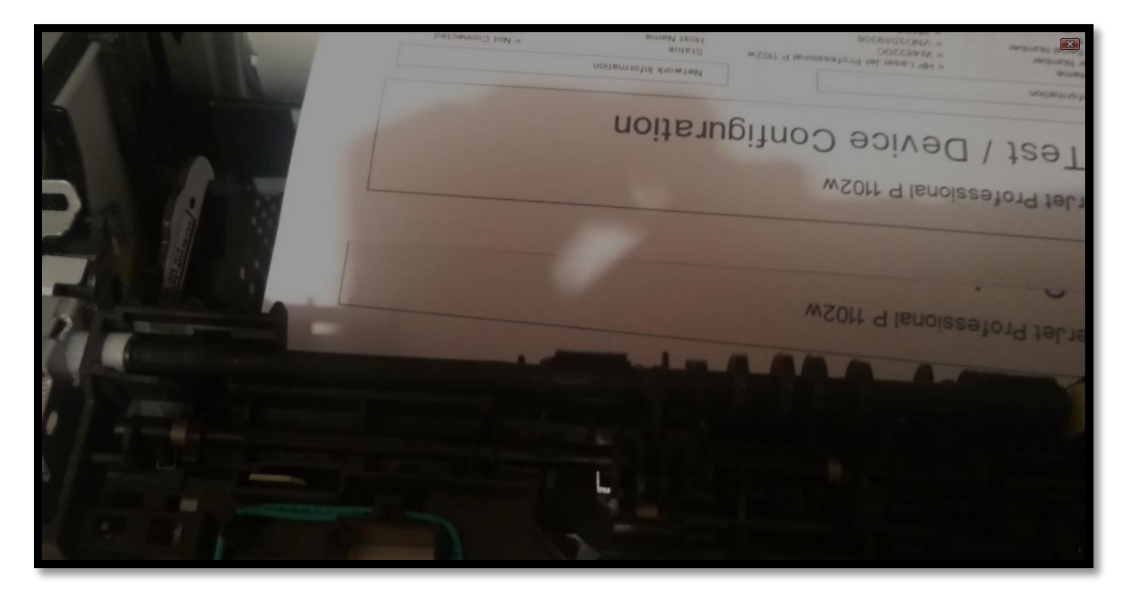

*Figura 36. Impresora imprimiendo con normalidad. Fuente. Impresora HP 1102 W.*

## **3.2.2 Separación del fusor del mecanismo de impresión.**

Como se puede apreciar en la Figura 37, se comienza observando las conexiones de la tarjeta madre, para proceder a desconectar, y no cometer algún daño a la parte física de la impresora.

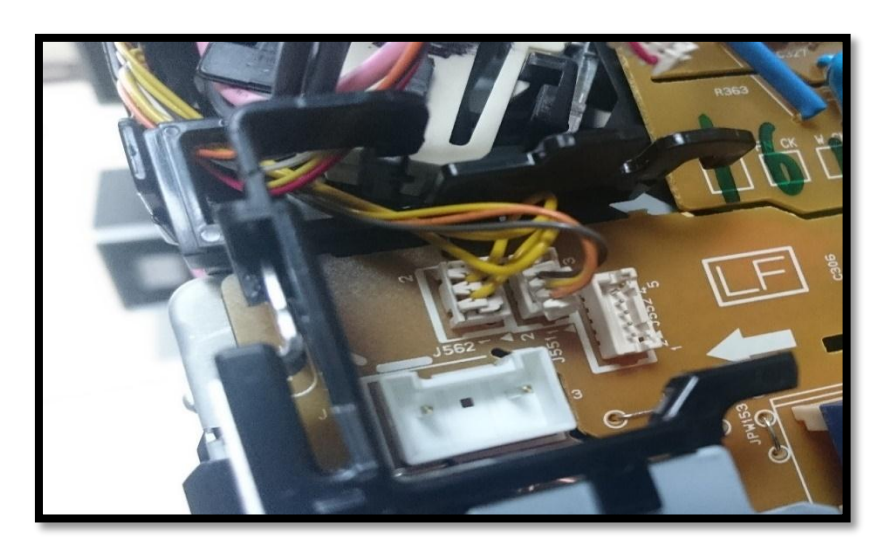

*Figura 37. Desconexión de la tarjeta madre. Fuente. Impresora HP 1102 W.*

Se quita los cables que se encuentran en el fusor con mucho cuidado, evitando que se halen y se rompan como se aprecia en la Figura 38.

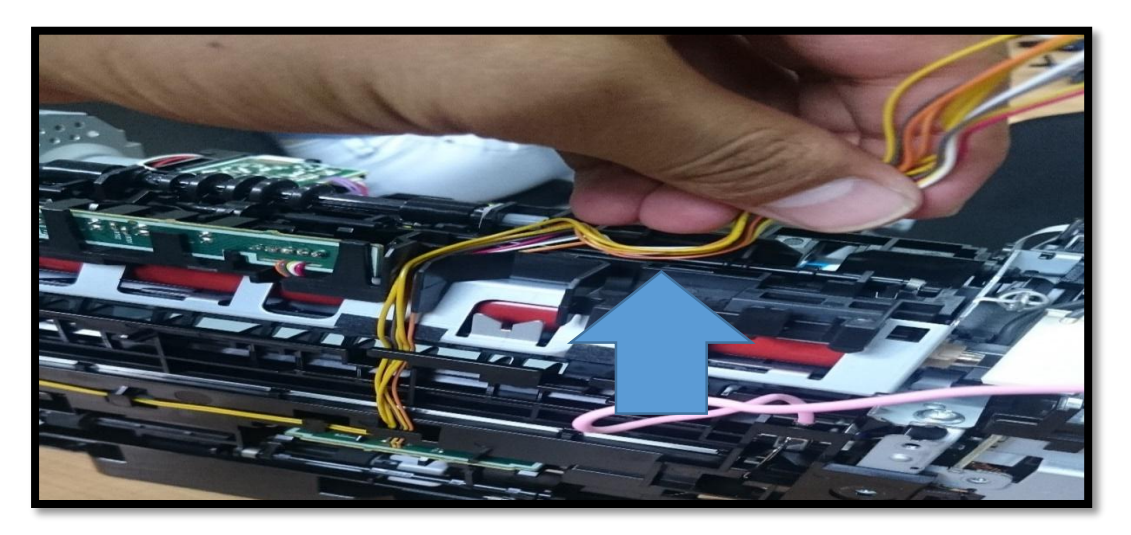

*Figura 38. Desmontar cables de las guías. Fuente. Impresora HP 1102 W.*

Al observar la Figura 39 el fusor esta atornillado a la base de transferencia en lo posterior.

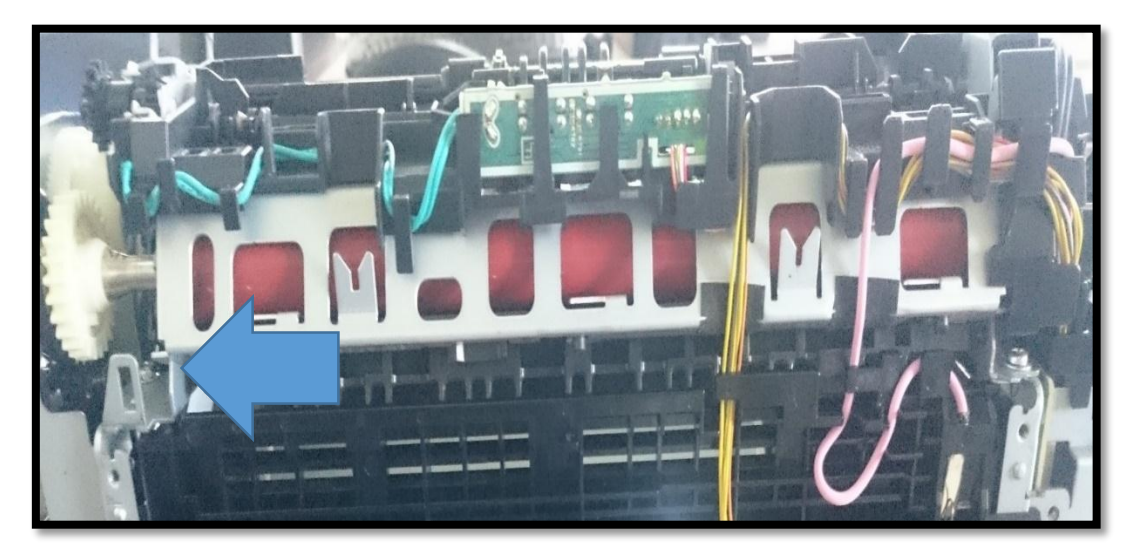

*Figura 39. Fusor atornillado y conectado al sensor y a la placa madre. Fuente. Impresora HP 1102 W.*

Y en la Figura 40 se observa que también esta atornillada en la parte superior de la base de transferencia

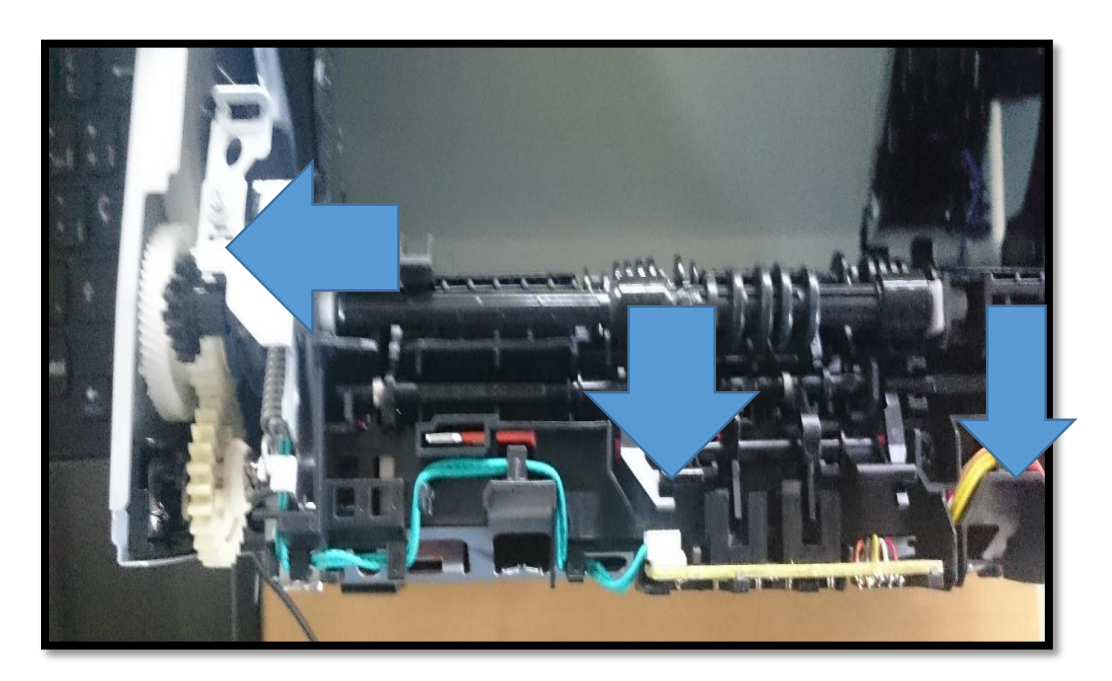

*Figura 40. Fusor atornillado, conectado al sensor y a la placa madre. Fuente. Impresora HP 1102 W.*

Se procede a destornillar el fusor en la parte posterior de la base de transferencia como se muestra en la Figura 41.

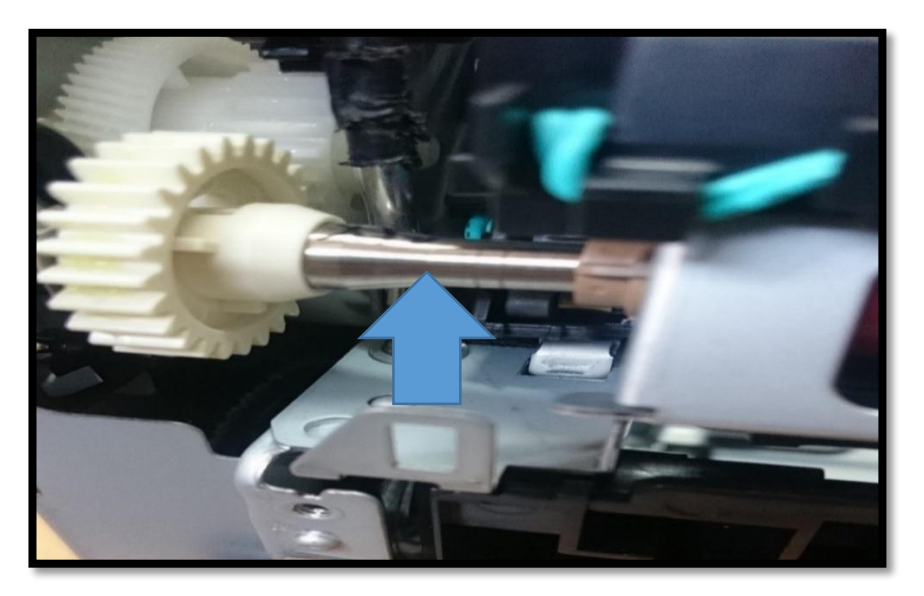

*Figura 41. Primer tornillo. Fuente. Impresora HP 1102 W.*

Y en la Figura 42 se destornilla la parte superior del fusor.

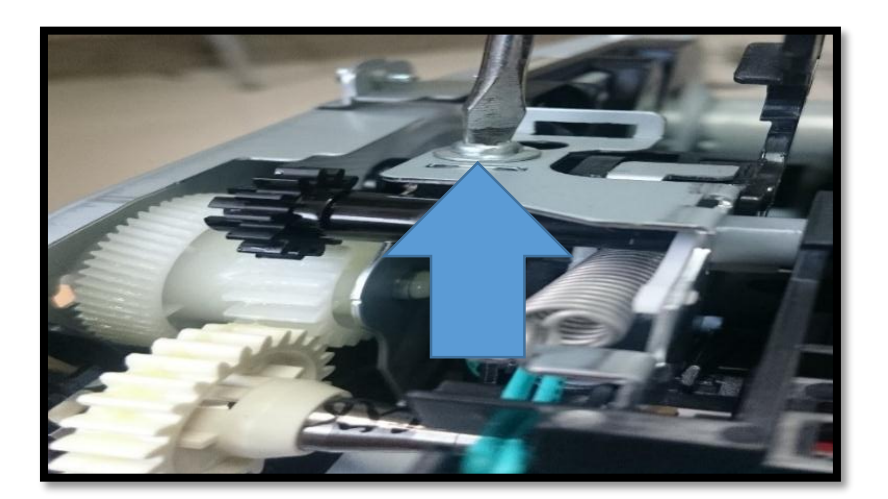

*Figura 42. Segundo tornillo. Fuente. Impresora HP 1102 W.*

Se retira el fusor por la parte izquierda de la impresora como se puede apreciar en la Figura 43.

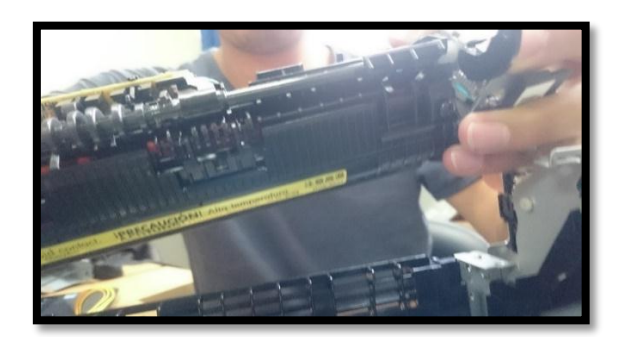

*Figura 43. Fusor destornillado y desmontado de un lado. Fuente. Impresora HP 1102 W.*

En la Figura 44 se puede observar al fusor completamente separado de la impresora HP 1102 W.

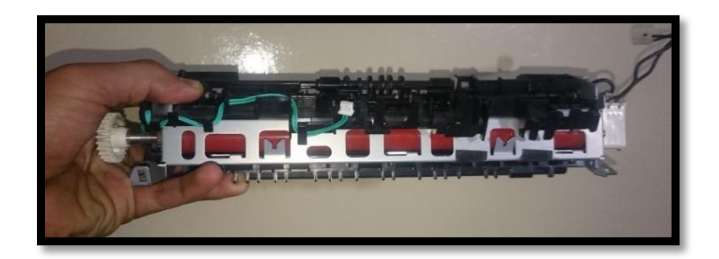

*Figura 44. Fusor separado de la impresora. Fuente. Impresora HP 1102 W.*

### **3.2.3 Hackeo de la Impresora HP 1102 W.**

### *Diagrama de flujo general de hackeo de la Impresora HP 1102 W.*

En la Figura 45 se presenta el diagrama de flujo, que inicia con la impresión en papel observando su calidad de impresión, si la impresión es de baja calidad se realiza una revisión de tóner y se vuelve a realizar la impresión y si es de alta calidad se procede la hackeo de software comprobando su funcionamiento con una nueva impresión en papel de esta manera se verifica si es de mala calidad se volverá a la etapa de hackeo de software y si es de buena calidad se realiza el hackeo de hardware comprando su funcionamiento con una impresión en baquelita de cobre si la impresión sale en blanco se realiza nuevamente el hackeo de hardware y si la impresión se ve en la baquelita de cobre pero es de baja calidad se continua con él hackeo de hardware pero en caso de que la impresión sea de alta calidad se procede al calentamiento y adherir la tinta al cobre.

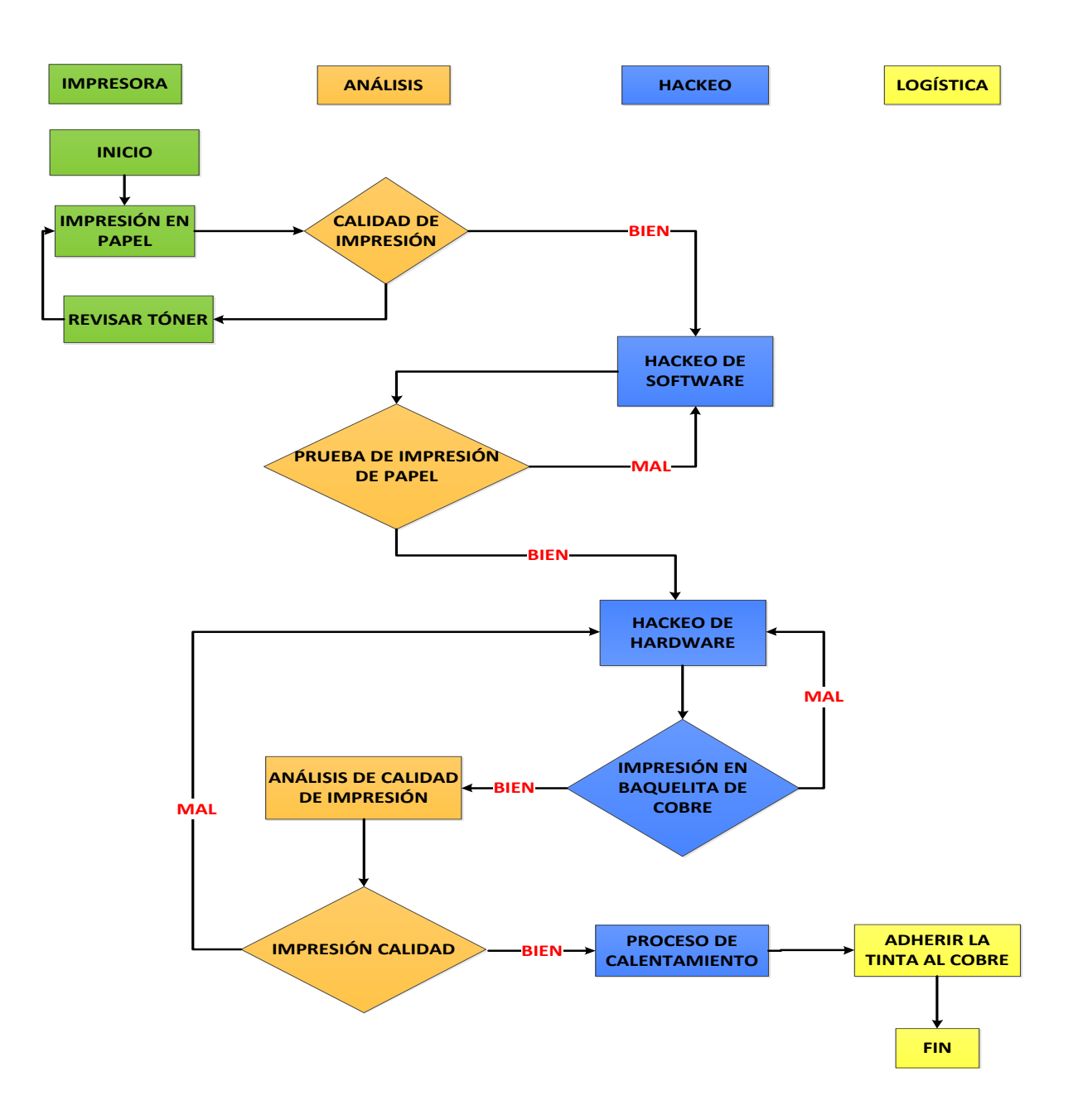

*Figura 45. Diagrama de flujo de hackeo de impresora hp 1102 w. Fuente: Criterio de diseño.*

El diagrama de flujo de hackeo de hardware, que se indica en la Figura 46, inicia realizando un recorte en la base de transferencia para el ingreso de la baquelita de cobre y se realiza el ajuste de rodillo de la bandeja de entrada si se realiza al este ajuste se tendrá que volver a probar el ingreso de la baquelita de cobre pero al ver que ingresa sin ningún problema continuamos con el ajuste de resorte de presión del rodillo de carga negativa al comprobar que el ingreso es bien realizado se ha realizado el hackeo de hardware y se realiza la impresión de baquelita de cobre.

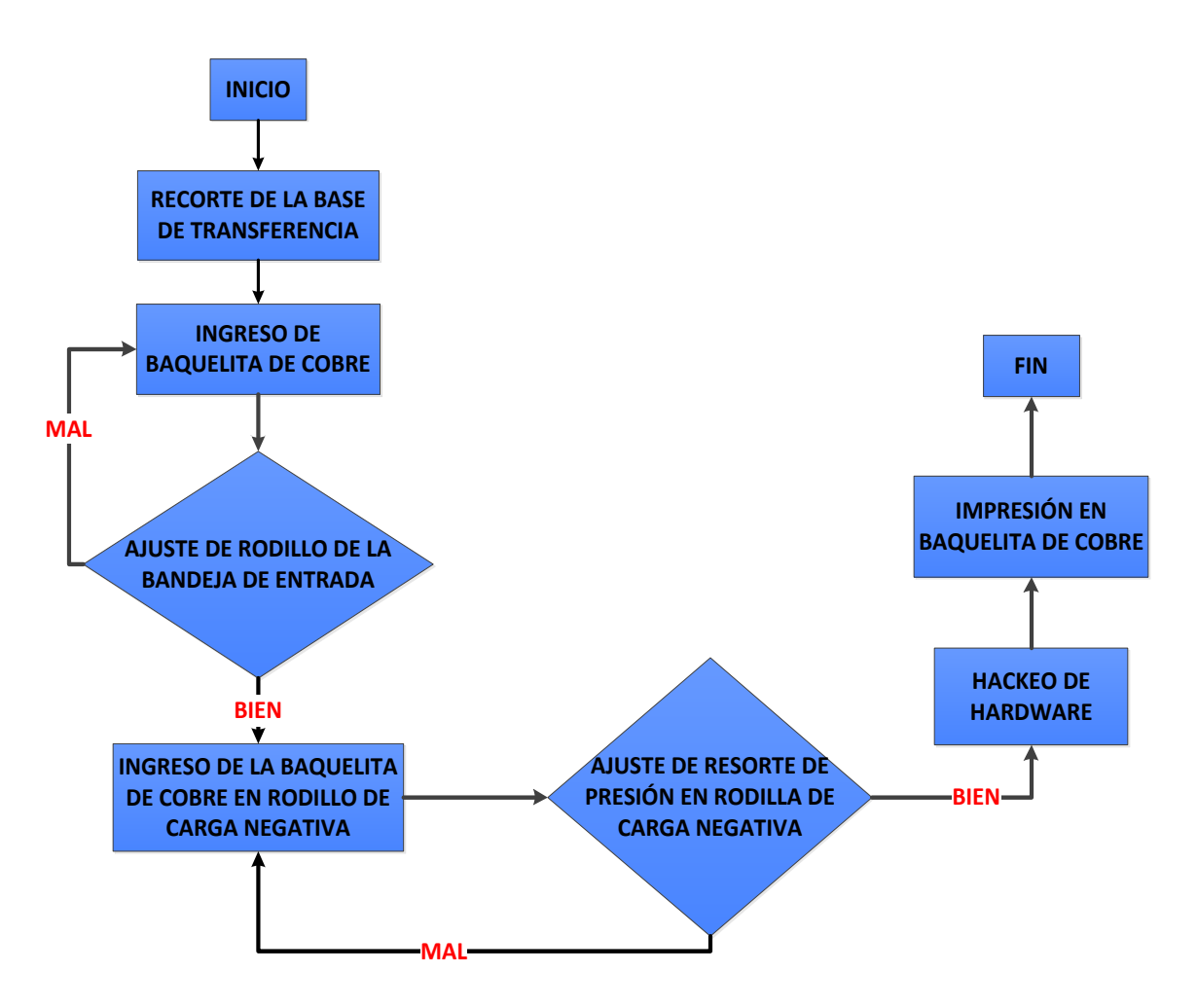

*Figura 46. Diagrama de flujo del procedimiento de hackeo de hardware de la impresora hp 1102 w. Fuente: Criterio de diseño.*

#### *Diagrama de flujo de hackeo de software.*

En el siguiente diagrama de flujo que se indica en la Figura 47, se explica el hackeo de software que inicia observando el tiempo de funcionamiento de sensores al momento de realizar una impresión, luego se retira el Sensor 1 que se encuentra en el fusor y se realiza la programación del Arduino UNO para el circuito de hackeo.

Si este proceso está mal realizado se volverá a comprobar los tiempos de los sensores al momento de imprimir, pero si el proceso está bien la impresora al ser encendida no presenta ningún error y se realiza la impresión.

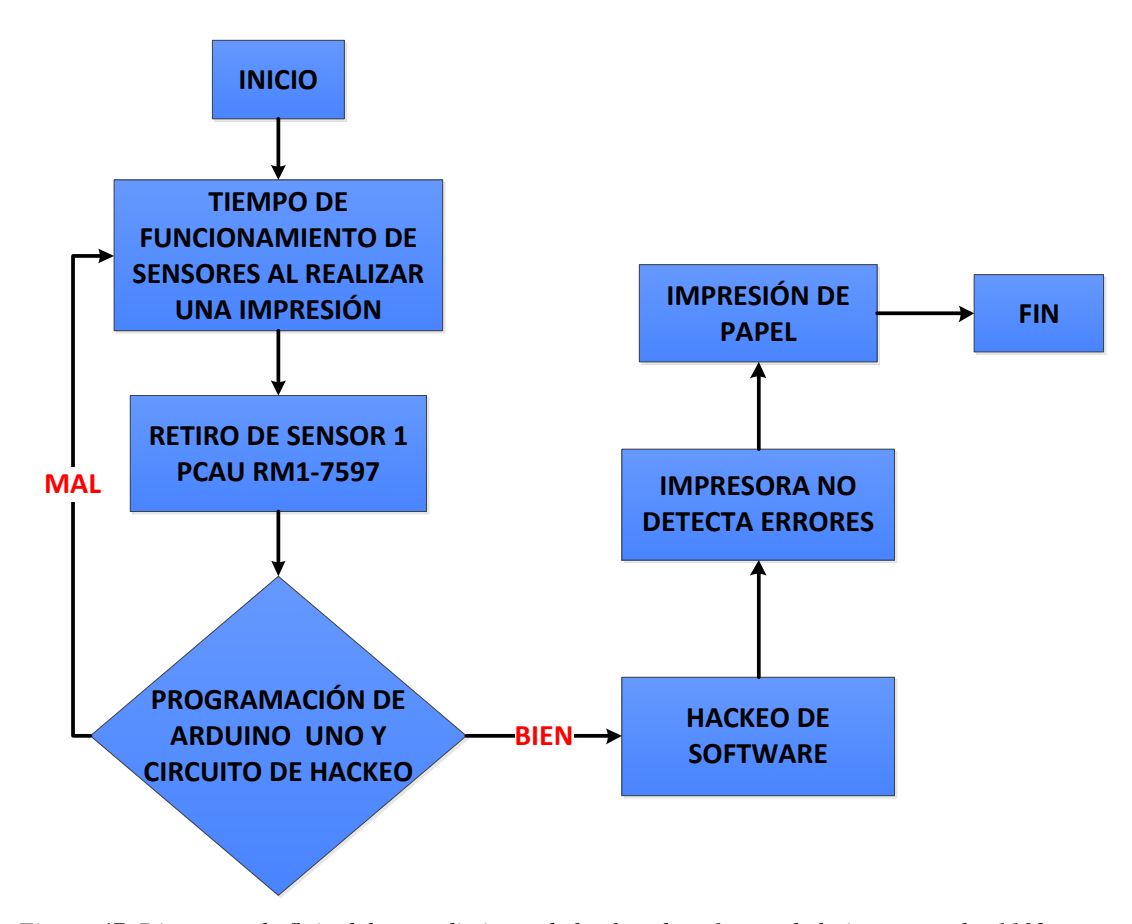

*Figura 47. Diagrama de flujo del procedimiento de hackeo de software de la impresora hp 1102 w Fuente: Criterio de diseño.*

#### *Diseño esquemático del circuito impreso.*

En la realización de nuestro circuito de hackeo como se observa en la Figura 48, hemos utilizado algunos dispositivos como el ARDUINO UNO que realiza dos funciones importantes: la primera por medio de sus pines de entrada (ping 4) inducimos la señal de la impresora del Sensor 2 el mismo que nos indicará el paso de la baquelita al Sensor 1 por los pines 2 y 3, la segunda función será de administrar los tiempos en los que el Sensor 1 estarán en HIGH o LOW.

Al realizar el hackeo del fusor debemos tener dos optoacopladores de serie 4N35 que por medio de este dispositivo se induce las señales a un 0 lógico o a un 1 lógico señales que serán enviadas gracias a nuestro ARDUINO UNO. Para un mejor entendimiento en la Figura 48 se puede observar el diseño esquemático realizado con el programa Fritzin.

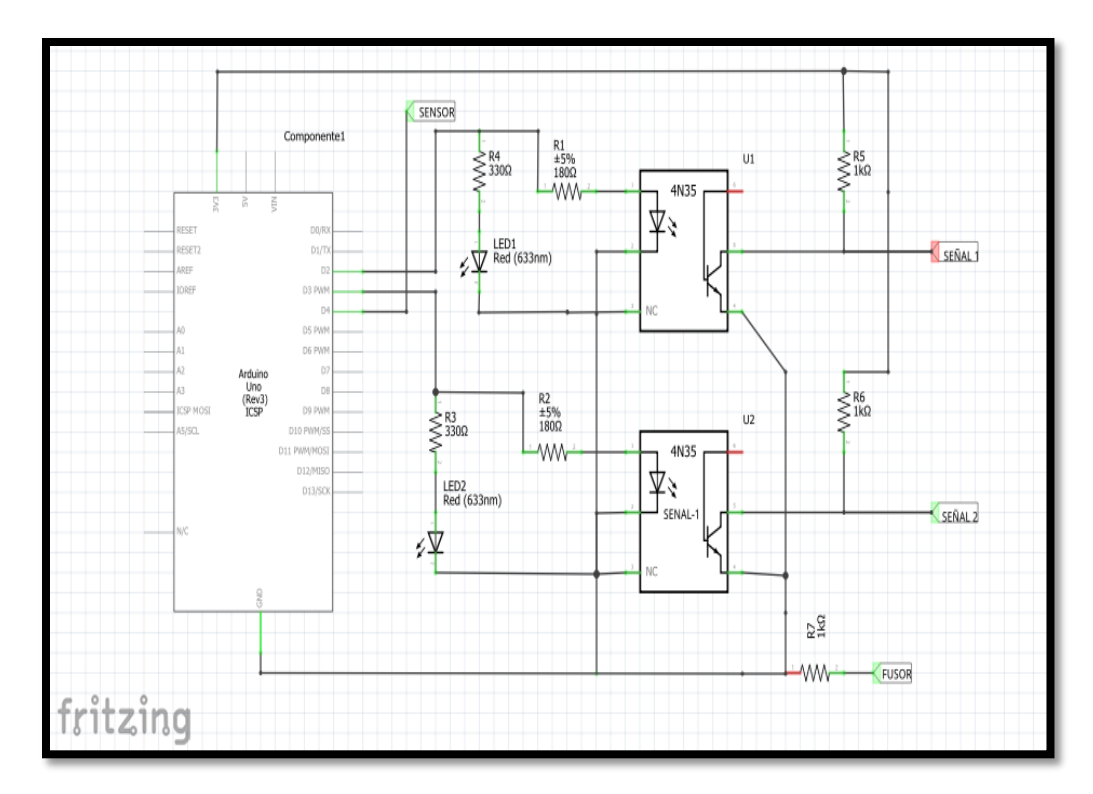

*Figura 48. Diseño esquemático del circuito electrónico para hackeo de impresora hp 1102 w. Fuente. Criterio de diseño en el Programa Fritzin.*

#### *Cálculos del circuito eléctrico.*

Se comienza el cálculo del circuito eléctrico con la Ecuación 6 que permite encontrar la corriente del circuito eléctrico. Para encontrar la potencia se necesita principalmente de la construcción física del elemento, por lo tanto, se utiliza la Ecuación 6 para calcular la intensidad de corriente.

$$
P = V x I
$$

Donde:

P.- es la potencia que se encuentra por la construcción física del elemento que en nuestro caso utilizaremos 1/8 W.

V.- es el voltaje de valor 3,3v asignada por el circuito con el que trabaja la tarjeta madre de la impresora como se observa en la Figura 142 del Anexo 03.

I.- es la intensidad de corriente que se ha calculado dependiendo de la potencia.

Despeje de la intensidad de corriente de la Ecuación 6:

$$
I = \frac{P}{V}
$$

Reemplazo de valores:

$$
I = \frac{0.12 \text{ W}}{3.3 \text{ v}}
$$

$$
I=20\ mA
$$

La Ecuación 5 calcula el valor de la resistencia del optoacoplador 4N35, que permite dificultar el paso de la corriente eléctrica a través de ellas. Su característica principal es su resistencia óhmica, aunque tienen otra no menos importante que es la potencia máxima que pueden disipar. Una vez que se encuentra el valor de la intensidad de corriente del circuito de hackeo se procede a reemplazar los valores en la Ecuación 5

Donde:

R1.- es la resistencia que se conecta al pin 1 que es el ánodo del diodo led del primer optoacoplador 4N35.

V.- es el voltaje.

I.- es la intensidad de corriente.

$$
R1 = \frac{V}{I}
$$

$$
R1 = \frac{3.3\nu}{20mA}
$$

$$
R1 = 165\Omega
$$

Donde:

R2.- es la resistencia que se conecta al pin 1 que es el ánodo del diodo led del segundo optoacoplador 4N35.

V.- es el voltaje.

I.- es la intensidad de corriente

$$
R2 = \frac{V}{I}
$$

$$
R2 = \frac{3,3v}{20mA}
$$

$$
R2 = 165 \Omega
$$

El valor de las resistencias que serán conectados al optoacoplador 4N35 específicamente en el ping 1 donde se encuentra el ánodo del diodo led como se muestra en la Figura 48, el valor de la resistencia R1 y R2 es de 165Ω, como en el mercado no se encuentra este valor y por facilidad se aproxima este valor a una resistencia de 180Ω.

A continuación, se procede con el cálculo del valor de la resistencia de led verde de alta luminosidad.

Donde:

V.- es el voltaje.

R1<sub>L</sub> - resistencia uno del led.

I.- es la intensidad de corriente con la que trabaja el diodo led y su valor es designado por el fabricante que en este caso es de 10mA.

$$
R1_L = \frac{V}{I}
$$

$$
R1_L = \frac{3,3\nu}{10mA}
$$
  

$$
R1_L = 330\Omega
$$

A continuación, se procede con el cálculo del valor de la resistencia de led verde de alta luminosidad.

Donde:

V.- es el voltaje.

R1<sub>L</sub> - resistencia uno del led.

I.- es la intensidad de corriente con la que trabaja el diodo led y su valor es designado por el fabricante que en este caso es de 10mA

$$
R2_L = \frac{V}{I}
$$

$$
R2_L = \frac{3.3\nu}{10mA}
$$

$$
R2_L = 330
$$

### *Medición de temperatura.*

El fusor o calefactor son dispositivos de temperatura resistivos donde cambia su resistencia de acuerdo con las variaciones de temperatura. Existen dos tipos de fusor, aquellos cuya resistencia aumenta en función de la temperatura, también llamada PTC (Positive Temperature Coefficient) y aquellos cuya resistencia disminuye en función a la temperatura llamado NTC (Negative Temperature Coefficient). A continuación, se muestra en la Figura 48 los valores de la resistencia/temperatura o NTC, que se utiliza en el diseño de hackeo de la impresora HP 1102 W específicamente en el fusor.

|                      | <b>RESISTANCE V TEMPERATURE TABLE</b> |  |                      |           |  |            |           |  |            |           |  |            |           |
|----------------------|---------------------------------------|--|----------------------|-----------|--|------------|-----------|--|------------|-----------|--|------------|-----------|
|                      |                                       |  |                      |           |  |            |           |  |            |           |  |            |           |
| Temp<br>$^{\circ}$ C | $K$ -Ohms                             |  | Temp<br>$^{\circ}$ C | $K$ -Ohms |  | Temp<br>۰c | $K$ -Ohms |  | Temp<br>۰c | $K$ -Ohms |  | Temp<br>۰c | $K$ -Ohms |
| 0                    | 1088.0                                |  | 30                   | 236.4     |  | 60         | 63.70     |  | 90         | 20.45     |  | 120        | 7.594     |
| $\mathbf{1}$         | 1030.0                                |  | 31                   | 225.6     |  | 61         | 61.17     |  | 91         | 19.75     |  | 121        | 7.364     |
| 2                    | 975.3                                 |  | 32                   | 215.3     |  | 62         | 58.75     |  | 92         | 19.07     |  | 122        | 7.142     |
| 3                    | 923.8                                 |  | 33                   | 205.5     |  | 63         | 56.44     |  | 93         | 18.41     |  | 123        | 6.927     |
| 4                    | 875.2                                 |  | 34                   | 196.2     |  | 64         | 54.23     |  | 94         | 17.78     |  | 124        | 6.720     |
| 5                    | 829.5                                 |  | 35                   | 187.4     |  | 65         | 52.12     |  | 95         | 17.18     |  | 125        | 6.519     |
| 6                    | 786.3                                 |  | 36                   | 179.0     |  | 66         | 50.10     |  | 96         | 16.60     |  | 126        | 6.326     |
| 7                    | 745.6                                 |  | 37                   | 171.0     |  | 67         | 48.17     |  | 97         | 16.04     |  | 127        | 6.139     |
| 8                    | 707.2                                 |  | 38                   | 163.5     |  | 68         | 46.32     |  | 98         | 15.50     |  | 128        | 5.958     |
| 9                    | 671.0                                 |  | 39                   | 156.3     |  | 69         | 44.54     |  | 99         | 14.98     |  | 129        | 5.784     |
| 10                   | 636.8                                 |  | 40                   | 149.4     |  | 70         | 42.85     |  | 100        | 14.48     |  | 130        | 5.615     |
| 11                   | 604.5                                 |  | 41                   | 142.9     |  | 71         | 41.23     |  | 101        | 14.00     |  | 131        | 5.452     |
| 12                   | 574.0                                 |  | 42                   | 136.7     |  | 72         | 39.67     |  | 102        | 13.54     |  | 132        | 5.294     |
| 13                   | 545.2                                 |  | 43                   | 130.8     |  | 73         | 38.18     |  | 103        | 13.09     |  | 133        | 5.141     |
| 14                   | 518.0                                 |  | 44                   | 125.1     |  | 74         | 36.75     |  | 104        | 12.66     |  | 134        | 4.994     |
| 15                   | 492.3                                 |  | 45                   | 119.8     |  | 75         | 35.39     |  | 105        | 12.25     |  | 135        | 4.851     |
| 16                   | 468.0                                 |  | 46                   | 114.7     |  | 76         | 34.08     |  | 106        | 11.86     |  | 136        | 4.713     |
| 17                   | 444.9                                 |  | 47                   | 109.8     |  | 77         | 32.82     |  | 107        | 11.47     |  | 137        | 4.580     |
| 18                   | 423.2                                 |  | 48                   | 105.2     |  | 78         | 31.62     |  | 108        | 11.11     |  | 138        | 4.450     |
| 19                   | 402.6                                 |  | 49                   | 100.8     |  | 79         | 30.46     |  | 109        | 10.75     |  | 139        | 4.325     |
| 20                   | 383.1                                 |  | 50                   | 96.54     |  | 80         | 29.35     |  | 110        | 10.41     |  | 140        | 4.204     |
| 21                   | 364.6                                 |  | 51                   | 92.52     |  | 81         | 28.29     |  | 111        | 10.08     |  | 141        | 4.087     |
| 22                   | 347.1                                 |  | 52                   | 88.69     |  | 82         | 27.27     |  | 112        | 9.763     |  | 142        | 3.974     |
| 23                   | 330.6                                 |  | 53                   | 85.04     |  | 83         | 26.29     |  | 113        | 9.456     |  | 143        | 3.864     |
| 24                   | 314.9                                 |  | 54                   | 81.55     |  | 84         | 25.35     |  | 114        | 9.161     |  | 144        | 3.757     |
| 25                   | 300.0                                 |  | 55                   | 78.22     |  | 85         | 24.45     |  | 115        | 8.876     |  | 145        | 3.654     |
| 26                   | 285.9                                 |  | 56                   | 75.04     |  | 86         | 23.59     |  | 116        | 8.601     |  | 146        | 3.555     |
| 27                   | 272.5                                 |  | 57                   | 72.01     |  | 87         | 22.76     |  | 117        | 8.336     |  | 147        | 3.458     |
| 28                   | 259.8                                 |  | 58                   | 69.11     |  | 88         | 21.96     |  | 118        | 8,080     |  | 148        | 3.364     |
| 29                   | 247.8                                 |  | 59                   | 66.34     |  | 89         | 21.19     |  | 119        | 7.832     |  | 149        | 3.274     |
|                      |                                       |  |                      |           |  |            |           |  |            |           |  | 150        | 3.186     |

*Figura 49. Nivel de temperatura cuya resistencia disminuye.*

*Fuente. (Temperatura, 2012)*

Después del análisis realizado y con la información del fabricante de la impresora HP 1102 W obtenida en la definición del fusor en el capítulo 2, se concluye que para obtener el resultado de NTC el valor óptimo para la resistencia es de 6.8 k ohm.

#### *Implementación del circuito electrónico en protoboard.*

Para un mejor entendimiento de la implementación del circuito de hackeo de la impresora HP 1102 W se ha realizado un diseño esquemático utilizando la herramienta del software Fritzing, como se puede apreciar en la Figura 50. Donde se muestra la conexión tanto del Arduino UNO, que realiza un retardo de la señal del fusor. Y por medio de los dos optoacopladores 4N35, se obtiene las dos nuevas señales.

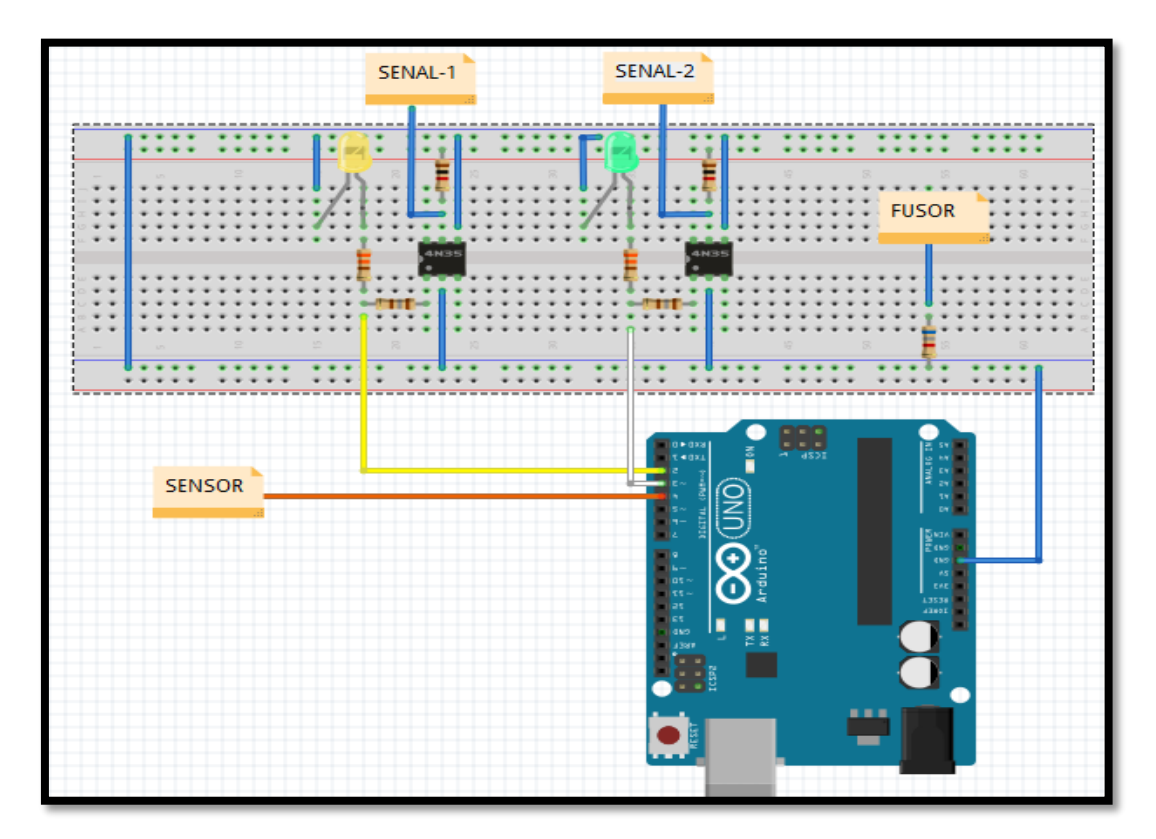

*Figura 50. Diseño del circuito electrónico para hackeo de impresora hp 1102 w Fuente. Criterio de diseño en el Programa Fritzing.*

#### *Elaboración e implementación del circuito electrónico en Baquelita de Cobre.*

Después de haber probado el funcionamiento del circuito electrónico en el Protoboard se procede a la realización de impresión del circuito en baquelita de cobre, para lo cual se puede observar en el Anexo 04 el proceso de impresión del circuito de hackeo. En la Figura 51 se muestra el circuito de hackeo en baquelita.

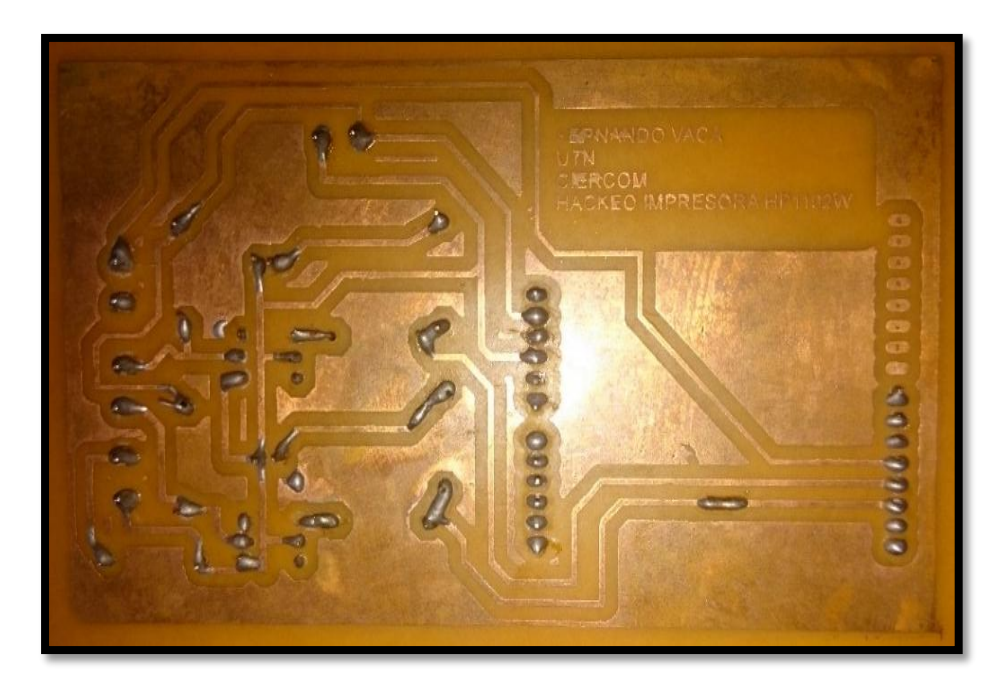

*Figura 51. Placa de cobre soldada con los elementos electrónicos que será utilizada en el hackeo de la impresora hp 1102 w. Fuente. Criterio de diseño en el Programa Eagle*

#### **3.2.4 Adaptación de ingreso de baquelita al sistema de impresión.**

En esta adaptación se realiza el ingreso y salida de la baquelita de cobre para realizar la impresión de circuitos de forma horizontal.

### *Separación de la base de transferencia.*

En la base de transferencia se encuentran piezas fundamentales para el proceso de impresión como los rodillos, láminas metálicas y sensores que serán modificadas por medio de prueba y error el ingreso de la baquelita cobre. A continuación, en la Figura 52 se detallará de mejor manera.

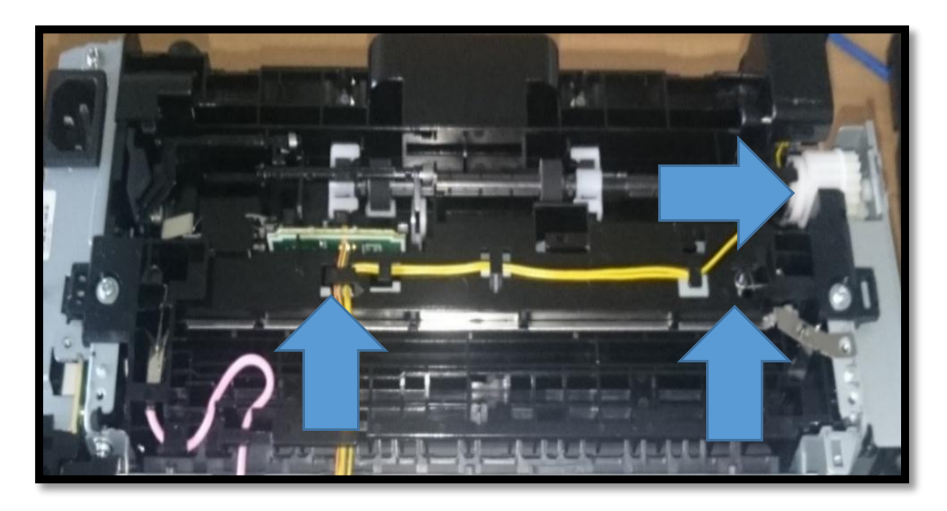

*Figura 52. Base de transferencia, rodillos laminas metálicas y sensores. Fuente. Criterio de diseño con la Impresora HP 1102 W.*

A continuación, se empieza separando la base de transferencia de la estructura metálica de la impresora como se indica en las Figuras 53.

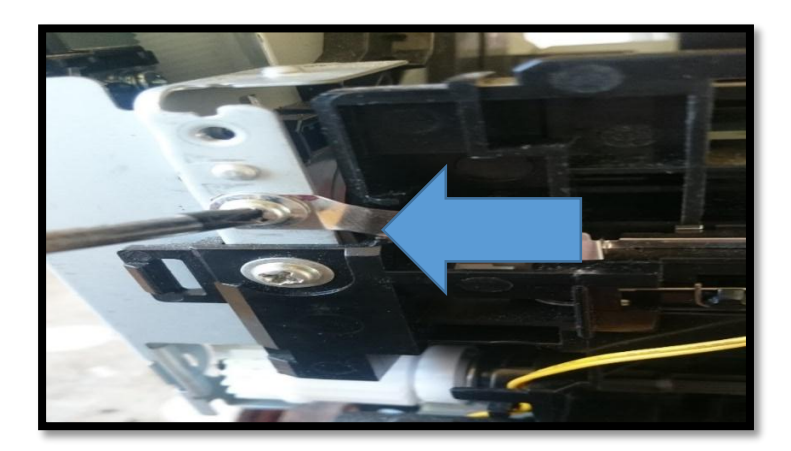

*Figura 53. Desmontaje de la base de transferencia, parte izquierda Fuente. Criterio de diseño con la Impresora HP 1102 W.*

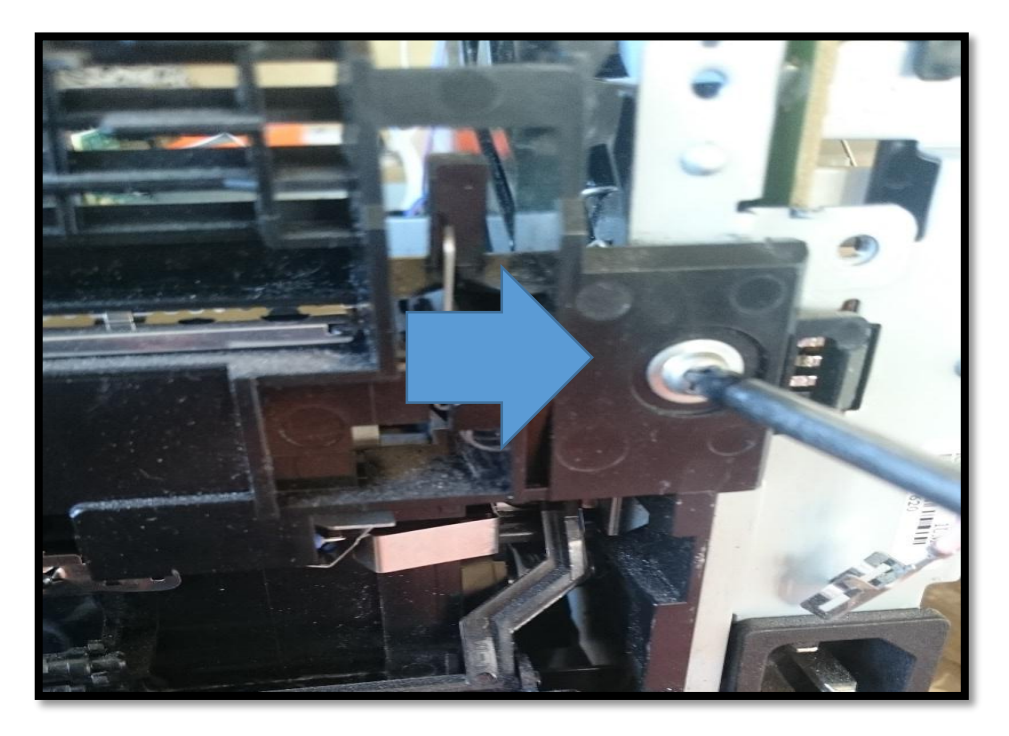

En la Figura 54 se destornilla la parte superior derecha de la base de transferencia

*Figura 54. Desmontaje de la base de transferencia, parte derecha. Fuente. Criterio de diseño con la Impresora HP 1102 W.*

En la Figura 55 se destornilla la parte inferior izquierda, que se encuentra en la parte inferior del rodillo.

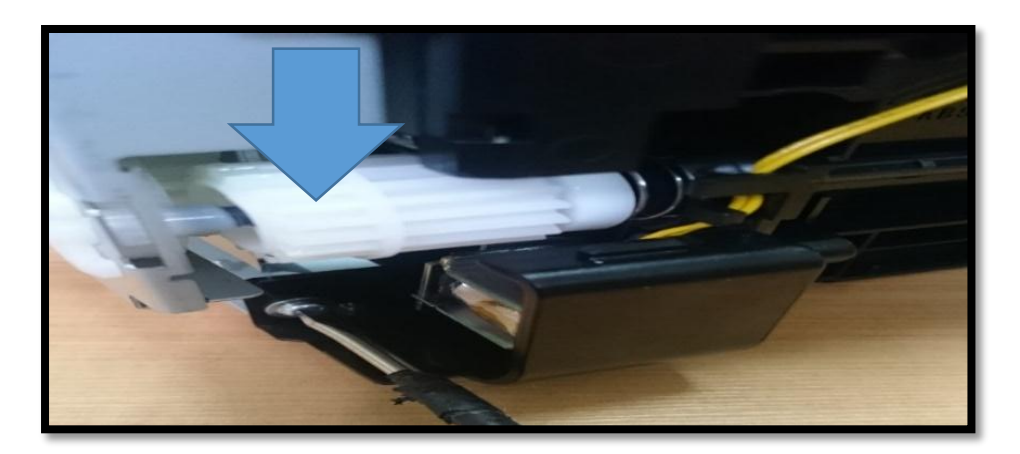

*Figura 55. Desmontaje de la base de transferencia, parte inferior derecha. Fuente. Criterio de diseño con la Impresora HP 1102 W.*

En la Figura 56 se destornilla la parte inferior del medio, que se encuentra en la parte baja del rodillo

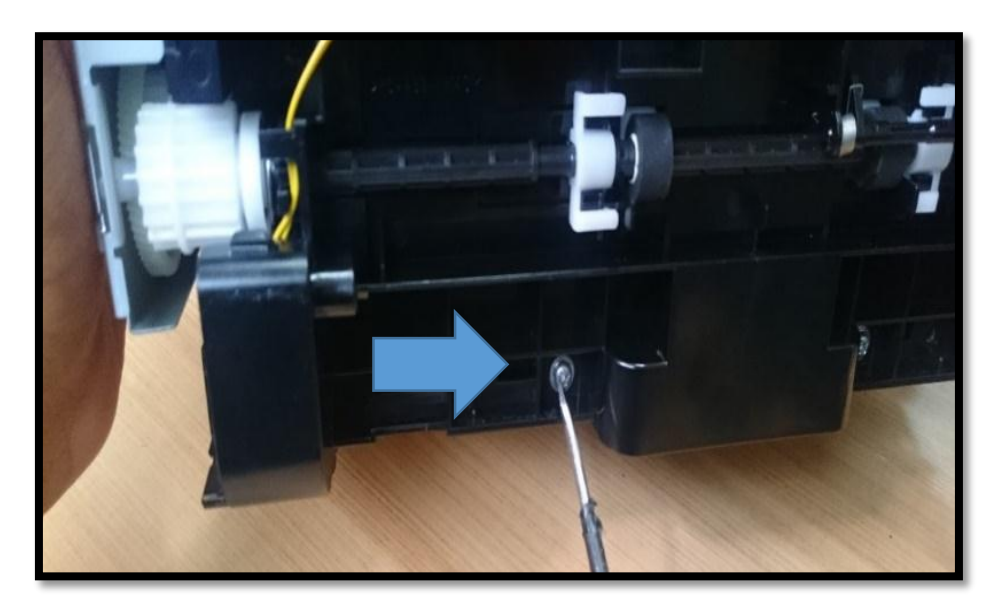

*Figura 56. Desmontaje de la base de transferencia, parte inferior central. Fuente. Criterio de diseño con la Impresora HP 1102 W.*

En la Figura 57 se destornilla la parte inferior del medio, que se encuentra en la parte baja del rodillo

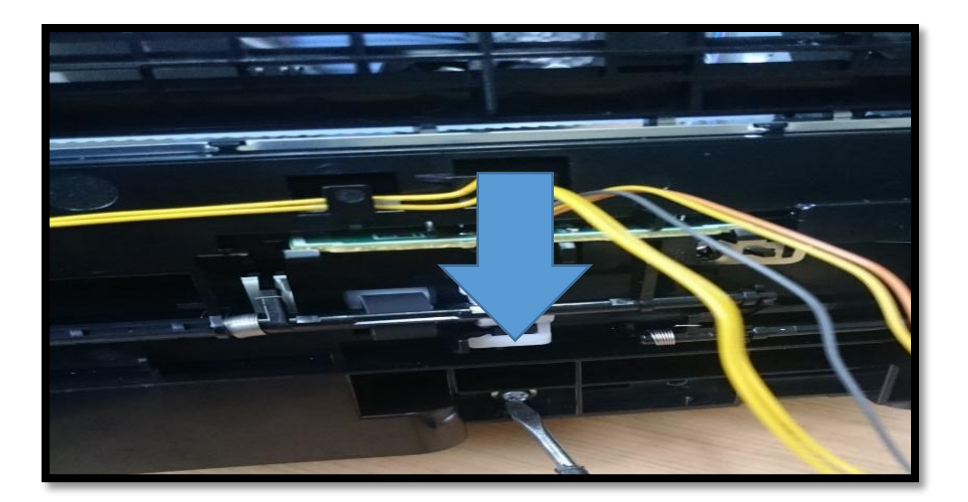

*Figura 57. Desmontaje de la base de transferencia, parte inferior central Fuente. Criterio de diseño con la Impresora HP 1102 W.*

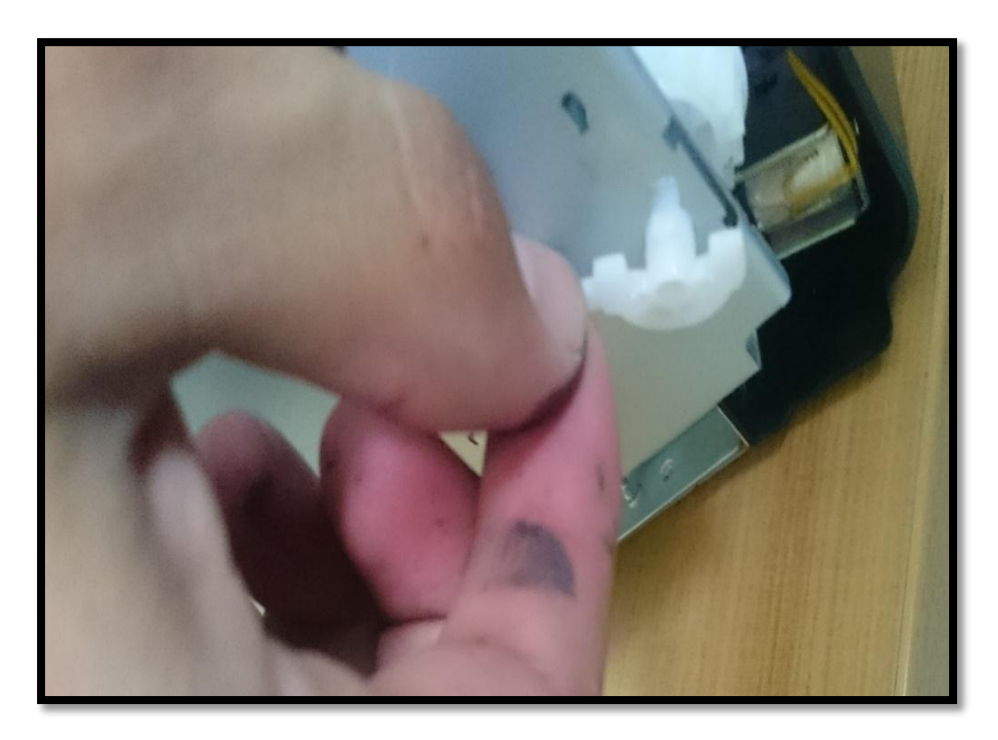

Se retira el soporte de seguridad del rodillo como se encuentra en la Figura 58.

*Figura 58. Soporte de seguridad del rodillo de ingreso. Fuente. Criterio de diseño con la Impresora HP 1102 W.*

En la Figura 59 se indica que con mucho cuidado se retira la base de trasferencia.

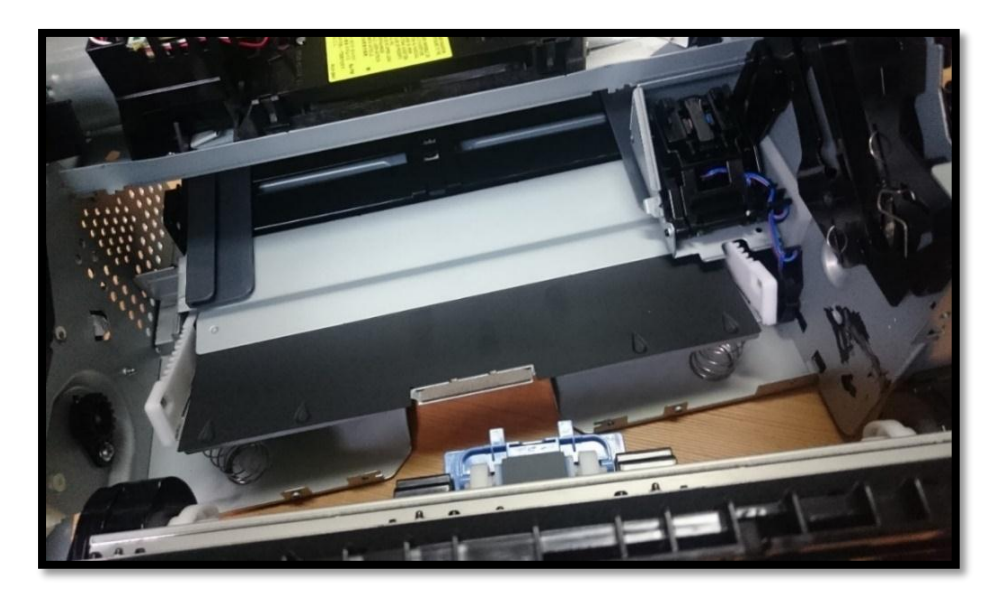

*Figura 59. Separación de la base de transferencia de la estructura metálica de impresión. Fuente. Criterio de diseño con la Impresora HP 1102 W.*

### *Desmontaje de rodillos.*

Una vez que se realiza la separación de la base de transferencia de la impresora se comienza con el desmontaje de rodillos de circulación. Como esta en la Figura 60.

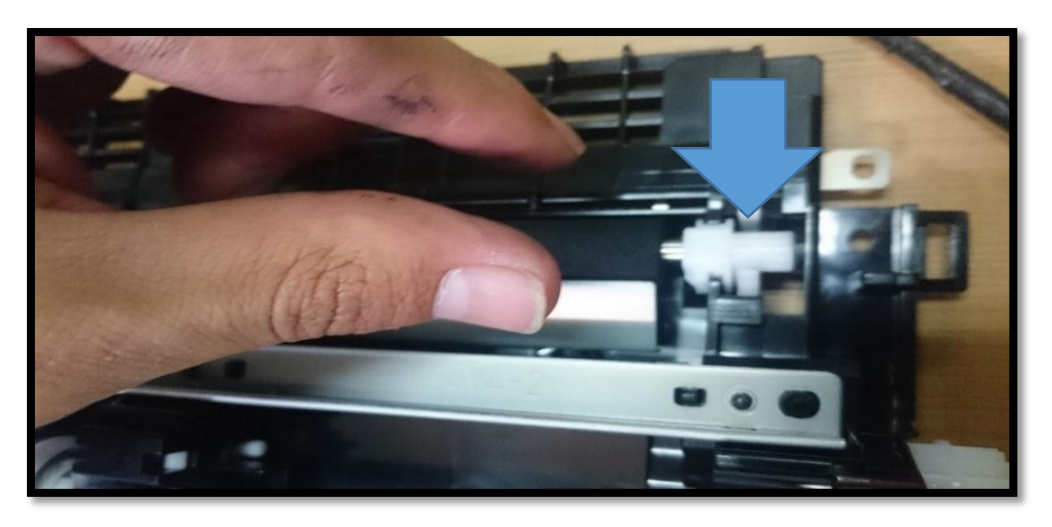

*Figura 60. Rodillo de circulación de transferencia de carga positiva. Fuente. Criterio de diseño con la Impresora HP 1102 W.*

Se debe observar en la Figura 61, que se retirara el rodillo de circulación, al hacer una ligera presión en los extremos de la base del rodillo, tomando en cuenta que los resortes que generan la presión al rodillo serán cortados permitiendo que pueda acceder la baquelita de cobre.

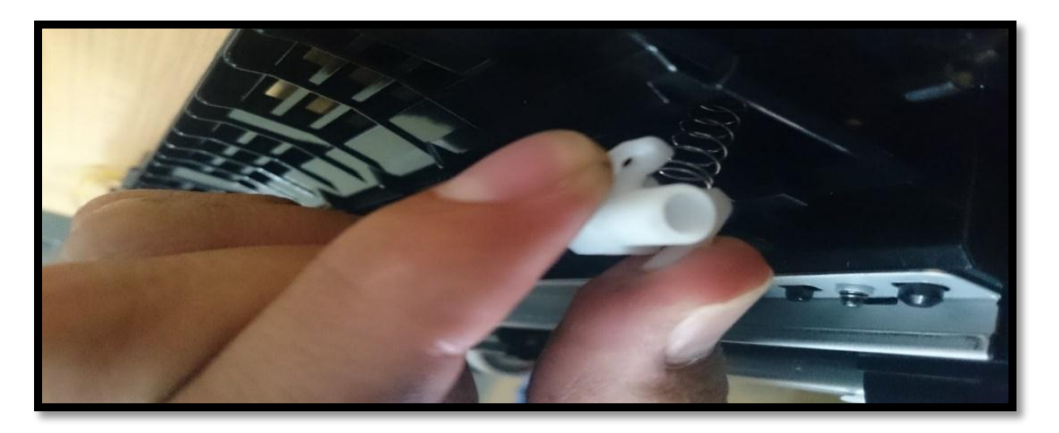

*Figura 61. Rodillo de circulación retirada para modificar resortes. Fuente. Criterio de diseño con la Impresora HP 1102 W.*

En la Figura 62 se retira los seguros del rodillo de ingreso para de igual manera ser retirada.

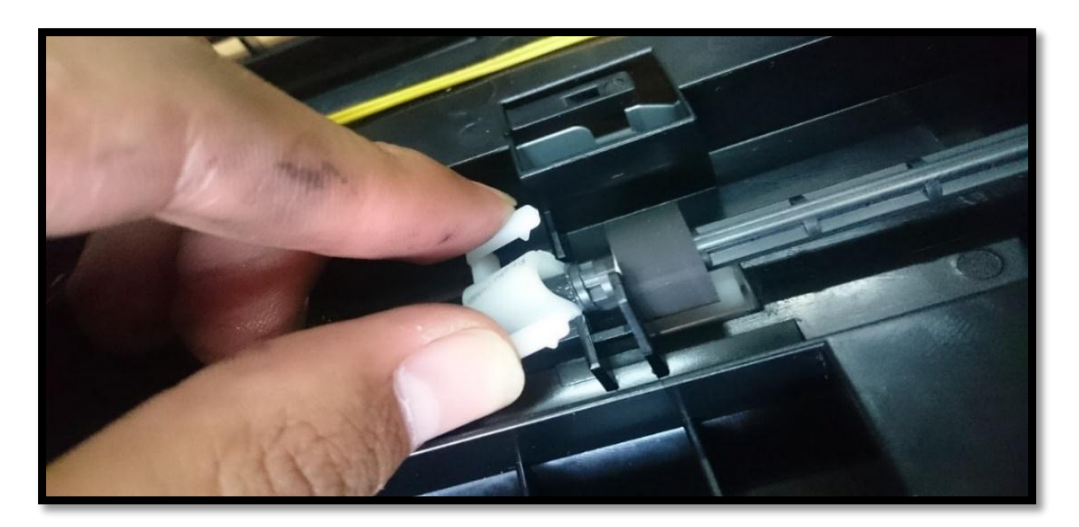

*Figura 62. Retiro de seguros de rodillo de ingreso. Fuente. Criterio de diseño con la Impresora HP 1102 W.*

Tener en cuenta que el rodillo de ingreso se encuentra también sujeta por dos engranes, que deben ser retirado para acceder a quitar los rodillos de ingreso, como se indica en la Figura 63.

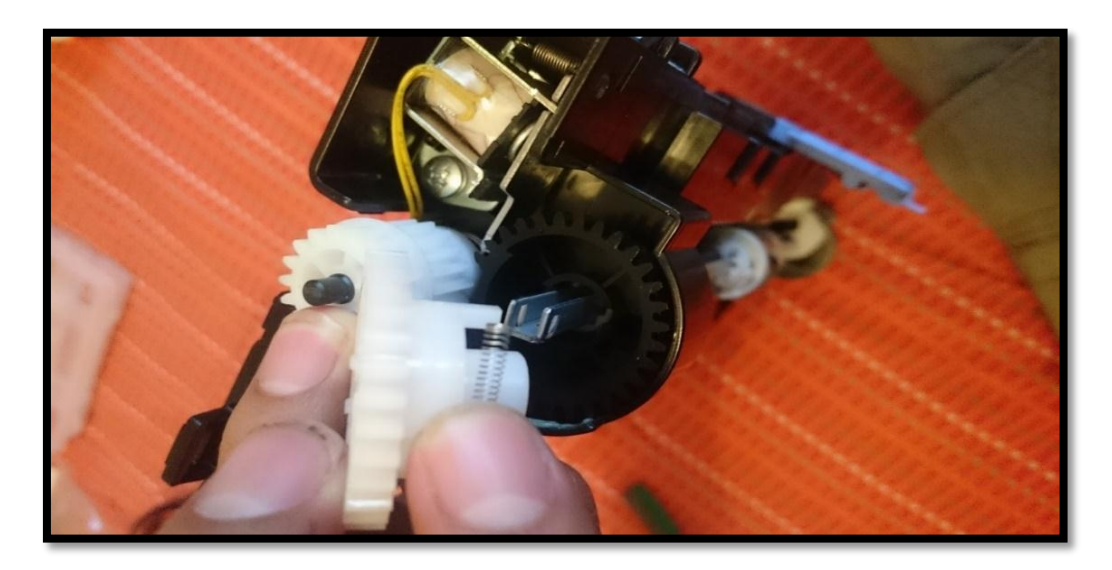

*Figura 63. Retiro de engranes de circulación de ingreso. Fuente. Criterio de diseño con la Impresora HP 1102 W.*

#### *Recorte inferior de la base de transferencia.*

Después de haber retirado los rodillos de la base de transferencia, una modificación fundamental para la impresión de la baquelita de cobre, es el recorte de la parte inferior de la base de transferencia, de esta manera se evita hacer algún daño a los rodillos. A continuación, en las Figuras 64 y Figura 65 se demuestra cual es el proceso a seguir.

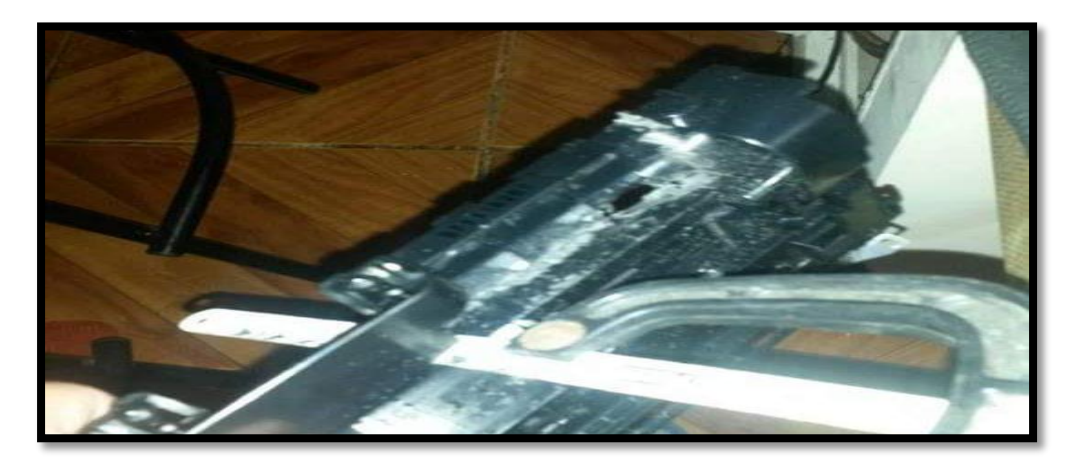

*Figura 64. Corte inferior de la base de transferencia para ingreso de baquelita de cobre. Fuente. Criterio de diseño con la Impresora HP 1102 W.*

En la Figura 65 se realiza el corte debido a la forma vertical de ingreso que tendrá que recorrer la baquelita de cobre.

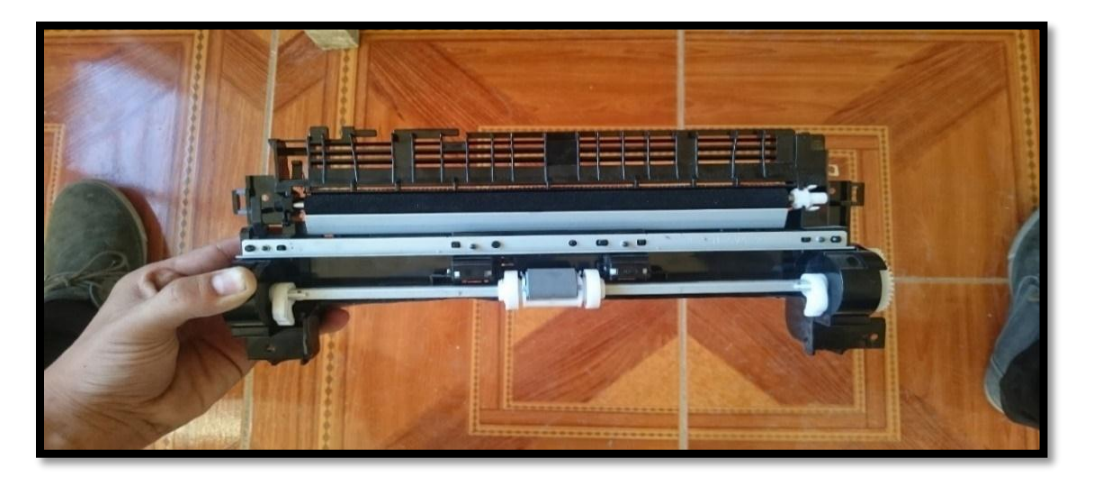

*Figura 65. Criterio de diseño con la Impresora HP 1102 W. Fuente. Criterio de diseño con la Impresora HP 1102 W.*

### 3.2.4.4 Hackeo de resortes.

Al momento de ingresar la baquelita de cobre y pasar por los rodillos de ingreso y de transferencia de impresión, se produce un problema, debido al grosor de la baquelita. Por lo tanto, se deberá realizar un recorte en el sistema de ajuste de los distintos rodillos. A continuación, en la Figura 66 se indica el procedimiento.

Rodillo de transferencia:

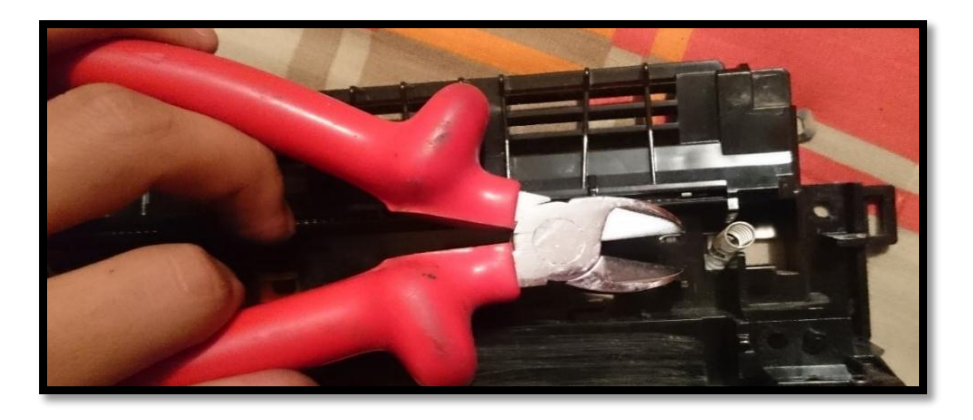

*Figura 66. Recorte de resorte que ajusta al rodillo de transferencia. Fuente. Criterio de diseño con la Impresora HP 1102 W.*

En la Figura 67 se ha retirado el resorte y se realiza un recorte, con la finalidad que ingrese la baquelita de cobre sin que se produzca rayones en la placa al realizar la impresión.

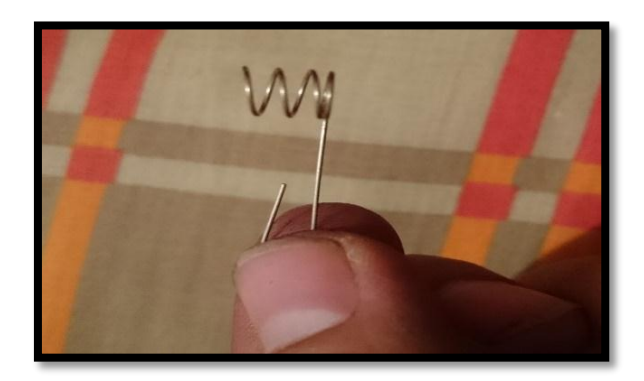

*Figura 67. Resorte recortado. Fuente. Criterio de diseño con la Impresora HP 1102 W.*

La impresora HP 1102 W originalmente realiza sus impresiones de forma horizontal para el ingreso de papel y de forma vertical para la salida del mismo. Luego de realizar los ajustes y recortes en la bandeja de entrada se obtiene la nueva forma de impresión como se indica en la Figura 68, emulando a la impresora que sigue ingresando papel.

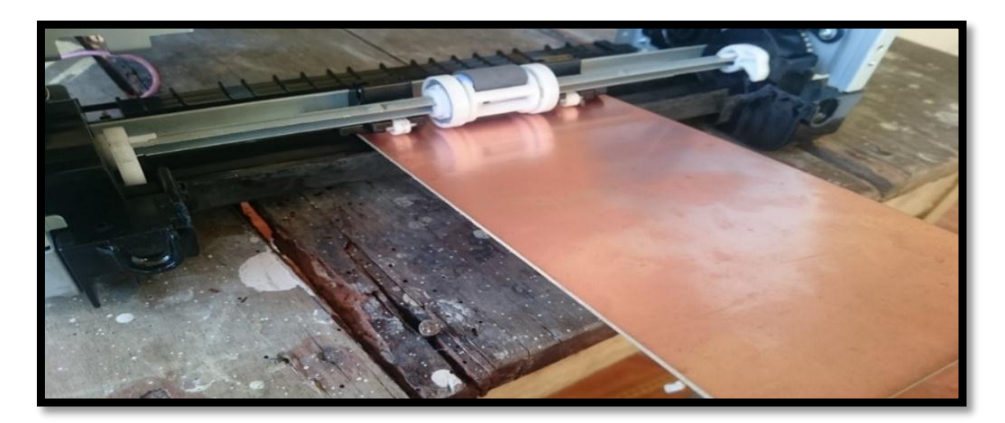

*Figura 68. Prueba de ingreso de baquelita de cobre en la base de transferencia. Fuente. Criterio de diseño con la Impresora HP 1102 W.*

### *Separacion de la base de la impresora.*

Se retira la base metálica de la impresora HP 1102 W que se observa en la Figura 69, para poder realizar el ingreso de la baquelita debido a que la impresión ya no será de forma horizontal, sino todo lo contrario la impresión de baquelita de cobre será de forma vertical.

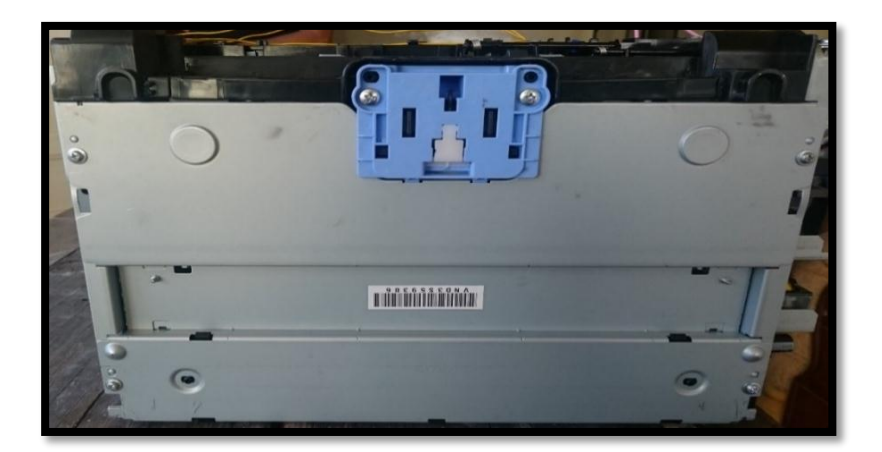

*Figura 69. Base metálica de la impresora HP 11002 W. Fuente. Criterio de diseño con la Impresora HP 1102 W.*

Se destornilla la base metálica de la esquina izquierda como indica la Figuras 70 de la impresora HP 1102 W para poder ingresar la baquelita de cobre y de esta manera realizar la impresión deseada.

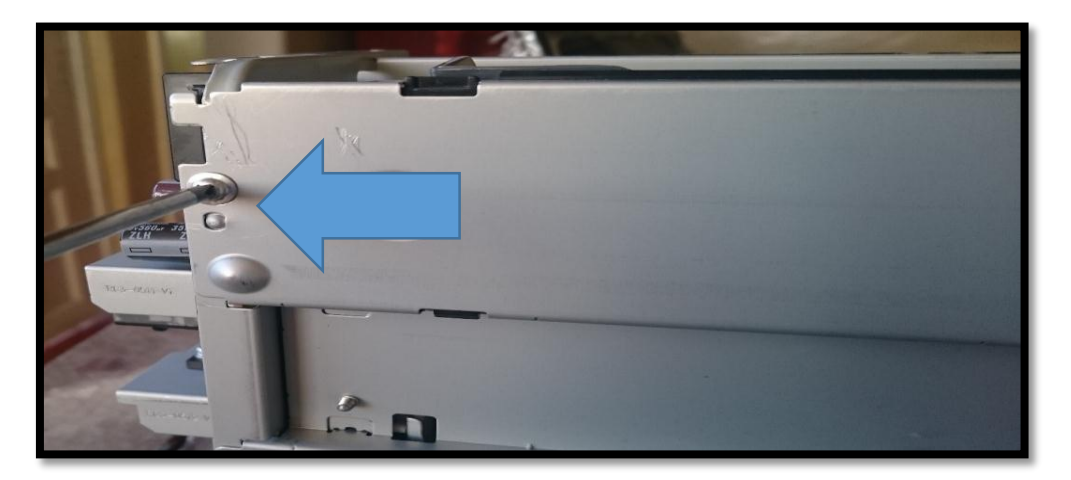

*Figura 70. Se empieza a destornillar la base metálica. Fuente. Criterio de diseño con la Impresora HP 1102 W.*

Posteriormente se continua con el tornillo de la esquina derecha superior, como se aprecia en la Figura 71.

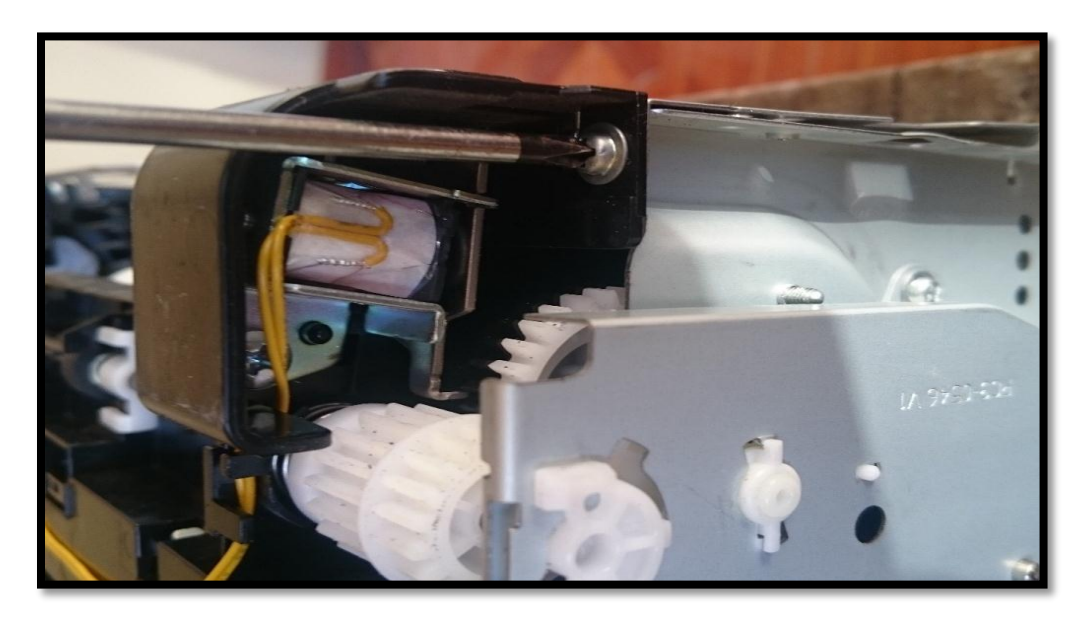

*Figura 71. Separación de la base de transferencia y la parte metálica de la impresora HP 1102 W. Fuente. Criterio de diseño con la Impresora HP 1102 W.*

En la Figura 72 se muestra como se retira los resortes de ajuste de la bandeja de entrada, permitiendo realizar la impresión de forma horizontal.

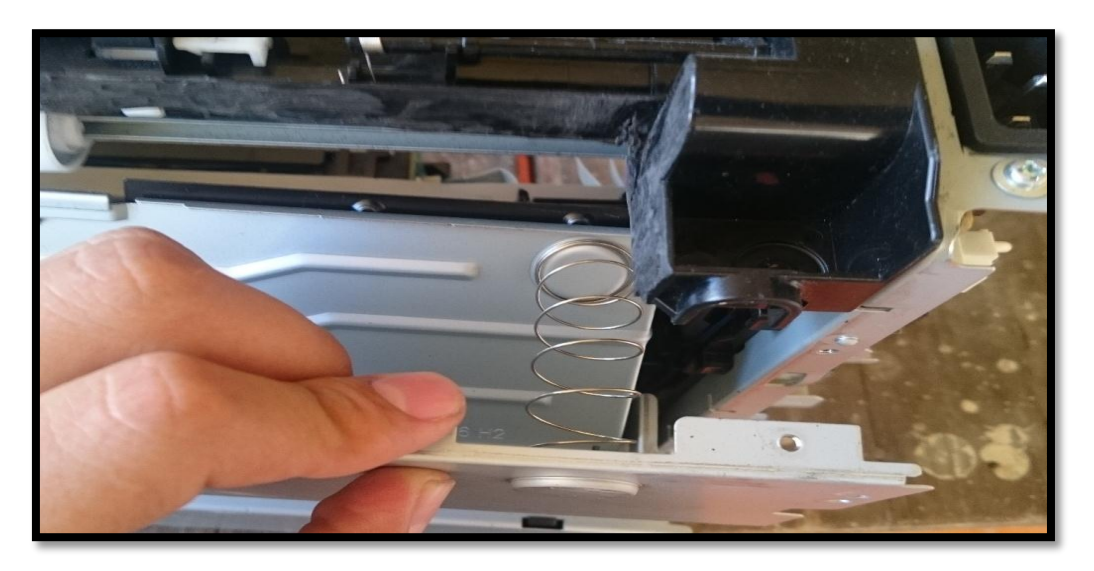

*Figura 72. Separación de resortes de la bandeja de entrada. Fuente. Criterio de diseño con la Impresora HP 1102 W.*

Se retira la bandeja de entrada de la base de transferencia con mucho cuidado como se indica en la Figura 73

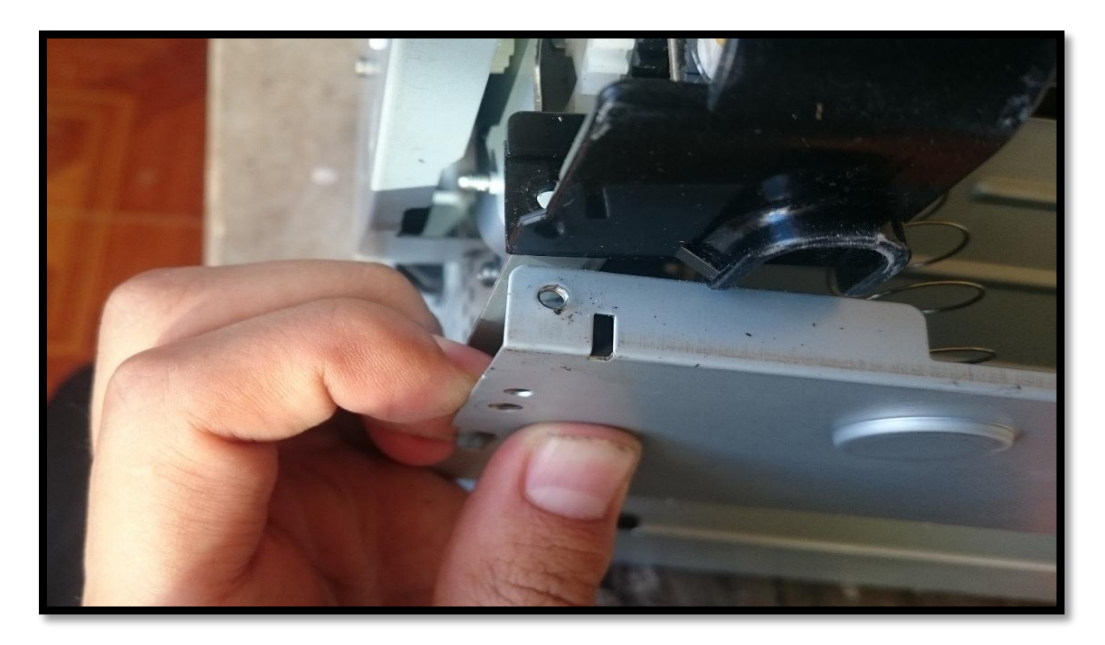

*Figura 73. Separación de tornillos de la bandeja de entrada de la impresora HP 1102 W. Fuente. Criterio de diseño con la Impresora HP 1102 W.*

En la Figura 74 se puede apreciar como la bandeja de entrada se ha desmontado en totalidad de la impresora. HP 1102 W.

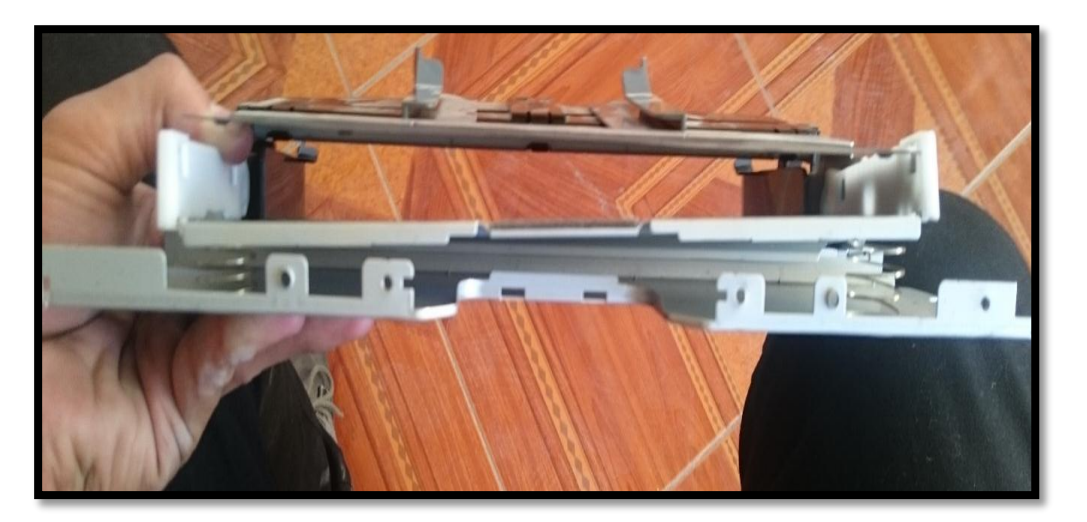

*Figura 74. Bandeja de ingreso retirada de la impresora HP 1102 W. Fuente. Criterio de diseño con la Impresora HP 1102 W.*

En la Figura 75 se puede apreciar como la impresora HP 1102W se encuentra sin la bandeja entrada

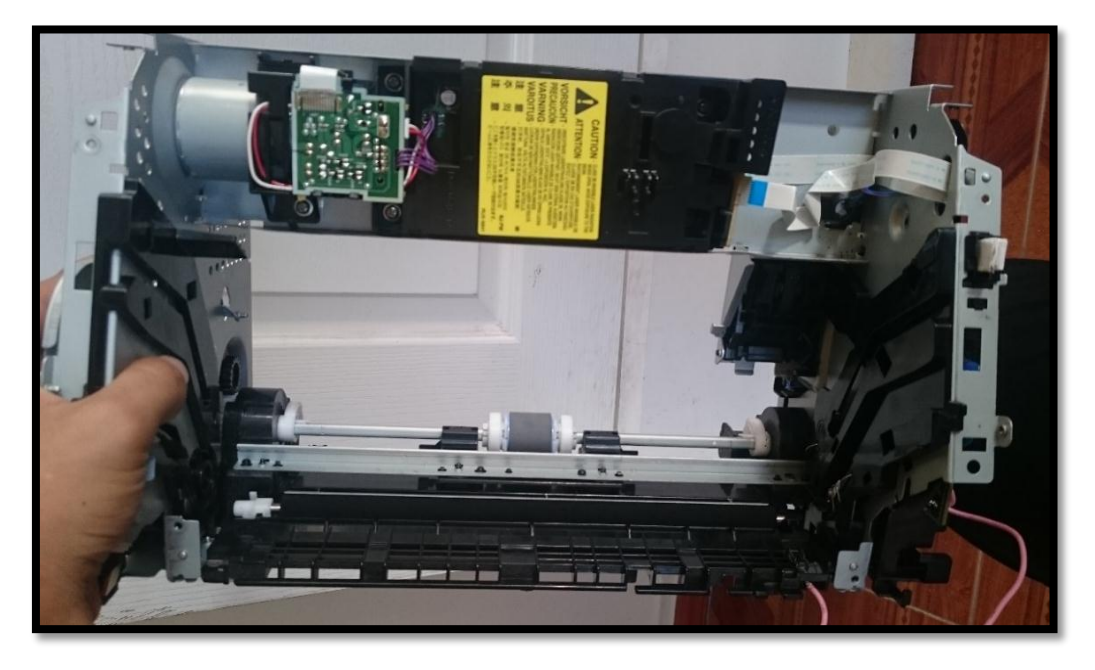

*Figura 75. Impresora HP 1102 W sin base metálica ni bandeja de entrada. Fuente. Criterio de diseño con la Impresora HP 1102 W.*

Como se indica en la Figura 76, es como la impresora HP 1102 W realiza el ingreso de la baquelita de cobre para realizar su impresión.

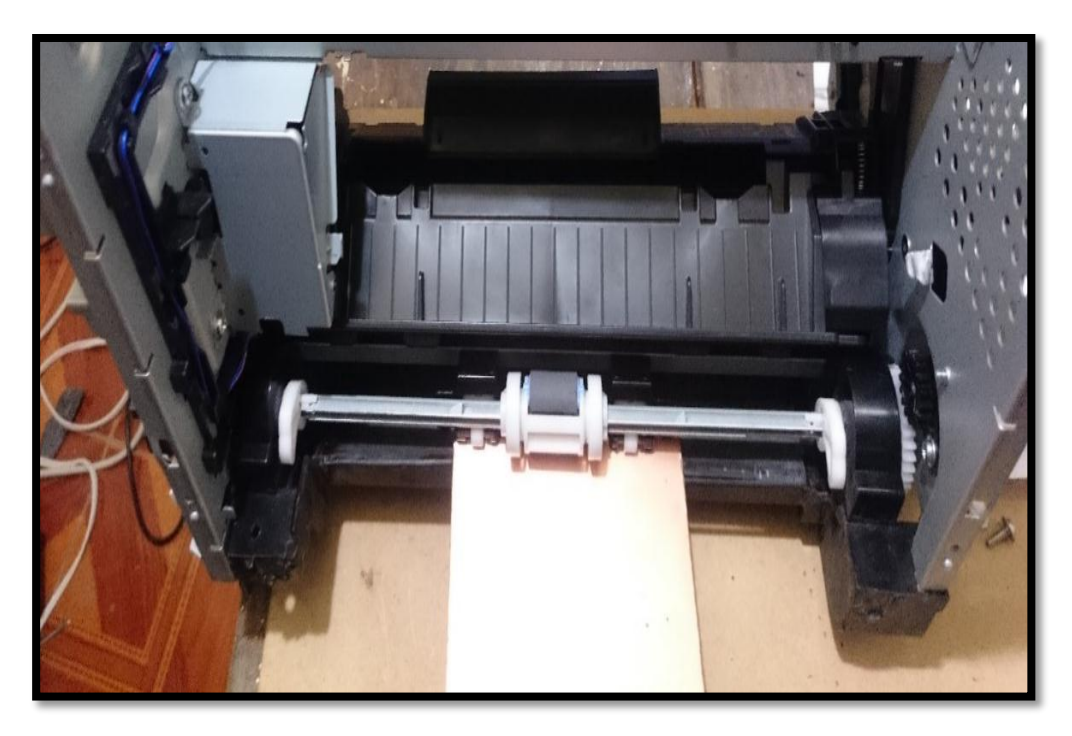

*Figura 76. Prueba de ingreso de baquelita de cobre adaptada a la impresora HP 1102 W. Fuente. Criterio de diseño con la Impresora HP 1102 W.*

En este capítulo se puede concluir que se ha realizado el diseño de hackeo tanto como de software como de hardware a pesar que no se ha realizado las pruebas de funcionamiento con todas sus partes unidas se los realizo individualmente, comprobando su funcionamiento. Por este motivo en el próximo capítulo se realiza el montaje y las pruebas de la impresora HP 1102 W.

#### **4. Capítulo IV**

En el cuarto capítulo se realizará el montaje del circuito de hackeo en Protoboard y en la baquelita de cobre, realizando pruebas de funcionamiento, después de haber realizado las modificaciones necesarias para cumplir el objetivo principal.

#### 4.1 **Descripción de la implementación y de pruebas de funcionamiento del hackeo de la impresora hp 1102 w.**

En el siguiente subíndice está dividido por etapas de implementación y de funcionamiento ayudando al mejor entendimiento del hackeo de la impresora hp 1102 w.

En cada etapa se explica cada adaptación que se realizó al modificar la acción de impresión.

#### **4.1.1 Primera etapa**

En la primera etapa se basa en probar el correcto funcionamiento del circuito de hackeo que se realizó en el tablero de emulación o protoboard, para la corrección de errores si este dependiera de ello.

# *[Implementación del hackeo y pruebas de funcionamiento](file:///E:/UTN/10%20semestre/trabajo%20de%20grado%202/AVANCES/TG2-FernandoVaca.doc.docx%23_Toc450834791) de la impresora hp 1102 w.*

Después de haber realizado el montaje de los elementos electrónicos en la Protoboard como se muestra en la Figura 77, se comienza a realizar la conexión con las distintas señales que tiene la impresora.

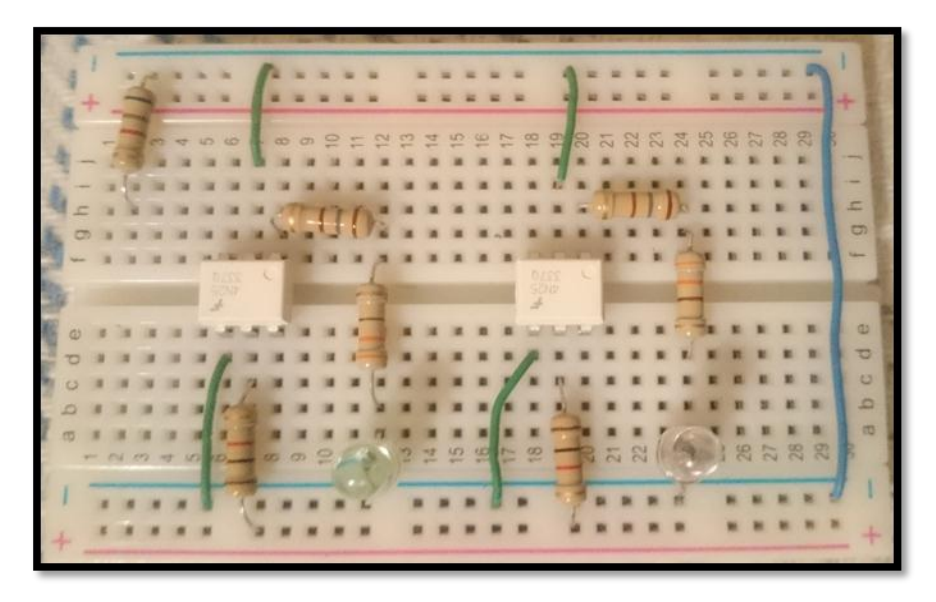

*Figura 77. Circuito de hackeo electrónico armado y conectado en protoboard. Fuente. Criterio de diseño con la Impresora HP 1102 W.*

Las señales que se encuentran en el fusor pertenecían tanto a los sensores como a la fuente, a continuación, se muestra en la Figura 78 los cables que se encontraban conectados a los sensores y al fusor.

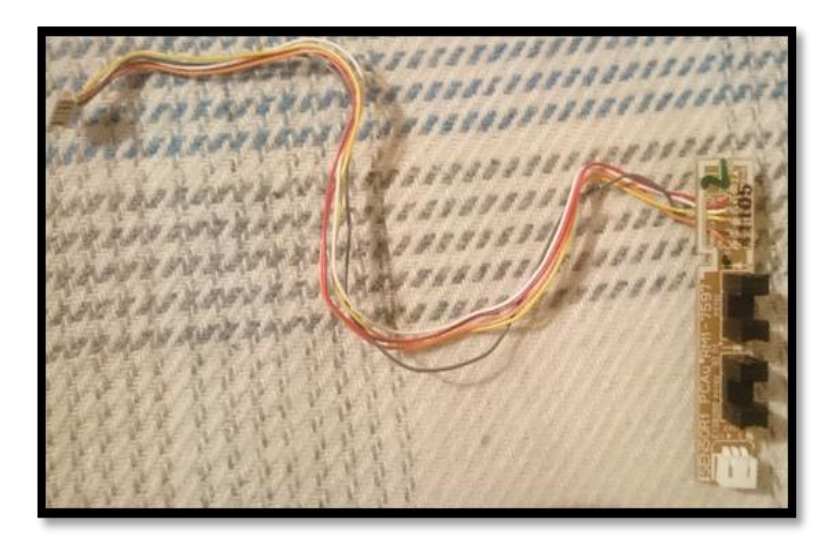

*Figura 78. Sensor 1 PCAu RM1-7597 desconectado de la tarjeta madre y retirado del fusor. Fuente. Criterio de diseño con la Impresora HP 1102 W.*
Cada uno de los cables tiene su respectiva señal, en la Tabla 12 se muestra cuál es su función y al sensor que se encuentra conectado.

| <b>COLOR DE CABLE</b> | <b>FUNCIÓN</b>   | <b>SENSOR</b>          |
|-----------------------|------------------|------------------------|
| <b>Tomate</b>         | Señal del fusor  | Sensor 1 PCAu RM1-7597 |
| <b>Plomo</b>          | Tierra           | Sensor 1 PCAu RM1-7597 |
| Amarillo              | Señal del sensor | Sensor 1 PCAu RM1-7597 |
| <b>Blanco</b>         | Señal del sensor | Sensor 1 PCAu RM1-7597 |
| Rojo                  | Voltaje 3.3 v    | Sensor 1 PCAu RM1-7597 |
| <b>Tomate</b>         | Señal del sensor | Sensor 2 PCAu RM1-7598 |

*Tabla 12 Conexión de cableado a los sensores y al fusor.*

*Fuente. Criterio de diseño con la Impresora HP 1102 W.*

Una vez comprendido el funcionamiento del cableado de la impresora se procede a conectar con el circuito de hackeo con los cables que se muestra en la Figura 79, que en este caso se conecta al Protoboard para realizar la prueba de impresión.

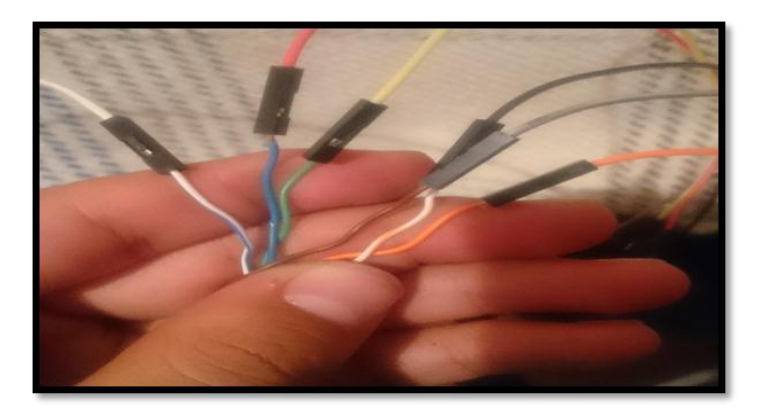

*Figura 79. Cableado de la impresora HP 1102 W conectado a los cables hembra y macho con sus colores. Fuente. Criterio de diseño con la Impresora HP 1102 W.*

Se comienza la conexión al circuito de hackeo con las señales que provienen de la tarjeta madre que se indica en la Tabla 12. El cable de color rojo es la carga positiva (3.3v) y el cable plomo es la carga negativa. En la Figura 80 se observa cómo se conectan dichos cables.

|               |     |   |   |   |    |  |                                                                                                    |   |                       |    |  |  | SSOO O O O O A WN                                             |  |  | <b>Selection</b> |  |  |  |
|---------------|-----|---|---|---|----|--|----------------------------------------------------------------------------------------------------|---|-----------------------|----|--|--|---------------------------------------------------------------|--|--|------------------|--|--|--|
|               | 222 | × |   |   | 22 |  | $\vec{\infty}$ =                                                                                                    | m | $\overrightarrow{on}$ | 云こ |  |  |                                                               |  |  |                  |  |  |  |
|               |     |   |   |   |    |  |                                                                                                    |   |                       |    |  |  |                                                               |  |  |                  |  |  |  |
| a             |     |   |   |   |    |  |                                                                                                    |   |                       |    |  |  |                                                               |  |  |                  |  |  |  |
|               |     |   |   |   |    |  |                                                                                                    |   |                       |    |  |  |                                                               |  |  |                  |  |  |  |
|               |     |   |   |   |    |  |                                                                                                    |   |                       |    |  |  |                                                               |  |  |                  |  |  |  |
|               |     |   |   |   |    |  |                                                                                                    |   |                       |    |  |  |                                                               |  |  |                  |  |  |  |
| $\rightarrow$ |     |   |   |   |    |  |                                                                                                    |   |                       |    |  |  |                                                               |  |  |                  |  |  |  |
|               |     |   |   |   |    |  |                                                                                                    |   |                       |    |  |  |                                                               |  |  |                  |  |  |  |
|               |     |   | z | œ | 控告 |  | $\overrightarrow{a}$ $\overrightarrow{m}$ $\overrightarrow{m}$ $\overrightarrow{m}$ $\overrightarrow{u}$ $\overrightarrow{m}$ |   |                       |    |  |  | $\equiv$ $\equiv$ $\omega$ $\omega$ $\approx$ $\omega$ $\sim$ |  |  |                  |  |  |  |
|               |     |   |   |   |    |  |                                                                                                    |   |                       |    |  |  |                                                               |  |  |                  |  |  |  |
|               |     |   |   |   |    |  |                                                                                                    |   |                       |    |  |  |                                                               |  |  |                  |  |  |  |

*Figura 80. Conexión del cable rojo y plomo a la polaridad positivo y negativo. Fuente. Criterio de diseño con la Impresora HP 1102 W.*

El siguiente cable que se conecta es la señal del sensor 2 PCAu RM1-7598 que se enlaza al pin 4 del Arduino UNO donde realiza un retardo y genera dos salidas por el pin tres y cuatro que se conectaran al pin 1 del optoacoplador 4N35.

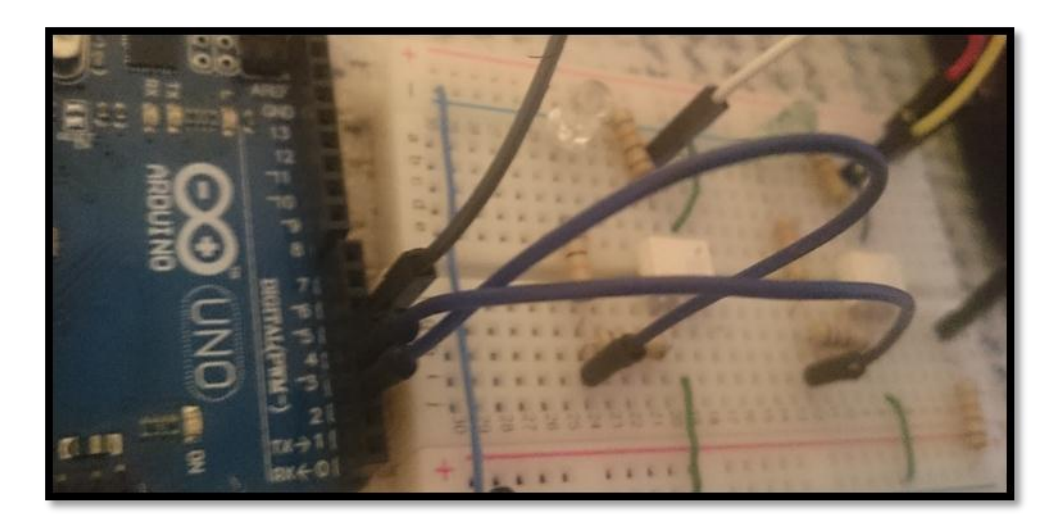

*Figura 81. Salidas 2 y 3 del Arduino UNO conectadas a la resistencia de 180 .. Fuente. Criterio de diseño con la Impresora HP 1102 W*

Del pin 5 del optoacoplador 4N35 se obtiene una señal que indica la salida del papel, ha esta señal se conecta el cable de color blanco la misma que se conecta con la tarjeta madre y emula la señal, indicando que está imprimiendo de forma normal. El mismo procedimiento se realiza al cable de color amarillo, como se indica en la Figura 82.

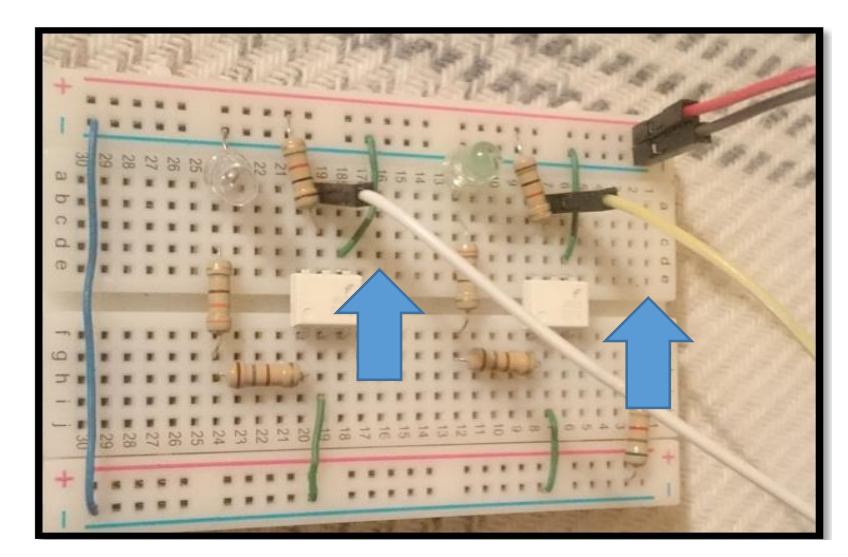

*Figura 82. Conexión del cable blanco y amarillo a los optoacoplador en el ping 5. Fuente. Criterio de diseño con la Impresora HP 1102 W*

El cable tomate será conectado a la resistencia de 6.8 k  $\Omega$  emulando el termistor del fusor, como se observa en la Figura 83.

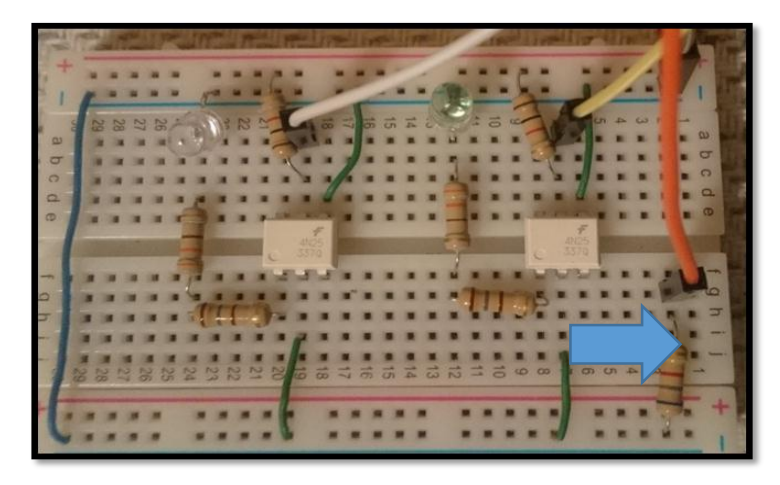

*Figura 83. Señal del termistor conectada en serie con la resistencia de 6.8k.. Fuente. Criterio de diseño con la Impresora HP 1102 W*

Una vez realizada la conexión entre las salidas de señal de la impresora HP 1102 W y el circuito de hackeo con el dispositivo Arduino UNO se procede a conectar el Arduino a la PC y se verifica que se encienda los leds de color amarillo y verde, indicando que el sistema está funcionando correctamente, como se muestra en la Figura 84.

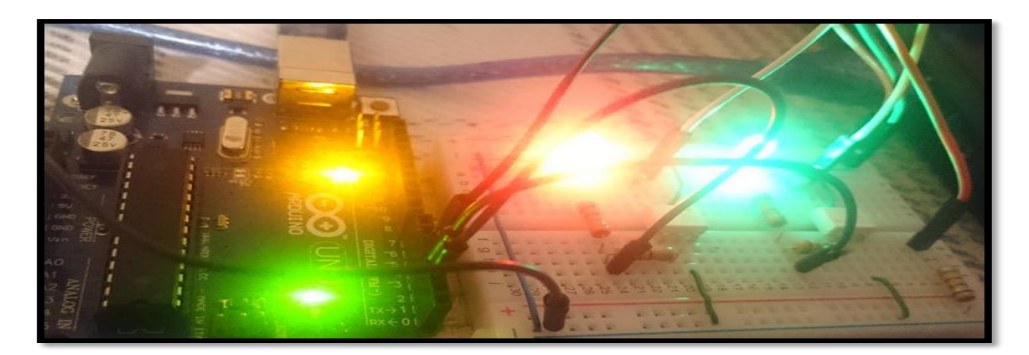

*Figura 84. Sistema de hackeo funcionando correctamente. Fuente. Criterio de diseño con la Impresora HP 1102 W*

# *Pruebas del mecanismo de impresión de papel sin el fusor en Protoboard.*

Como primer paso verificamos que nuestro circuito de hackeo se encuentre bien conectado, una vez realizado este procedimiento conectamos el dispositivo Arduino UNO a la PC, como se muestra en la Figura 85.

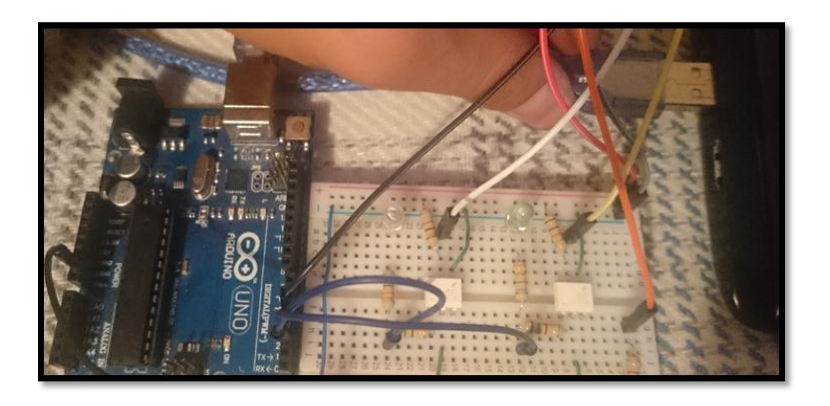

*Figura 85. Conectado Arduino UNO a la PC. Fuente. Criterio de diseño con la Impresora HP 1102 W.*

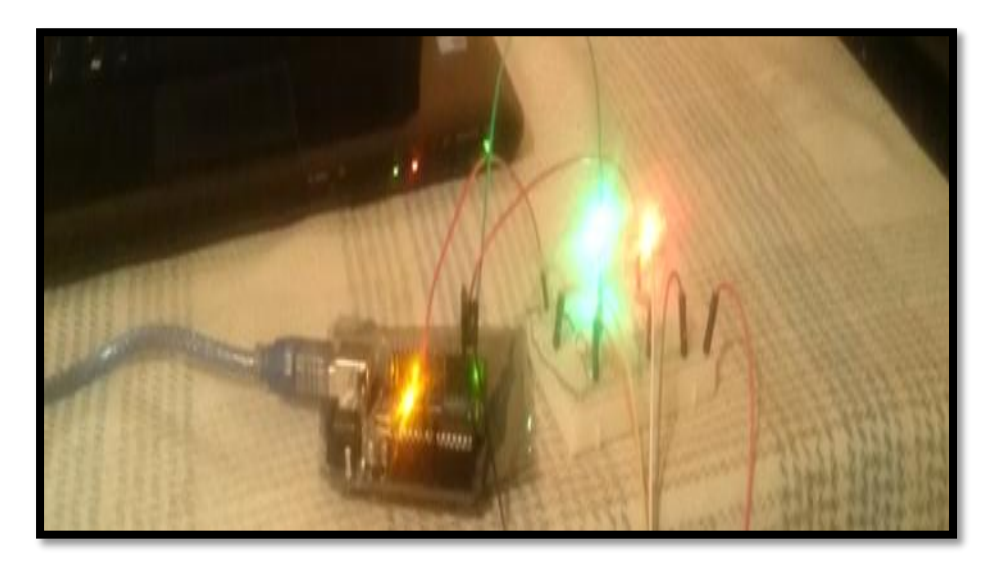

Se enciende el Arduino y el circuito de hackeo como se indica en la Figura 86.

*Figura 86. Sistema de hackeo funcionando correctamente. Fuente. Criterio de diseño con la Impresora HP 1102 W*

Una vez seleccionado el circuito que se desea imprimir se continua a encender la impresora. Como se aprecia en la Figura 87 se pulsa el botón de encendido.

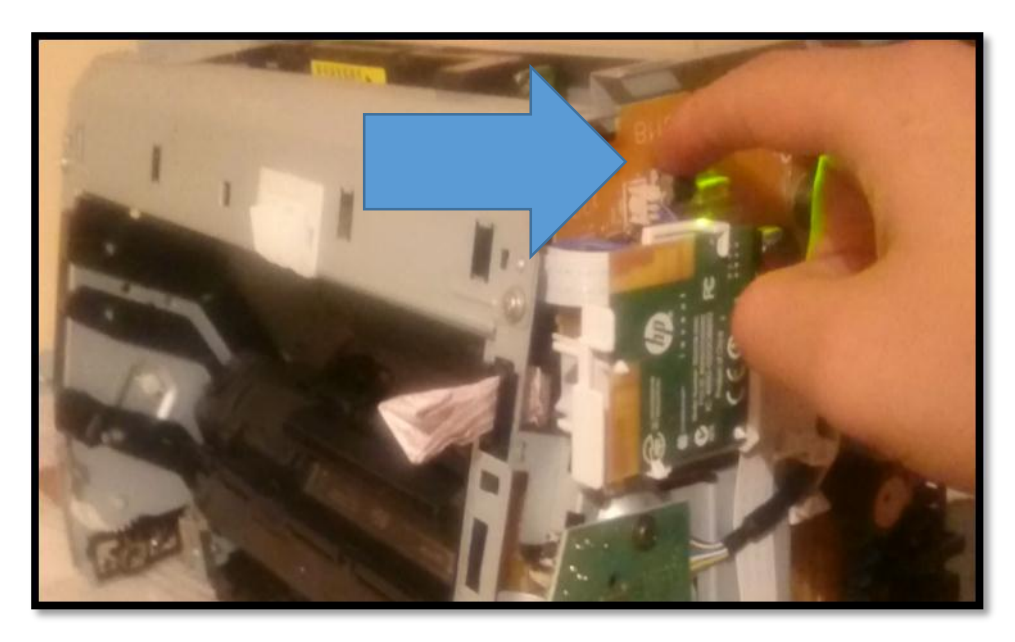

*Figura 87. Se enciende la impresora HP 1102 W. Fuente. Criterio de diseño con la Impresora HP 1102 W*

Como se puede observar en la Figura 89 los leds de color verde y amarillo del Protoboard se ha pagado del circuito de hackeo ya que ha verificado que la impresora HP 1102 W no ha presentado ningún error.

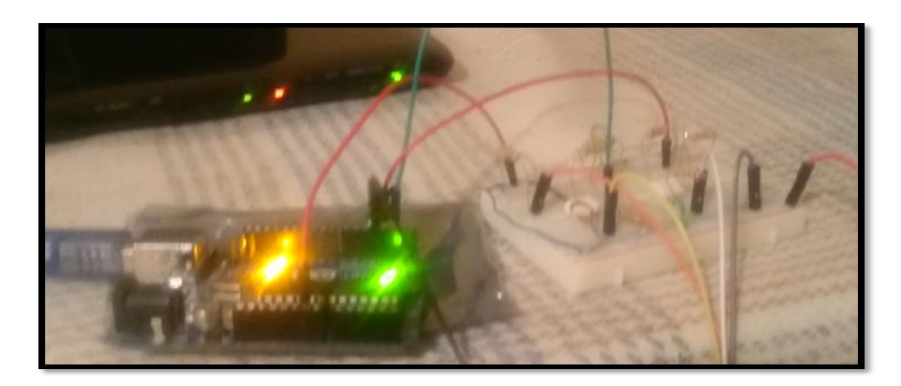

*Figura 88 Circuito con leds apagados indicando que no se presenta ningún error. Fuente. Criterio de diseño con la Impresora HP 1102 W.*

Después de comprobar que el circuito electrónico que se realizó ha sustituido satisfactoriamente al componente del fusor, y no ha encontrado ningún error, es decir, no detecta que falta algún componente de conectarse, se enciende el led verde indicando que se puede realizar la impresión normalmente.

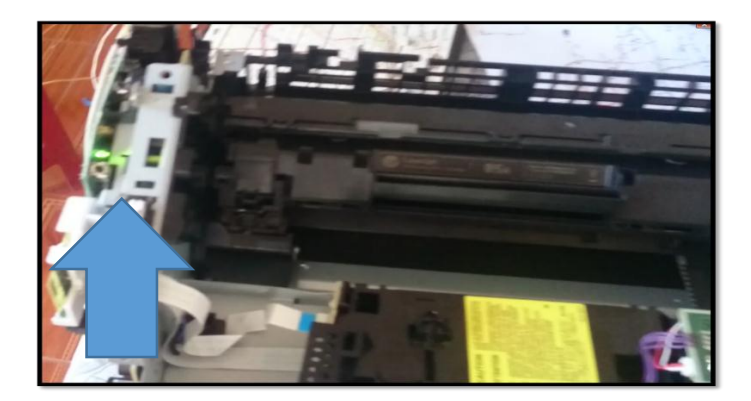

*Figura 89.. Impresora HP 1102 W encendida y sin detectar ningún error. Fuente. Criterio de diseño con la Impresora HP 1102 W*

Al haber realizado la instalación del software que se explica en el Anexo 01 de la impresora HP 1102 W, en el computador o computador portátil se realiza la impresión, como se observa en la Figura 90

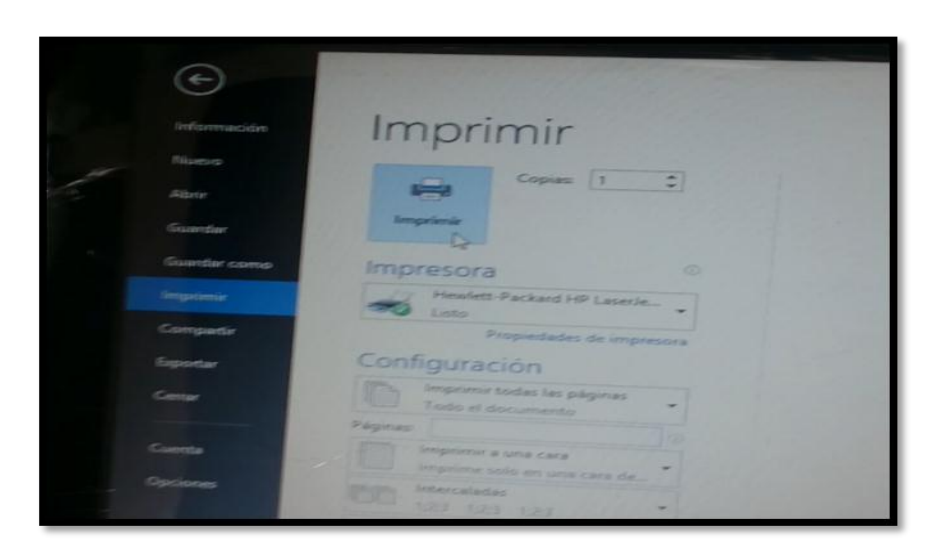

*Figura 90. Selección de impresora HP 1102 W. Fuente. Criterio de diseño con la Impresora HP 1102 W.*

En la Figura 91 se observa como la impresora HP 1102 W está realizando una impresión.

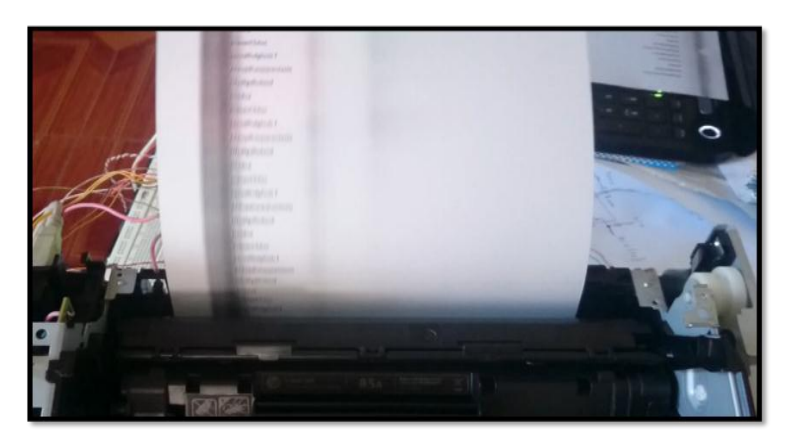

*Figura 91. Impresión en papel con la impresora ya hackeada sin fusor. Fuente. Criterio de diseño con la Impresora HP 1102 W*

La impresión se realizó con éxito por lo cual procedemos a realizar la impresión con la baquelita de cobre.

# *Pruebas del mecanismo de impresión de baquelitas de cobre sin el fusor en Protoboard.*

En las siguientes pruebas se realizará una impresión de un circuito electrónico en una baquelita de cobre con dimensiones de 20 x 10 cm. Tomando en cuenta que el circuito de hackeo se encuentra en nuestra placa de emulaciones o Protoboard.

Se continua con la impresión del circuito que se desea, en la baquelita de cobre, seleccionando la impresora HP 1102 W como indica la Figura 92.

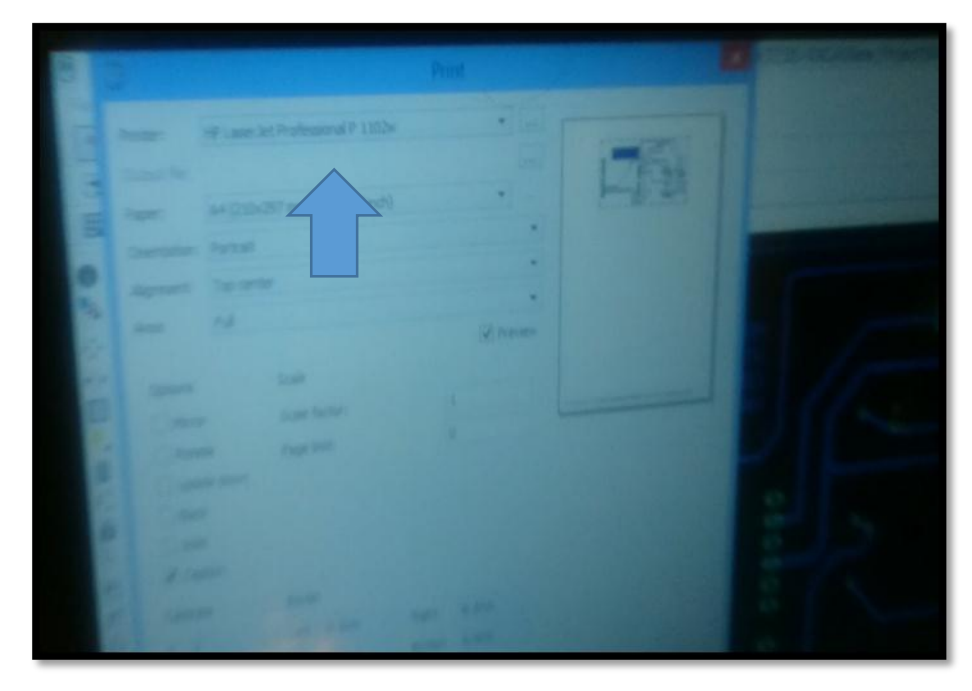

*Figura 92. Selección de impresora HP 1102 W en el software de diseño de circuitos EAGLE. Fuente. Criterio de diseño con la Impresora HP 1102 W.*

Se espera un periodo de tiempo donde la impresora HP 1102 W solicite el ingreso de la baquelita de cobre y realice la impresión del circuito en la baquelita de cobre como se observa en la Figura 93.

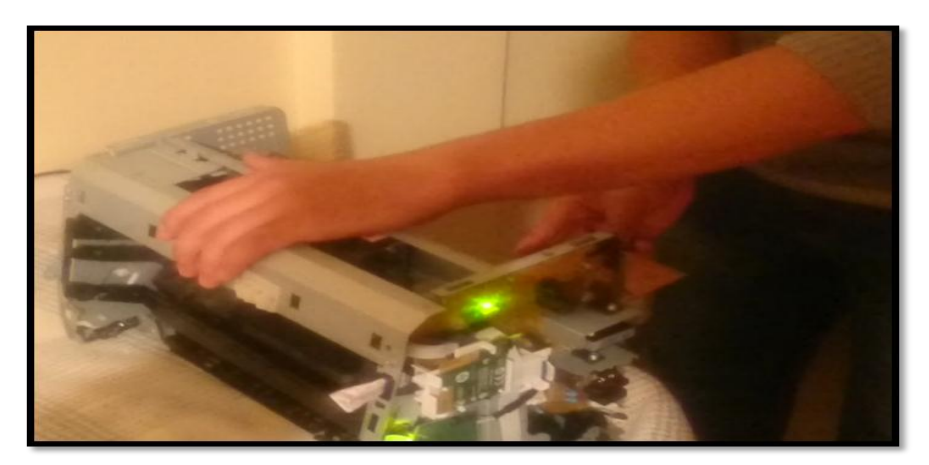

*Figura 93. Se ingresa la baquelita de cobre para realizar la impresión del circuito. Fuente. Criterio de diseño con la Impresora HP 1102 W*

Como resultado se puede observar en la Figura 94 que se ha realizado una impresión perfectamente utilizando el circuito de hackeo.

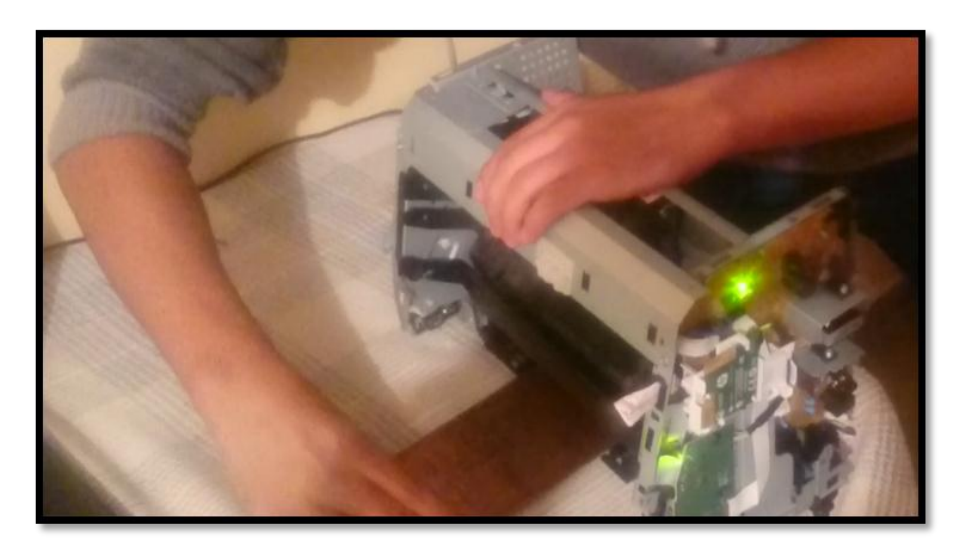

*Figura 94. Impresión del circuito en baquelita de cobre utilizando un sistema de hackeo en protoboard. Fuente. Criterio de diseño con la Impresora HP 1102 W*

En la Figura 96 se puede apreciar el resultado de la impresión utilizando una impresora HP 1102 W.

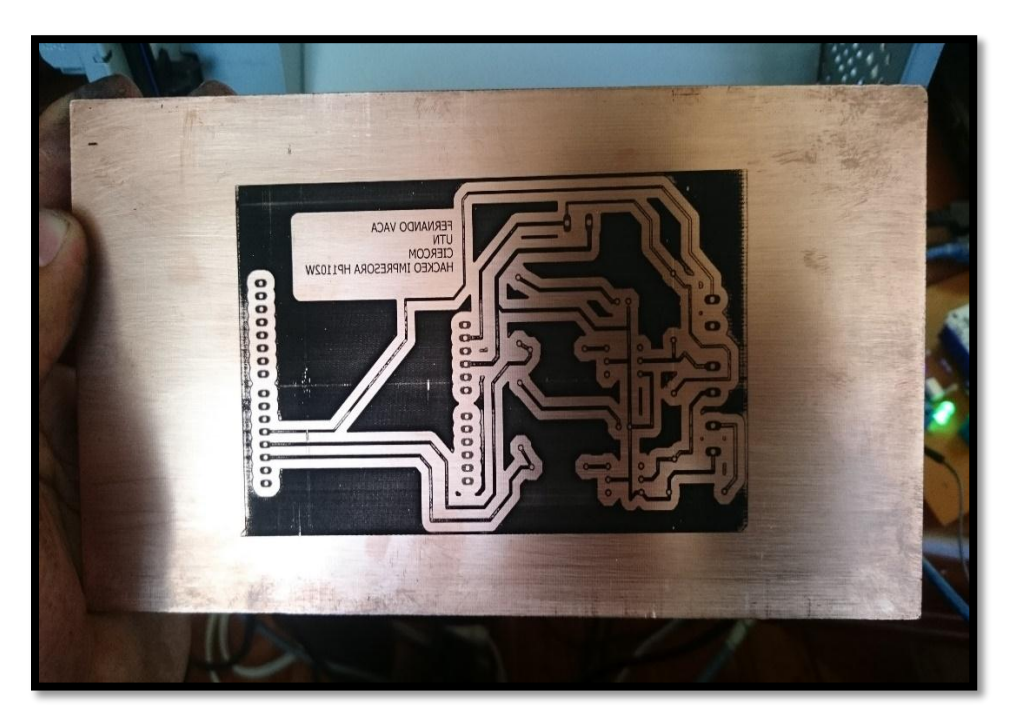

*Figura 95. Circuito en baquelita de cobre utilizando la impresora HP 1102 W. Fuente. Criterio de diseño con la Impresora HP 1102 W*

#### **4.1.2 Segunda etapa**

En la segunda etapa se basa en probar el correcto funcionamiento del circuito de hackeo que se realizó en la placa de cobre o baquelita, para la corrección de errores si este dependiera de ello.

# *[Implementación del hackeo y pruebas de funcionamiento](file:///E:/UTN/10%20semestre/trabajo%20de%20grado%202/AVANCES/TG2-FernandoVaca.doc.docx%23_Toc450834791) de la impresora hp 1102 w en baquelitas de cobre.*

Cuando se ha finalizado la implementación y las pruebas de impresión de la impresora HP 1102 W con el circuito de hackeo en protoboard, se comienza a realizar la conexión de

las señales de la impresora a nuestra placa de cobre ya armada y lista para realizar la impresión, como se puede ver en la Figura 96.

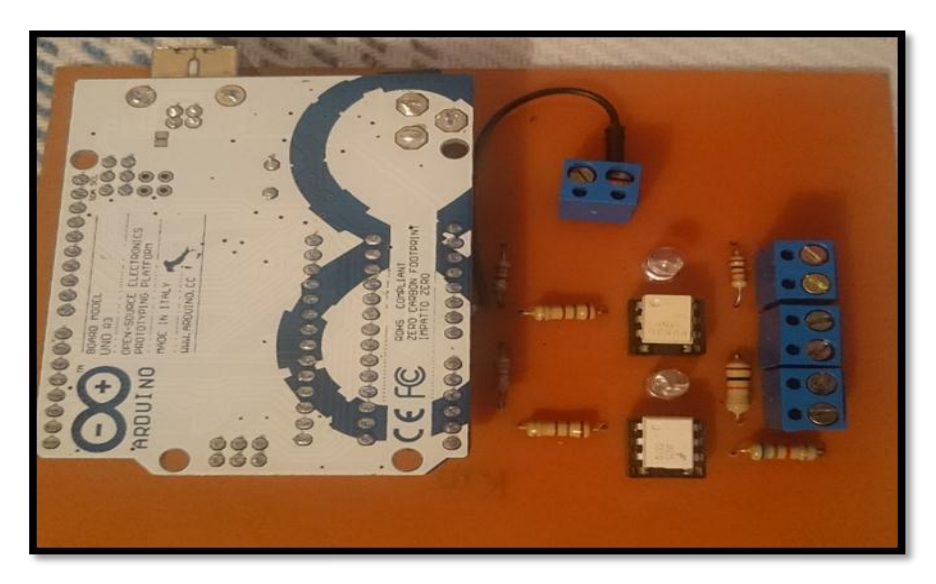

*Figura 96. Circuito de hackeo en baquelita de cobre. Fuente. Criterio de diseño con la Impresora HP 1102 W*

La Tabla 12 que se realizó al inicio de este capítulo es de gran ayuda en esta conexión de cableado. Se comienza conectando las señales de positivo y tierra a la placa de hackeo como se observa en la Figura 97.

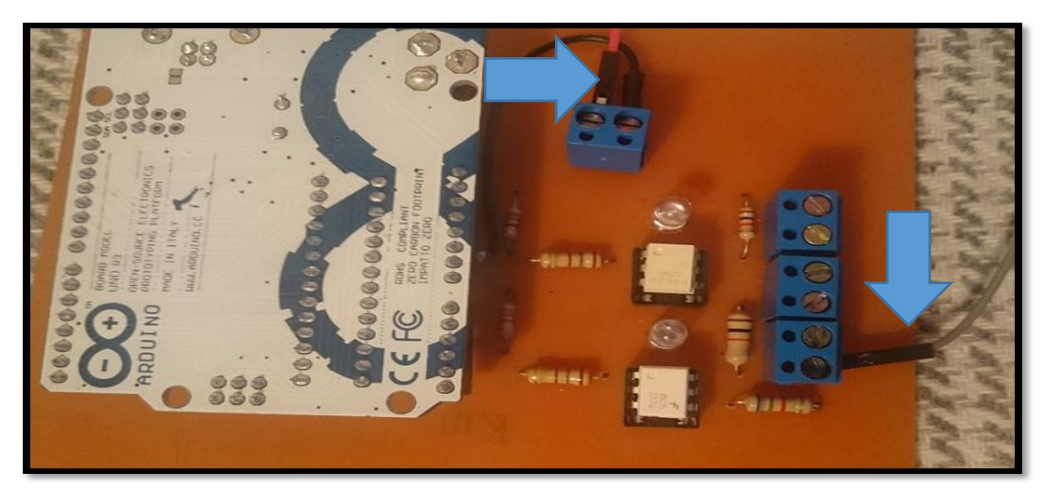

*Figura 97. Conexión del cable rojo y plomo a la polaridad positivo y tierra. Fuente. Criterio de diseño con la Impresora HP 1102 W.*

A continuación, en la Figura 98 se conectan los cables de las señales que llegan desde el sensor 1 PCAu RM1-7597 que son de color blanco y amarillo.

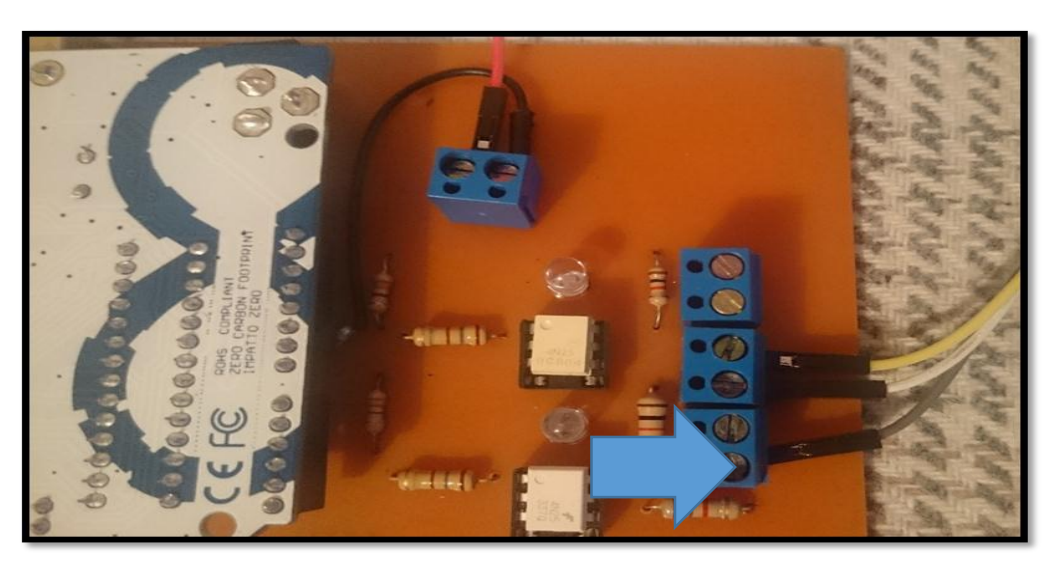

*Figura 98. Conexión del cable blanco y amarillo a los optoacoplador en el ping 5. Fuente Criterio de diseño con la Impresora HP 1102 W*

En la Figura 99 el cable tomate será conectado a la resistencia de 6.8 k  $\Omega$  emulando el termistor del fusor.

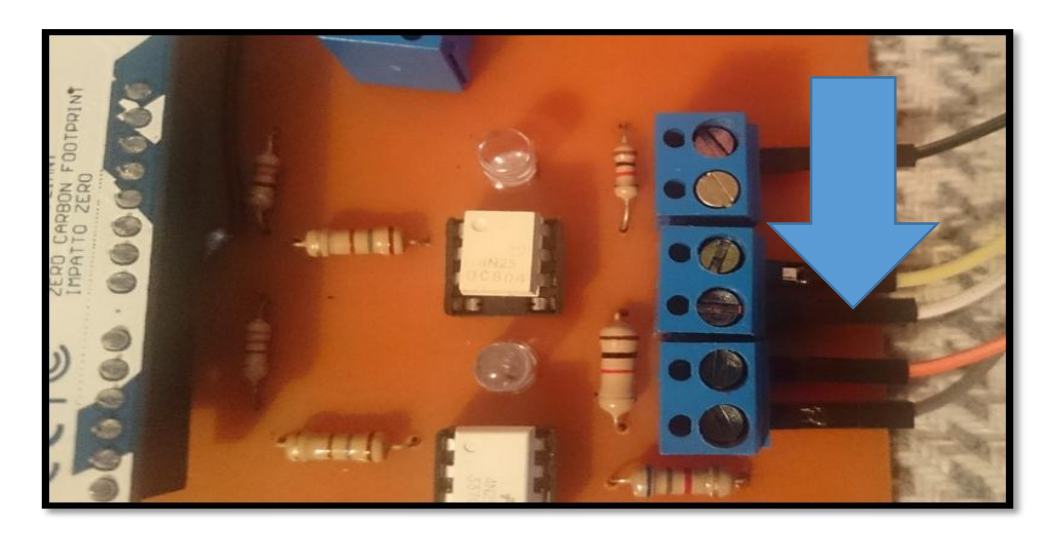

*Figura 99. Señal del termistor conectada en serie con la resistencia de 6.8k.. Fuente. Criterio de diseño con la Impresora HP 1102 W*

El ultimo cable a conectar como se indica en la Figura 100 es la señal que fue conectada al sensor 2 PCAu RM1-7598, el mismo que indica, cuando se activa la impresión para que el circuito de hackeo empiece a funcionar.

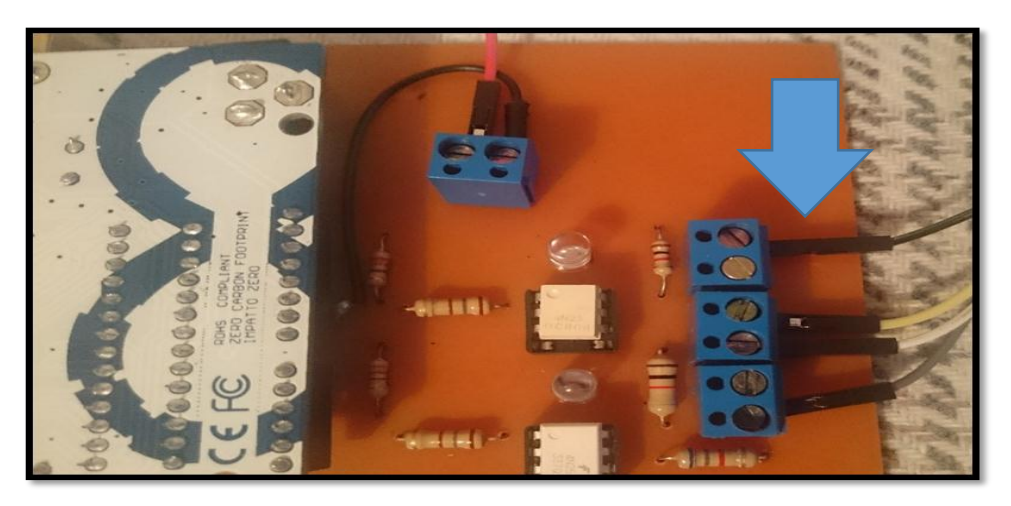

*Figura 100. Salidas 2 y 3 del Arduino UNO conectadas a la resistencia de 180 .. Fuente. Criterio de diseño con la Impresora HP 1102 W*

Una vez realizada la conexión entre las salidas de señal de la impresora HP 11022 W y el circuito de hackeo con el dispositivo Arduino UNO se procede a conectar la el Arduino a la PC y verificamos que se encienda los leds de color azul y verde indicando que el sistema está funcionando correctamente, como se aprecia en la Figura 101.

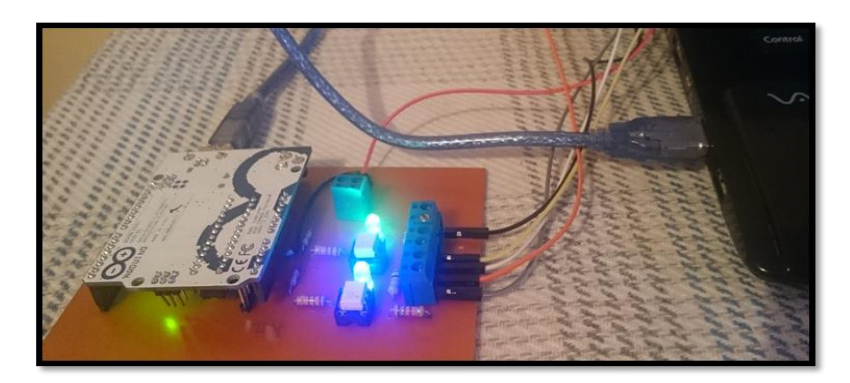

*Figura 101. Sistema de hackeo funcionando correctamente. Fuente. Criterio de diseño con la Impresora HP 1102 W*

# *Pruebas del mecanismo de impresión de baquelitas de cobre sin el fusor con el circuito en baquelita de cobre.*

En la siguiente prueba se realizará una impresión de un circuito electrónico en una baquelita de cobre con dimensiones de 20 x 10 cm. Tomando en cuenta que el circuito de hackeo se encuentra en nuestra placa de cobre o baquelita. Se continua con la impresión del circuito que se desea como muestra la Figura 102, en la baquelita de cobre, seleccionando la impresora HP 1102 W.

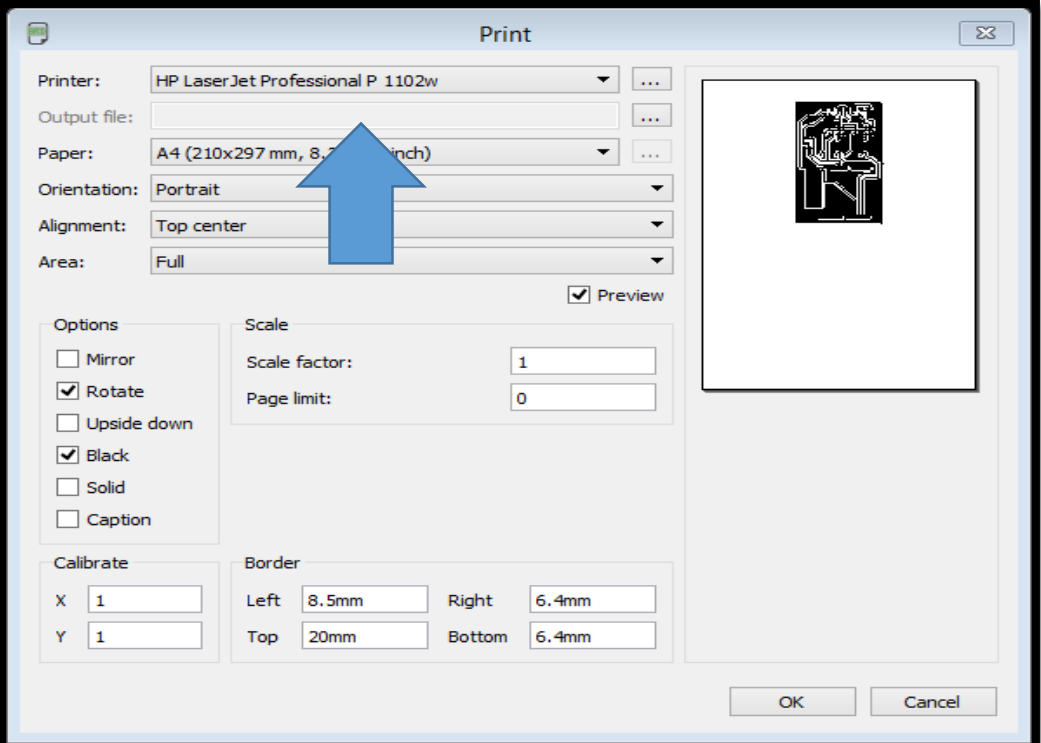

*Figura 102. Impresión y modificación de propiedades al momento de imprimir. Fuente. Criterio de diseño con el software Eagle.*

Una vez seleccionada la impresora se empieza a realizar la impresión como se observa en la Figura 103, tomando en cuenta el periodo tiempo de diez segundos que la impresora se demora para solicitar el ingreso de la baquelita de cobre.

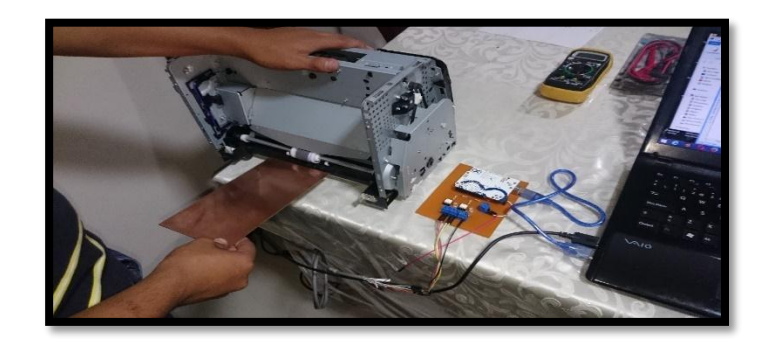

*Figura 103. Ingreso de la baquelita de cobre en la impresora HP 1102 W. Fuente. Criterio de diseño con la Impresora HP 1102 W.*

Resultado de la impresión con la impresora HP 1102 W con el circuito en baquelita como muestra la Figura 104.

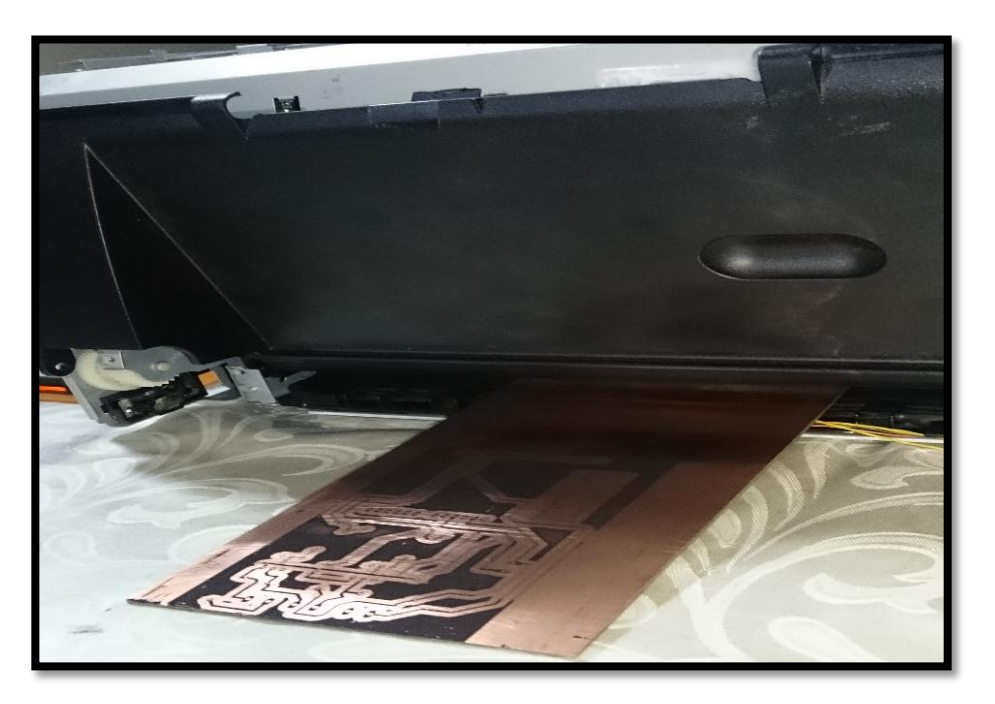

*Figura 104. Impresión en baquelita de cobre de 20x10 cm Fuente. Criterio de diseño con la Impresora HP 1102 W*

Después de realizar las pruebas con una baquelita de 20 x 10 se realiza una impresión de prueba con una baquelita de formato A4 como se muestra en la Figura 105.

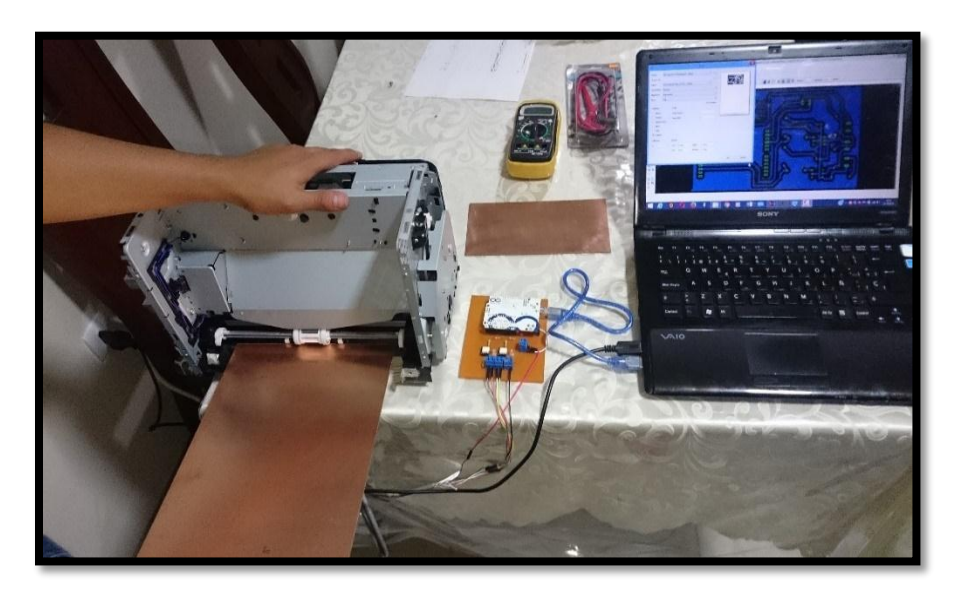

*Figura 105. Impresión de prueba con baquelita de cobre de tamaño A4. Fuente Criterio de diseño con la Impresora HP 1102 W*

Como resultado se ha obtenido una mala impresión como se muestra en la Figura 107.

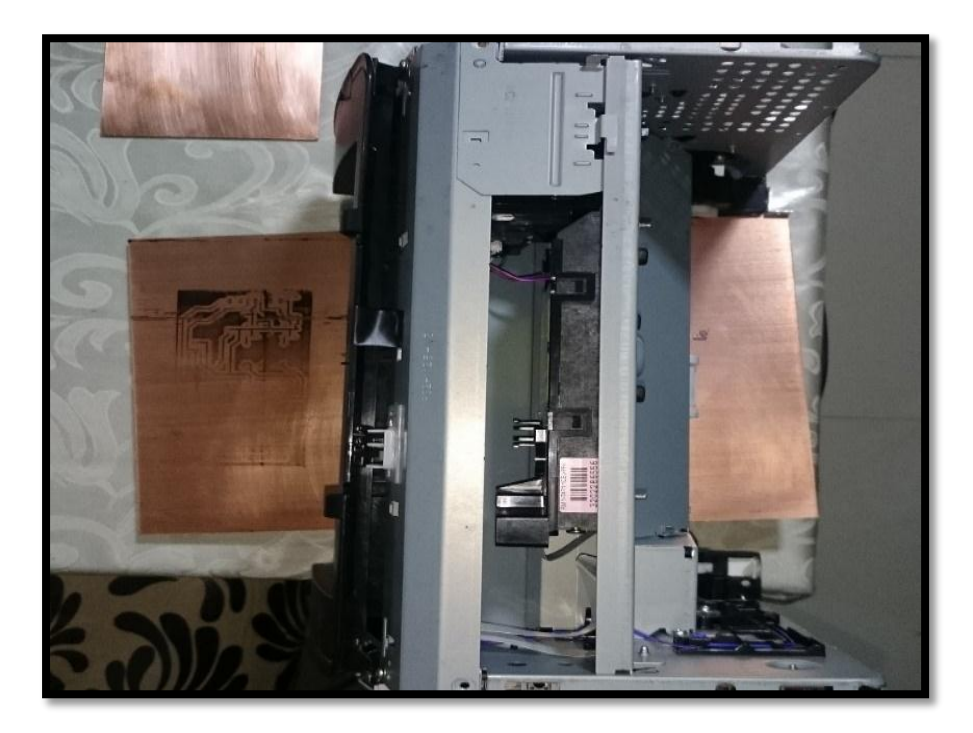

*Figura 106. Impresión de prueba con baquelita de cobre de tamaño A4 en baja calidad. Fuente Criterio de diseño con la Impresora HP 1102 W*

En esta prueba también se pudo observar que por las dimensiones de la baquelita de cobre se ha producido un atascamiento al momento de imprimir por lo cual se recomienda realizar impresiones de circuitos electrónicos con la impresora HP 1102 W con baquelitas de dimensiones de 20 x 10 cm, tomando en cuenta que las impresiones pueden ser horizontales como se puede observar en la Figura 108.

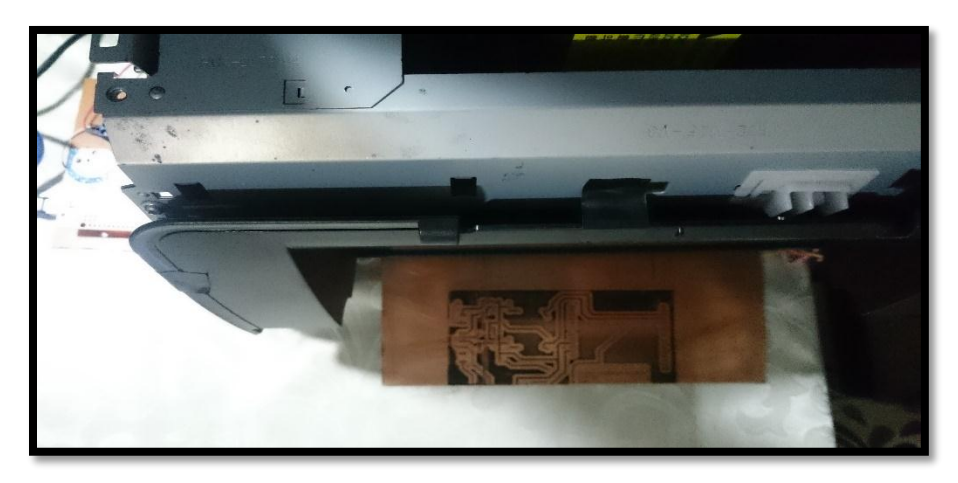

*Figura 107. Impresión de forma horizontal. Fuente Criterio de diseño con la Impresora HP 1102 W*

O de forma vertical como se observa en la Figura 109.

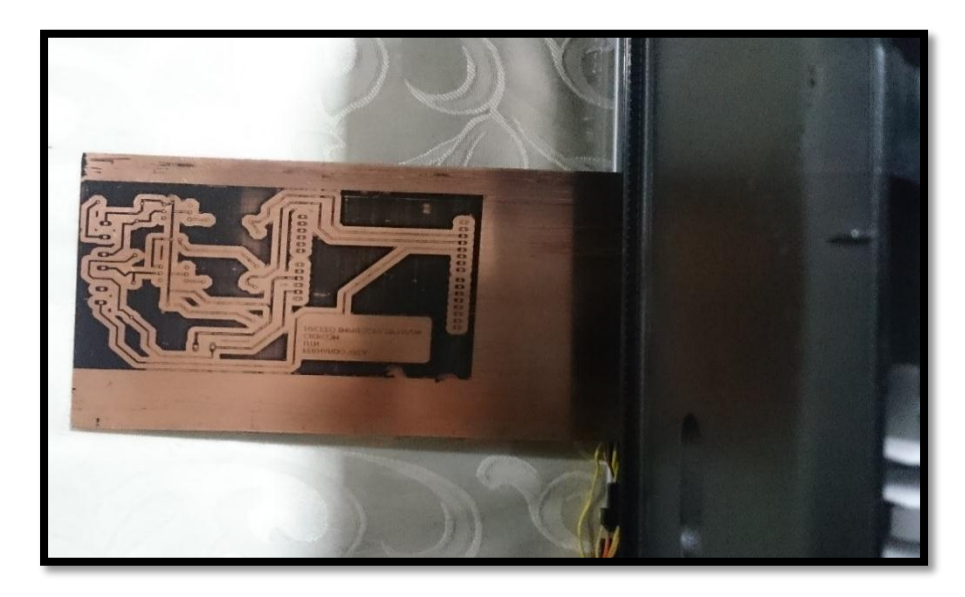

*Figura 108. Impresión de forma vertical Fuente Criterio de diseño con la Impresora HP 1102 W*

# **4.1.3 Tercera etapa**

La tercera etapa se realizará una impresión una vez armada la carcasa de la impresora HP 1102 W, que se indica en la Figura 109.

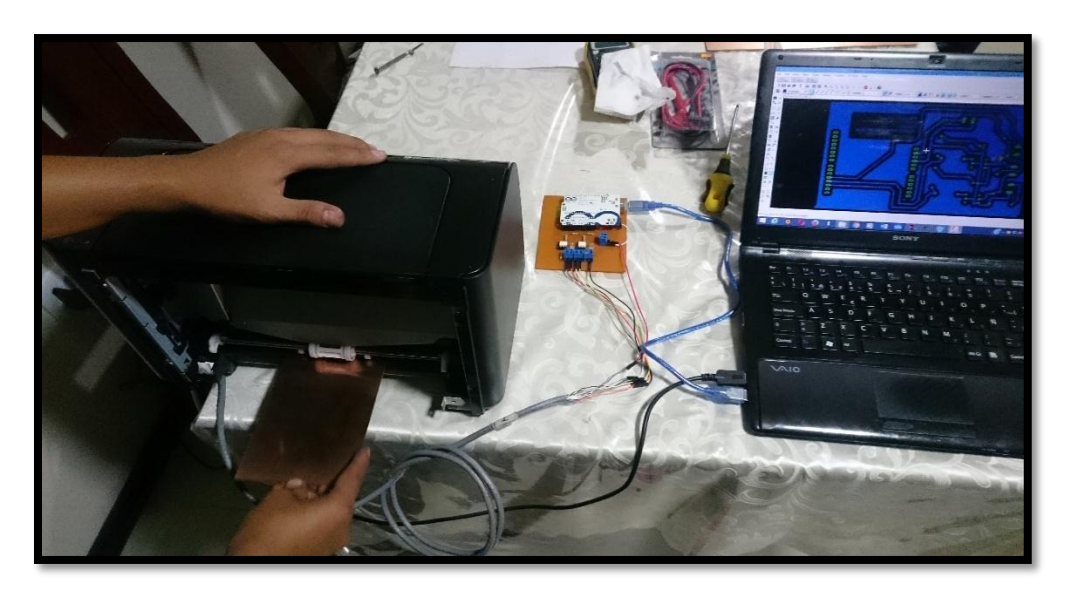

*Figura 109. Impresora HP 1102 W con su carcasa de fábrica. Fuente Criterio de diseño con la Impresora HP 1102 W*

En el capítulo V se realizaron las pruebas con sus diferentes etapas, probando así el hackeo del circuito en protoboard y en baquelita de la impresora HP 1102 W, de igual manera se probó diferentes dimensiones de tamaño de baquelitas, analizando la calidad de impresión por lo cual se obtiene como resultado el objetivo principal propuesto en la tesis previa a la obtención del título.

# **5. Capítulo V**

## **Análisis económico.**

En el presente capítulo se realiza un análisis económico del hackeo de la impresora HP 1102 W propuesto en este proyecto, con el fin que justifique los costos del mismo. Los beneficios pueden aumentar en cuanto se requiera cubrir un mayor número de expectativas.

#### **5.1.1 Costo del hardware.**

En la Tabla 13 se detalla los costos de los elementos y dispositivos electrónicos utilizados en la implementación del prototipo.

| <b>ELEMENTO</b>           | <b>CANTIDAD</b> | <b>PRECIO</b><br><b>UNITARIO</b><br>(DÓLARES) | <b>PRECIO</b><br><b>TOTAL</b><br>(DÓLARES) |
|---------------------------|-----------------|-----------------------------------------------|--------------------------------------------|
| <b>Arduino Uno</b>        | 1               | 8                                             | 16                                         |
| <b>Optoacoplador 4N35</b> | $\overline{2}$  | 1,50                                          | 3                                          |
| <b>Resistencia</b>        | 7               | 0,10                                          | 0,70                                       |
| Baquelita de cobre        | 1               | 1,80                                          | 1,80                                       |
| <b>Espadines macho</b>    | $\mathbf{1}$    | 0,75                                          | 0,75                                       |
| <b>Espadines hembra</b>   | 1               | 0,75                                          | 0,75                                       |
| Borneras de 2 pines       | 4               | 0,25                                          |                                            |

*Tabla 13. Costo de hardware*

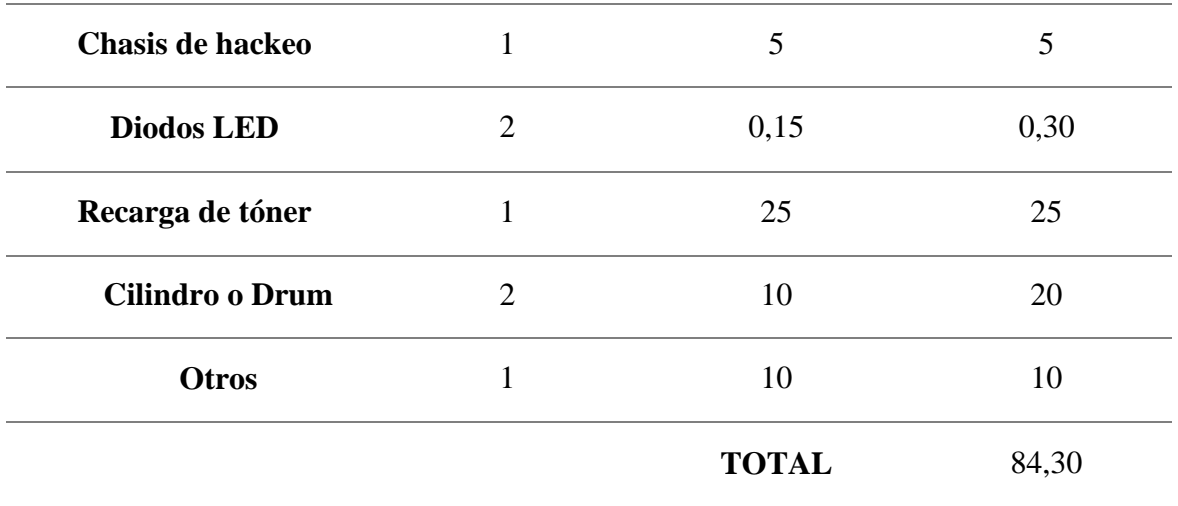

*Fuente. Criterio de diseño.*

Como se puede observar en la Tabla 13, el costo total de los materiales utilizados en la construcción del prototipo es de \$ 84,30. Es importante mencionar que el valor total del costo puede variar dependiendo del proveedor de los materiales electrónicos y de la cantidad de elementos adquiridos.

#### **5.1.2 Costo del software.**

En la Tabla 14 se muestra los programas utilizados en el desarrollo del presente proyecto. El más importante en el presente trabajo es el Entorno de Desarrollo Integrado de Arduino en el cual se desarrolló la programación del prototipo, este programa es de código abierto por lo tanto tiene distribución libre y es gratuito. Los programas Eagle y Fritzin fueron utilizados una sola vez para la creación de circuitos impresos y simulación respectivamente del prototipo, solo se hiso uso de las versiones gratuitas que estos programas ofrecen.

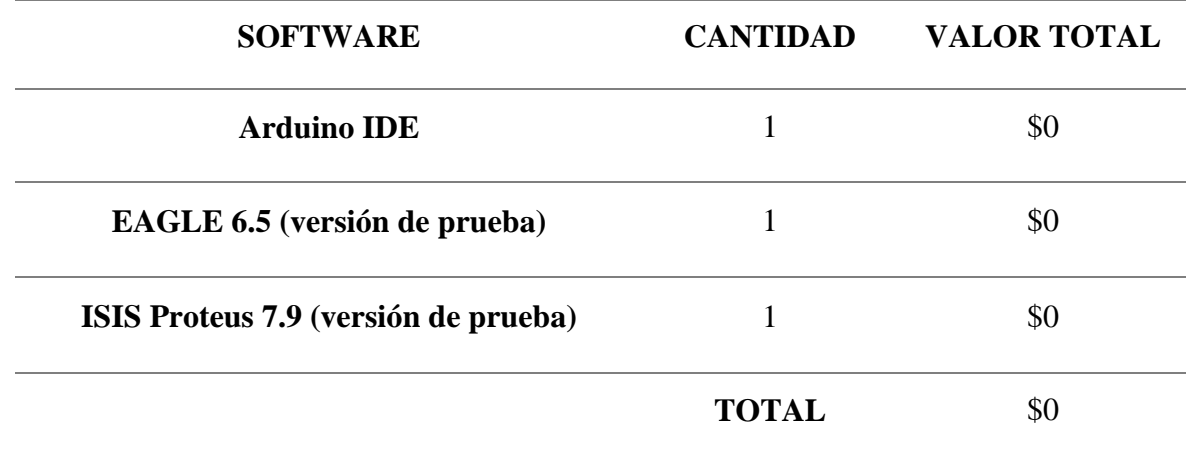

*Fuente. Criterio de diseño.*

#### $5.2$ **Conclusiones**

- Se cumplió con la elaboración e implementación del circuito que permitió el hackeo de la impresora HP 1102 W, cumpliendo nuestro propósito de reducir el tiempo al instante de realizar una impresión de circuitos en baquelita de cobre, que por medio de la encuesta realizada el promedio de impresión era de seis a veinte y cuatro horas de elaboración.
- La calidad de la impresión que se obtiene de la impresora hackeada HP 1102 W en la baquelita de cobre es de buena calidad, no tanto como una impresión realizada en papel debido a la rigidez de la baquelita que no es igual a la de un papel.
- El diseño de hackeo se basa en la detección importante de mensaje de errores que indican que se deben realizar ajustes tanto en hardware como en software para realizar una impresión en una baquelita de cobre.
- Al momento de realizar la impresión de un circuito en la baquelita de cobre utilizando la impresora HP 1102 W, toma una nueva postura de impresión, es decir se la gira un ángulo de 90 grados para el ingreso y salida de la baquelita de cobre, evitando así daños a la impresora y a la calidad de la imagen
- El hackeo de la impresora HP 1102 W disminuye el esfuerzo gracias a que la impresión puede ser realizada directamente desde cualquier software de diseño de circuitos o programas básicos como procesadores de palabras, o procesadores de imagen.

## **Recomendaciones**

- Al iniciar un proyecto, tener en claro cuál es el problema de investigación a solucionar para que cuando se presenten las diferentes dificultades se pueda sacar adelante el proyecto.
- Se recomienda realizar impresiones de circuitos con baquelitas no mayores a las dimensiones de 20 x 10 cm como se indica en la tercera etapa del Capítulo IV, ya que caso contrario por la rigidez del material se produce averías en los motores cuando se realiza el ingreso de la misma.
- Es importante conocer la necesidad y problemas que presentan los estudiantes de la carrera de Electrónica Y Redes De Comunicación por medio de encuestas que ayudan ajustar el criterio de diseño para cumplir con el proyecto de titulación.
- La utilización de los anexos donde se encuentra el manual de usuario servirá de gran ayuda al estudiante para entender el manejo y los beneficios que contrae tener una herramienta tan útil.
- Se recomienda utilizar el dispositivo optoacoplador 4N35 que realiza la interpretación de las señales permitiendo modificar a la conveniencia del proyecto de titulación.
- Se recomienda no realizar alteraciones en el potenciómetro del Laser, debido que se puede realizar daños considerables en el momento de realizar una impresión.
- Se debe tener en consideración el desgaste del Drum o cilindro de imagen debido a la rigidez de la baquelita, limitando así el número de impresiones que obtendrá la impresora HP 1102 W.

#### **REFERENCIAS**

- Alcalde, P. (2005). *Electronica.* Madrid: Paraninfo.
- Alcalde, P. (2010). *Electronica Aplicada.* Madrid: Paraninfo, S.A.
- Alexander, C. K. (2016). *Book.* Obtenido de http://es.slideshare.net/fercho095/fundamentos-decircuitoselectricos3edisadiku
- Arduino, O. (Abril de 2015). *Arduino Oficial.* Obtenido de http://www.arduino.cc/
- Areny, R. P. (2006). *Instrumentos Electrónicos Básicos.* Barcelona, España: Carles Parcerisas.
- Artero, Ó. T. (2013). *Arduino Curso Práctico de formación.* Madrid- España: Alfaomega.
- *ASUS PERU.* (s.f.). Obtenido de ventas@asusperu.com
- Buelvas Bermúdez, J. (05 de Noviembre de 2012). *http://es.slideshare.net/.* Obtenido de http://es.slideshare.net/johnbuber/todo-sobre-impresora-lser-y-sus-partes
- BY-NC-SA, C. C. (02 de 05 de 2010). *Inventable*. Obtenido de http://www.inventable.eu/
- Cevallos, O. (Septiembre de 2013). *repositorio pucese.* Obtenido de repositorio.pucese.edu.ec/bitstream/123456789/.../Oscar%20Cevallos.pdf
- Cherres , F., Eugenio, D., & Orozco, h. (2010). *Circuito Integrados.* vier 16: Noviembre.
- construyasuvideorockola. (20 de Marzo de 2011). *construyasuvideorockola*. Obtenido de http://construyasuvideorockola.com/fabricacion\_impresos\_03.php
- Cotamo, C., Martinez, L., Guzman, N., & Rincon, S. (19 de Abril de 2010). *http://es.slideshare.net/.* Obtenido de http://es.slideshare.net/esfabimupa/impresoraslaser?related=1
- dinastiatecnologica. (MAyo de 2014). *dinastiatecnologica*. Obtenido de http://dinastiatecnologica.com/producto/baquelita-pcb-100mm-x-70mm-x-15mm/
- Electro Fat Cats Podcast. (Mayo de 2015). *Electro Fat Cats Podcast*. Obtenido de http://frecuenciax.com/electrofatcats/
- Garcia, J. (2015). *Asi Funciona*. Obtenido de http://www.asifunciona.com/fisica/ke\_led/ke\_led\_2.htm
- GENUINO, A. Y. (Junio de 2015). *Arduino.* Obtenido de https://www.arduino.cc/en/Main/ArduinoBoardUno
- HEWLETT PACKARD ENTERPRISE. (2016). *Copyright 2016 HP Development Company, L.P.* Obtenido de http://www8.hp.com/ec/es/products/oas/productdetail.html?oid=4080236&jumpid=reg\_r1002\_eces\_c-002\_title\_r0001
- Hinostroza, T. (13 de Junio de 2013). *Blog de tito Hinostroza*. Obtenido de http://blog.pucp.edu.pe/blog/tito/category/electronica/
- HP. (s.f.). *HP PRODUCTOS*. Obtenido de http://www8.hp.com/ec/es/products/oas/productdetail.html?oid=4080236&jumpid=reg\_r1002\_eces\_c-002\_title\_r0001
- *LINIO*. (2006). Obtenido de https://www.linio.com.ec/p/impresora-multifuncional-epsonl555-negro-s0k96w
- Malvino. (2003). *Principios de electronica.* Esmeralda Mora.
- Mariano. (Mier 15 de Junio de 2011). *http://tecnologiadelosplasticos.blogspot.com/*. Obtenido de http://tecnologiadelosplasticos.blogspot.com/2011/06/baquelita.html
- *Mercado Libre*. (20 de Enero de 2016). Obtenido de http://articulo.mercadolibre.com.ve/MLV-463512124-papel-transfer-circuitos-impresospaquete-de-20-\_JM#redirectedFromParent
- Montero, I. B. (2014). *Montaje y Mantenimiento de Sistemas y Componentes Informaticos.* Madrid: Paraninfo.
- Moyano, K. A., & Flores, A. (Junio de 2015). *CIRCUITOS3a.docx.*
- Raymond, E. S. (03 de Junio de 2012). *Que Es Hackear(Que Es El Hack)*. Obtenido de http://www.taringa.net/posts/apuntes-y-monografias/14941328/Que-Es-Hackear-Que-Es-El-Hack.html
- Romero, M. (25 de Noviembre de 2009). *Slideshare*. Obtenido de http://es.slideshare.net/hack32/cul-es-el-metodo-mas-sencillo
- Sadiku, M. (2003). *Fundamento de circuitos electricos.* Paula Montaño.
- Salas, R., Pérez, J. F., & Ramírez, J. (2007). TECNICAS DE DISEÑO, DESARROLLO Y MONTAJE DE CIRCUITOS. *Pre-prints (Facultad de Ciencias)*, 2-11.
- ScanSource. (2016). *PANDAID, Soluciones*. Obtenido de http://www.pandaid.com/impresion-de-transferencia-termica-vs-termica-directa/
- Temperatura, M. (2012). *Medir Temperatura*. Obtenido de http://medirtemperatura.com/
- Urgiles, E., & Colcha, d. (2015). *Direccion e implementacion de un sistema de comunicación Omrom.* Obtenido de espoch.edu.ec: http://dspace.espoch.edu.ec/bitstream/123456789/3794/1/98T00063l.pdf
- Villegas, N. G., & Rodríguez Lora, V. (2005). *DISEÑO E IMPLEMENTACIO DE UN CONTROL AUTOMÁTICO PARA UNA MAQUINA CORTADORA DE PIEZAS .* Medellín.

## **GLOSARIO DE TEMINOS**

**CAD:** En sus siglas en inglés Computer Aided Design y en español Diseño Asistido por computadora.

**Cps:** Caracteres por segundo. Es una unidad de medida utilizada en caracteres de impresión.

**Cracker:** Piratea programas o produce daños en sistemas o redes.

**Cu:** Es el símbolo químico del cobre.

**Dpi:** Número de puntos individuales de tinta en una pulgada que tiene una impresora.

**Fenol: E**n su forma pura es un sólido cristalino de color blanco-incoloro a temperatura ambiente.

**Formil:** Líquido de olor fuerte y con propiedades desinfectantes.

**Hacking:** Se refiere a la acción de explorar y buscar las limitantes de un código o de una máquina.

**PCB:** Sus siglas en inglés Printed Circuit Board y su traducción es Placa de circuito impreso.

**Serigrafía:** Técnica de impresión que consiste en grabar imágenes por medio de una pantalla de seda o tela metálica muy fina.

### **ANEXO 01**

#### **MANUAL DE INSTALACION DE SOFTWARE DE LA IMPRESORA HP 1102 W.**

La impresora HP 1102 W necesita de la instalación de drivers para su correcto funcionamiento de impresión. En la Figura 112 se muestra el proceso de descarga del driver a utilizarse.

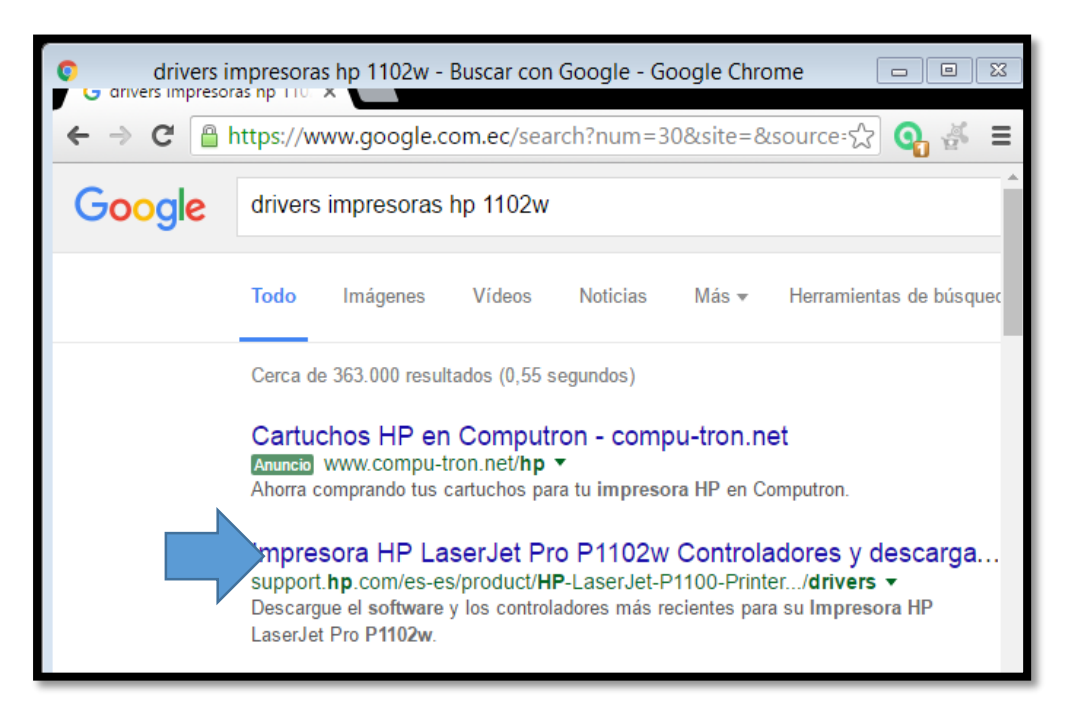

*Figura 110. Búsqueda de driver de la impresora HP 1102 W. Fuente. Búsqueda de Google.*

Después de realizar la búsqueda se hace doble clic en la en la página de soporte de la compañía HP para realizar nuestra descarga.

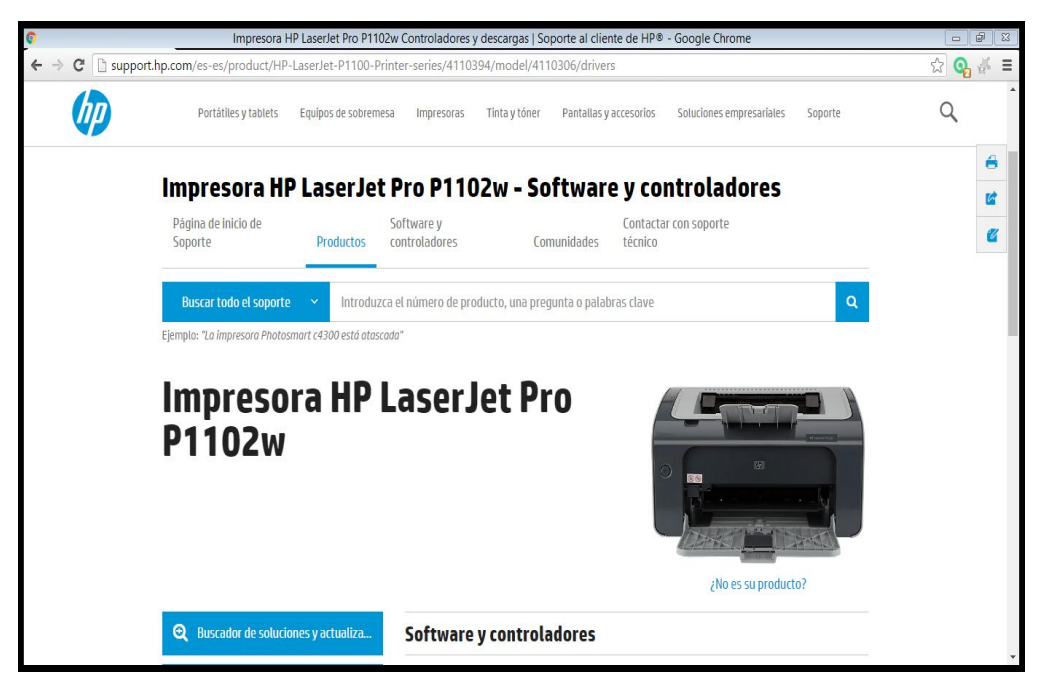

*Figura 111. Página oficial de la impresora HP. Fuente. (HEWLETT PACKARD ENTERPRISE, 2016)*

Una vez en la página de soporte de la empresa HP, se selecciona la opción 2: Ir directamente a los resultados de software y controladores.

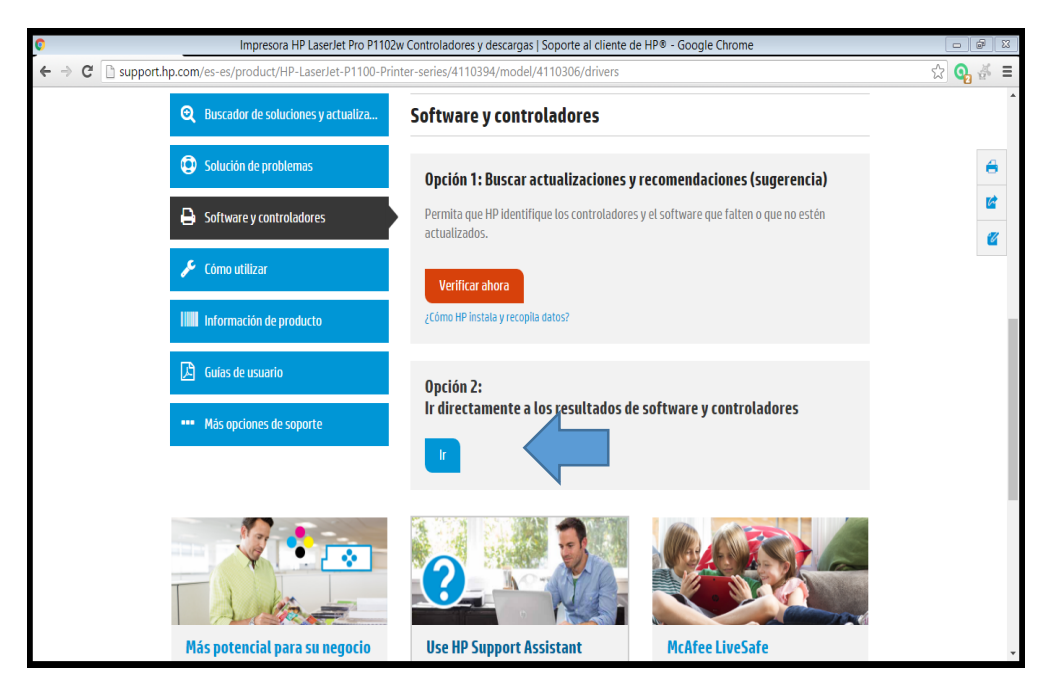

*Figura 112. Software y controladores de la impresora HP 1102 W. Fuente. (HEWLETT PACKARD ENTERPRISE, 2016).*

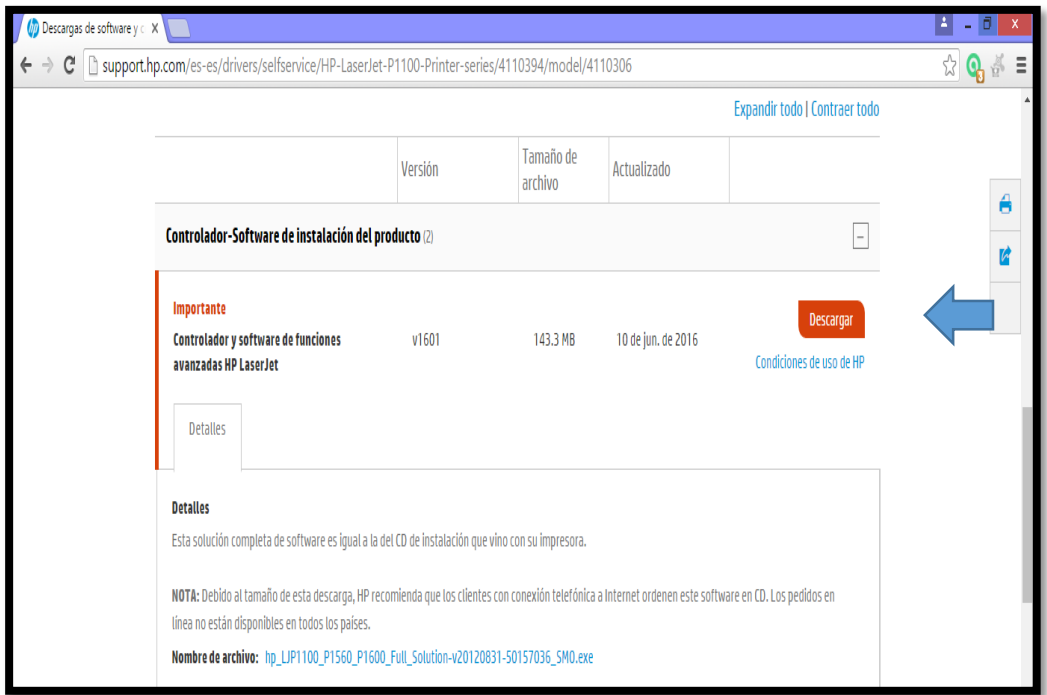

Se descarga el software de instalación de la impresora HP 1102 W.

*Figura 113. Software de instalación del producto. Fuente. (HEWLETT PACKARD ENTERPRISE, 2016)*

Una vez descargado se procede a la instalación del driver en la computadora o laptop donde se desea utilizar la impresora.

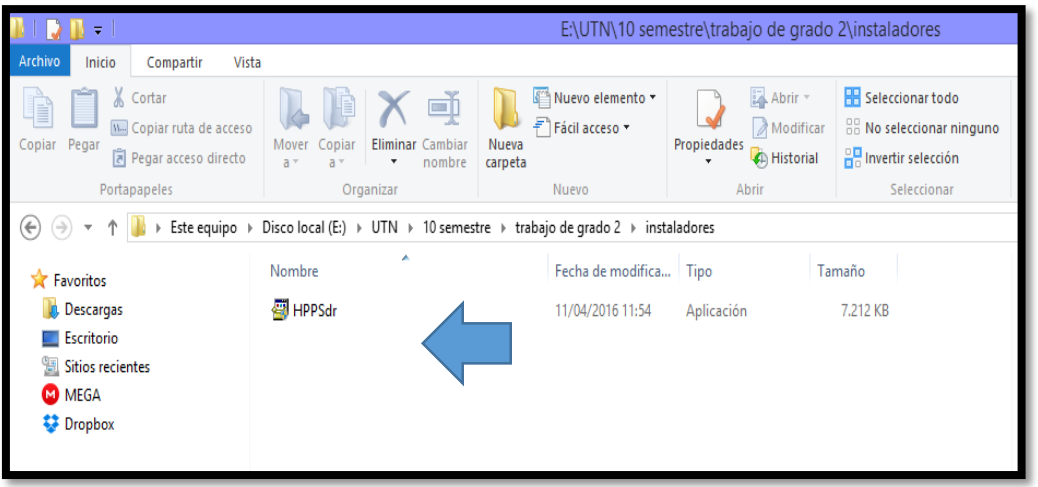

*Figura 114. Driver de la impresora hp 1102 w descargada. Fuente. Carpeta Instaladores.*

Se hace doble clic en el driver y se espera un tiempo mientras el driver de la impresora extrae su contenido.

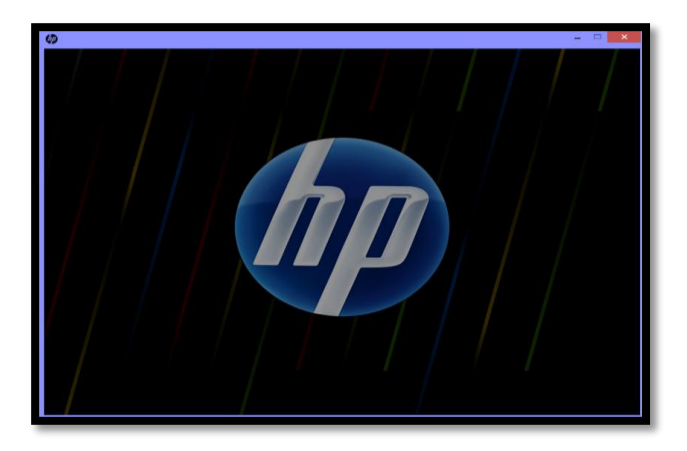

*Figura 115. Iniciando instalación del driver de la impresora HP 1102 W. Fuente. (HEWLETT PACKARD ENTERPRISE, 2016).*

Se ingresa en la portada inicial de la impresora HP 1102 W y se realiza doble clic en la opción instalación a través de USB.

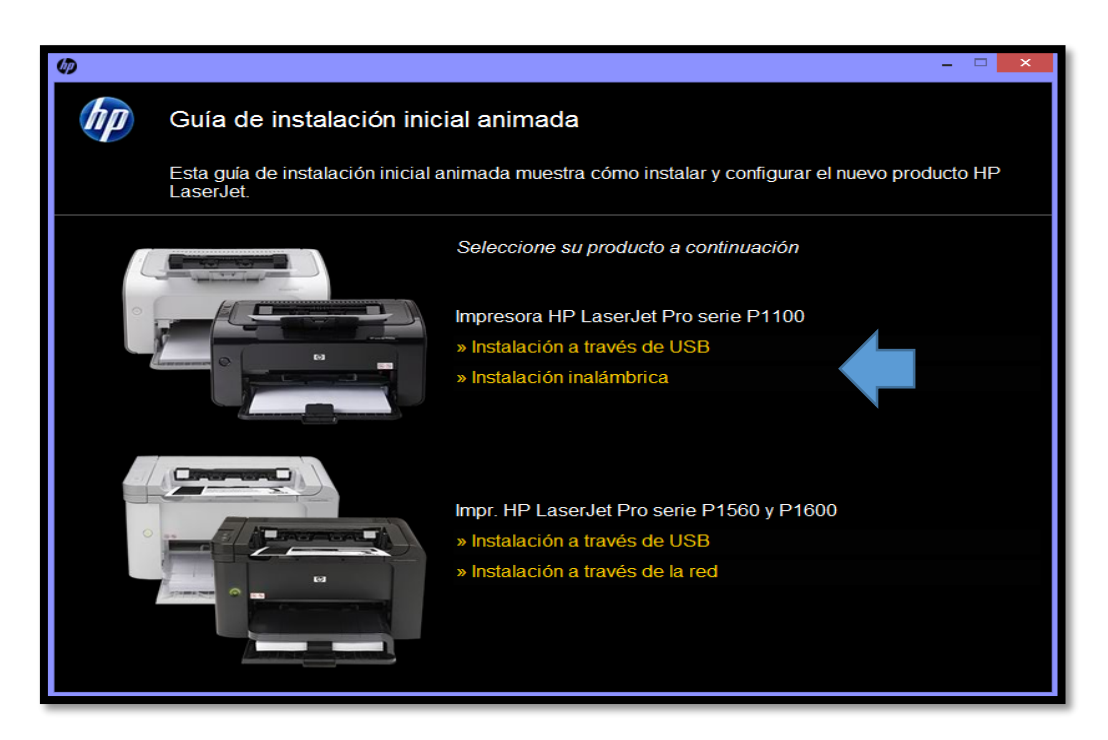

*Figura 116. Guía de instalación inicial animada. Fuente. (HEWLETT PACKARD ENTERPRISE, 2016).*

Se hace doble clic en Iniciar configuración.

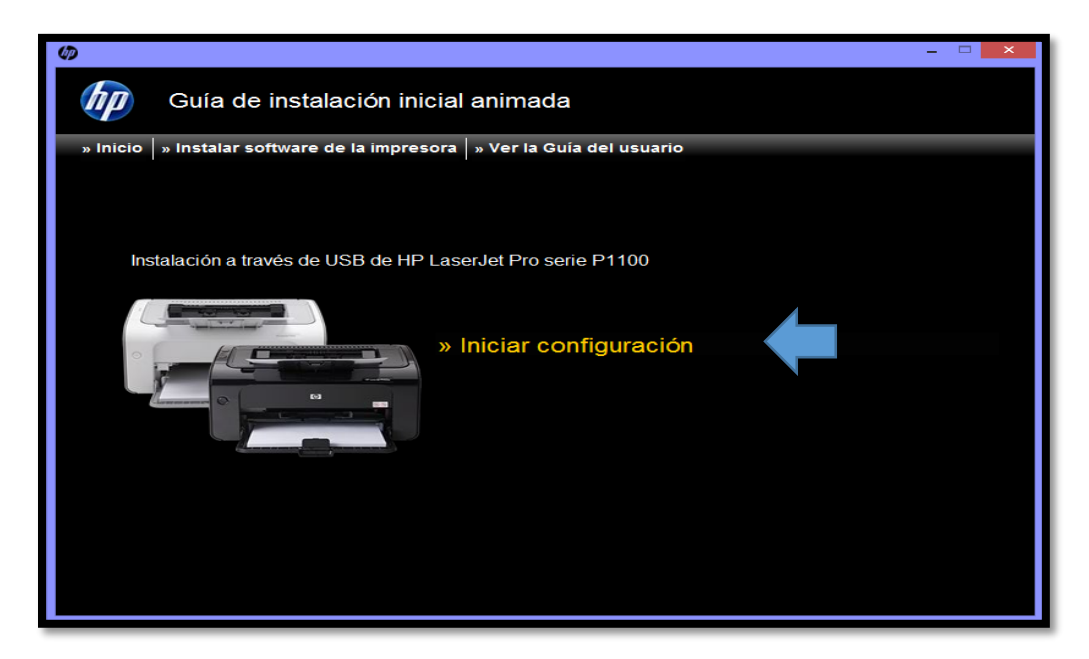

*Figura 117. Inicio de configuración. Fuente. (HEWLETT PACKARD ENTERPRISE, 2016).*

Después de instalar el inicio de configuración, se procede hacer doble clic en instalar software de la impresora.

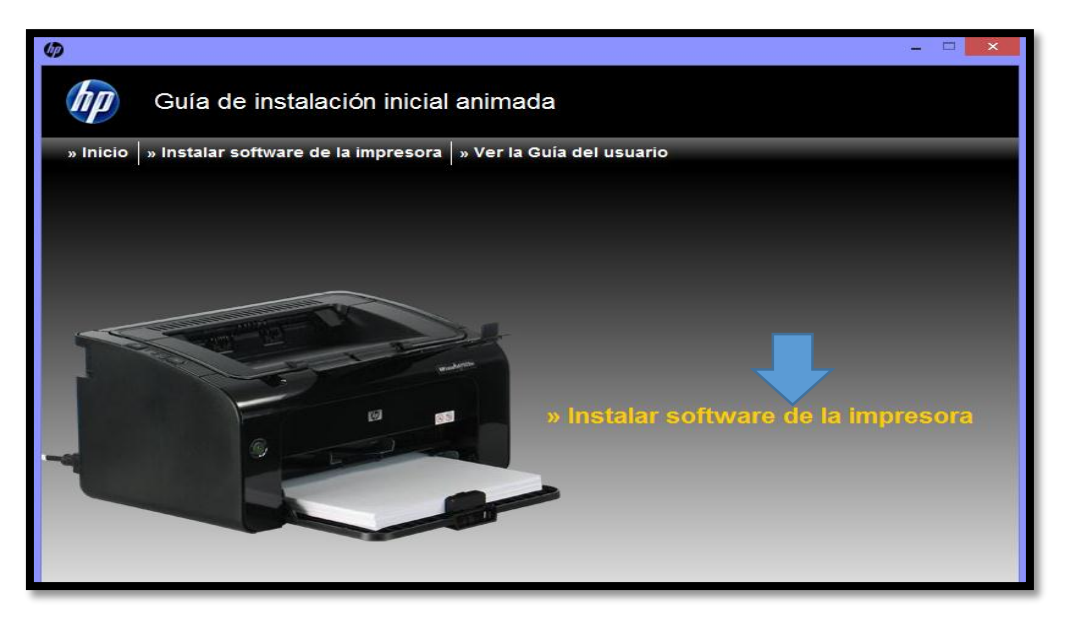

*Figura 118. Instalar software de la impresora. Fuente. (HEWLETT PACKARD ENTERPRISE, 2016).*

Se procede a seleccionar la instalación recomendada o la instalación avanzada.

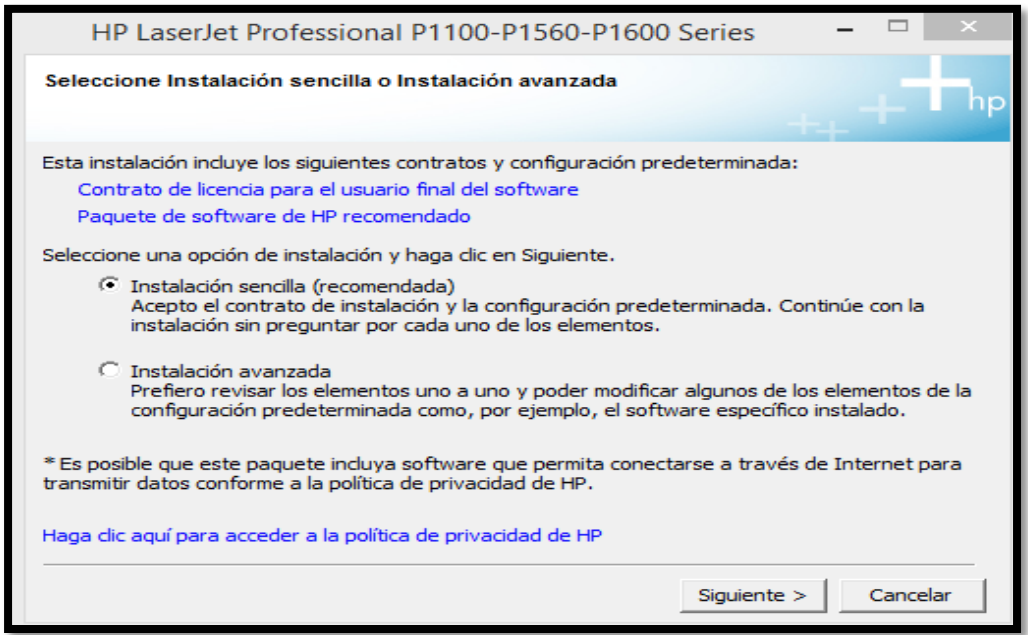

*Figura 119. Selección de instalación de la impresora Hp 1102 W. Fuente. (HEWLETT PACKARD ENTERPRISE, 2016).*

Se elige el modelo de la impresora a instalar, que en nuestro caso será la impresora HP LaserJet Professional P 1100w Series.

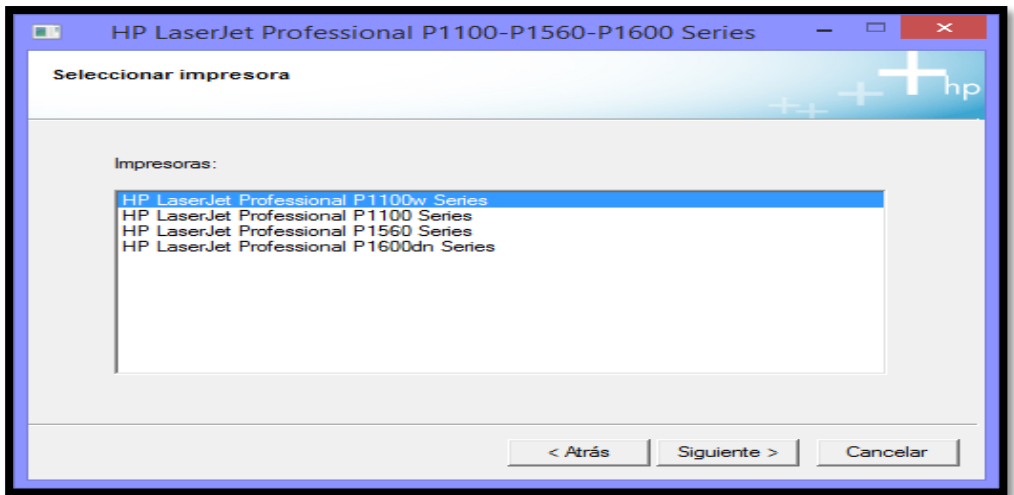

*Figura 120. Seleccionar modelo de impresora. Fuente. (HEWLETT PACKARD ENTERPRISE, 2016).*
Comienza la instalacion del software de la impresora HP LaserJet Professional P 1100w Series.

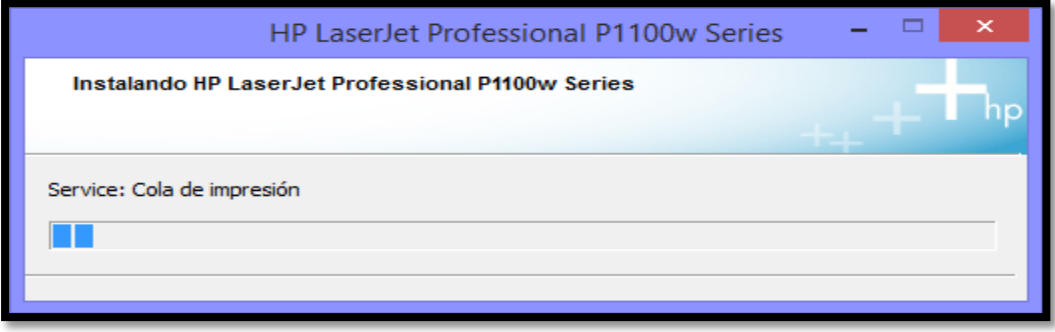

*Figura 121. Instalando Impresora HP LaserJet Professional P 1100w Series. Fuente. (HEWLETT PACKARD ENTERPRISE, 2016).*

Al realizar la instalación de los distintos paquetes de la impresora HP LaserJet Professional P 1100w Series. Se realiza la conexión del usb de la impresora a la computadora.

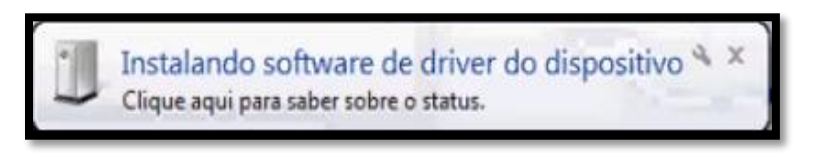

*Figura 122. Instalación del driver en el dispositivo o PC. Fuente. (HEWLETT PACKARD ENTERPRISE, 2016).*

Una vez finalizado el proceso de instalación se puede realizar una impresión de prueba.

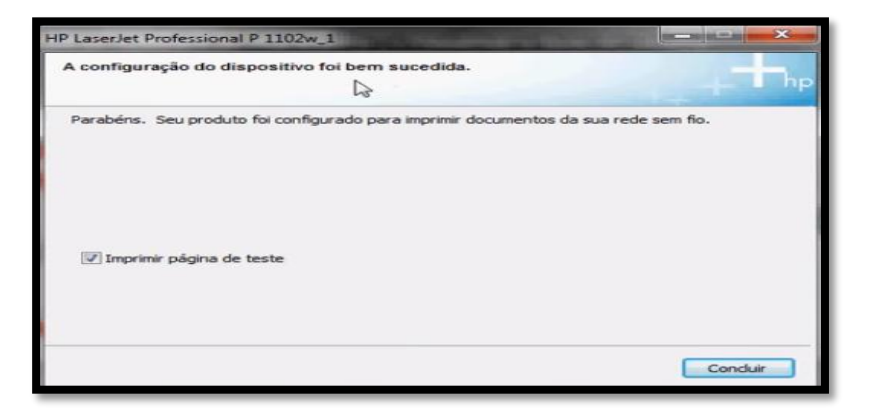

*Figura 123. Finalización de instalación de la impresora HP LaserJet Professional P 1100w Series. Fuente. (HEWLETT PACKARD ENTERPRISE, 2016)*

Verificamos que en nuestro panel de control de dispositivos de impresora se encuentra el dispositivo instalado correctamente.

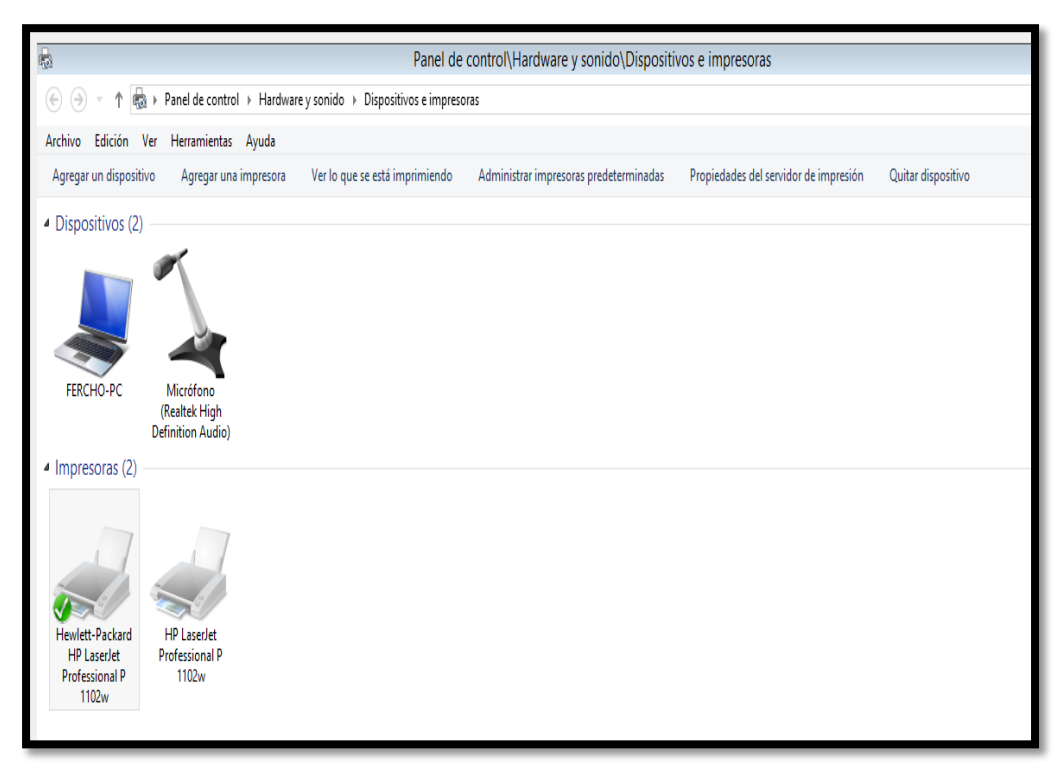

*Figura 124. Panel de control de dispositivos de impresora se encuentra instalada la impresora HP 1102 W. Fuente. (HEWLETT PACKARD ENTERPRISE, 2016).*

Después de haber hecho la instalación debida de la impresora HP 1102 W se puede realizar la impresión de nuestro proyecto de tesis.

### **ANEXO 02**

# **ENCUESTA IMPRESIÓN DE CIRCUITOS**

- **¿Qué tan a menudo Ud. realiza circuitos impresos en placas de cobre o baquelita?**
	- A. Cada semana.
	- B. Cada mes.
	- C. Cada semestre.

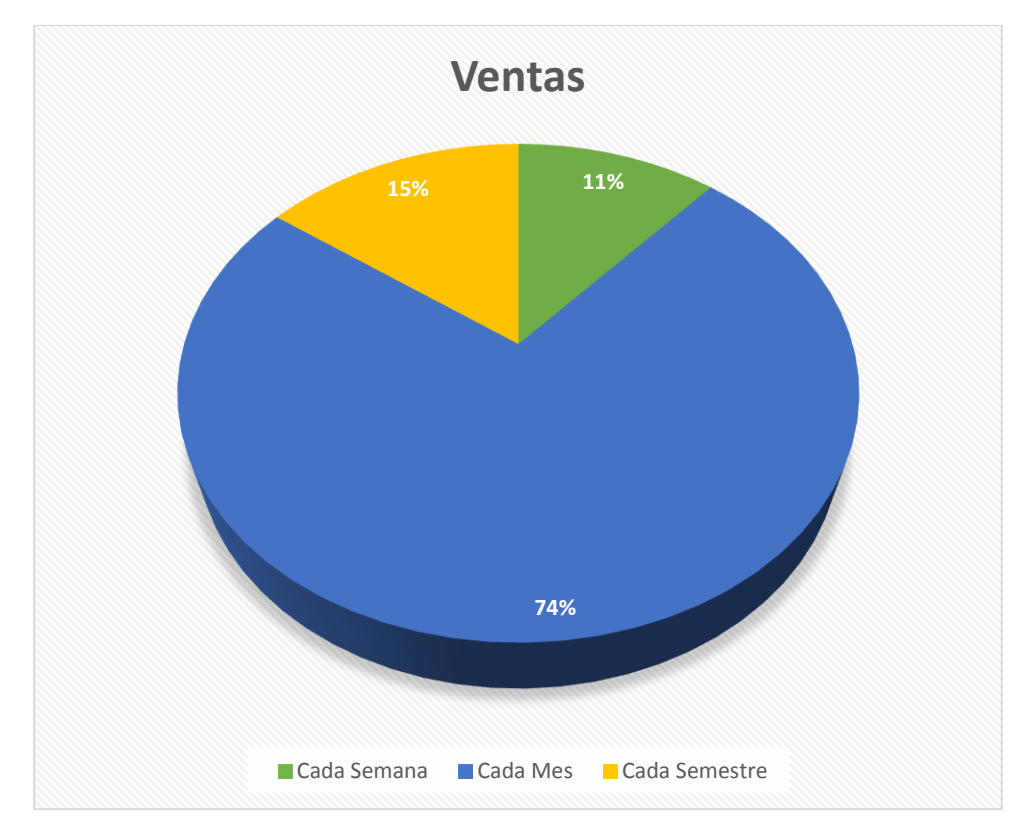

*Figura 125. Porcentaje realizado a los estudiantes cada que tiempo realizan sus proyectos. Fuente. Estudiantes de la carrera de Electrónica y Redes de Comunicación*

*.*

- **¿Por su experiencia como estudiante al momento de presentar proyectos finales en las materias afines de electrónica el docente solicita la presentación del proyecto en?**
	- A. Protoboard.
	- B. Baquelita de cobre.

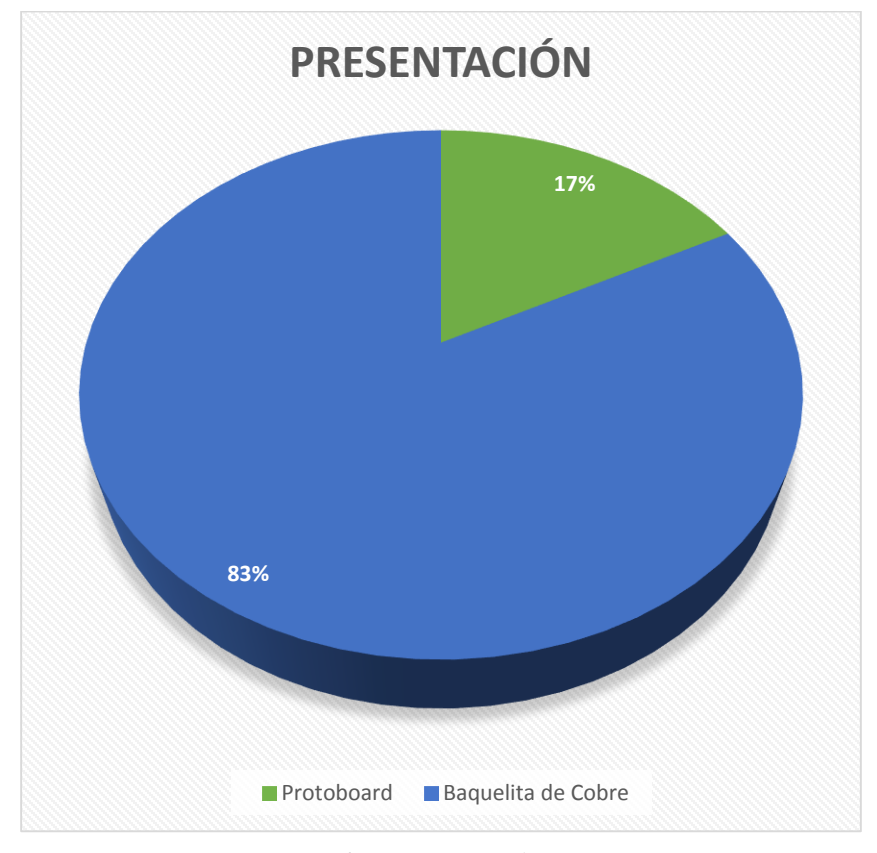

*Figura 126. Presentación de proyectos. Fuente. Estudiantes de la carrera de Electrónica y Redes de Comunicación.*

## **¿Qué método de impresión de circuito conoce?**

- A. Manual o artesanal (marcador indeleble).
- B. Impresión de circuito con papel transfer.
- C. Serigrafía.
- D. Otro.

Si su respuesta es otro cuales son:

..........................................................................................................................

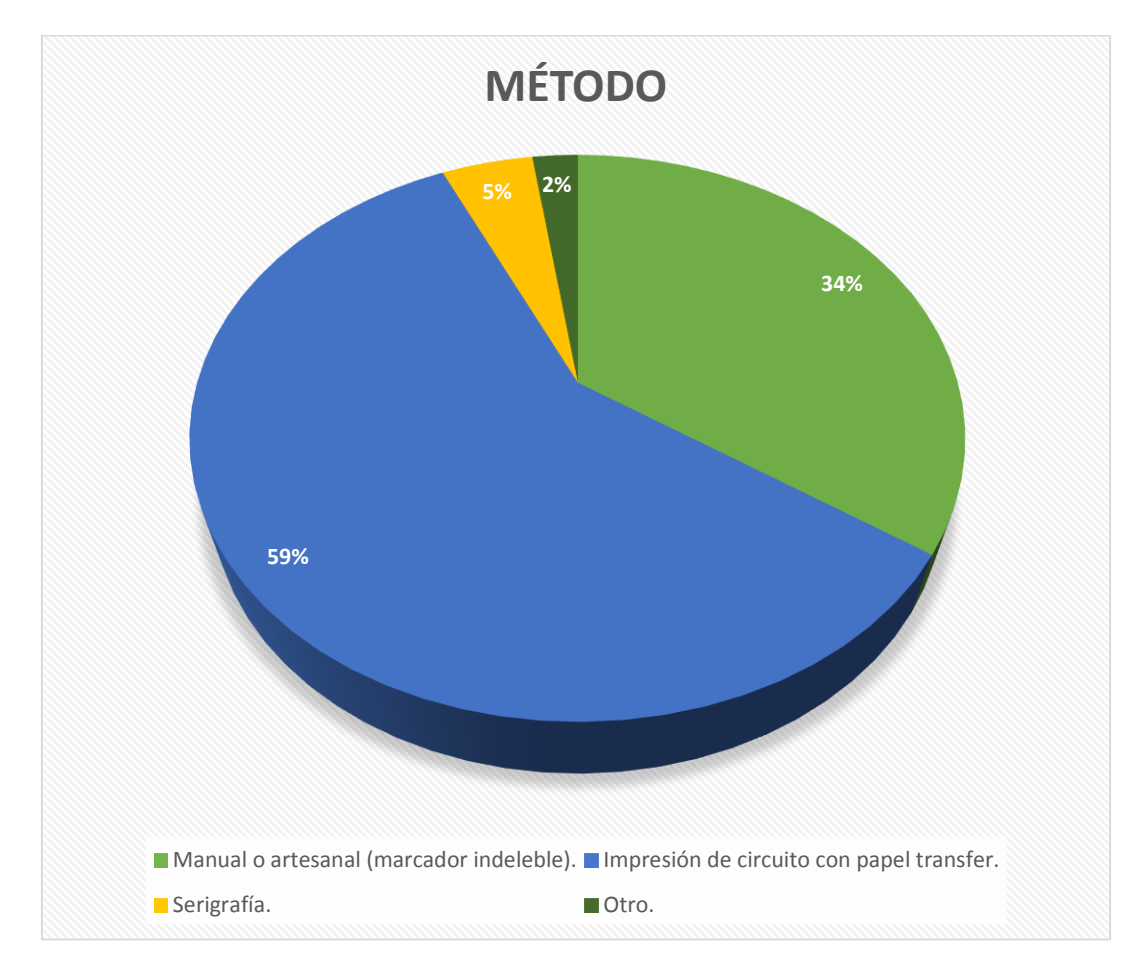

*Figura 127. Método de elaboración de circuitos electrónicos. Fuente. Estudiantes de la carrera de Electrónica y Redes de Comunicación.*

- **¿Qué software de diseño de circuitos utiliza para realizar los circuitos electrónicos?** 
	- A. Multisim.
	- B. Proteus.
	- C. Otro.

Si su respuesta es otros cuales son:

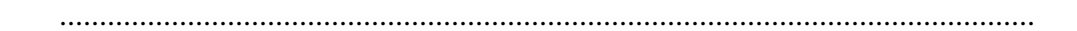

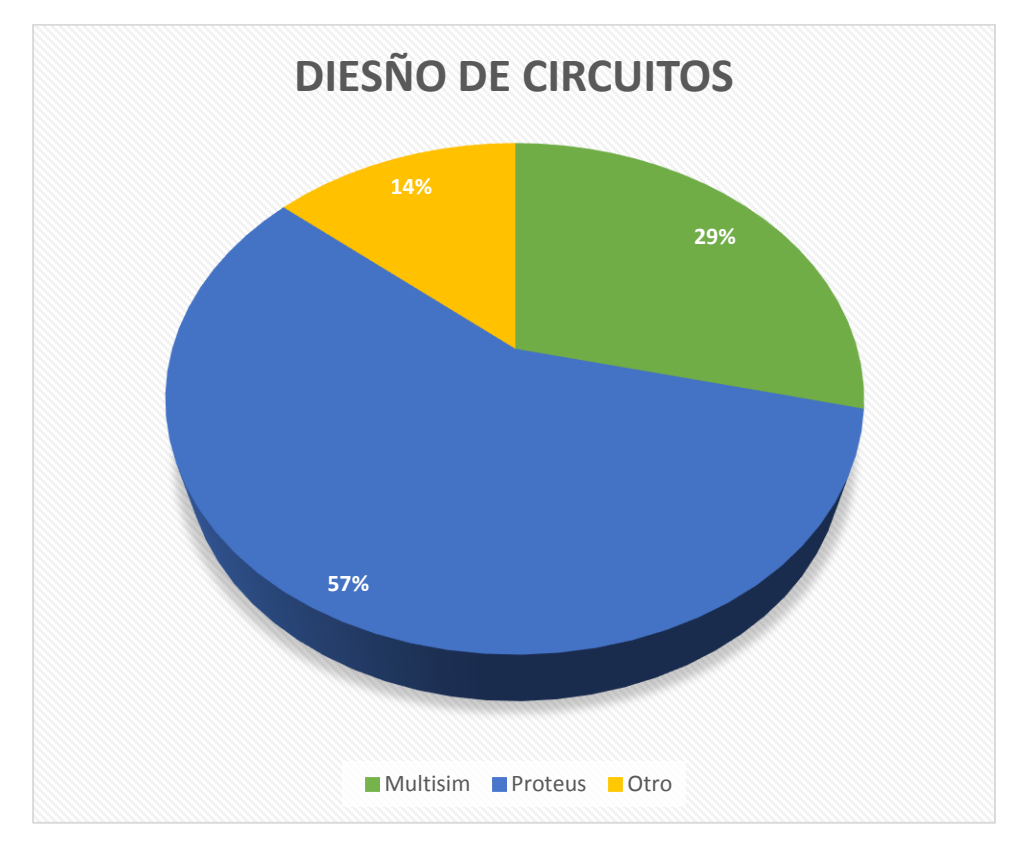

*Figura 128. Software de diseño de circuitos. Fuente. Estudiantes de la carrera de Electrónica y Redes de Comunicación.*

- **¿Qué software de impresión de circuitos utiliza para realizar placas electrónicas?**
	- A. PCB Wisard.
	- B. Eagle.
	- C. LiveWire.
	- D. Otro.

Si su respuesta es otros cuales son:

...........................................................................................................................

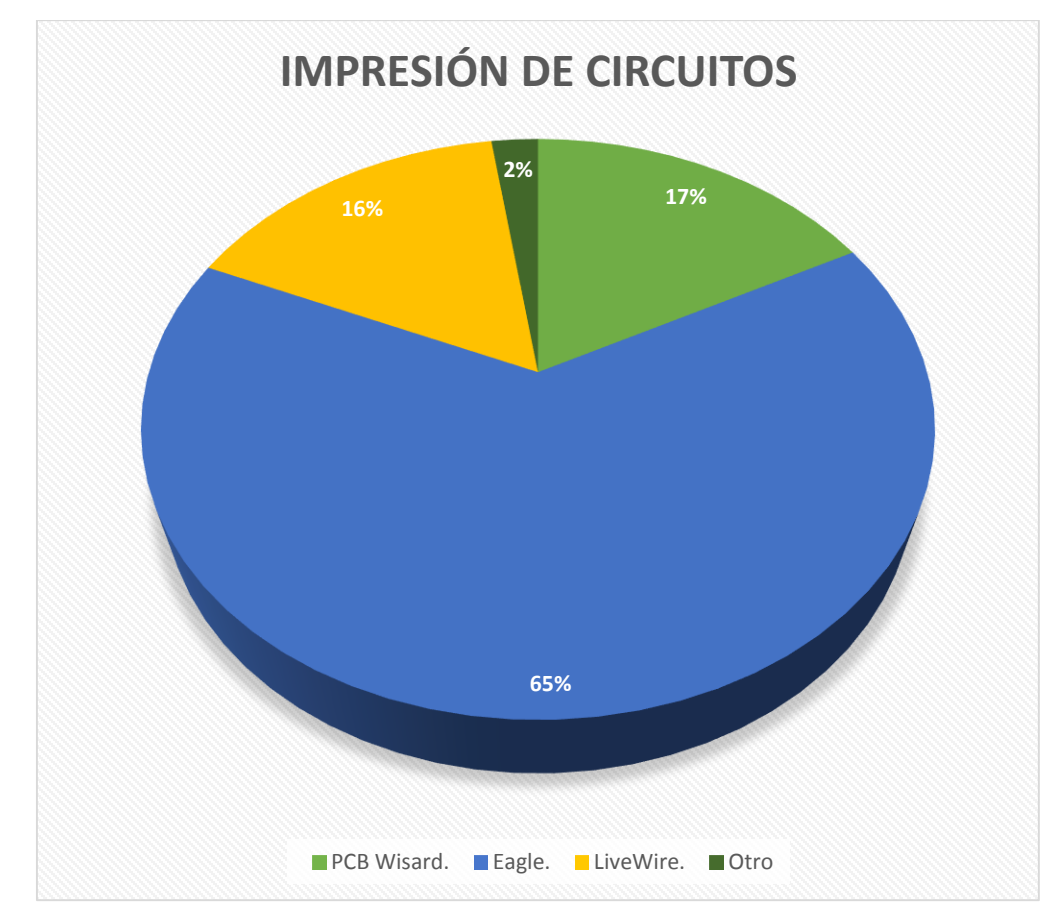

*Figura 129. Software de impresión de circuitos. Fuente. Estudiantes de la carrera de Electrónica y Redes de Comunicación.*

- **¿Cuánto tiempo demora en realizar un circuito en una placa de cobre (baquelita)?** 
	- A. 30 minutos.
	- B. 1 hora.
	- C. 6 horas.
	- D. 1 día.

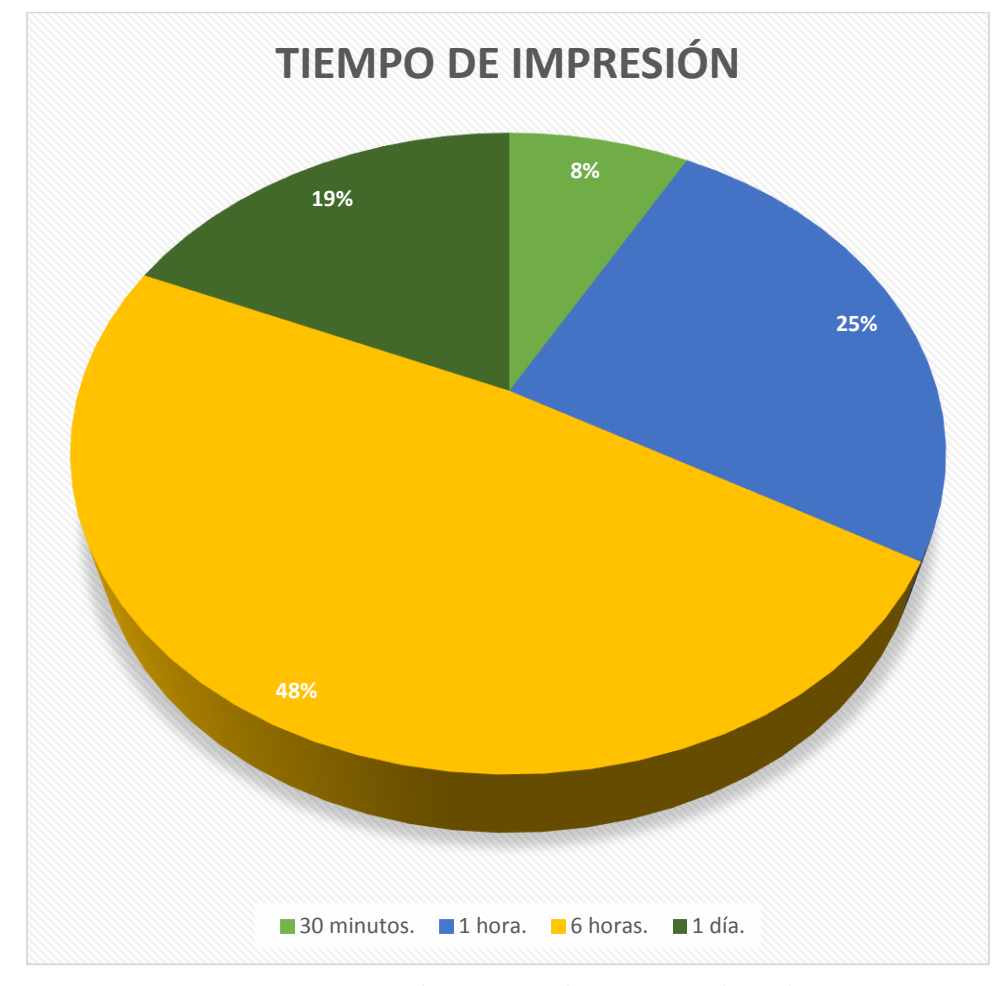

*Figura 130. Tiempo de impresión de circuitos en baquelita. Fuente. Estudiantes de la carrera de Electrónica y Redes de Comunicación.*

- **¿Qué dificultad tiene al momento de realizar la impresión de un circuito electrónico en una baquelita?**
	- A. El efecto espejo al momento de transferir la tinta a la baquelita de cobre.
	- B. Buscar una impresora que realice una impresión a láser.
	- C. Buscar el papel de impresión adecuado para realizar el proceso.

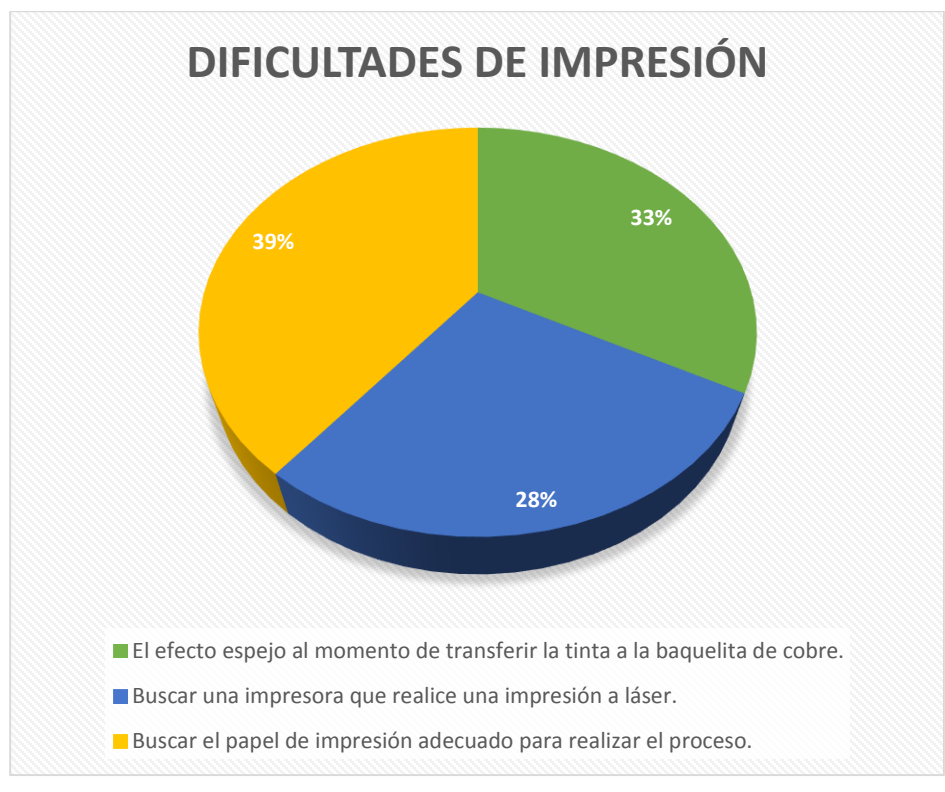

#### *Figura 131. Dificultades de impresión.*

*Fuente. Estudiantes de la carrera de Electrónica y Redes de Comunicación.*

### **ANEXO 03**

Como primer paso se retira el tóner para evitar daños en el futuro, después se ubica en la base de la impresora para comenzar a retirar los tornillos de seguridad. Para lo cual se recomienda usar un destornillador plano y realizar una presión en los filos de la carcasa y de esta manera dejar libre los tornillos que se encuentran cubiertos por la carcasa.

#### **Carcasa exterior.**

En la parte superior a lado del tornillo se encuentra una guía donde se realiza una ligera presión como se muestra en la figura 22, de tal manera que se comienza a remover la carcasa de forma segura. De igual forma se tiene que ir retirando el resto de la carcasa, en la parte superior se encuentra otra guía y haciendo la misma presión se comienza a remover la carcasa.

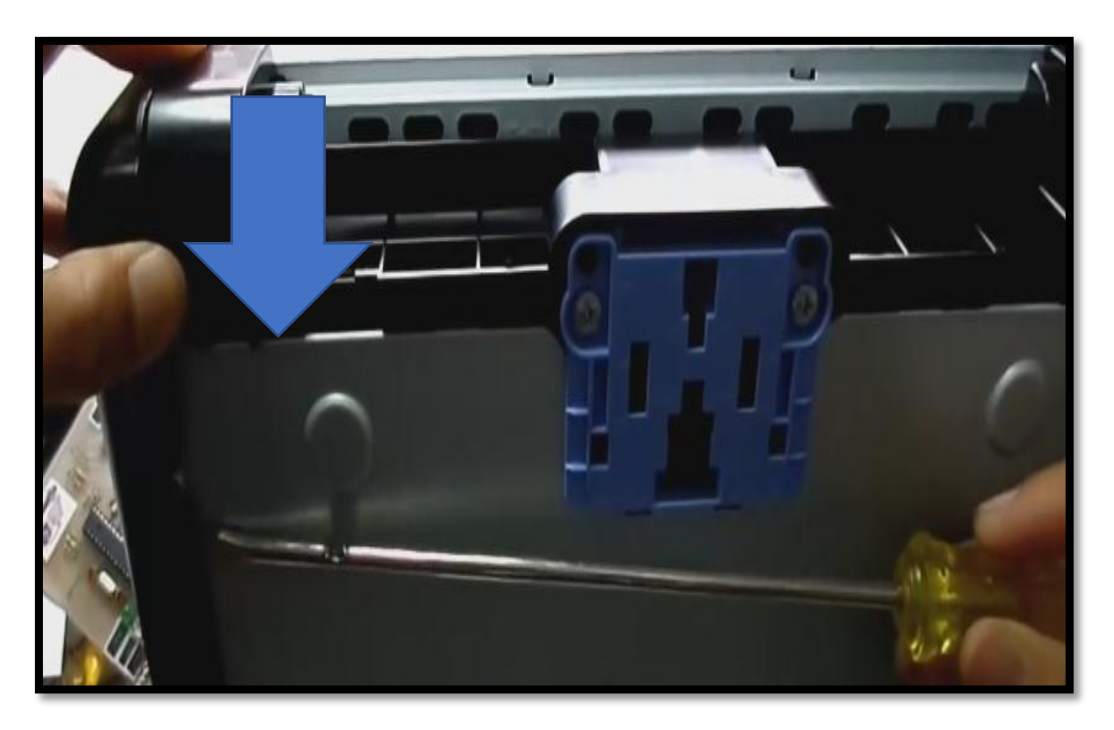

*Figura 132. Presión en la guía de ajuste lateral. Fuente. Impresora HP 1102 W.*

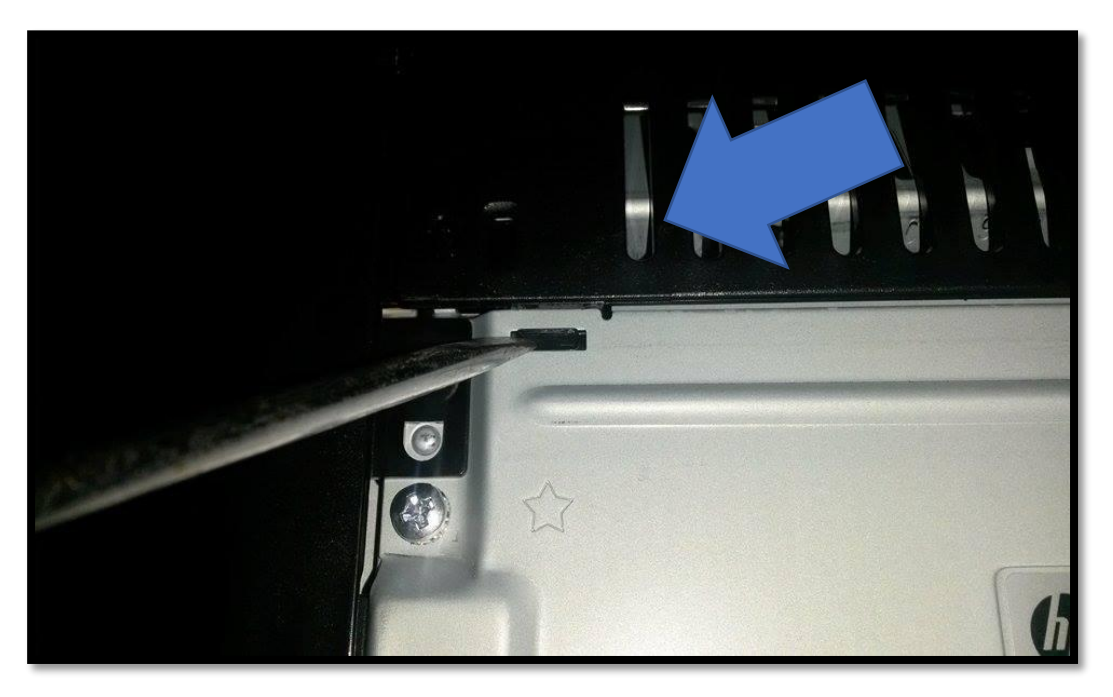

*Figura 133. Presión en la guía superior, desajustar soporte. Fuente. Impresora HP 1102 W.*

Se procede a retirar los dos tornillos que a sujetan la carcasa.

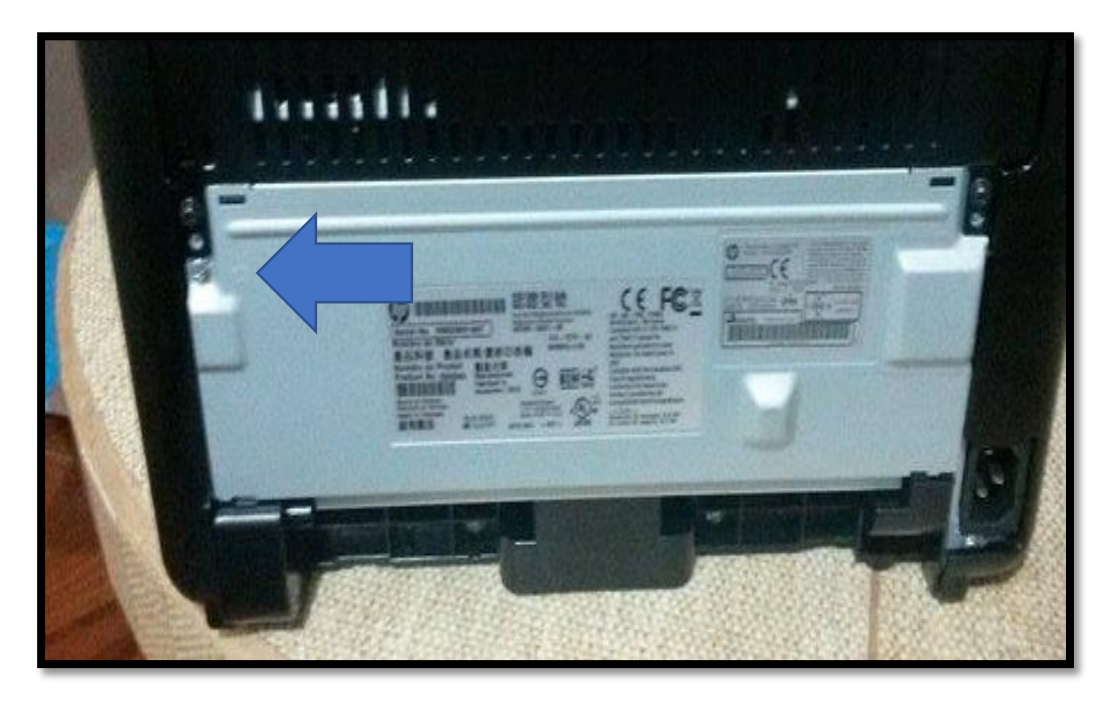

*Figura 134. Tapa posterior de la Impresora. Fuente. Impresora HP 1102 W.*

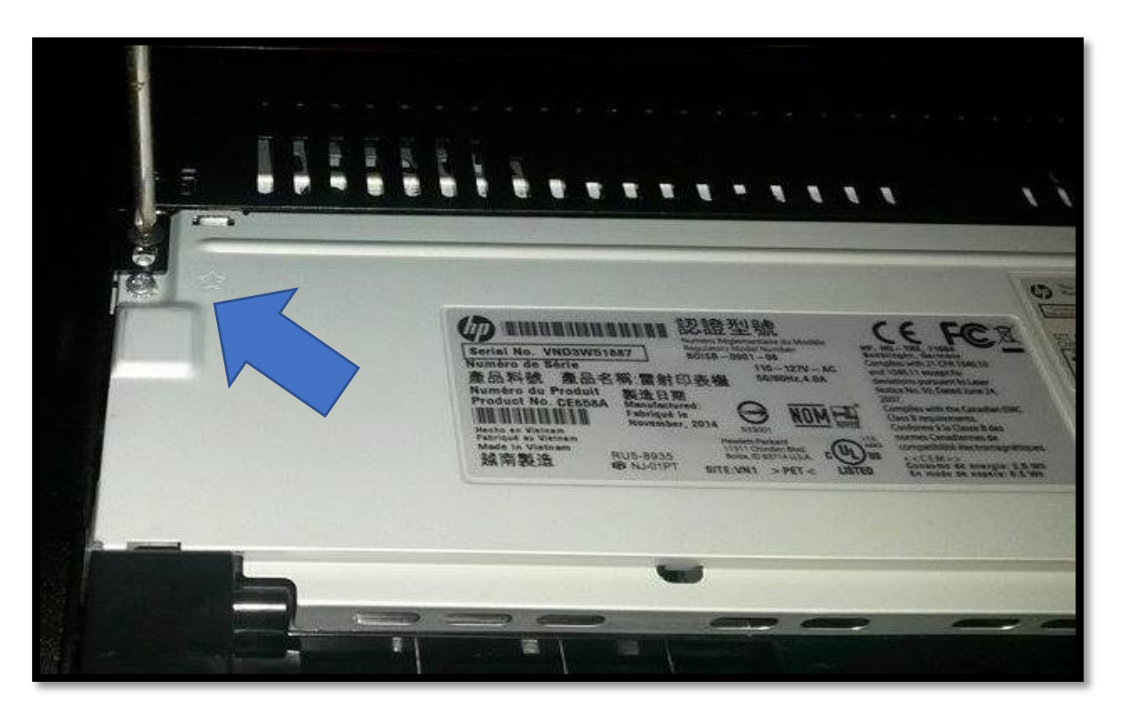

*Figura 135. Retirar tornillos parte superior izquierda. Fuente. Impresora HP 1102 W.*

Antes de remover la carcasa lateral se tiene que mover la tapa frontal de la impresora.

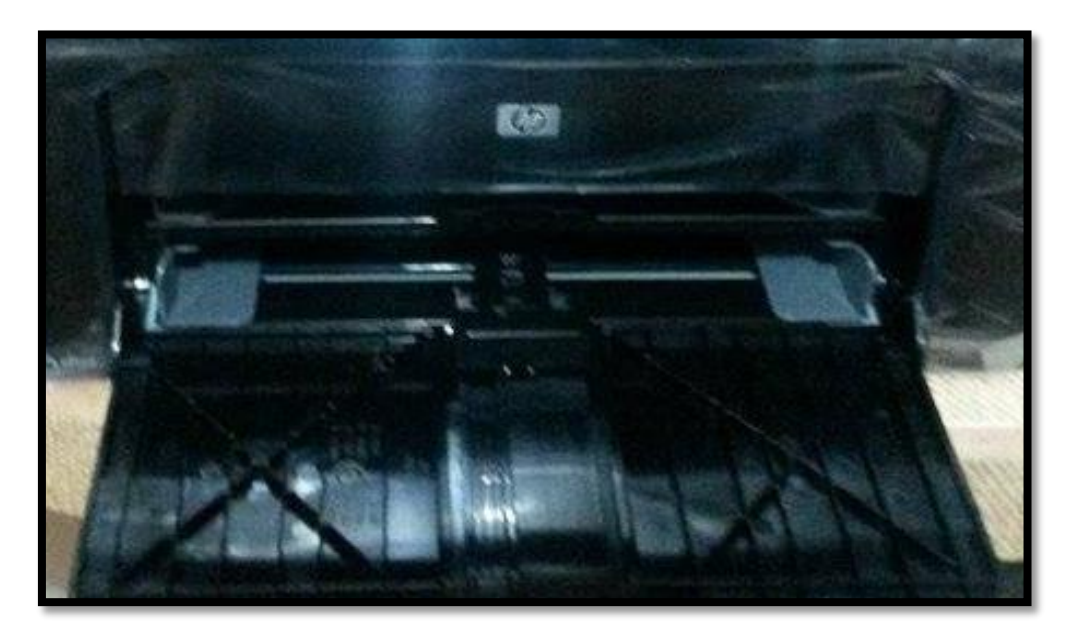

*Figura 136. Tapa frontal. Fuente. Impresora HP 1102 W.*

Después de haber sacado la tapa frontal se continúa sacando las tapas laterales de la impresora. Como recomendación se puede decir que primero se remueve la tapa lateral izquierda con cuidado.

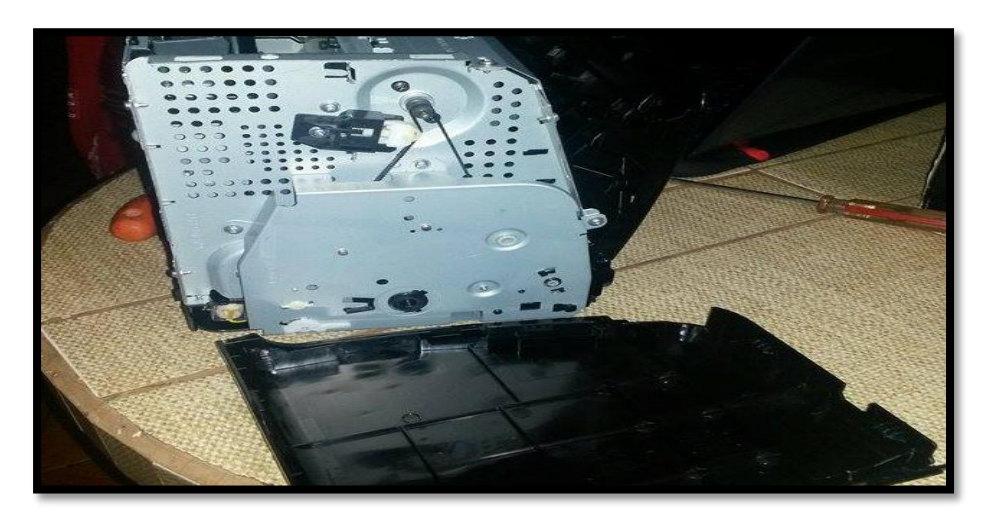

*Figura 137. Tapa lateral izquierda. Fuente. Impresora HP 1102 W.*

Después de retirar la tapa lateral izquierda de la impresora se procede a retirar la tapa lateral derecha de la impresora, teniendo en cuenta que en este lado se encuentra la parte de circuitería de la impresora.

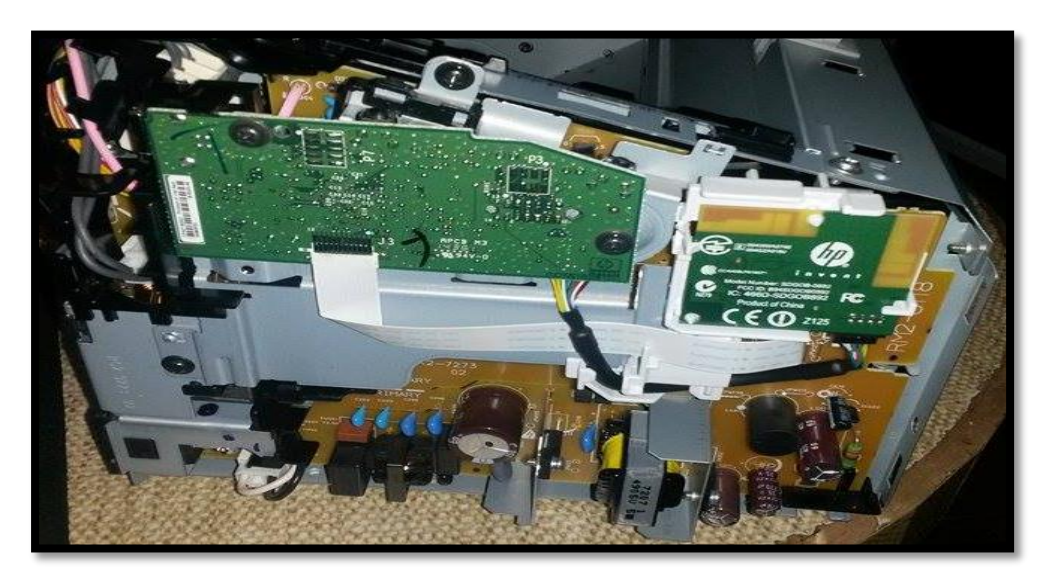

*Figura 138. Tapa lateral derecha Fuente. Impresora HP 1102 W.*

La tarjeta madre se destornilla de la base para retirar la tapa metálica, donde se observa que el circuito trabaja con un voltaje de 3,3v.

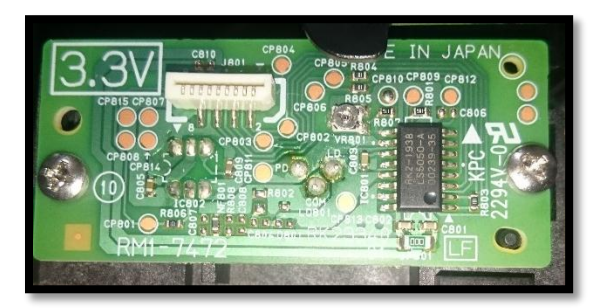

*Figura 139. Circuito posterior de la tarjeta madre. Fuente. Impresora HP 1102 W.*

Se retira la tapa metálica trasera de la impresora que protege los sensores y rodillos.

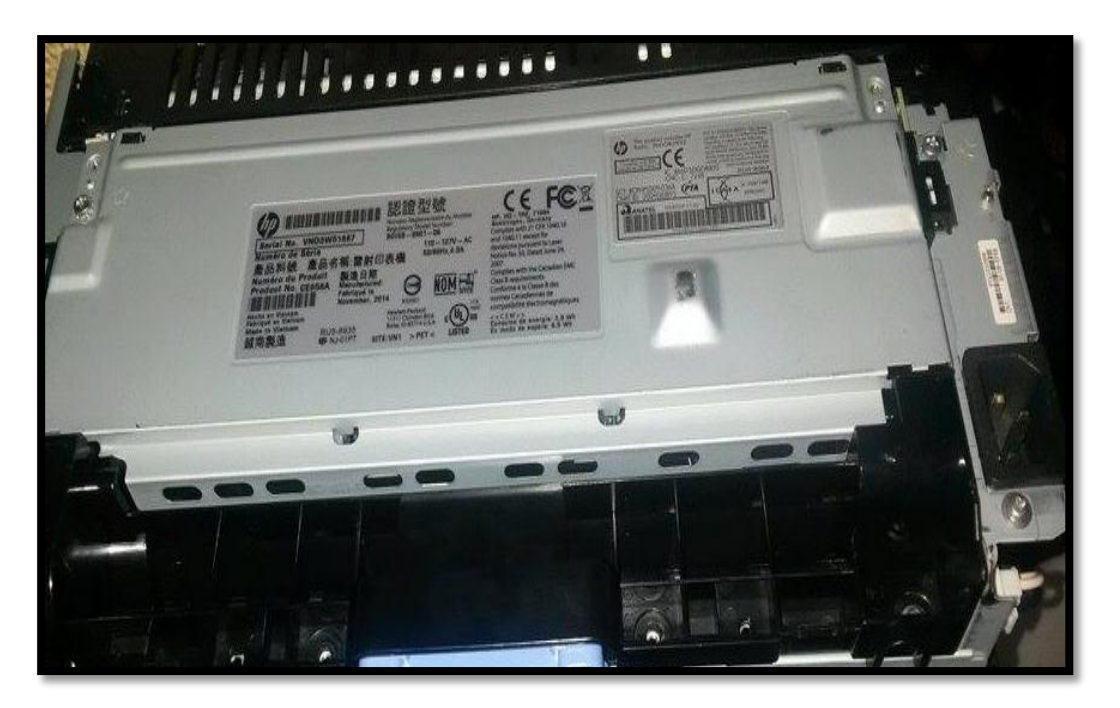

*Figura 140. Tapa Trasera, sin tornillos y sin destapar. Fuente. Impresora HP 1102 W.*

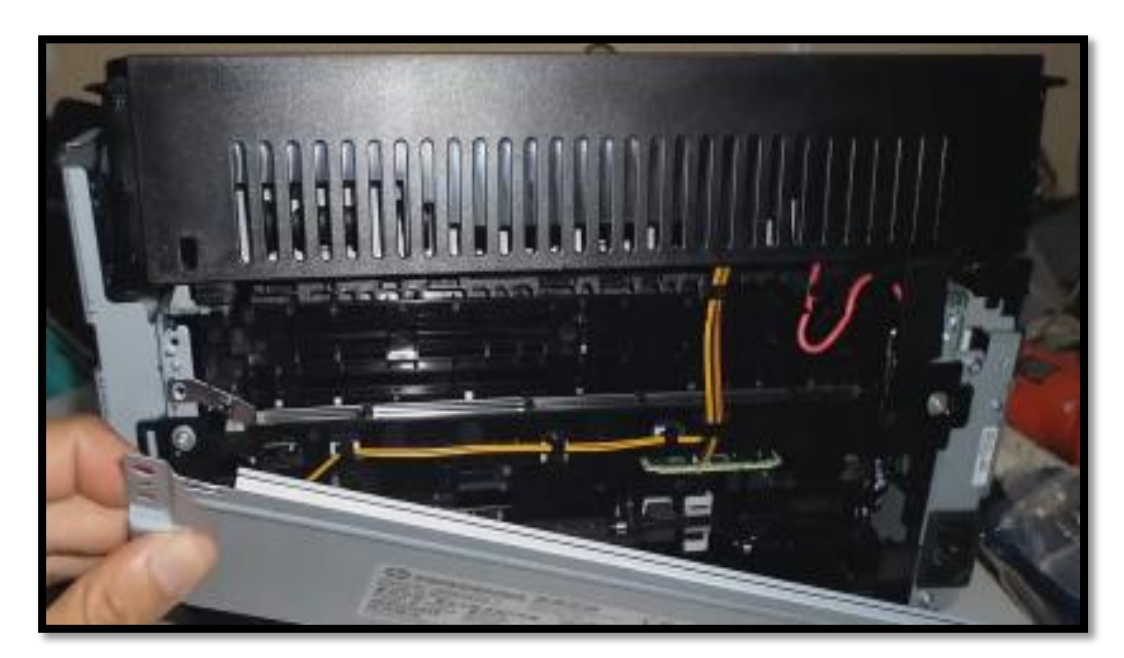

*Figura 141. Retirando tapa trasera. Fuente. Impresora HP 1102 W.*

Se retira la cubierta superior que protege al fusor y la salida de hojas de impresión. De esta manera, se levanta la cubierta negra con mucho cuidado ya que en esta parte se observa un brazo que se conecta con un piñón.

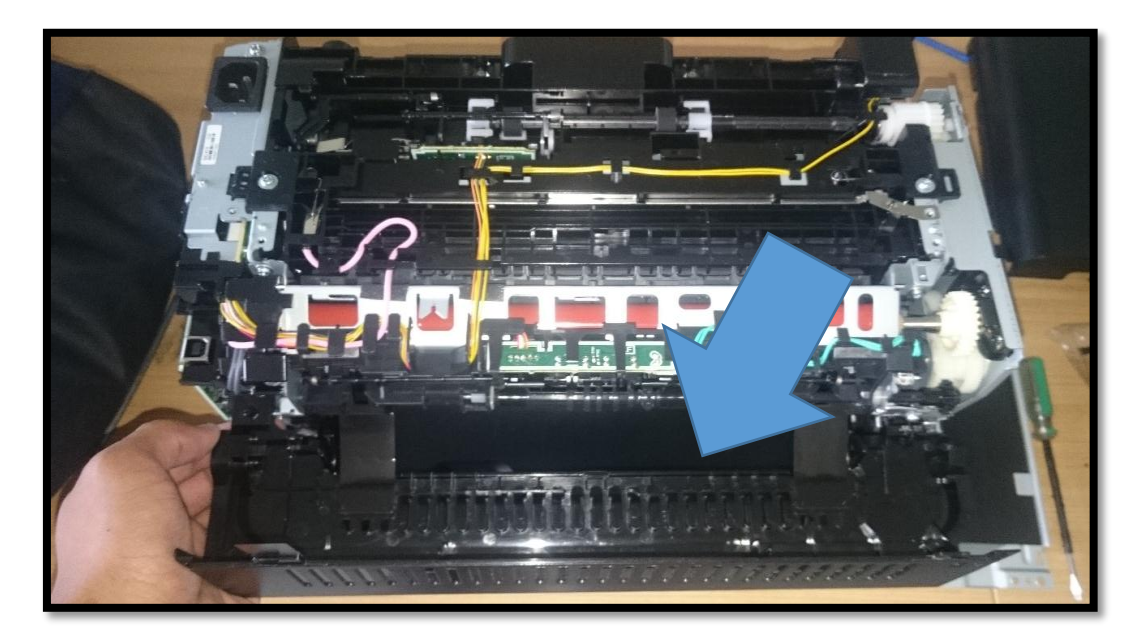

*Figura 142. Tapa superior, sin desmontar Fuente. Impresora HP 1102 W.*

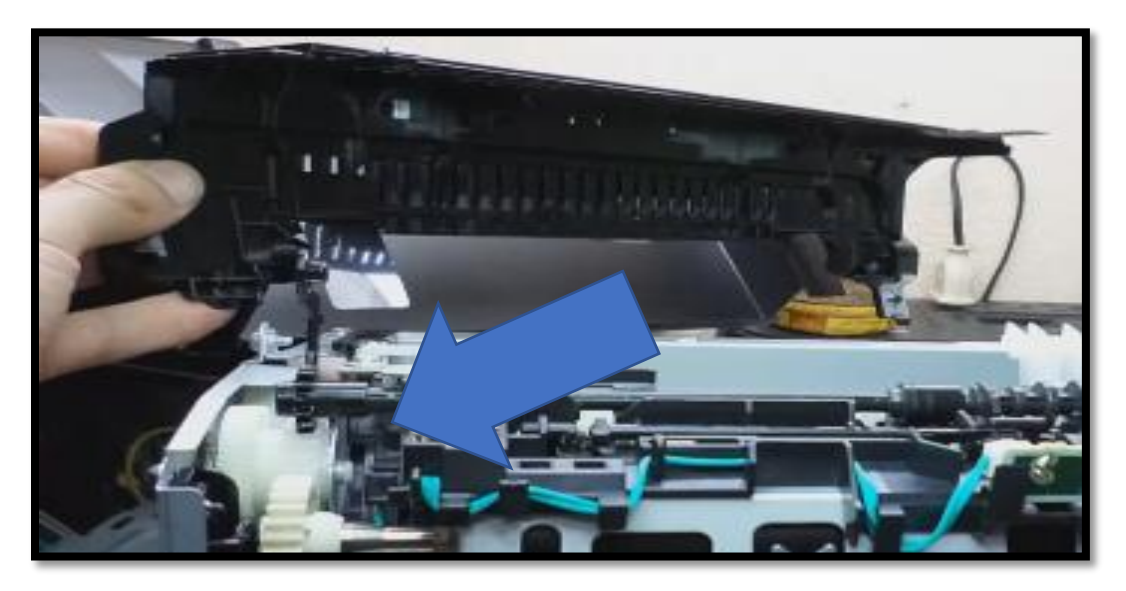

*Figura 143. Brazo que sujeta la cubierta superior. Fuente. Impresora HP 1102 W.*

### **ANEXO 04**

1 Board - C:\Users\Fercho\Documents\eagle\TESIS-VACA\New\_Project\VACA.brd - EAGLE 7.5.0 Professiona  $\overline{a}$  $\begin{array}{|c|c|c|c|c|} \hline \text{dij} & \text{dij} & \text{d$ 8 8 8 9 1 1 1 1 2 3 4 4 5 6 7 8 9 1 2 3 1 2 H  $\frac{1}{2}$  $\stackrel{\ast}{\hookrightarrow}$  [  $\mathbf{r}|\mathbf{r}$  (  $\Box$  $\ddot{\phantom{a}}$ coocooo coocooo 10 品质 计可靠 人名英格兰人名 o, G J T C 1 D 1 → G G L. Ċ  $\begin{array}{c} \ast \mathfrak{p} \\ \mathfrak{p} \end{array}$ G

Se realiza el siguiente procedimiento, que se observa en las siguiente Figura 145.

*Figura 144. Diseño del circuito de hackeo de la impresora hp 1102 w realizado con el software Eagle. Fuente. Impresora HP 1102 W.*

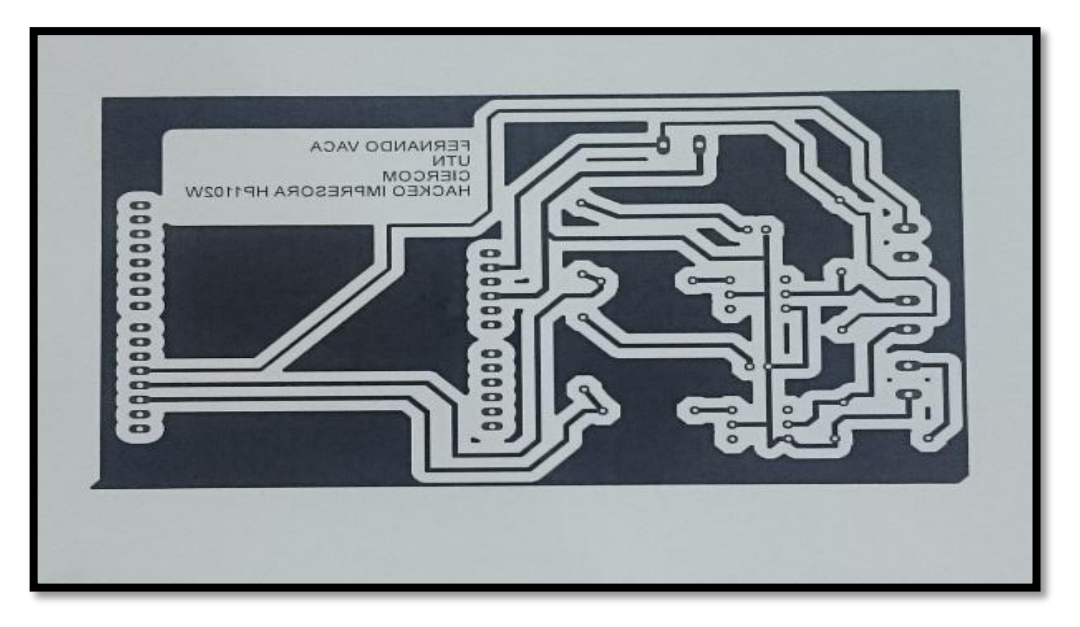

*Figura 145. Circuito electrónico del hackeo de impreso hp 1102 w en papel transfer. Fuente. Impresora HP 1102 W.*

Después de la impresión del circuito en papel transfer, se procederá a realizar el planchado del circuito hacia la baquelita de cobre para lo cual se deberá calentar con anticipación dicha plancha, debemos tomar en cuenta el tiempo necesario para realizar la transferencia de tinta hacia la baquelita, en este procedimiento se lo realizo en 4 minutos.

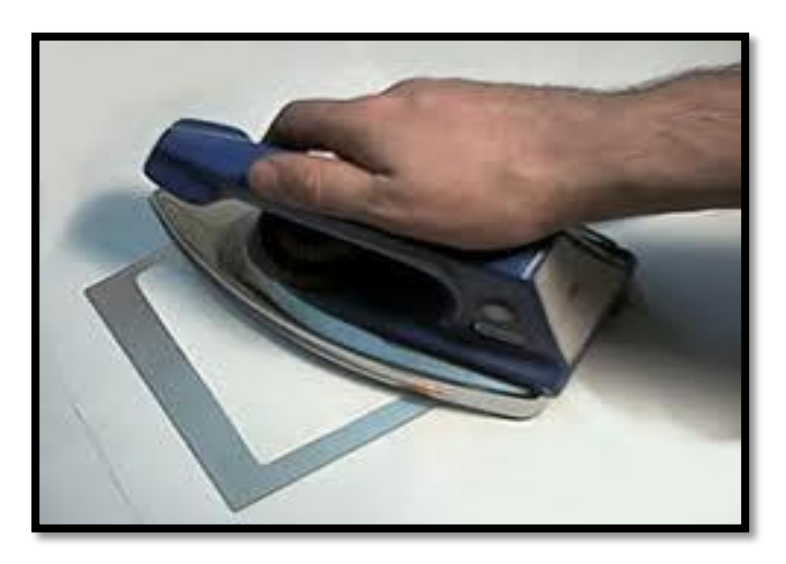

*Figura 146. Método de planchado, transfiriendo la tinta del papel transfer a la baquelita de cobre. Fuente. Impresora HP 1102 W.*

Una vez adherido la tinta al cobre se procede a limpiar los residuos de papel con agua, para proceder al ataque de químicos, que en este caso es el ácido sulfúrico, consiguiendo así que el cobre (Cu) sea retirado.

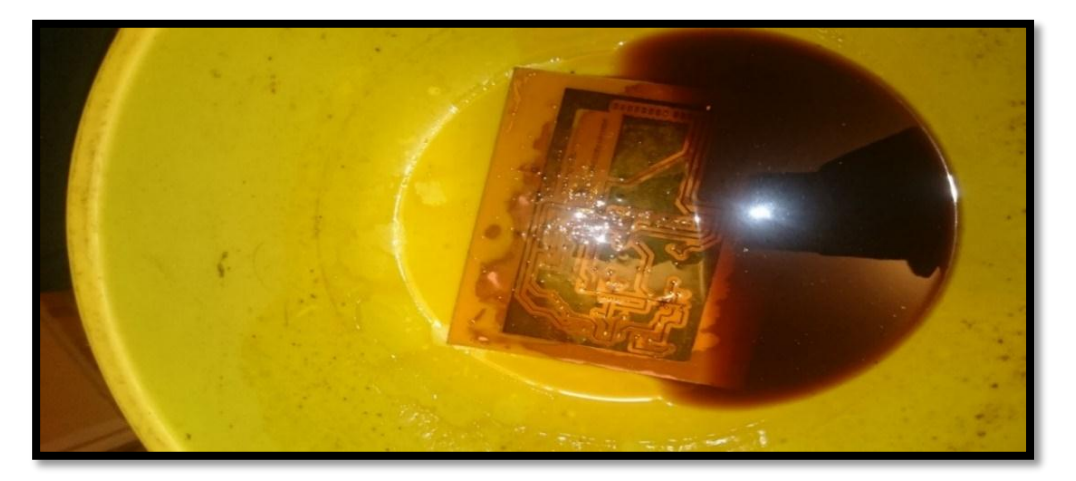

*Figura 147. Ácido Sulfúrico retirando el cobre del alrededor del circuito. Fuente. Impresora HP 1102 W.*

A continuación, se observa en la siguiente Figura 149, que se ha retirado el cobre que se encontraba alrededor del circuito, tomando en cuenta que se ha producido un error en la pista, por tal motivo se realizar una corrección de la pista.

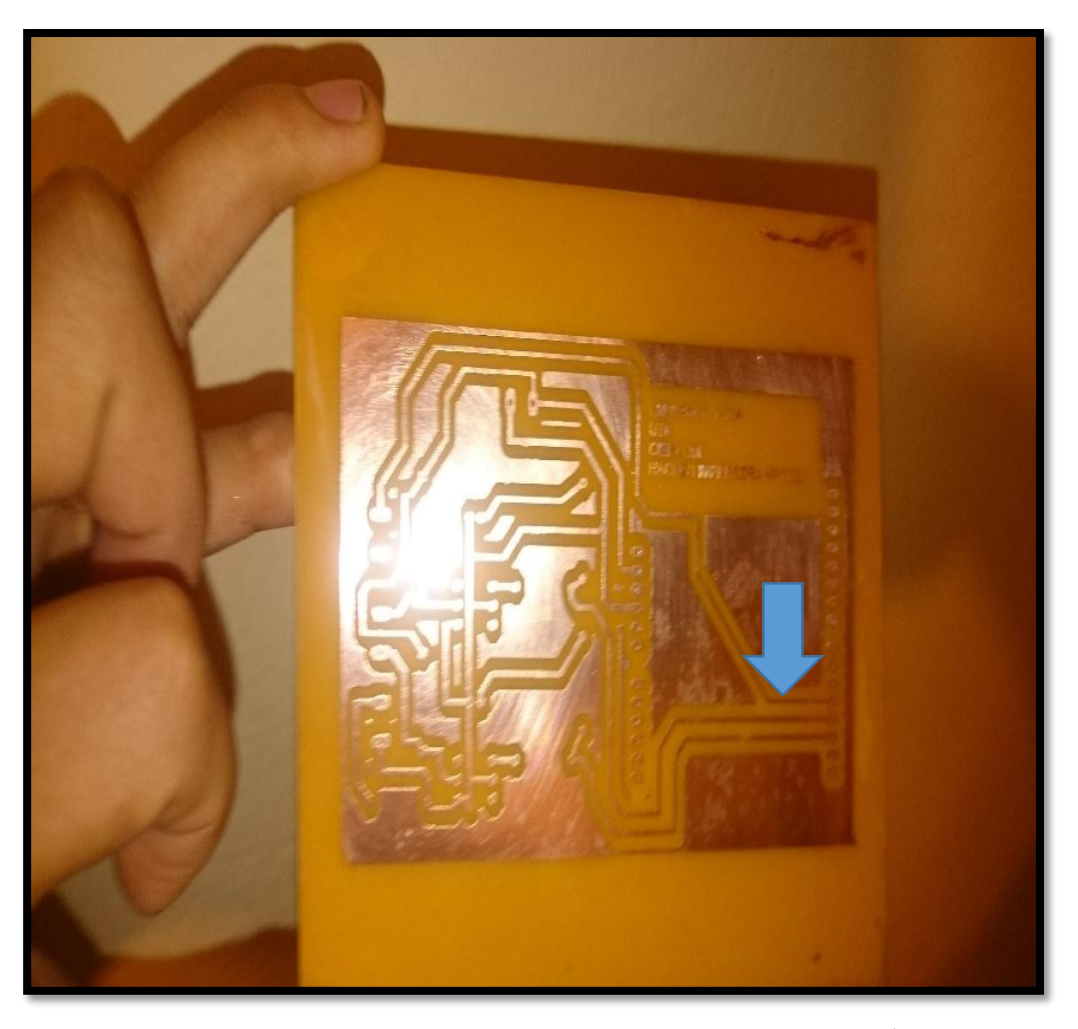

*Figura 148. Circuito de hackeo de impresión después del proceso de ataque De Ácido Sulfúrico. Fuente. Impresora HP 1102 W.*

Lista la baquelita de cobre con el circuito impreso de lo que será el hackeo de la impreso HP 1102 W, se procede a realizar las perforaciones con el taladro tomando en cuenta que la broca debe ser muy delgada y debe estar muy bien sujetada, evitando así que en el momento de realizar el trabajo no se produzca ningún rayón en el circuito impreso cortando así la continuidad de las pistas.

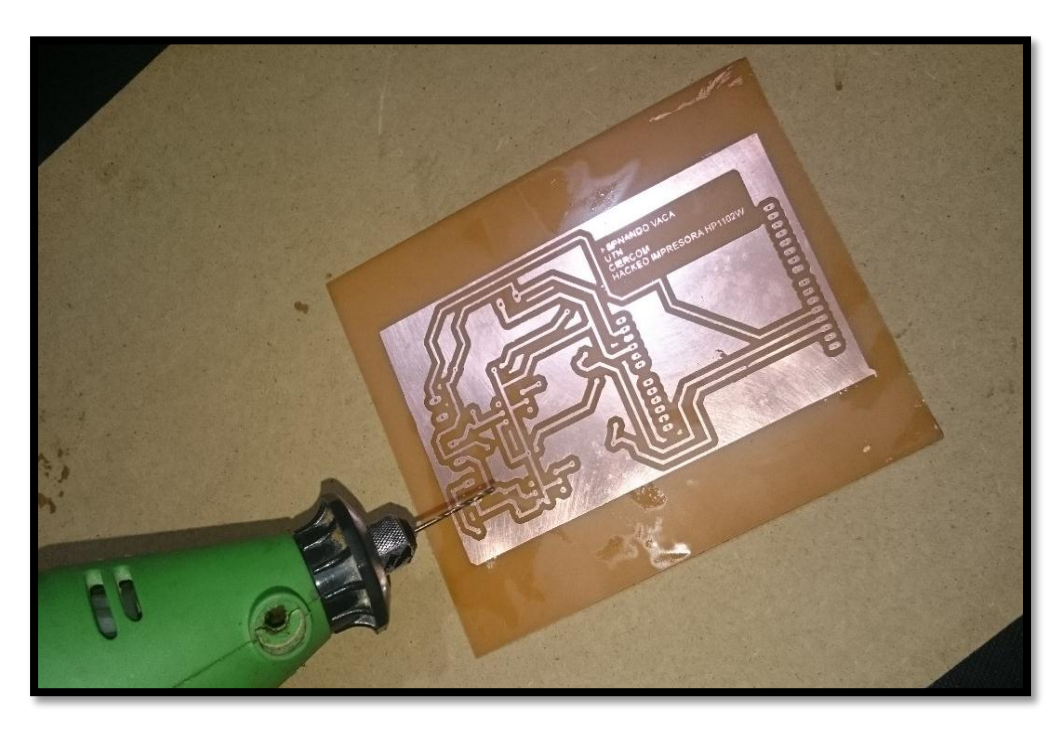

*Figura 149. Baquelita de cobre impresa del circuito de hackeo de la impresora hp 1102 w lista para realizar perforaciones. Fuente. Impresora HP 1102 W.*

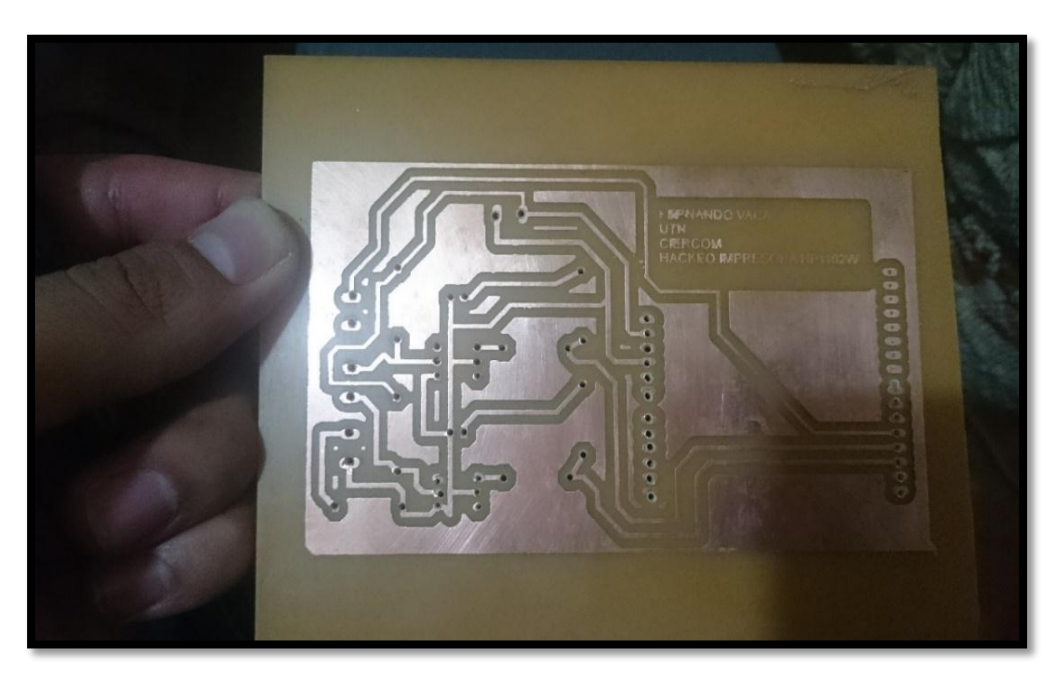

*Figura 150. Baquelita de cobre impresa del circuito de hackeo de la impresora hp 1102 w perfectamente perforada y lista para ser adaptada con los dispositivos electrónicos. Fuente. Impresora HP 1102 W.*

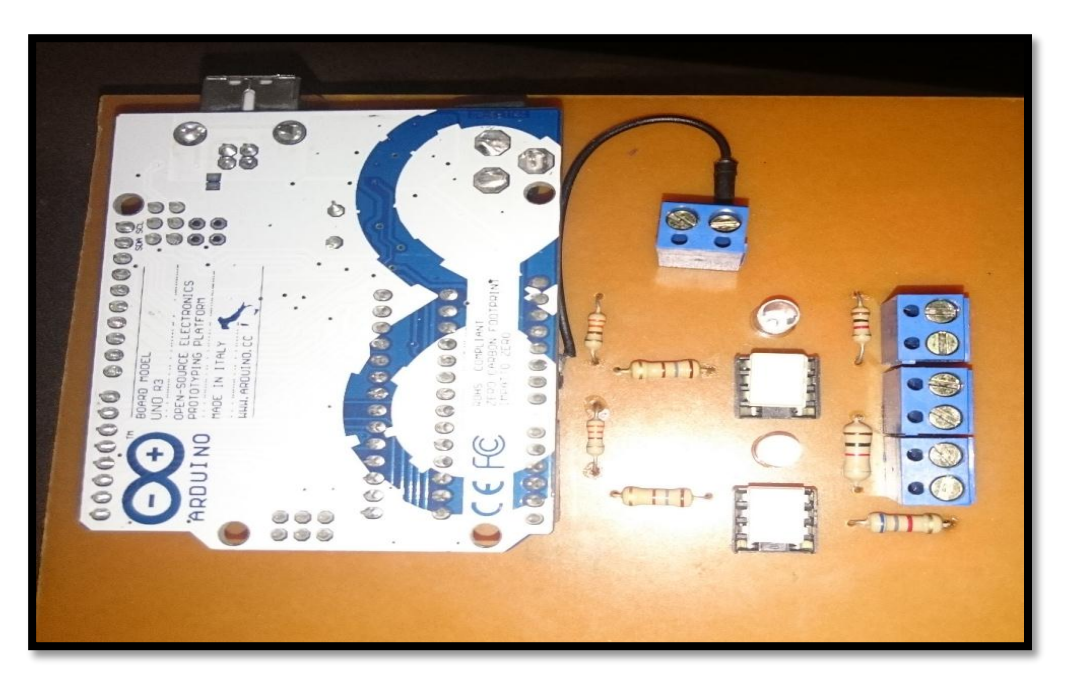

Como se muestra en la figura los elementos electrónicos se encuentran en posición y

adaptados a la baquelita de cobre listos para ser soldados.

*Figura 151. Elementos electrónicos ubicados en sus respectivas posiciones para ser soldados en la baquelita de cobre. Fuente. Impresora HP 1102 W.*

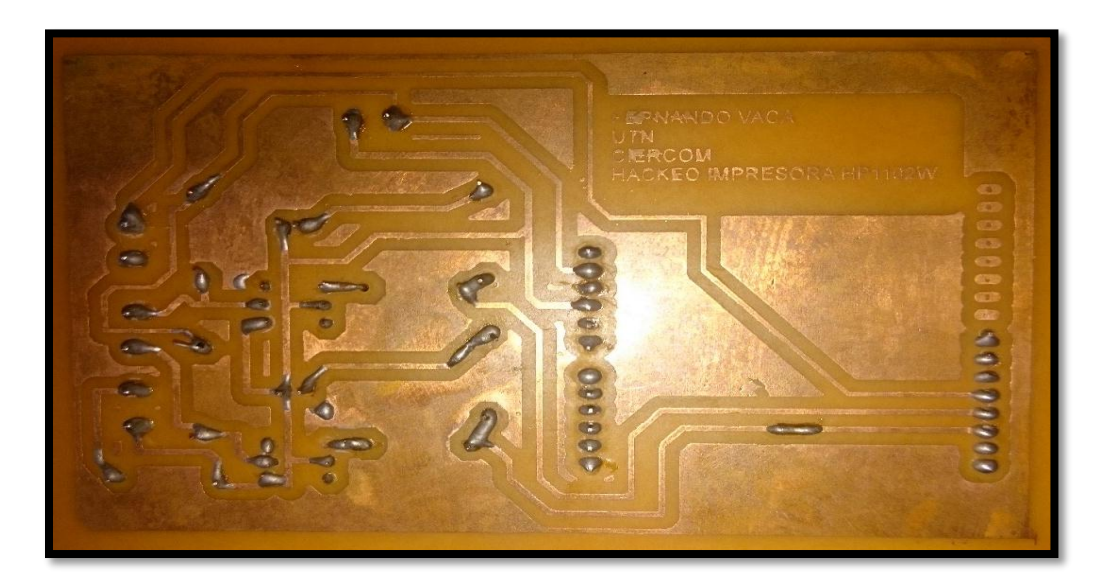

*Figura 152. Placa de cobre soldada con los elementos electrónicos que será utilizada en el hackeo de la impresora hp 1102 w. Fuente. Impresora HP 1102 W.*

### **ANEXO 05**

En el Anexo 05 se realizará los pasos que se deben seguir para obtener una impresión en baquelita de cobre utilizando la impresora hackeada HP 1102 W.

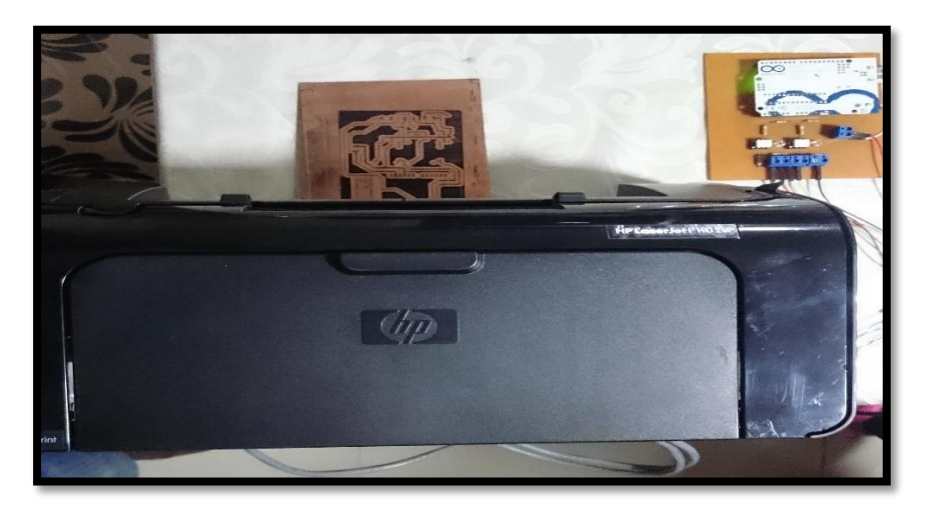

*Figura 153 Impresora hackeada HP 1102 W. Fuente. (HEWLETT PACKARD ENTERPRISE, 2016).*

Como primer paso se debe conectar los cables de poder y de usb como se muestra en la Figura 155 y 156 respectivamente.

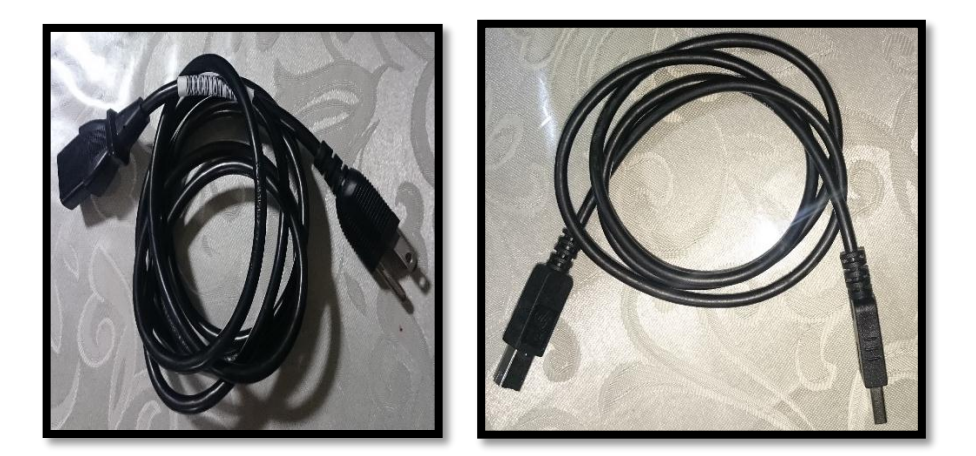

*Figura 154 Cable de poder y cable usb de la impresora hackeada HP 1102 W. Fuente. (HEWLETT PACKARD ENTERPRISE, 2016).*

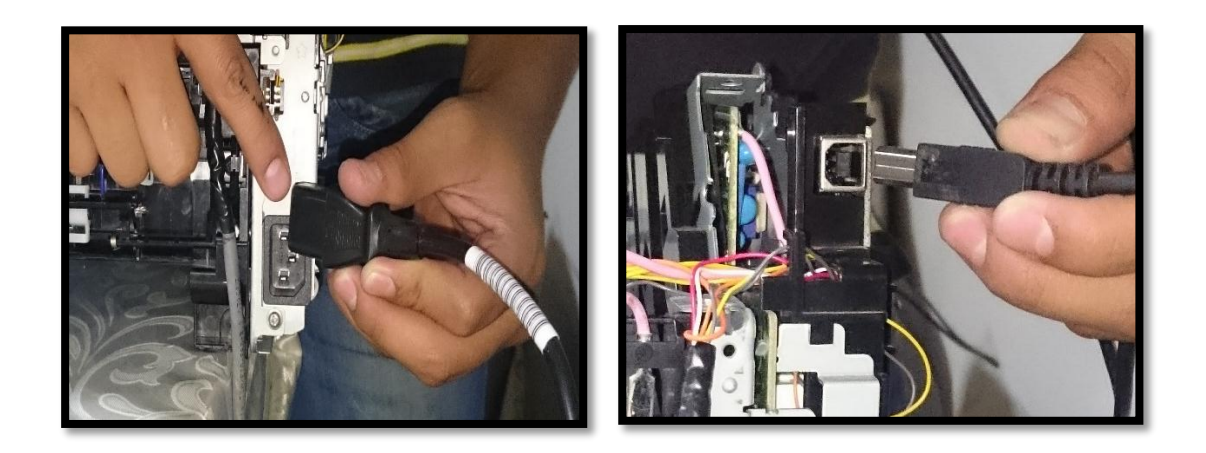

*Figura 155 Conexión del cable de poder y del cable usb de la impresora hackeada HP 1102 W. Fuente. (HEWLETT PACKARD ENTERPRISE, 2016).*

Una vez que se realiza la conexión, se procede a conectar el circuito de hackeo de la impresora HP 1102 W.

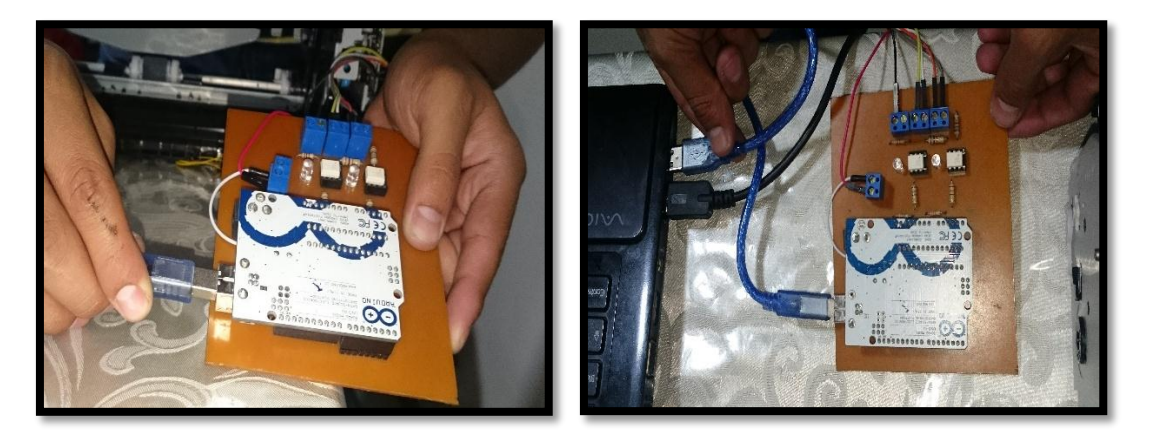

*Figura 156. Conexión del cable usb al dispositivo ARDUINO y al computador. Fuente. (HEWLETT PACKARD ENTERPRISE, 2016).*

Se realiza la comprobación del circuito que está funcionando correctamente al observar que los leds de alta luminosidad se han encendido.

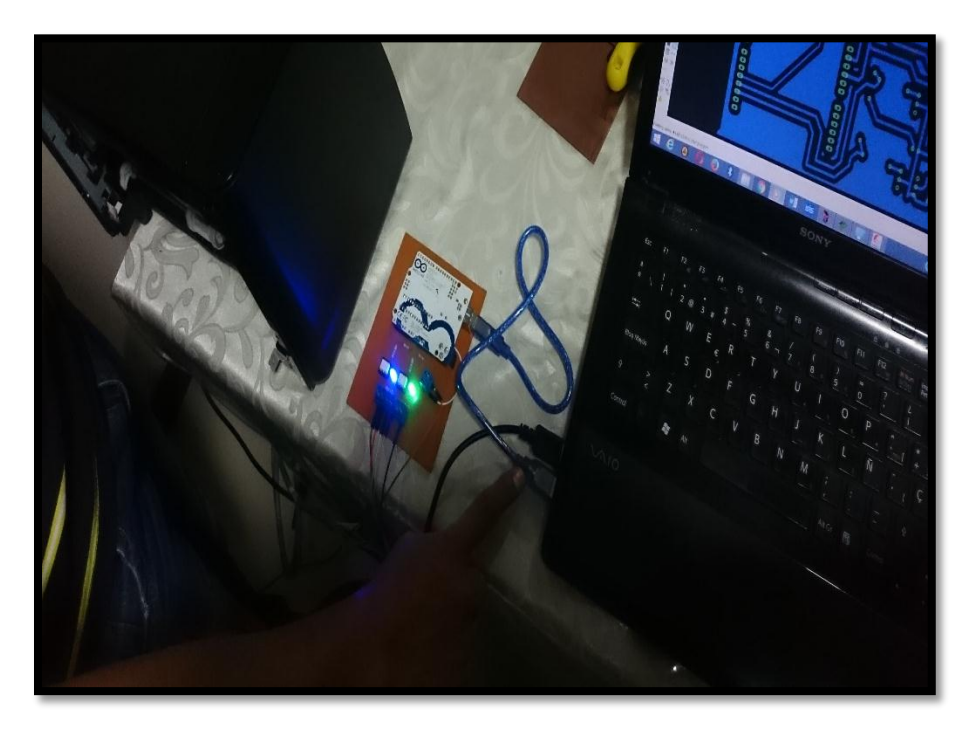

*Figura 157. Circuito de hackeo de la impresora HP 1102 W. Fuente. (HEWLETT PACKARD ENTERPRISE, 2016).*

Una vez comprobado que el circuito de hackeo está funcionando correctamente se procede a encender la impresora.

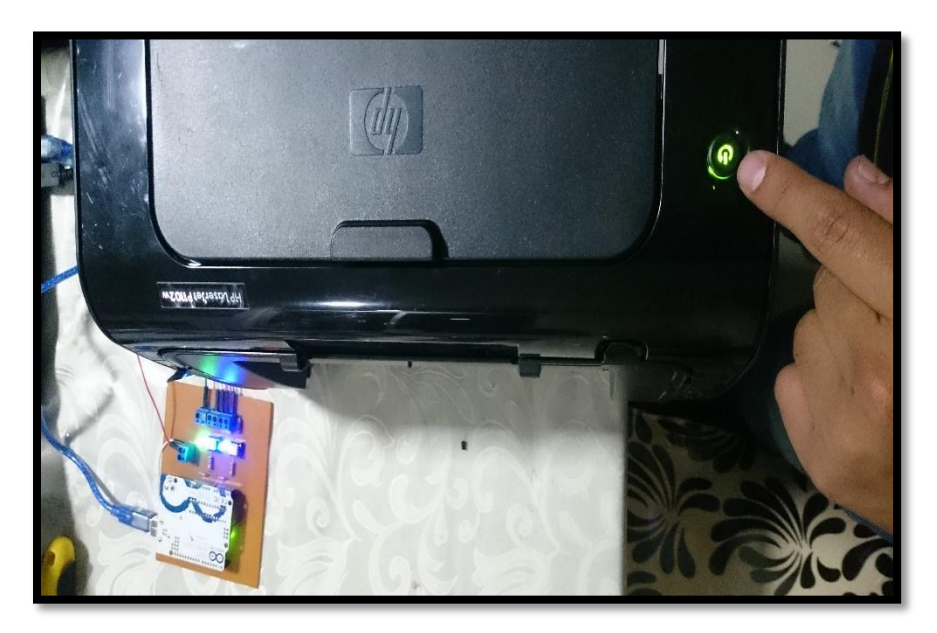

*Figura 158. Circuito de hackeo de la impresora HP 1102 W. Fuente. (HEWLETT PACKARD ENTERPRISE, 2016).*

Esperamos mientras la impresora realiza el escáner interno de funcionamiento sin presentar ningún error al ver que los leds del circuito de hackeo se han apagado y el led verde de la impresora HP 1102 W, indica que se puede realizar la impresión en una baquelita de cobre.

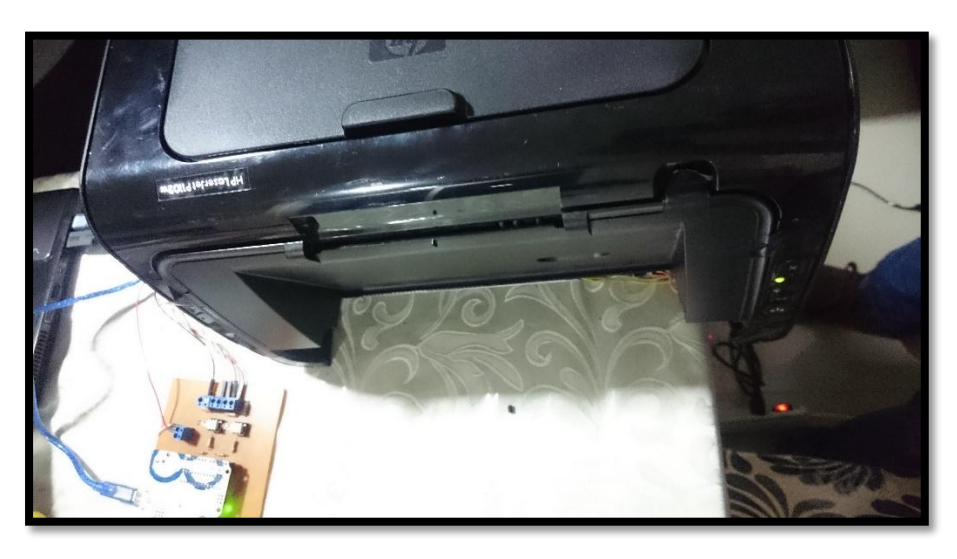

*Figura 159. Impresora HP 1102 W lista para realizar impresión en la baquelita de cobre. Fuente. (HEWLETT PACKARD ENTERPRISE, 2016).*

Una vez lista la impresora se procede al circuito que se desea imprimir en la baquelita de cobre. El rodillo de ingreso gira una vez alertando el ingreso de la baquelita.

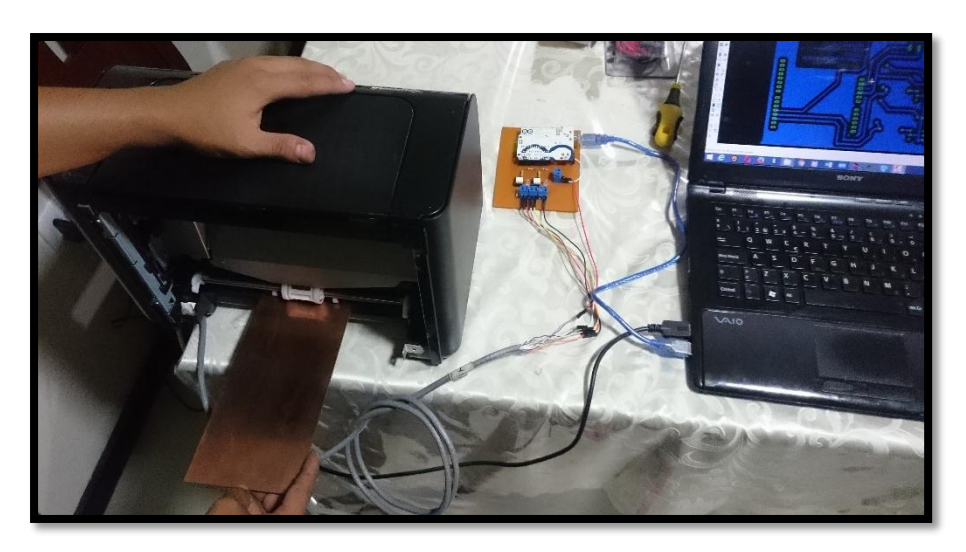

*Figura 160. Ingreso de la baquelita de cobre a la impresora HP 1102 W. Fuente. (HEWLETT PACKARD ENTERPRISE, 2016).*

Una vez ingresada se procede a ver el resultado de la impresión en la baquelita de cobre.

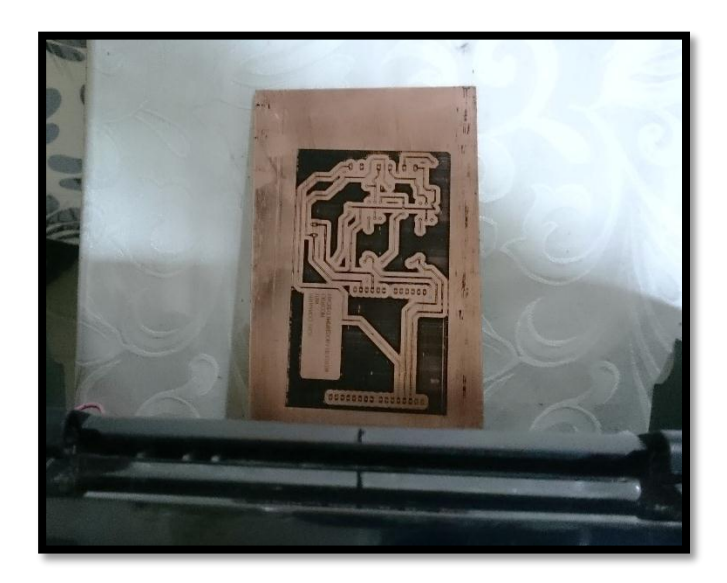

*Figura 161. Impresión en baquelita de cobre utilizando la impresora HP 1102 W. Fuente. (HEWLETT PACKARD ENTERPRISE, 2016).*

Como se puede observar se ha realizado la impresión de la baquelita de cobre utilizando la impresora HP1102 W.